# **Chương I: GIỚI THIỆU PIC 16F87X**

# **I. GIÔÙI THIEÄU:**

### 1. **Đặc Tính Kỹ Thuật Và Sơ Đồ Chân Của PIC16F87x:**

### *a. Ñaëc tình kyõ thuaät cuûa PIC16F87x:*

Vi điều khiển PIC16F87x là loại CPU có đặc tính cao được tích hợp trên công nghệ RISC.

- Tập lệnh gồm có 35 lệnh, mỗi lệnh là một từ đơn.
- Tất cả các lệnh (ngoại trừ các lệnh rẽ nhánh) được thực hiện trong 2 chu kỳ máy.
- Tần số xung nhịp có thể đạt tới 20 MHz.

- Bộ nhớ chương trình được tích hợp theo công nghệ FLASH với dung lượng 8Kx14 từ (8192 lệnh), 368x8 byte bộ nhớ RAM, 256x8 byte bộ nhớ EEPROM.

- 14 nguồn ngắt (Bao gồm cả ngắt cứng và ngắt mềm).
- Ngăn xếp phần cứng  $8$  mức
- Gồm 3 chế độ định địa chỉ: trực tiếp, gián tiếp và định địa chỉ tương đối.
- Reset khi mở nguồn.
- Gồm 3 bộ đinh thời (Timer 0, Timer 1 và Timer 2).
- Bộ định thời đáp ứng theo sự kiện của ngoại vi (Watchdog Timer).
- Mã bảo vê lập trình được.
- Tiết kiệm năng lượng ở chế độ chờ (SLEEP Mode).
- Thay đổi nguồn xung nhịp.
- Khả năng thiết kế đầy đủ.
- Nguồn cung cấp từ  $2V$  đến  $5.5$  V.

- Tích hợp mạch lập trình trong thông qua cổng nối tiếp (ICSP) và lập trình với nguồn đơn 5 V.

- Dòng điện mức cao ở các đường dữ liệu có thể đạt tới 25mA.

- PIC16F87x gồm 3 bộ định thời/ bộ đếm là timer0, timer1 và timer2. Trong đó Timer0 và timer2 là timer 8 bit con timer 1 là timer 16 bit. Tất cả các timer đều có thể thực hiện như một bộ đếm (counter). Tất cả các timer đều có thể đặt trước tỷ lệ.

2 bô bắt giữ ngõ vào, so sánh và điều rông xung. Bắt giữ ngõ vào 16 bit với đô phân giải 12,5ns, so sánh 16 bit với đô phân giải 200ns, điều rông xung với đô phân giaûi 10 bit.

- 8 kênh ADC 10 bit.
- Đường truyền nối tiếp bất đồng bộ với mode chủ (SPI) và mode chủ tớ (I<sup>2</sup>C).
- Truyền nhận đa năng đồng bộ và bất đồng bộ với 9 bit đia chỉ.
- Giao tiếp dữ liệu song song 8 bit.

### b. *Sô ñoà chaân cuûa PIC16F87x*:

PIC16F87x được tích hợp dưới dạng như hình vẽ 1.1

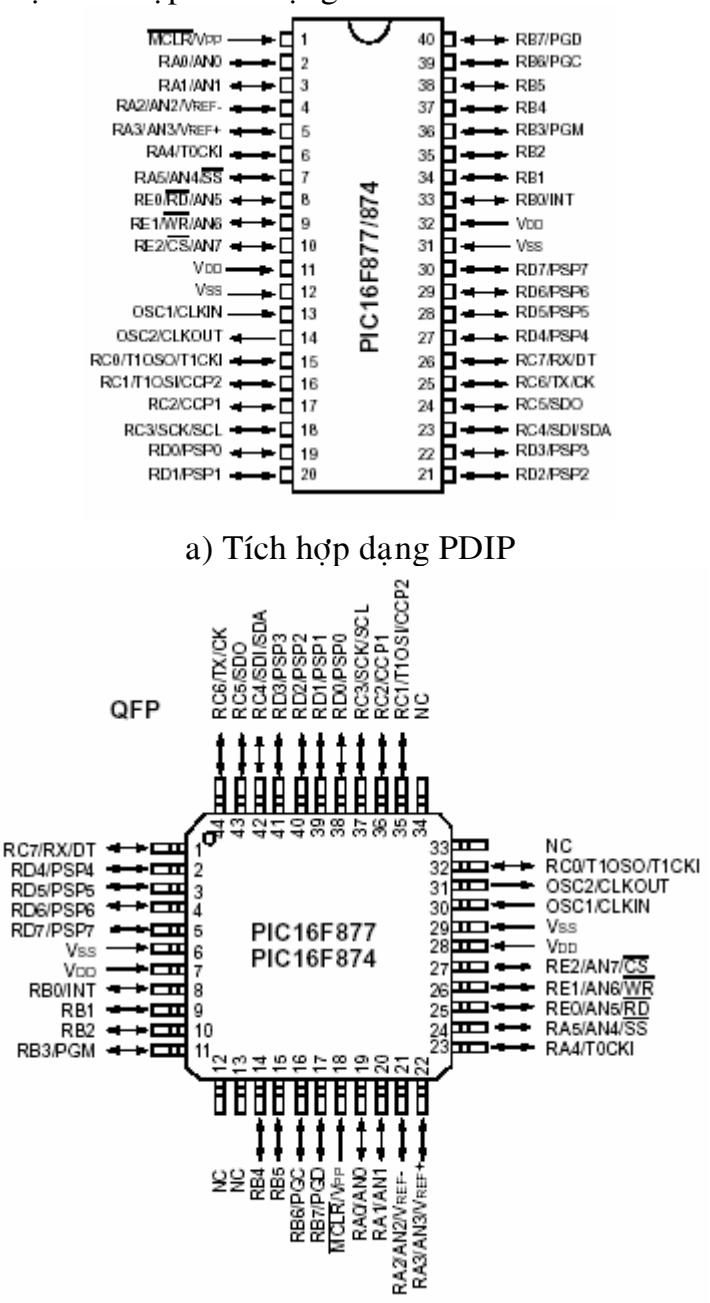

b) Tích hợp dạng QFP

Hình 1.1 Sơ đồ chân của PIC16F87 $x$ 

Chi tiết các chân của MCU PIC16F877 được mô tả ở bảng sau:

*Baûng moâ taû chaân cuûa MCU PIC16F877*:

| $S\delta$ chân $\parallel$ | Tên chân linh kiên | Chức năng                                   |
|----------------------------|--------------------|---------------------------------------------|
|                            | MCLR/Vdd           | - Reset CPU                                 |
|                            |                    | - Cấp nguồn Vdd cho chip ở chế độ lập trình |

Chương I: Giới Thiệu PIC16F87x

| $\overline{2}$ | RA0/AN0            | - Bit D0 của cổng giao tiếp song song (Port A)    |
|----------------|--------------------|---------------------------------------------------|
|                |                    | - Ngõ vào analog 0 của ADC                        |
| 3              | RA1/AN1            | - Bit D1 của cổng giao tiếp song song (Port A)    |
|                |                    | - Ngõ vào analog 1 của ADC                        |
| $\overline{4}$ | RA2/AN2/VREF-      | - Bit D2 của cổng giao tiếp song song (Port A).   |
|                |                    | - Ngõ vào analog 2 của ADC.                       |
|                |                    | - Cực điện thế thấp của nguồn điện áp chuẩn cho   |
|                |                    | ADC (dùng điện áp chuẩn bên ngoài).               |
| 5              | RA3/AN3/VREF+      | - Bit D3 của cổng giao tiếp song song (Port A).   |
|                |                    | - Ngõ vào analog 3 của ADC.                       |
|                |                    | - Cực điện thế cao của nguồn điện áp chuẩn cho    |
|                |                    | ADC (dùng điện áp chuẩn bên ngoài).               |
| 6              | RA4/T0CKI          | - Bit D4 của cổng giao tiếp song song (Port A).   |
|                |                    | - Nguồn cấp xung nhịp từ bên ngoài cho timer 0    |
| $\overline{7}$ | RA5/AN4/SS         | - Bit D5 của cổng giao tiếp song song (Port A).   |
|                |                    | - Ngõ vào analog 4 của ADC.                       |
|                |                    | Chọn tớ (Slave) cho cộng nối tiếp bất đồng bộ     |
| 8              | RE0/RD/AN5         | - Bit D0 của cổng giao tiếp song song (Port E).   |
|                |                    | - Ngõ vào analog 5 của ADC.                       |
|                |                    | - Cho phép đọc dữ liệu song song từ các ngoại vi. |
| 9              | RE1/RD/AN6         | - Bit D1 của cổng giao tiếp song song (Port E).   |
|                |                    | - Ngõ vào analog 6 của ADC.                       |
|                |                    | Cho phép ghi dữ liệu song song từ các ngoại vi.   |
| 10             | RE2/RD/AN7         | - Bit D2 của cổng giao tiếp song song (Port E).   |
|                |                    | - Ngõ vào analog 7 của ADC.                       |
|                |                    | - Cho phép chọn ngoại vi.                         |
| 11             | Vdd                | - Nguồn cung cấp cho vi điều khiển                |
| 12             | ${\rm V}_{\rm SS}$ | - Mass nguồn cung cấp                             |
| 13             | OSC1/CLKIN         | - Cấp xung nhịp.                                  |
| 14             | OSC2/CLKOUT        | Cấp xung nhịp.                                    |
| 15             | RC0/T1OSO/T1CKI    | - Bit D0 của cổng giao tiếp song song (Port C).   |
|                |                    | - Bộ phát xung nhịp từ timer1                     |
|                |                    | - Cấp xung nhịp từ bên ngoài cho timer1           |
| 16             | RC1/T1OSI/CCP2     | - Bit D1 của cổng giao tiếp song song (Port C).   |
|                |                    | - Cấp xung nhịp từ bên ngoài cho timer1           |
|                |                    | - Bộ bắt giữ ngõ vào 2 hoặc so sánh ngõ ra 2 hoặc |
|                |                    | ngõ ra điều rộng xung 2.                          |
| 17             | RC2/CCP1           | - Bit D2 của cổng giao tiếp song song (Port C).   |
|                |                    | - Bộ bắt giữ ngõ vào 1 hoặc so sánh ngõ ra 1 hoặc |
|                |                    | ngõ ra điều rộng xung 1.                          |
| 18             | RC3/SCK/SCL        | - Bit D3 của cổng giao tiếp song song (Port C).   |
|                |                    | Xung nhịp ngõ vào hoặc ngõ ra trong chế độ truyền |

# Chương I: Giới Thiệu PIC16F87x

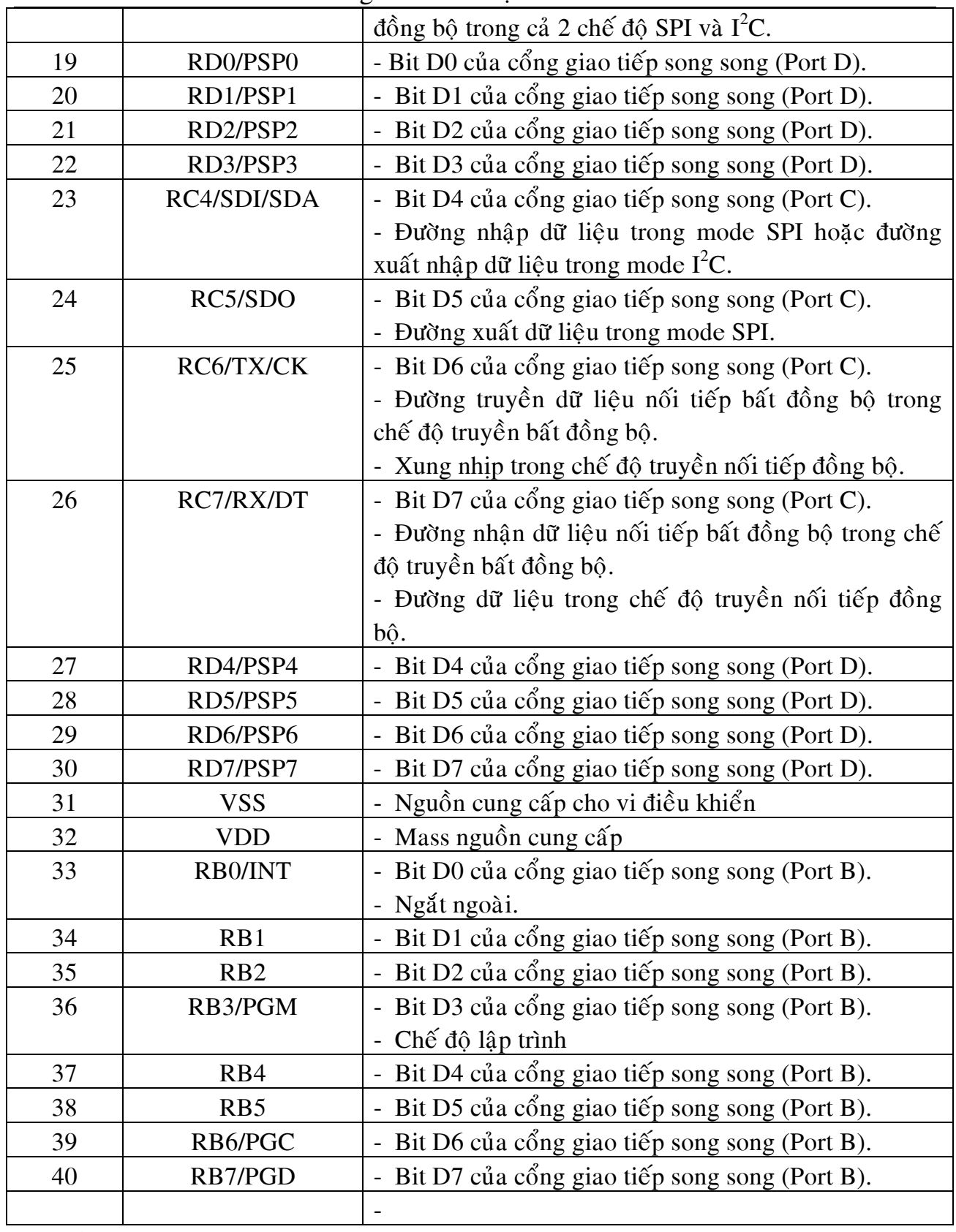

c. *Caáu truùc cuûa PIC16F87x*

PIC16F87x có cấu trúc như hình 1.2

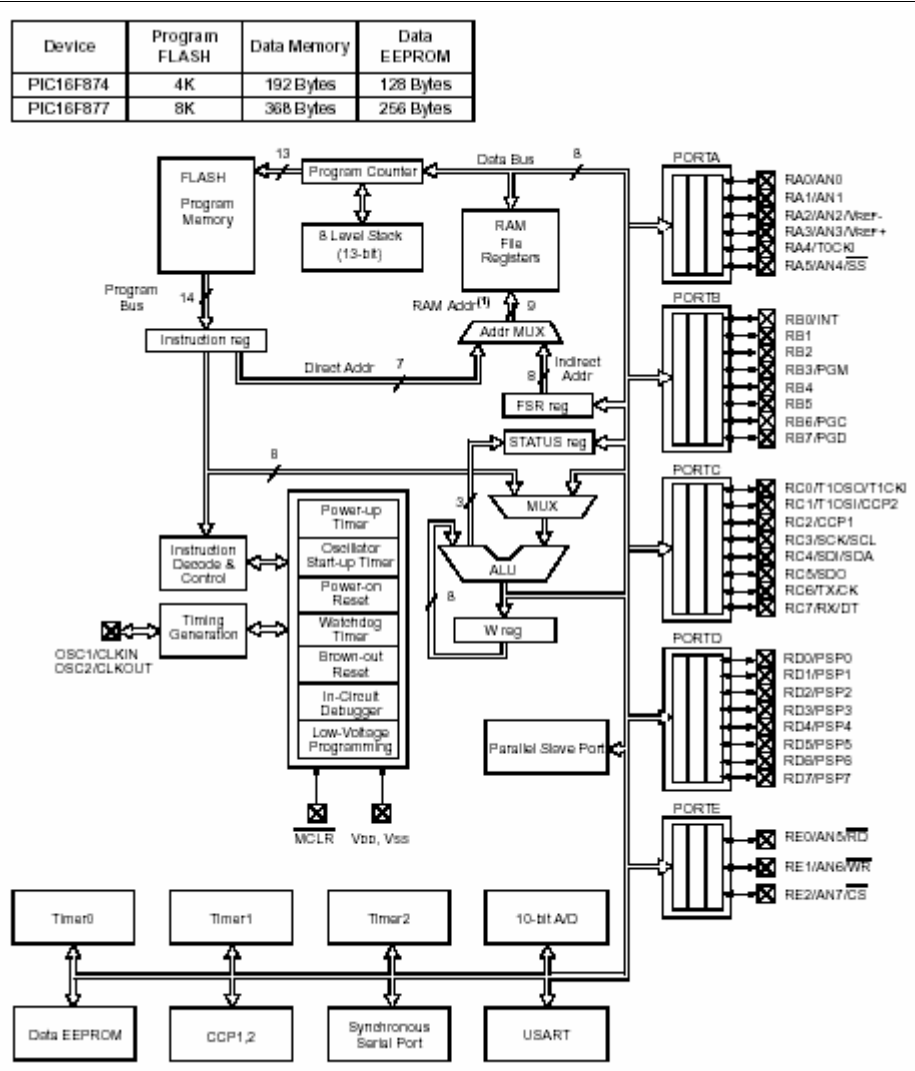

Hình 1.2 Sơ đồ cấu trúc bên trong của PIC16F877.

Các khối trong cấu trúc của PIC như sau:

- Port A: là cổng giao tiếp dữ liệu song song và một số chức năng khác như trong bảng mô tả chân.

- Port B: là cổng giao tiếp dữ liệu song song và một số chức năng khác như trong bảng mô tả chân.

- Port C: là cổng giao tiếp dữ liệu song song và một số chức năng khác như trong bảng mô tả chân.

- Port D: là cổng giao tiếp dữ liệu song song và một số chức năng khác như trong bảng mô tả chân.

- Port E: là cổng giao tiếp dữ liệu song song và một số chức năng khác như trong bảng mô tả chân.

- Program memory: là bộ nhớ chứa chương trình ứng dung, được chế tao theo công nghệ FLASH, cho phép đọc ghi nhanh và có thể nạp xoá nhiều lần.

- Program counter: Bô đếm chương trình làm nhiêm vu chứa đia chỉ của các lênh chứa trong bộ nhớ chương trình để thực thi.

- 8 level stack 13 bit: Là ngăn xếp 13 bit với 8 mức. Ngăn xếp dùng để chứa các dữ liêu trung gian khi chương trình bì ngắt và tuân theo quy luật vào trước ra sau (FILO).

- RAM: là bộ nhớ dùng để lưu trữa các giá tri trung gian trong quá trình tính toán khi thực thi chương trình.

- Addr MUX: Bô dồn kênh đia chỉ.

- Instruction Reg: Thanh ghi lênh. Đây là thanh ghi 14 bit tương ứng với một lênh của PIC.

- Instruction decode  $\&$  control: Bô giải mã lênh và điều khiển.

- Timing generation: Bộ phát xung thời gian.

- Status reg: Thanh ghi trang thái. Thanh ghi này dùng để lưu trữ các trang thái của CPU.

- ALU: Khối xử lý số hoc, khối này thực hiện các phép toán số hoc trong PIC.

# **2. Toå Chöùc Boä Nhôù Trong PIC16F87x:**

Bộ nhớ trong MCU PIC16F87x gồm 3 phần: Bộ nhớ chương trình, bộ nhớ dữ liêu RAM và bô nhớ dữ liêu EEPROM được tổ chức như sau:

# a. *Tổ chức của bộ nhớ chương trình và ngăn xếp*:

Bộ nhớ chương trình và ngăn xếp trong MCU PIC16F87x được chế tạo theo công nghệ FLASH gồm 8 mức ngăn xếp 13 bit và 8Kx14Word, được tổ chức như hình 1.3

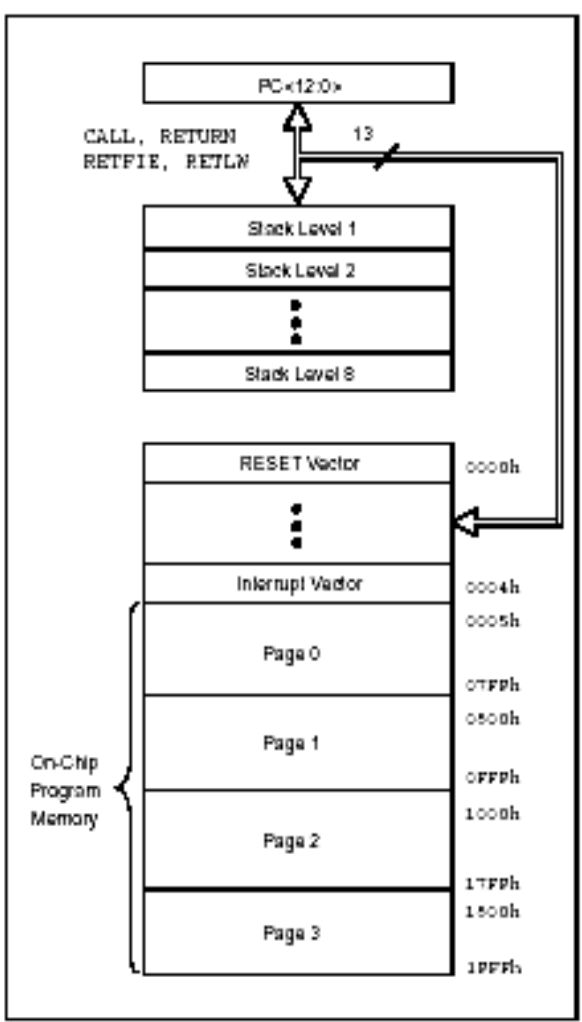

Hình 1.3 Tổ chức bộ nhớ chương trình và ngăn xếp trong MCU PIC16F877 Trong bô nhớ chương trình thì các word có đia chỉ từ 0000h đến 0004h là các vetor ngắt. Khi có sư kiên ngắt xảy ra thì bô đếm chương trình (PC) sẽ nhảy đến vùng đia chỉ này. Mỗi vector ngắt tương ứng với một sư kiện ngắt (ví du khi reset MCU thì PC sẽ nhảy tới vector có địa chỉ 0000h). Chương trình ứng dung sẽ được lưu trữ từ word có địa chỉ 0005h tới 1FFFh.

### b. *Bộ nhớ dữ liệu RAM*:

Bộ nhớ dữ liệu RAM được chia thành 4 dãy chứa các thanh ghi đa dung và các thanh ghi chức năng đặc biệt. Việc chon lưa các dãy được thực hiện thông qua 2 bit  $RB0$  và  $RB1$  trong thanh ghi trang thái.

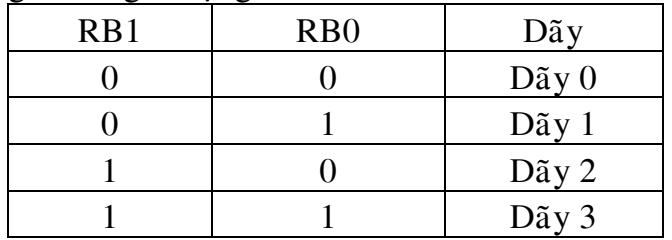

Mỗi dãy có thể mở rộng lên tới 128 byte. Vùng địa chỉ thấp của mỗi dãy dùng để chứa các thanh ghi chức năng đặc biệt, vùng còn lai dùng để chứa các thanh ghi đa dung. Bộ nhớ dữ liệu RAM được tổ chức như hình 1.4.

|                               | File<br>Address |                               | File<br>Address |                               | File<br>Address  |                               | File<br>Address |
|-------------------------------|-----------------|-------------------------------|-----------------|-------------------------------|------------------|-------------------------------|-----------------|
| Indirect addr. <sup>(*)</sup> | 00h             | Indirect addr. <sup>(*)</sup> | 80h             | Indirect addr. <sup>(*)</sup> | 100h             | Indirect addr. <sup>(1)</sup> | 180h            |
| TMR <sub>0</sub>              | 01h             | OPTION REG                    | 81h             | <b>TMRO</b>                   | 101h             | OPTION REG                    | 181h            |
| PCL                           | 02h             | PCL                           | 82h             | PCL                           | 102h             | PCL                           | 182h            |
| <b>STATUS</b>                 | 03h             | STATUS                        | 83h             | <b>STATUS</b>                 | 103h             | <b>STATUS</b>                 | 183h            |
| FSR                           | 04h             | FSR                           | 84h             | FSR                           | 104h             | FSR                           | 184h            |
| <b>PORTA</b>                  | 05h             | TRISA                         | 85h             |                               | 105h             |                               | 185h            |
| PORTB                         | 06h             | <b>TRISB</b>                  | 86h             | PORTB                         | 106h             | TRISB                         | 186h            |
| PORTC                         | 07h             | TRISC                         | 87h             |                               | 107h             |                               | 187h            |
| PORTD <sup>(1)</sup>          | 08h             | TRISD <sup>(1)</sup>          | 88h             |                               | 108h             |                               | 188h            |
| PORTE <sup>(1)</sup>          | 09h             | TRISE <sup>(1)</sup>          | 89h             |                               | 109h             |                               | 189h            |
| PCLATH                        | 0Ah             | PCLATH                        | 8Ah             | PCLATH                        | 10Ah             | <b>PCLATH</b>                 | 18Ah            |
| <b>INTCON</b>                 | 0Bh             | <b>INTCON</b>                 | 8Bh             | <b>INTCON</b>                 | 10Bh             | <b>INTCON</b>                 | 18Bh            |
| PIR1                          | 0Ch             | PIE1                          | 8Ch             | <b>EEDATA</b>                 | 10Ch             | EECON1                        | 18Ch            |
| PIR <sub>2</sub>              | 0Dh             | PIE <sub>2</sub>              | 8Dh             | EEADR                         | 10Dh             | EECON2                        | 18Dh            |
| TMR <sub>1</sub> L            | 0Eh             | PCON                          | 8Eh             | EEDATH                        | 10 <sub>Eh</sub> | Reserved <sup>(2)</sup>       | 18Eh            |
| TMR1H                         | 0Fh             |                               | 8Fh             | <b>EEADRH</b>                 | 10Fh             | Reserved <sup>(2)</sup>       | 18Fh            |
| T1CON                         | 10h             |                               | 90h             |                               | 110h             |                               | 190h            |
| TMR <sub>2</sub>              | 11h             | SSPCON2                       | 91h             |                               | 111h             |                               | 191h            |
| T <sub>2</sub> CON            | 12h             | PR <sub>2</sub>               | 92h             |                               | 112h             |                               | 192h            |
| <b>SSPBUF</b>                 | 13h             | SSPADD                        | 93h             |                               | 113h             |                               | 193h            |
| SSPCON                        | 14h             | SSPSTAT                       | 94h             |                               | 114h             |                               | 194h            |
| CCPR1L                        | 15h             |                               | 95h             |                               | 115h             |                               | 195h            |
| CCPR1H                        | 16h             |                               | 96h             |                               | 116h             |                               | 196h            |
| <b>CCP1CON</b>                | 17h             |                               | 97h             | General<br>Purpose            | 117h             | General<br>Purpose            | 197h            |
| RCSTA                         | 18h             | <b>TXSTA</b>                  | 98h             | Register                      | 118h             | Register                      | 198h            |
| <b>TXREG</b>                  | 19h             | <b>SPBRG</b>                  | 99h             | 16 Bytes                      | 119h             | 16 Bytes                      | 199h            |
| RCREG                         | 1Ah             |                               | 9Ah             |                               | 11Ah             |                               | 19Ah            |
| CCPR2L                        | 1Bh             |                               | 9Bh             |                               | 11Bh             |                               | 19Bh            |
| CCPR2H                        | 1Ch             |                               | 9Ch             |                               | 11Ch             |                               | 19Ch            |
| CCP2CON                       | 1Dh             |                               | 9Dh             |                               | 11Dh             |                               | 19Dh            |
| <b>ADRESH</b>                 | 1Eh             | ADRESL                        | 9Eh             |                               | 11Eh             |                               | 19Eh            |
| ADCON <sub>0</sub>            | 1Fh             | ADCON1                        | 9Fh             |                               | 11Fh             |                               | 19Fh            |
|                               | 20h             |                               | A0h             |                               | 120h             |                               | 1A0h            |
|                               |                 |                               |                 |                               |                  |                               |                 |
|                               |                 |                               |                 |                               |                  |                               |                 |
| General<br>Purpose            |                 | General<br>Purpose            |                 | General<br>Purpose            |                  | General<br>Purpose            |                 |
| Register                      |                 | Register                      |                 | Register                      |                  | Register                      |                 |
| 96 Bytes                      |                 | 80 Bytes                      | EFh             | 80 Bytes                      | 16Fh             | 80 Bytes                      | 1EFh            |
|                               |                 |                               | F0h             |                               | 170h             | acoesses                      | 1 Füh           |
|                               |                 | accesses<br>70h-7Fh           |                 | accesses<br>70h-7Fh           |                  | 70h - 7Fh                     |                 |
|                               | 7Fh             |                               | FFh             |                               | 17Fh             |                               | 1FFh            |
| Bank 0                        |                 | Bank 1                        |                 | Bank 2                        |                  | Bank 3                        |                 |

Hình 1.4 Phân chia vùng nhớ dữ liệu RAM trong MCU PIC16F877

Các thanh ghi chức năng đặc biệt là các thanh ghi được CPU và các ngoại vi sử dụng để điều khiển như mong muốn hoạt động của thiết bị. Chi tiết các thanh ghi điều chức năng đặc biệt được giới thiệu trong bảng sau:

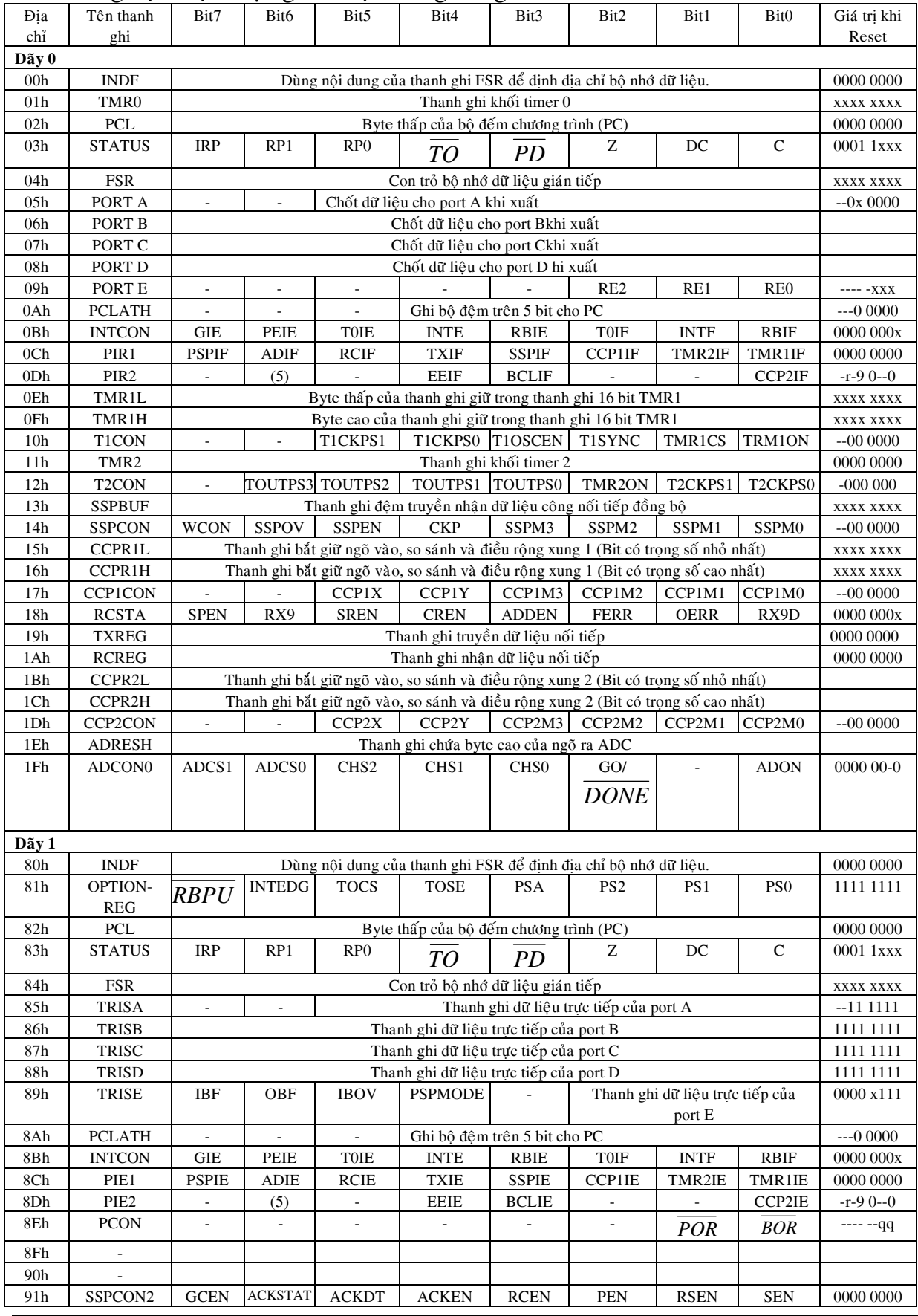

# Chương I: Giới Thiêu PIC16F87x

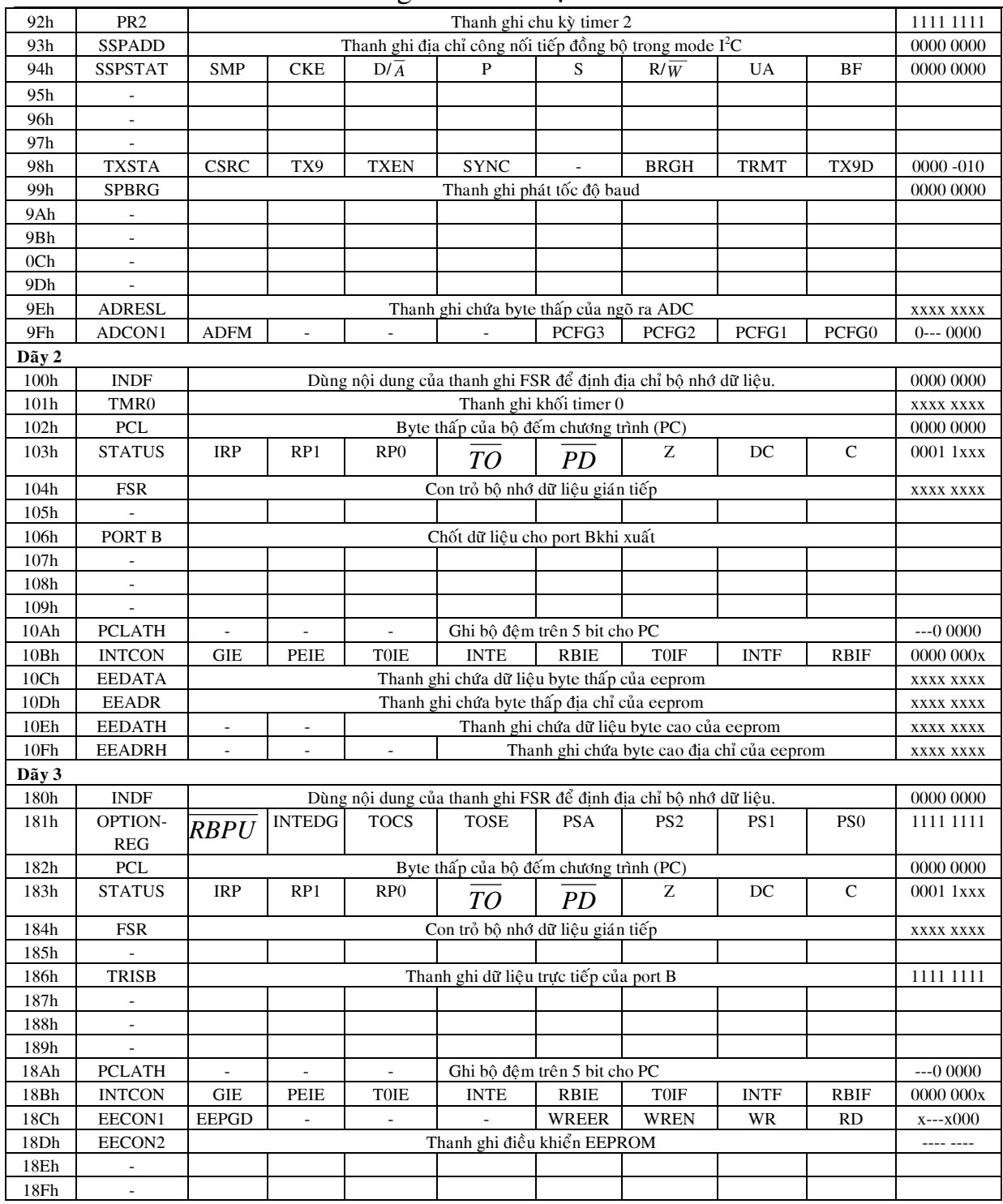

### b.1 **Thanh ghi trạng thái**:

Thanh ghi trạng thái dùng để chúa trạng thái của khối xử lý số học ALU, Khi sử dụng thanh ghi này cần chú ý vì có một số bit trong thanh ghi sẽ thay đổi tuỳ vào trạng thái của ALU.

Thanh ghi trạng thái có địa chỉ: 03h, 83h, 103h, 183h

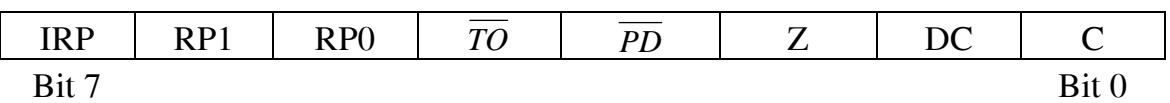

- Bit 7 (IRP): Bit chọn dãy thanh ghi (Sử dụng trong chế độ dịnh địa chỉ gián tiếp). Bit IRP có thể đọc, ghi.

 $+$  IRP = 1: Dãy 2, 3 (100h – 1FFh).

 $+$  IRP = 0: Dãy 0, 1 (00h - FFh).

- Bit 6,5 (RP1:RP0): 2 bit chon dãy thanh ghi (Sử dung trong chế đô dinh đia chỉ trưc  $ti\acute{\epsilon}p$ ). Bit IRP có th $\acute{\epsilon}$  đoc.

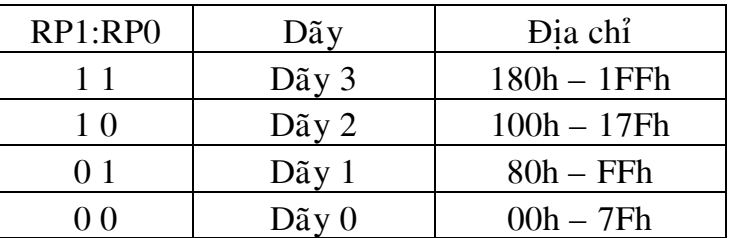

- Bit 4 ( $\overline{TO}$ ): Bit báo tràn bộ đinh thời. Bit  $\overline{TO}$  chỉ được đoc.

 $+\overline{TO} = 1$  khi MCU tiêu thụ công suất hoặc được tác động bằng lệnh CLRWDT hoặc lênh SLEEP.

 $+ TO = 0$  khi tràn bộ định thời.

- Bit 3 ( $\overline{PD}$ ): Bit báo MCU không tiêu thụ năng lượng. Bit  $\overline{PD}$  là bit chỉ đọc.

 $+$   $\overline{PD}$  = 1 khi MCU tiêu thụ năng lượng hoặc được tác động bằng lệnh CLRWDT.

 $\overline{PD} = 0$  khi thực hiện lệnh SLEEP (MCU ở trang thái chờ).

- Bit  $2(Z)$ : Bit Zero. Bit Z là bit có thể đọc ghi.

 $+ Z = 1$  nếu kết quả của 1 phép toán số hoc hay luân lý (logic) là 0.

 $+ Z = 1$  nếu kết quả của 1 phép toán số hoc hay luân lý (logic) là khác 0.

- Bit 1 (DC): là cờ nhớ và mượn, bit này thay đổi bởi các lệnh ADDWF, ADDLF, SUBWF, SUBLF.

+ DC = 1 nếu kết quả của bit thứ 4 (Bit 3 trong một byte hoặc 1 word) có nhớ.

 $+ DC = 0$  nếu kết quả của bit thứ 4 (Bit 3 trong một byte hoặc 1 word) không có nhớ.

- Bit 0 (C): cờ báo tràn (cờ nhớ). Bit này thay đổi bởi các lênh ADDWF, ADDLF, SUBWF, SUBLF.

 $+ C = 1$  nếu kết quả có tràn ở bit có trong số cao nhất.

 $+ C = 0$  nếu kết quả không có tràn ở bit có trong số cao nhất.

### b.2 *Thanh ghi chon lua (Option Register)*:

Thanh ghi chon lưa có đia chỉ 81h và 181h, thanh ghi này là loai thanh ghi có thể đọc ghi.

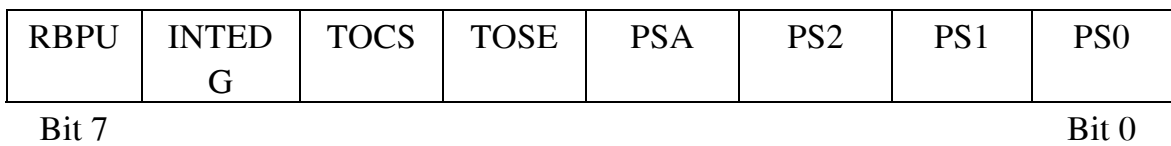

- RBPU : Bit cho phép port B được treo lên nguồn.

 $+$  RBPU = 1: Cấm treo port B lên nguồn.

 $+$  RBPU = 0: cho phép treo port B lên nguồn bởi một cổng chốt dữ liêu riêng.

- INTEDG: Bit thay đổi canh (Canh lên hay canh xuống) của ngắt ngoài.

 $+$  INTEDG =1: Cho phép ngắt canh lên của chân RB0/INT.

 $+$  INTEDG = 0: Cho phép ngắt cạnh xuống của chân RB0/INT.

- T0CS: Chon nguồn xung nhịp cho timer 0.

- $+ T0CS = 1$ : Chon nguồn xung nhịp từ bên ngoài (Chân RA4/T0CKI).
- $+ \text{TOCS} = 0$ : Chon nguồn xung nhịp từ bên trong MCU.
- $-$  T0SE: Chon canh nguồn xung nhịp cho timer 0.
- $+ TOSE =1$ : Chon canh xuống của xung nhịp cho timer 0 (chân RA4/T0CKI).
- $+$  T0SE =0: Chon canh lên của xung nhịp cho timer 0 (chân RA4/T0CKI).
- PSA: Bit an dinh tỷ lê cho timer.
- + PSA =1 :  $\hat{A}$ n đinh tỷ lệ cho WDT.
- + PSA =  $0:$   $\hat{A}$ n đinh tỷ lê cho timer 0.
- PS2:PS0: Bit chon tốc đô tỷ lê

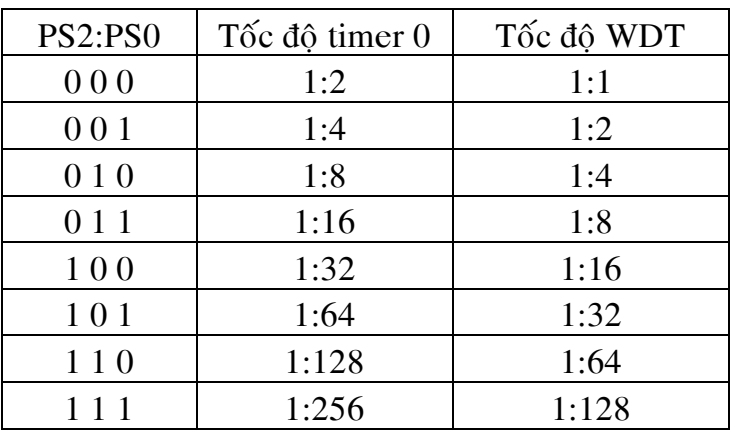

# b.3 *Thanh ghi INTCON*:

Thanh ghi INTCON có địa chỉ 0Bh, 8Bh, 10Bh, 18Bh là thanh ghi điều khiển ngắt. Thanh ghi INTCON có thể đọc ghi được.

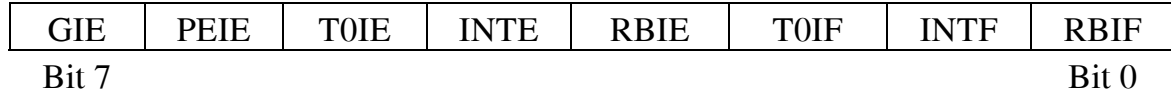

- GIE: Bit cho phép ngắt toàn cuc.
- $+$  GIE = 1 cho phép tất cả các ngắt làm việc.
- $+$  GIE = 0 cấm tất cả các ngắt làm việc.
- PEIE: Bit cho phép ngắt từ các ngoai vi.
- $+$  PEIE = 1 cho phép tất cả các ngắt của ngoại vi.
- $+$  PEIE = 0 cấm tất cả các ngắt của ngoai vi.
- TOIE: Bit cho phép ngắt của timer 0 khi tràn.
- $+ TOIE = 1$  cho phép ngắt của timer 0.
- $+$  T0IE = 0 cấm ngắt của timer 0.
- INTE: Bit cho phép ngắt từ nguồn ngắt ngoài.
- $+$  INTE = 1: Cho phép ngắt RB0/INT là việc.
- $+$  INTE = 0: Cấm phép ngắt RB0/INT là việc.
- RBIE: Bit cho phép thay đổi ngắt của port B.
- $+$  RBIE = 1: Cho phép thay đổi ngắt Port B.
- $+$  RBIE = 0: Không cho phép thay đổi ngắt Port B.
- TOIF: Cờ ngắt báo tràn timer 0.
- $+ TOIF = 1: Thanh ghi TMRO tràn.$

 $+$  T0IF = 0: Thanh ghi TMR0 không tràn.

- INTF: Cờ báo ngắt ngoài RB0/INT

 $+$  INTF = 1: Ngắt ở chân RB0/INT đã xảy ra, bit này phải được xoá bằng chương trình.

+ INTF = 0: Ngắt ở chân RB0/INT chưa xảy ra.

- RBIF: Cờ báo thay đổi ngắt Port B.

 $+$  RBIF = 1: RB7:RB4 thay đổi trang thái, bit này phải được xoá bằng phần mềm.

 $+$  RBIF = 0: RB7:RB4 không thay đổi trang thái.

# b.4 *Thanh ghi PIE1*:

Thanh ghi PIE1 có đia chỉ 8Ch chứa các bit cho phép các ngắt riêng của ngoại vi.

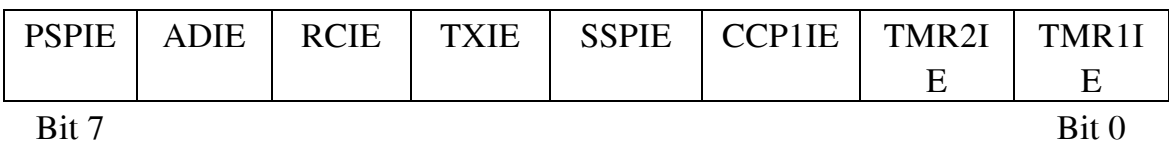

- PSPIE: Bit cho phép ngắt của cổng vào ra song song.

 $+$  PSPIE =1: Cho phép ngắt cổng xuất nhấp song song.

+ PSPIE =0: không cho phép ngắt cổng xuất nhấp song song.

- ADIE: Bit cho phép ngắt của bộ chuyển đổi ADC.

 $+$  ADIE =1: Cho phép ngắt của ADC.

+ ADIE =0: không cho phép ngắt của ADC.

- RCIE: bit cho phép ngắt của đường dữ liệu USART.

+ RCIE =1: Cho phép ngắt của nhận dữ liệu USART.

+ RCIE =0: không cho phép ngắt của đường nhận dữ liệu USART.

- TXIE: Bit cho phép ngắt đường truyền USART.

+ TXIE =1: Cho phép ngắt của truyền dữ liệu USART.

+ TXIE =0: không cho phép ngắt của đường truyền dữ liệu USART.

- SSPIE: bit cho phép ngắt của đường dữ liệu nối tiếp đồng bộ.

 $+$  SSPIE =1: Cho phép ngắt của truyền dữ liệu nối tiếp đồng bộ.

 $+$  SSPIE =0: không cho phép ngắt của đường truyền dữ liệu nối tiếp đồng bộ.

- CCP1IE: Cho phép ngắt của bộ bắt giữ ngõ vào, so sánh ngõ ra và PWM 1.

 $+$  CCP1IE = 1: cho phép.

 $+$  CCP1IE = 0 Cấm.

- TMR2IE: Cho phép ngắt của timer 2.

 $+$  TMR2IE = 1: cho phép.

 $+$  TMR2IE = 0: Cấm.

- TMR1IE: Cho phép ngắt của timer 1.

 $+$  TMR1IE = 1: cho phép.

 $+$  TMR1IE = 0: Cấm.

b.5 *Thanh ghi PIR1*:

Thanh ghi PIR1 có địa chỉ 0Ch chứa các bit cờ của các ngắt riêng của ngoại vi.

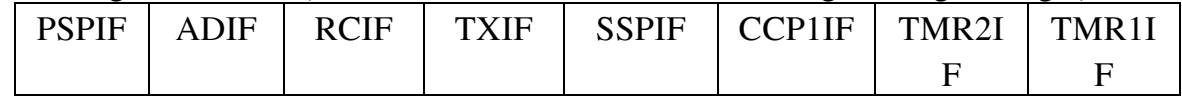

- PSPIF: Bit cờ của ngắt của cổng vào ra song song.

 $+$  PSPIF =1: Đọc hoặc ghi cổng xuất nhấp song song (Bit này phải được xoá bằng  $ph\hat{a}n$  mềm).

 $+$  PSPIF =0: không đọc ghi công song song.

- ADIF: Bit cờ của ngắt của bộ chuyển đổi ADC.

 $+$  ADIF = 1: ADC chuyển đổi xong.

 $+$  ADIF = 0: ADC chưa chuyển đổi xong.

RCIE: bit cờ ngắt nhận dữ liệu USART.

 $+$  RCIF =1: Bô đêm đầy.

 $+$  RCIF = 0: Bộ đệm rỗng.

TXIF: bit cờ ngắt truyền dữ liệu USART.

 $+$  TXIF =1: Bộ đệm đầy.

 $+$  TXIF = 0: Bộ đệm rỗng.

SSPIF: Cờ ngắt của cổng nối tiếp đồng bộ.

+ SSPIF = 1: khi có điều kiện ngắt SSP xảy ra, bit này phải được xoá bằng phần mềm.

 $+$  SSPIF = 0: khi không có điều kiên ngắt SSP xảy ra.

- CCP1IF: Cờ ngắt của bộ bắt giữ ngõ vào, so sánh ngõ ra và PWM 1.

 $+$  CCP1IF = 1: khi có sự kiện bắt giữ ngõ vào hoặc so sánh ngõ ra ỡ thanh ghi TMR1.

+ CCP1IF = 0: khi không có sự kiện bắt giữ ngõ vào hoặc so sánh ngõ ra ỡ thanh ghi TMR1.

### c. *PCL vaø PCLATH*:

Bô đếm chương trình có đô rông 13 bit. Byte thấp được chứa trong thanh ghi PCL, đây là thanh ghi có thể đọc ghi. Những bit cao của bô đếm chương trình (PCH) không đọc được nhưng có thể được ghi gián tiếp thông qua thanh ghi PCLATH. Hình 1.5 mô tả hoat đông ghi dữ liệu cho bô đếm chương trình.

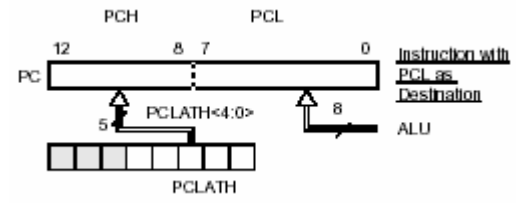

Hình 1.5 hoat đông ghi dữ liêu cho PC

Bộ đếm chương trình thường được nạp giá trị khi có ngắt xảy ra hoặc khi gọi chương trình con. Khi có ngắt xảy ra hoặc goi chương trình con, PC sẽ cất giá trì hiện tai của nó vào ngăn xếp (Stack) và nap vào giá trì mới là đia chỉ của vector ngắt hoặc chương trình con để thực thi, sau khi thực hiện xong chương trình xử lý ngắt hoặc chương trình con, PC sẽ lấy giá trị trong stack để thực hiện tiếp chương trình. Trong PIC16F87x có bộ ngăn xếp cứng gồm 8 mức với độ rộng 13 bit hoat động theo cơ chế vào trước ra sau.

### d. **Trang bô nhớ**:

Tất cả các MCU trong ho PIC16F87x đều có thể đinh đia chỉ liên tuc trong khối bộ nhớ 8K Word. Tuy nhiên các lệnh nhảy và rẽ nhánh trong PIC chỉ cho phép thực hiên trong pham vi 11 bit đia chỉ (2K word) của bô nhớ (Môt trang bô nhớ). Do đó khi cần nhảy hoặc rẽ nhánh trong pham vi xa hơn một trang bộ nhớ, người lập trình phải can thiếp vào PC thông qua thanh ghi PCLATH để chon trang nhớ. Vì các bit

# **3. Coång vaøo ra:**

Cổng vào ra là nơi giao tiếp giữa MCU với các thiết bì bên ngoài. MCU PIC16F87x có 5 cổng vào ra: Port A, Port B, Port C, Port D và Port E. Một số chân ở các cổng vào ra của PIC được tích hợp nhiều chức năng, chức năng xuất nhập thông thường và các chức năng đặc biệt.

# a. *Port A*:

Port A là cổng xuất nhập 2 chiều gồm 6 ngõ. Thanh ghi dữ liệu tương ứng là TRISA. Bit TRISA được set lên 1 tượng ứng với Port A là ngõ nhập, Bit TRISA được reset về 0 tương ứng với Port A là cổng xuất dữ liêu. Viêc đọc trang thái các chân của port A chính là đọc thanh ghi và việc xuất dữ liệu ra các chân của Port A chính là việc ghi dữ liệu lên cổng chốt dữ liệu. Chân RA4 tích hợp thêm chức năng là chân cấp xung nhip cho Timer 0. Chân RA4 là ngõ vào Schmitt Trigger và là ngõ ra cưc máng để hở. Các chân còn lại của Port A đều tương thích TTL và CMOS. Hình 1.6 mô tả cấu trúc của Port A.

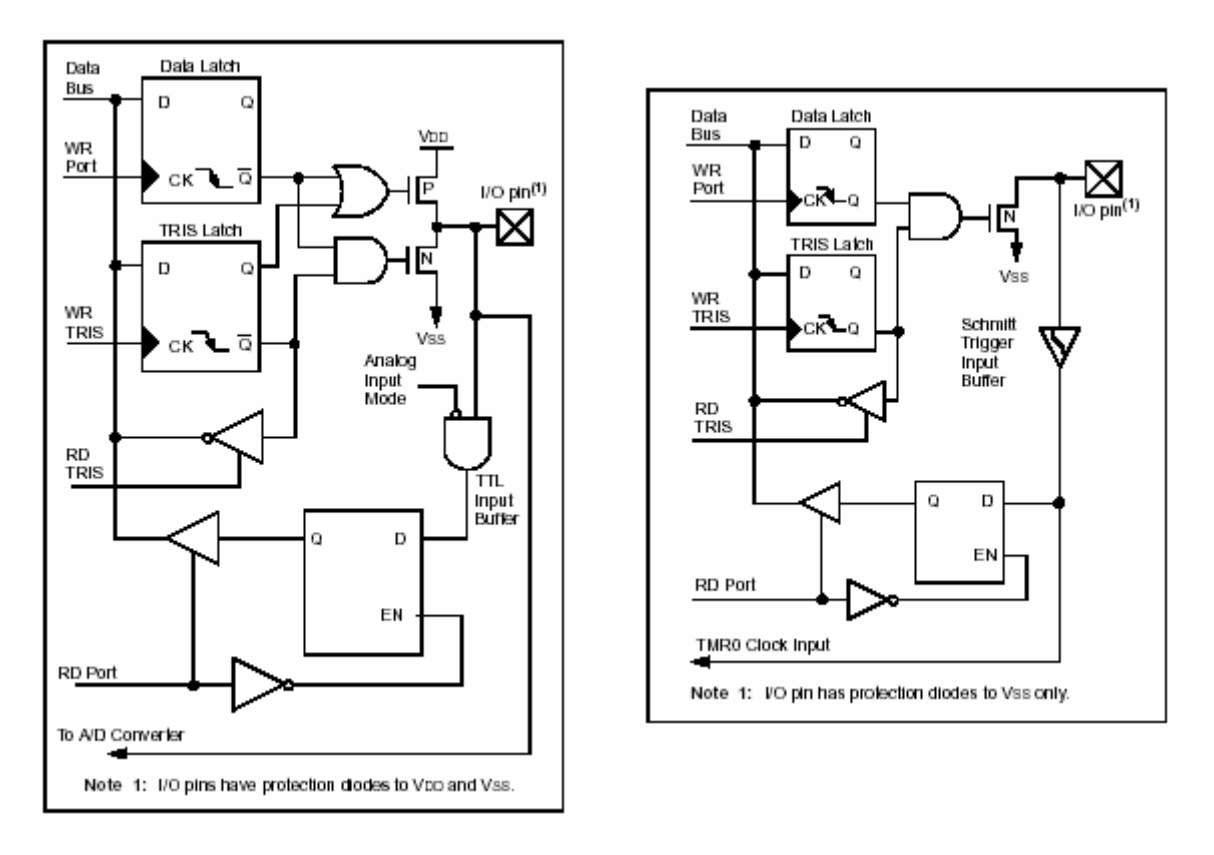

# a) Sơ đồ khối các chân RA5, RA3:RA0 b) Sơ đồ khối chân RA4 Hình 1.6 Cấu trúc của Port A

# b. *Port B*:

Port B là cổng xuất nhập 2 chiều gồm 8 ngõ. Thanh ghi dữ liệu tương ứng là TRISB. Bit TRISB được set lên 1 tượng ứng với Port B là ngõ nhập, Bit TRISB được reset về 0 tương ứng với Port B là cổng xuất dữ liêu. Viêc đọc trang thái các chân của port B chính là đọc thanh ghi và việc xuất dữ liệu ra các chân của Port B chính là việc ghi dữ liệu lên cổng chốt dữ liệu. Port B có 3 chân được tích hợp thêm chức năng lập trình điên áp thấp là RB3/PGM, RB6/PGC, RB7/PGD. Các chân của Port B đều có điện trở kéo lên nguồn trong MCU và đều tương thích TTL. Hình 1.7 mô tả cấu trúc cuûa Port B.

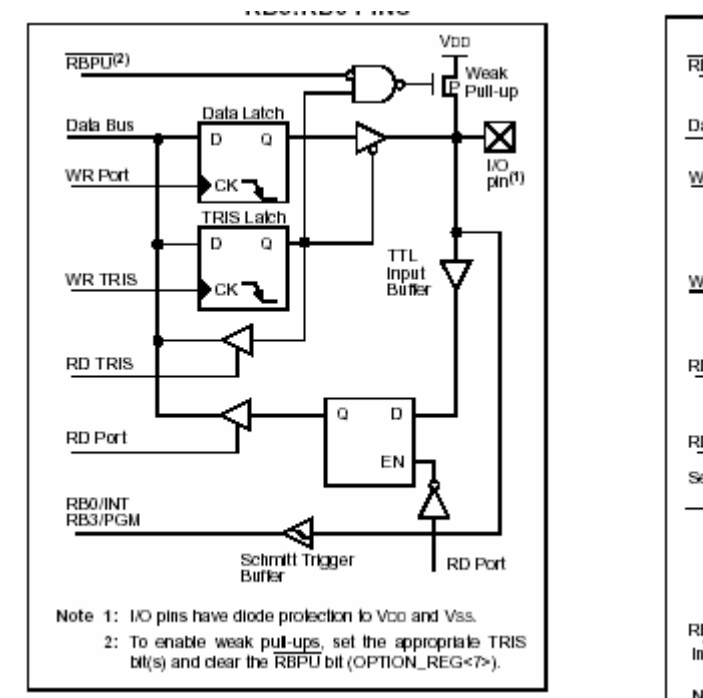

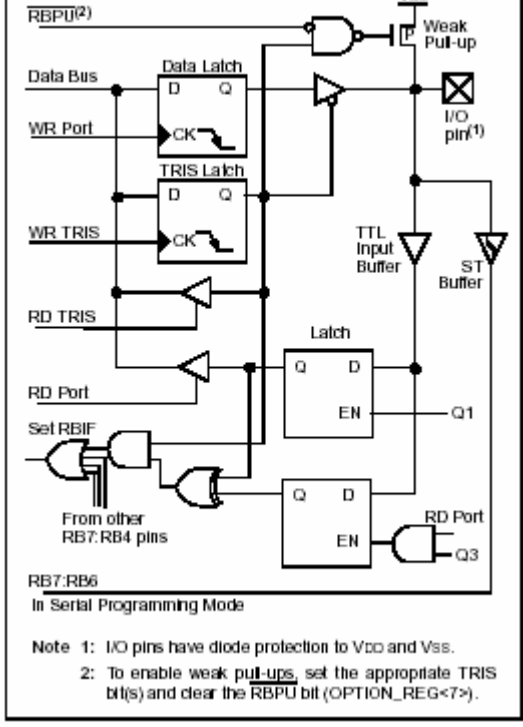

Voo

a) Sơ đồ khối RB3:RB0 b) Sơ đồ khối của RB7:RB4 Hình 1.7 Cấu trúc của Port B

c. *Port C*:

Port C có cấu trúc như hình 1.8

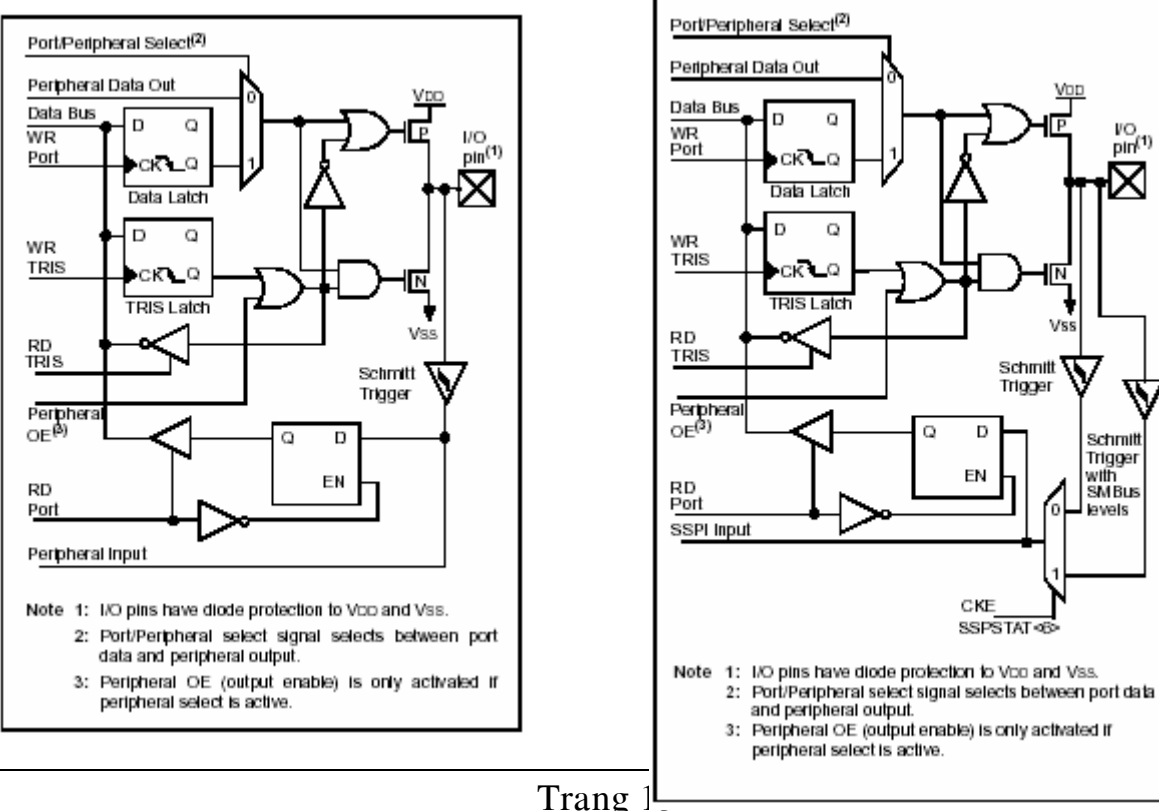

### a) Sơ đồ khối các chân RC2:RC0, RC7:RC5 b) Sơ đồ khối các chân RC4:RC3 Hình 1.8 Sơ đồ cấu trúc Port C

### d. *Port D*:

Port D gồm 8 chân với bộ đệm ngõ vào Schmitt trigger, mỗi chân của Port D có thể định cấu hình là ngõ vào hoặc ngõ ra riêng biệt. Port D cũng có thể được định cấu hình như là một cổng xuất nhập song song 8 bit nhờ bit PSPMODE. Trong chế độ này thì Port D tương thích TTL. Hình 1.9 giới thiệu cấu trúc của Port D.

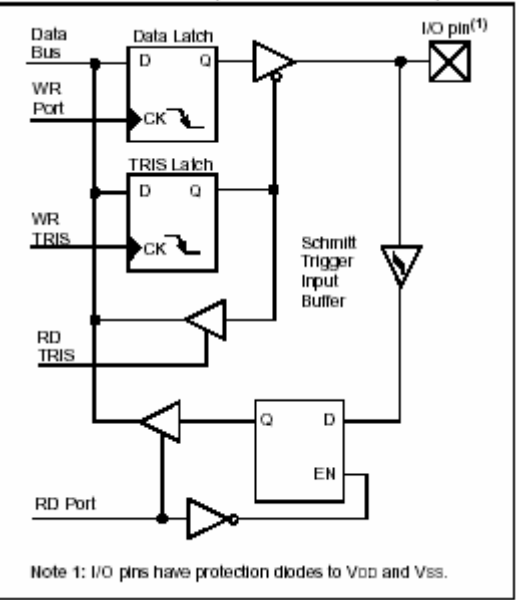

Hình 1.9 Cấu trúc Port D ở chế độ xuất nhập.

e. *Port E*:

Hình 1.10 trình bày cấu trúc của Port E.

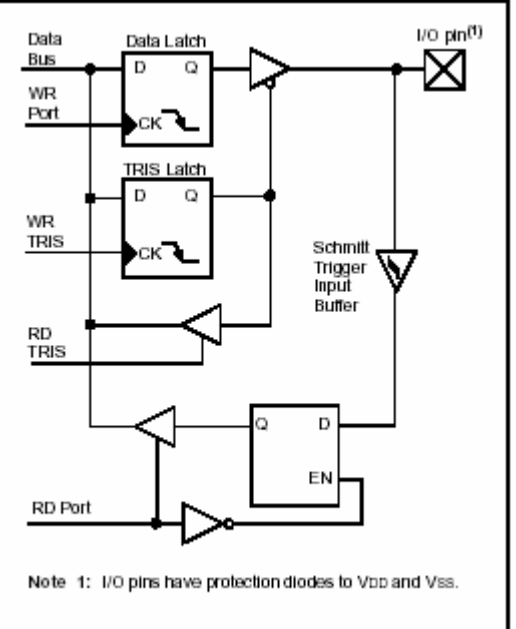

Hình 1.10 Cấu trúc Port E ở chế đô xuất nhập.

# **4. Timer 0:**

Khối timer 0 (TMR0) có thể hoạt động như một bộ định thời hoặc như một bộ đếm với các chức năng như sau:

- $-$  Bô đinh thời hoặc bô đếm 8 bit.
- $-$  C<sub>0</sub> $\theta$  the  $\phi$  doc hoac ghi.
- Bồ định tỷ lê 8 bit lập trình được bằng phần mềm.
- Chon lưa được nguồn xung nhìp (Xung nhìp ngoài hoặc xung nhìp trong MCU).
- Ngắt tràn timer từ FFh tới 00h.
- Chon lưa được canh tác đông của xung nhip bên ngoài.

Hình 1.11 trình bày cấu trúc của timer 0.

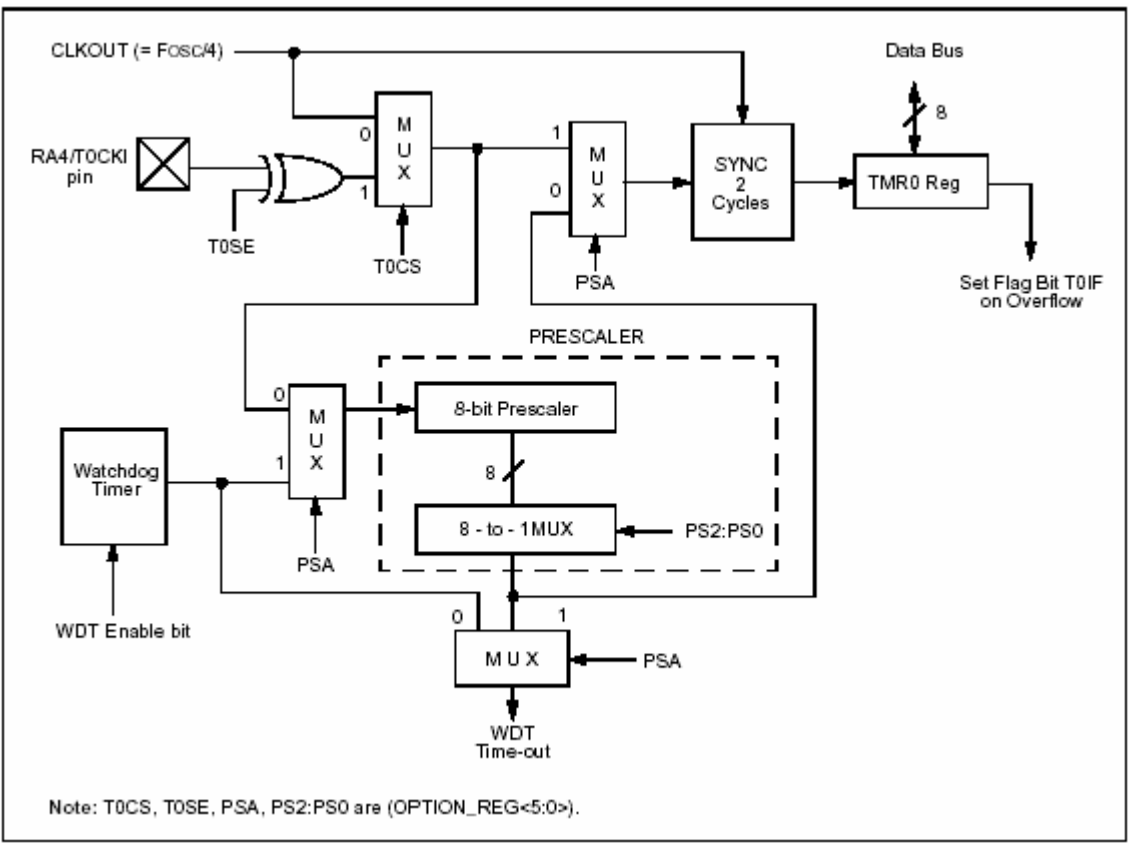

Hính  $1.11$  Cấu trúc của timer  $0$ 

Chế độ đinh thời hay bộ đếm được thiết lập bit T0CS trong thanh ghi OPTION. Nếu bit T0CS bì xoá thì timer 0 làm việc như một bộ định thời 8 bit, nếu bit T0CS được đặt lên 1 thì timer 0 hoạt động như một bộ đếm 8 bit.

Ngắt TMR0 sẽ báo khi thanh ghi TMR0 tràn từ FFh xuống 00h. Khi thanh ghi TMR0 bì tràn thì bit T0IF trong thanh ghi INTCON sẽ lên 1. Bit T0IF phải được xoá bằng phần mềm trong chương trình con phuc vu ngắt ngay sau khi sư kiện ngắt xảy ra. **5. Timer 1:** 

Khối timer 1 (TMR1) là một bộ định thời hoặc bộ đếm 16 bit gồm 2 thanh ghi là TMR1H và TMR1L. Căp thanh ghi này là loai thanh ghi đoc ghi được, giá trì của cặp thanh ghi này được tăng từ 0000h tới FFFFh và trở về 0000h. Nếu được cho phép, ngắt TMR1 sẽ báo khi giá trì đếm của TMR1 tràn từ FFFFh xuống 0000h. Khi ngắt xảy ra thì bit TMR1IF sẽ lên 1, bit này phải được xoá bằng phần mềm trong chương trình con phuc vu ngắt ngay sau khi ngắt xảy ra. TMR1 có thể làm việc ở 2 chế đô: chế độ đinh thời và chế độ bộ đếm. Chế độ làm việc của TMR1 được quy đinh bởi bit TMR1CS trong thanh ghi T1CON. Nếu bit TMR1CS=1 TMR1 hoat đông như môt bô dinh thời 16 bit, nếu bit TMR1CS=0 TMR1 hoat đông như một bô đếit6 bit. Hình 1.12 trình bày cấu trúc của TMR1.

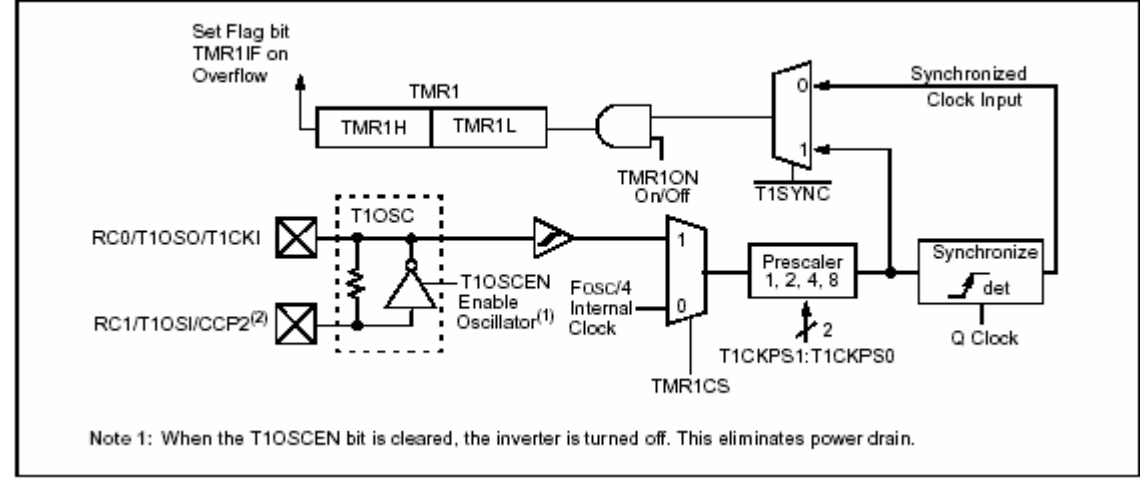

Hình 1.12 Cấu trúc của TMR1.

# **6. Timer 2:**

Timer 2 (TMR2) là một timer 8 bit có thể định được tỷ lệ, nó có thể được dùng nền thời gian PWM ở chế đô PWM của khối CCP. Thanh ghi TMR2 có thể được đọc ghi hoặc xoá bởi các thiết bì reset. Xung nhìp ngõ vào (Fosc/4) có tỷ lệ là 1:1, 1:4, 1:16 được chon bởi bit T2CKPS1:T2CKPS0 của thanh ghi T2CON. Hình 1.13 trình bày cấu trúc của khối timer 2.

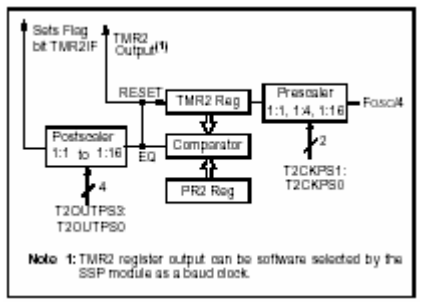

Hình 1.13 Cấu trúc của timer 2

# **7. Boä Baét Giöõ Ngoõ Vaøo, So Saùnh Ngoõ Ra Vaø Ñieàu Roäng Xung (PWM):**

PIC16F87x có 2 bộ bắt giữ ngõ vào, so sánh ngõ ra và PWM (CCP), Mỗi bộ gồm một thanh ghi 16 bit có thể hoat động như:

- Thanh ghi bắt giữ ngõ vào 16 bit.

- Thanh ghi so sánh ngõ ra 16 bit.

- Thanh ghi chu kỳ tác đông chủ/tớ PWM.

Cả hai khối CCP1 và CCP2 hoạt động tương tự như nhau ngoại trừ một số hoạt động đặc biệt. Bảng 8-1 và 8-2 cho thấy tương tác của các module CCP. Phần sau sẽ mô tả hoat đông của module CCP1. CCP2 hoat đông giống CCP1, ngoai trừ vài chỗ được ghi chú.

#### Chương I: Giới Thiệu PIC16F87x **TABLE 8-1: CCP MODE - TIMER RESOURCES REQUIRED**

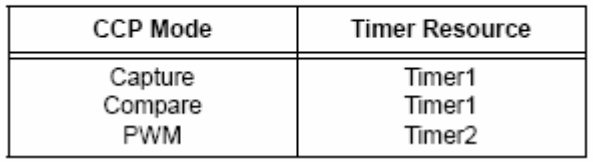

#### **TABLE 8-2: INTERACTION OF TWO CCP MODULES**

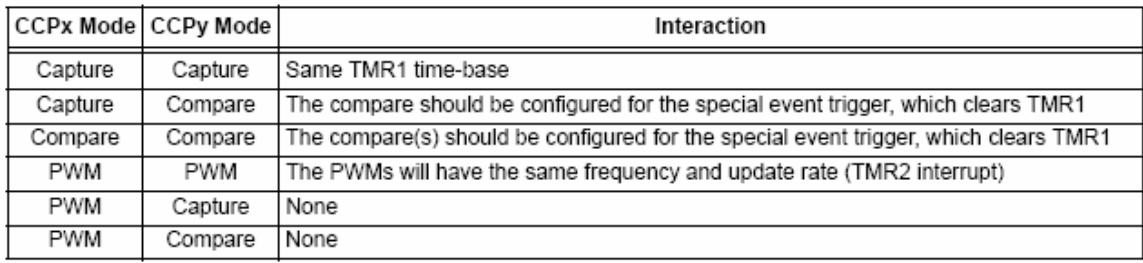

CCP1 module:

Thanh ghi CCP1 (CCPR1) gồm 2 thanh ghi 8 bit: CCPR1L (byte thấp) và CCPR1H (byte cao). Thanh ghi CCP1CON điều khiển hoạt động của CCP1. Bộ kích sự kiện đặc biệt được phát sinh bởi việc so sánh bằng và sẽ khởi động lại Timer1. CCP2 module:

Thanh ghi CCP2 (CCPR2) gồm 2 thanh ghi 8 bit: CCPR2L (byte thấp) và CCPR2H (byte cao). Thanh ghi CCP2CON điều khiển hoạt động của CCP2. Bộ kích sự kiện đặc biệt được phát sinh bởi việc so sánh bằng và sẽ khởi động lại Timer1 và bắt đầu một quá trình biến đổi A/D (nếu module A/D được cho phép).

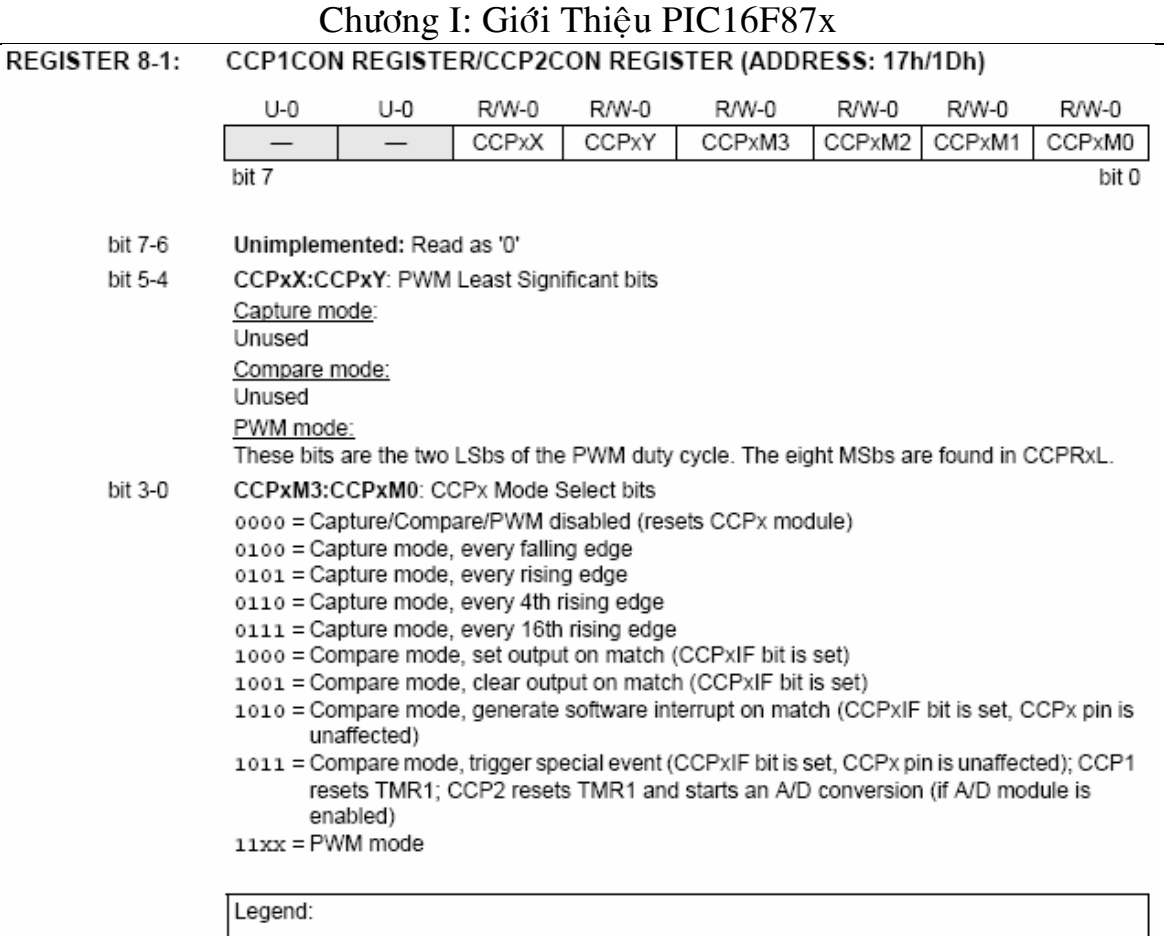

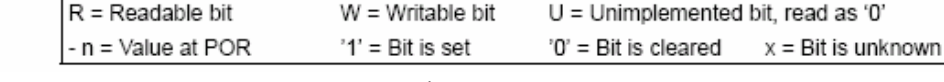

Dưới đây trình bày hoạt động của khối CCP1.

### a. *Cheá ñoä baét giöõ ngoõ vaøo*:

Trong chế độ bắt giữ ngõ vào, CCPR1H:CCPR1L bắt một giá trị 16 bit của thanh ghi TMR1 khi một sự kiện xảy ra ở chân RC2/CCP1. Sự kiện được định nghĩa  $l\grave{a}$ :

- một canh xuống, hoặc
- một canh lên, hoặc
- $-$  mỗi cạnh lên thứ 4, hoặc
- $-$  m $\tilde{0}$  canh lên thứ 16.

Loai sư kiện được chỉ đinh bởi các bit điều khiển CCP1M3:CCP1M0  $(CCPxCON < 3:0)$ . Khi bắt một sư kiện, bit cờ yêu cầu ngắt CCP1IF (PIR $\langle 2 \rangle$ ) được bật lên 1. Cờ ngắt phải được xóa bằng phần mềm. Nếu xảy ra việc bắt sự kiện khác trước khi giá trị trong thanh ghi CCPR1 được đọc, giá trị bắt mới sẽ ghi đè lên giá trị cũ.

### • *Caáu hình chaân CCP*:

Trong chế độ bắt sự kiện, chân RC2/CCP1 được cấu hình là một ngõ vào bằng cách đặt bit TRISC<2> lên 1.

Ghi chú: Nếu chân RC2/CCP1 được cấu hình là ngõ ra, thì việc ghi ra cổng có thể gây nên điều kiên bắt sư kiên.

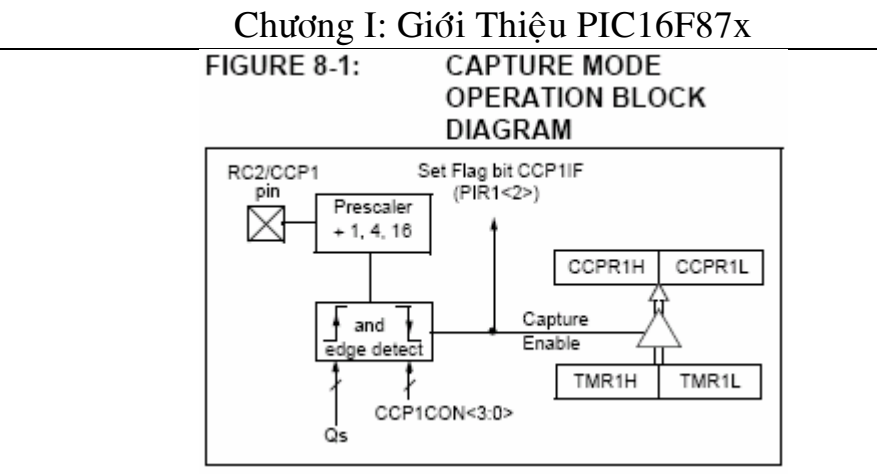

# • *Chon chế đô hoat đông TIMER1:*

Timer1 phải đang chạy ở chế độ định thời, hay chế độ đếm đồng bộ cho module CCP để sử dung tính năng bắt sư kiện. Trong chế đô đếm bất đồng bô, hoat đông bắt sư kiện có thể không làm việc.

# • *Ngaét phaàn meàm*:

Khi chế độ bắt sự kiện thay đổi, có thể phát sinh một ngắt bắt sự kiện sai. Người dùng có thể giữ bit CCP1IE (PIE1<2>) bằng 0 để tránh ngắt sai và nên xóa bit cờ CCP1IF sau mỗi lần thay đổi chế độ hoat động.

# • *Boä ñònh thang CCP (CCP Prescaler)*:

Có 4 cài đặt cho bộ đinh thang chỉ đinh bởi các bit CCP1M3:CCP1M0. Bất cứ khi nào tắt module CCP, hay module CCP không trong chế độ bắt sự kiện, thì bộ đếm dình thang sẽ được xóa. RESET cũng sẽ xóa bô đếm đình thang.

Việc chuyển từ một bộ định thang bắt sự kiện này sang bộ khác có thể phát sinh môt ngắt. Cũng vây, bô đếm đỉnh thang sẽ không bì xóa, do vây mà việc bắt sư kiện đầu tiên có thể từ một bộ định thang khác 0. Ví dụ 8-1 cho thấy phương pháp đề xuất cho việc chuyển qua lai giữa các bộ đinh thang. Ví du này cũng xóa bộ đếm đinh thang và sẽ không phát sinh ngắt sai.

# b. *Chế đô so sánh*:

Trong chế đô so sánh, giá trì thanh ghi 16 bit CCPR1 luôn được so sánh với giá trì căp thanh ghi TMR1. Khi bằng nhau, chân RC2/CCP1 sẽ được:

- lái lên mức cao,
- $-$ lái xuống mức thấp,
- $-$  duy trì không đổi.

Tác động trên một chân dưa trên giá trì của các bit điều khiển CCP1M3:CCP1M0 (CCP1CON<3:0>. Cùng lúc đó, bit cờ ngắt CCP1IF sẽ được bật lên 1.

# • *Caáu hình chaân CCP*:

Người dùng phải cấu hình chân RC2/CCP1 là ngõ ra bằng cách xóa bit TRISC<2>. Ghi chú: Viêc xóa thanh ghi CCP1CON sẽ làm cho chốt ngõ ra so sánh mặc đinh xuống mức thấp. Đây không phải là chốt dữ liêu PORTC I/O.

# • *Chon chế đô Timer1*:

Timer1 phải đang chay ở chế độ định thời, hoặc chế độ đếm đồng bộ, nếu module CCP đang dùng tính năng so sánh. Trong chế đô đếm bất đồng bô, hoat đông so sánh có thể không làm việc.

### • *Cheá ñoä ngaét phaàn meàm*:

Khi chế đô ngắt phần mềm được chon, chân CCP1 sẽ không bị ảnh hưởng. Đặt bit CCPIP lên 1 sẽ phát sinh ngắt CCP (nếu được cho phép).

### • *Boä kích söï kieän ñaëc bieät*:

Trong chế độ này, bộ kích phần cứng bên trong sẽ được phát sinh, dùng để kích hoat môt hoat đông.

### c. *Chế đô PWM*:

Trong chế độ PWM, chân CCPx được dùng để phát xung PWM với độ phân giải 10 bit. Do chân CCP1 là chân chốt dữ liệu đa năng của PORTC nên bit TRISC<2> phải được xóa để dùng như một ngõ ra. Hình sau trình bày hoạt động của bộ PWM.

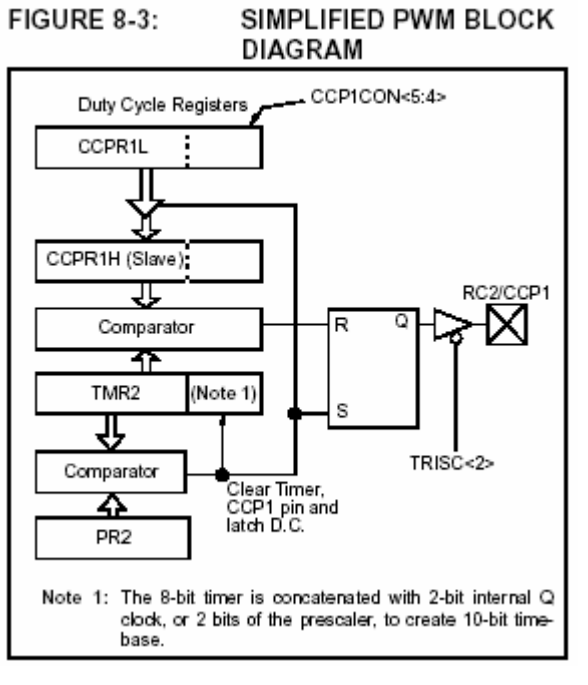

Tín hiệu PWM như sau:

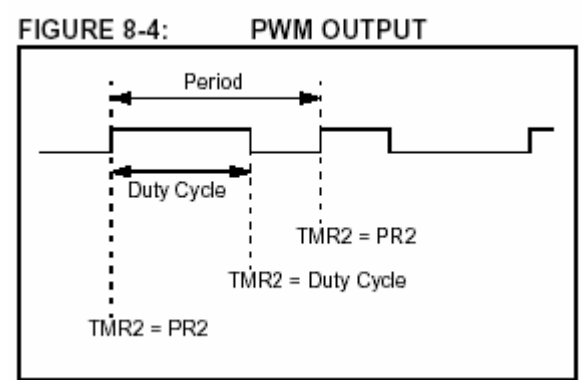

Chu kỳ điều rông xung (PWM) được xác định bởi việc ghi vào thanh ghi PR2 và được tính toán như biểu thức sau:

$$
T_{\scriptscriptstyle PWM} = [(PR2) + 1] * 4 * T_{\scriptscriptstyle OSC} * (TMR2)
$$

Trong đó T<sub>OSC</sub> là chu kỳ của tín hiệu dao động thạch anh, TMR2 là giá trị định thang của timer 2.

Khi  $TMR2 = PR2$  thì:

- TMR2 được xóa.

- Chân CCP1 được set.

- Thời gian mức cao được chốt từ CCPR1L vào CCPR1H

Thời gian mức cao PWM được xác định bằng cách ghi vào thanh ghi CCPR1L và bit 4, 5 của thanh ghi CCP1CON để đạt đô phân giải 10 bit. Thanh ghi CCPR1L chứa 8 bit cao và CCP1CON<5:4> chứa 2 bit thấp. Thời gain mức cao được tính như sau:

 $T_{\text{HIGH}} = (CCPR1L:CCP1CON<5:4>) * T_{\text{OSC}} * TMR2$ 

Để khởi tao PWM ta thực hiện các bước như sau:

- Đặt chu kỳ PWM bằng cách ghi vào thanh ghi PR2.

- Đặt thời gian mức cao bằng cách ghi vào thanh ghi CCPR1L và CCP1CON<5:4>.

- Xoá bit TRISC<2>.

- Đặt giá trì cho TIMER2 và cho phép TIMER2 hoat động bằng cách ghi vào thanh ghi T2CON.

- Định cấu hình cho khối CCP1 ở chế độ PWM.

**TABLE 8-3:** EXAMPLE PWM FREQUENCIES AND RESOLUTIONS AT 20 MHz

| PWM Frequency                | 1.22 kHz | 4.88 kHz | 19.53 kHz | 78.12kHz | 156.3 kHz | 208.3 kHz |
|------------------------------|----------|----------|-----------|----------|-----------|-----------|
| Timer Prescaler (1, 4, 16)   | 16       |          |           |          |           |           |
| PR2 Value                    | 0xFFh    | 0xFFh    | 0xFFh     | 0x3Fh    | 0x1Fh     | 0x17h     |
| l Maximum Resolution (bits). | 10       | 10       | 10        |          |           | 5.5       |

REGISTERS ASSOCIATED WITH CAPTURE, COMPARE, AND TIMER1 **TABLE 8-4:** 

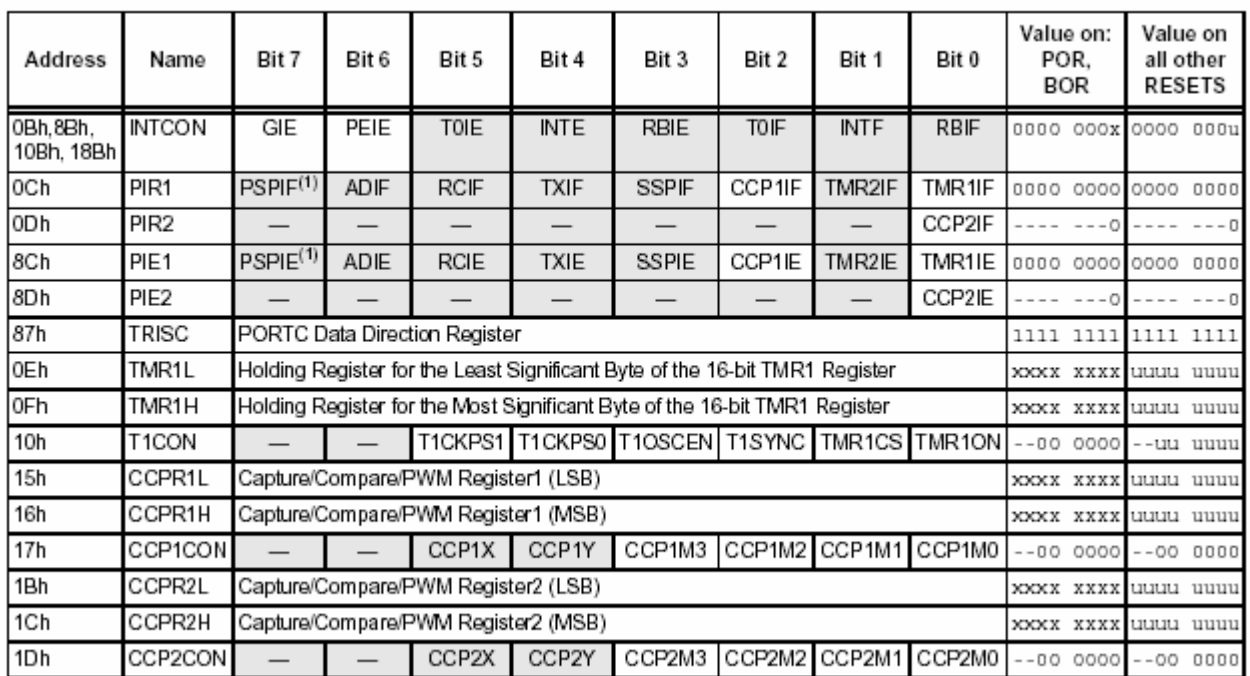

Legend: x = unknown, u = unchanged, - = unimplemented, read as '0'. Shaded cells are not used by Capture and Timer1. Note 1: The PSP is not implemented on the PIC16F873/876; always maintain these bits clear.

| Address                | Name             | Bit 7                               | Bit 6       | Bit 5       | Bit 4       | Bit 3                                 | Bit 2  | Bit 1       | Bit 0     | Value on:<br>POR.<br>BOR |           |           | Value on<br>all other<br>RESETS |
|------------------------|------------------|-------------------------------------|-------------|-------------|-------------|---------------------------------------|--------|-------------|-----------|--------------------------|-----------|-----------|---------------------------------|
| 0Bh,8Bh,<br>10Bh. 18Bh | <b>INTCON</b>    | GIE                                 | PEIE        | TOIE        | <b>INTE</b> | RBIE                                  | TOIF   | <b>INTF</b> | RBIF      | 0000 000x                |           |           | 0000 000u                       |
| 0Ch                    | PIR <sub>1</sub> | $PSPIF^{(1)}$                       | ADIF        | <b>RCIF</b> | <b>TXIF</b> | SSPIF                                 | CCP1IF | TMR2IF      | TMR1IF    | 0000                     | 0000      | 0000      | 0000                            |
| 0Dh                    | PIR <sub>2</sub> |                                     |             |             |             |                                       |        |             | CCP2IF    |                          | --0       |           | -- ៣                            |
| 8Ch                    | PIE1             | PSPIE <sup>(1)</sup>                | <b>ADIE</b> | <b>RCIE</b> | <b>TXIE</b> | <b>SSPIE</b>                          | CCP1IE | TMR2IE      | TMR1IE    | 0000 0000                |           | 0000 0000 |                                 |
| 8Dh                    | PIE <sub>2</sub> |                                     |             |             |             |                                       |        |             | CCP2IE    |                          | $--0$     |           | - ה                             |
| 87h                    | TRISC            | PORTC Data Direction Register       |             |             |             |                                       |        |             |           | 1111 1111                |           |           | 1111 1111                       |
| 11h                    | TMR2             | Timer2 Module's Register            |             |             |             |                                       |        |             | 0000 0000 |                          | 0000 0000 |           |                                 |
| 92h                    | PR2              | Timer2 Module's Period Register     |             |             |             |                                       |        |             |           | 1111 1111                |           | 1111 1111 |                                 |
| 12h                    | T2CON            |                                     |             |             |             | TOUTPS3   TOUTPS2   TOUTPS1   TOUTPS0 | TMR2ON | T2CKPS1     | T2CKPS0   |                          | -000 0000 |           | $-0000000$                      |
| 15h                    | CCPR1L           | Capture/Compare/PWM Register1 (LSB) |             |             |             |                                       |        |             | XXXX XXXX |                          |           | uuuu uuuu |                                 |
| 16h                    | CCPR1H           | Capture/Compare/PWM Register1 (MSB) |             |             |             |                                       |        |             | XXXX XXXX |                          |           | uuuu uuuu |                                 |
| 17h                    | CCP1CON          |                                     |             | CCP1X       | CCP1Y       | CCP1M3                                | CCP1M2 | CCP1M1      | CCP1M0    |                          | $-000000$ |           | -00 0000                        |
| 1Bh                    | CCPR2L           | Capture/Compare/PWM Register2 (LSB) |             |             |             |                                       |        |             | XXXX XXXX |                          |           | uuuu uuuu |                                 |
| 1Ch                    | CCPR2H           | Capture/Compare/PWM Register2 (MSB) |             |             |             |                                       |        |             | XXXX XXXX |                          |           | uuuu uuuu |                                 |
| 1Dh                    | CCP2CON          |                                     |             | CCP2X       | CCP2Y       | CCP2M3                                | CCP2M2 | CCP2M1      | CCP2M0    |                          | $-000000$ |           | $-000000$                       |

Chương I: Giới Thiệu PIC16F87x **TABLE 8-5:** REGISTERS ASSOCIATED WITH PWM AND TIMER2

Legend: x = unknown, u = unchanged, - = unimplemented, read as '0'. Shaded cells are not used by PWM and Timer2. Note 1: Bits PSPIE and PSPIF are reserved on the PIC16F873/876; always maintain these bits clear.

### 8. Module Cổng Nối Tiếp Đồng Bộ Chủ (Mssp – Master Synchronous Serial **Port)**:

Module MSSP là một giao tiếp nối tiếp, dùng để truyền thông với các ngoại vi hay vi điều khiển khác. Ngoai vi có thể là EEPROM nối tiếp, thanh ghi dìch, mach lái hiển thị, bộ chuyển đổi A/D, ... Module MSSP có thể hoạt động trong 1 trong 2 chế độ:

- SPI (Serial Peripheral Interface)

- I2C (Inter-Integrated Circuit)

Hình 9-1 cho thấy sơ đồ hoat động chế độ SPI, còn hình 9-5 và 9-9 là sơ đồ hoat động các chế độ I2C.

### Chương I: Giới Thiệu PIC16F87x

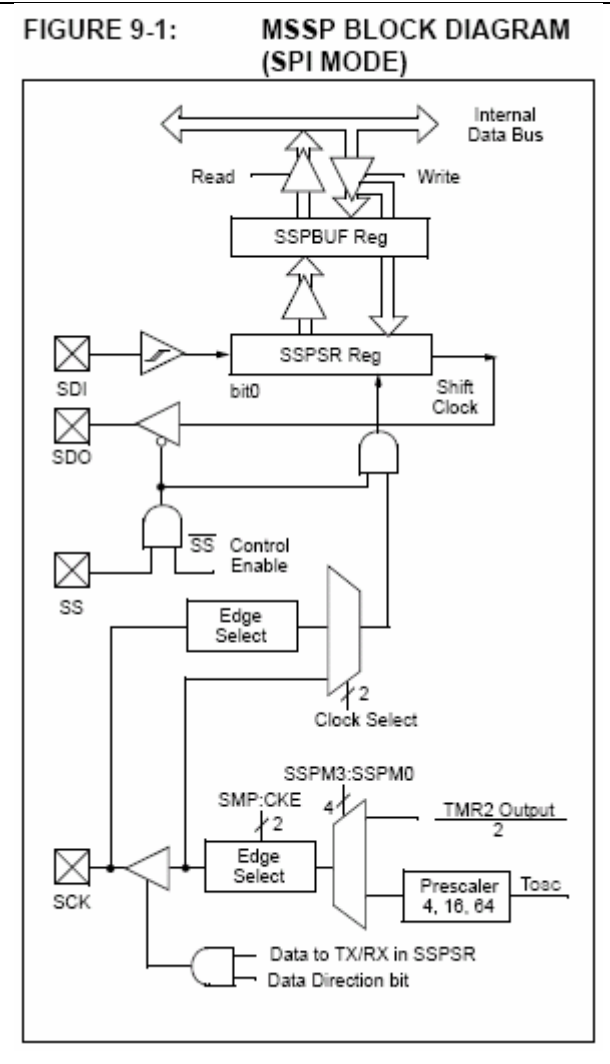

### a.*Chế độ SPI*:

Chế độ SPI cho phép 8 bit dữ liệu truyền và nhận đồng bộ cùng lúc. Cả 4 chế độ SPI đều được hỗ trợ. Chế độ này sử dụng 3 chân tín hiệu: SDO (serial data out), SDI (serial data in), SCK (serial clock). Ngoài ra, tín hiệu SS (slave select) được sử dung khi hoạt động ở chế độ slave.<br>FIGURE 9-2: SPI MODE TIMING, MASTER MODE

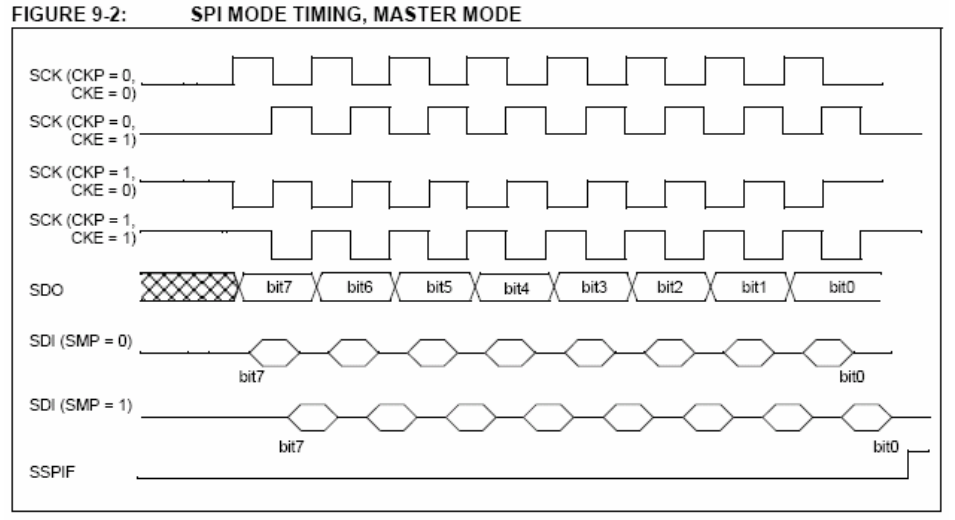

Khi khởi động SPI, một số tùy chon cần phải được chỉ đinh qua các bit điều khiển  $SSPCON < 5:0$  và  $SSPSTAT < 7:6$  >. Các bit này cho phép chỉ đinh:

- Chế độ master (SCK là ngõ ra xung nhip)

- Chế độ slave (SCK là ngõ vào xung nhip)
- $-$  Cưc tính xung nhịp (trang thái nghỉ của SCK)
- Pha lấy mẫu dữ liệu vào (giữa hay cuối thời gian dữ liệu ra)
- Canh xung nhip (dữ liệu xuất vào lúc xuất hiện canh lên/ canh xuống của SCK)
- $-$  Tốc độ xung nhịp (chỉ trong chế độ master)
- $-$  Chế đô chon slave (chỉ trong chế đô slave)

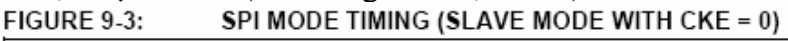

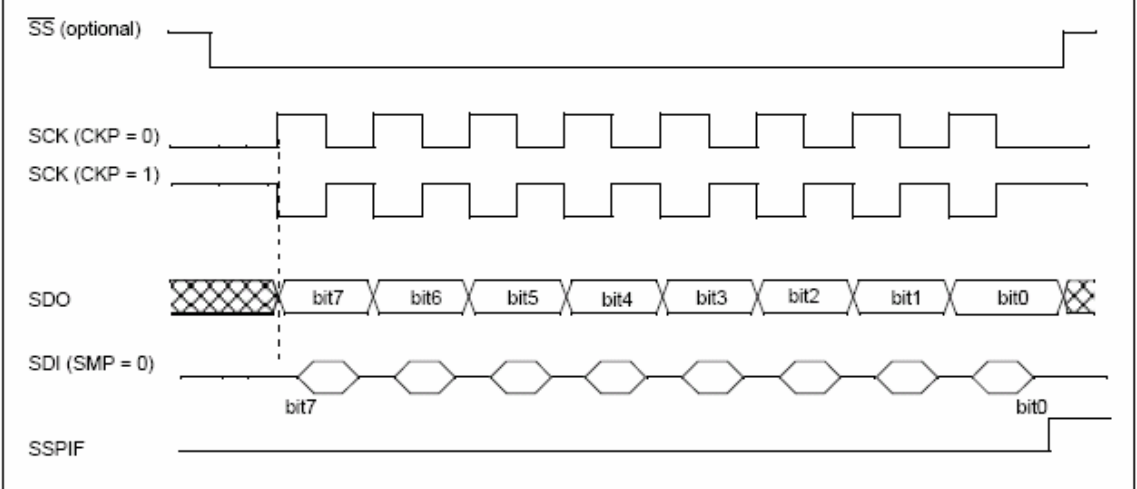

Hình 9-4 là sơ đồ khối module MSSP trong chế đô SPI.

Để cho phép cổng nối tiếp, bit SSPEN (SSPCON<5>) phải được đặt lên 1. Để reset hay cấu hình lai chế đô SPI, ta xóa bit SSPEN, và khởi tao lai các thanh ghi SSPCON, rồi bật bit SSPEN lên 1; chân SDI, SDO, SCK và /SS sau đó sẽ trở thành những chân cổng nối tiếp. Để những chân này thực hiện chức năng port nối tiếp, vài chân phải được lập trình xác đinh các bit chiều dữ liệu thích hợp (trong thanh ghi TRIS); cu thể là đối với:

- SDI: tư đông được điều khiển bởi module SPI.

- SDO: phải xóa bit TRISC<5>

 $-$  SCK (chế đô master): phải xóa bit TRISC<3>

- SCK (chế độ slave): phải đặt bit TRISC<3> lên 1.

 $-$  /SS: pha i dăt TRISA $\leq$ 5> lên 1 và thanh ghi ADCON1 (xem phần 11.0: module A/D) phải được đặt theo cách mà chân RA5 được cấu hình làm I/O số.

# • *Chế đô master*:

Master có thể khởi tao việc truyền dữ liệu bất kỳ lúc nào vì nó điều khiển SCK. Master quyết định khi nào slave (Processor 2, hình 9-5) phát dữ liêu theo giao thức trong phần mềm.

Trong chế độ master, dữ liệu được thu/phát ngay sau khi ghi vào thanh ghi SSPBUF. Nếu như module SPI chỉ muốn nhân, thì ngõ ra SDO có thể không cho phép (lâp trình như là ngõ vào). Thanh ghi SSPSR sẽ tiếp tuc dịch vào tín hiệu có ở chân SDI với tốc đô xung nhip đã được lâp trình. Khi mỗi byte được nhân, nó sẽ được nap vào thanh ghi SSPBUF như là một byte nhân bình thường (các ngắt và các bit trang thái được đặt thích hợp). Điều này hữu dung trong các ứng dung bộ thu làm "giám sát hoat động đường dây".

Cực tính xung nhip được chon bằng cách lập trình bit CKP (SSPCON<4>) có giá trì thích hơp. Kết quả ta sẽ được dang sóng cho truyền thông SPI như hình 9-6, 9-8, 9-9, trong đó MSB sẽ được truyền trước tiên. Trong chế đô master, tốc đô bit cho SPI có thể lập trình được theo một trong những công thức sau:

- $-F_{OSC}/4$  (hay  $T_{CY}$ )
- $-F$ <sub>OSC</sub> $/16$  (hay  $4T_{CY}$ )
- $-F<sub>OSC</sub>/64$  (hay  $16T<sub>CY</sub>$ )
- Timer2 output/2

Tốc đô bit tối đa có thể đat được là 5MHz (tai xung nhip 20MHz)

Hình 9-6 là các dang sóng chế đô master. Khi CKE = 1, dữ liệu SDO hơp lệ trước khi xuất hiện canh xung ở SCK. Sư thay đổi mẫu ngõ vào được thể hiện trên hình dưa trên trang thái của bit SMP. Từ hình ta cũng thấy được thời gian khi mà dữ liệu nhận nap vào SSPBUF.

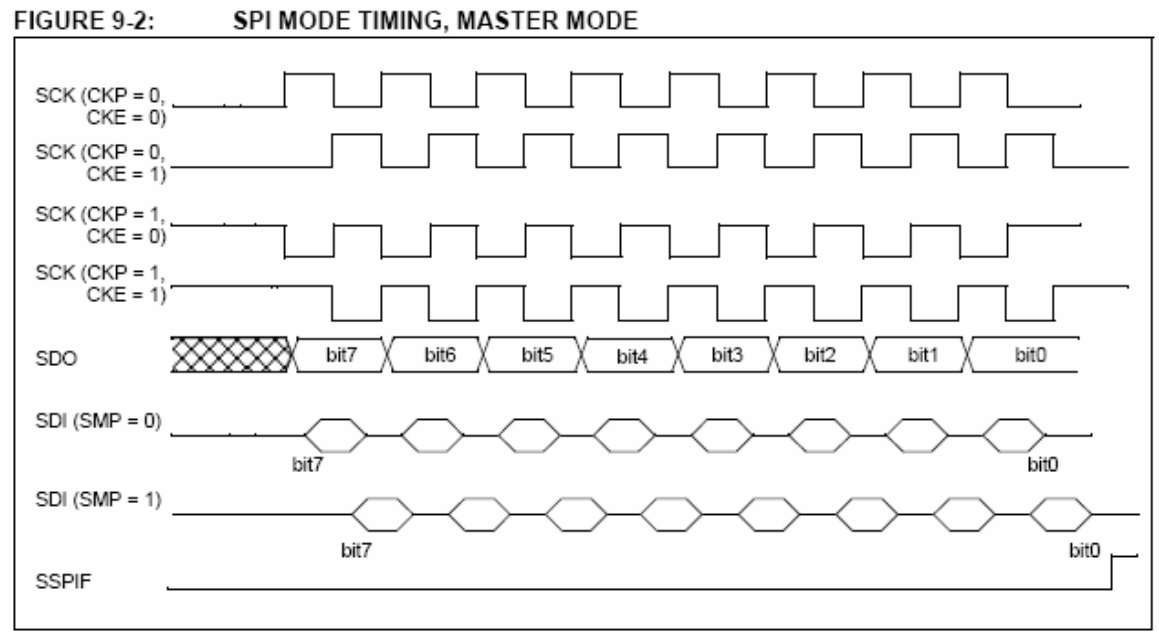

# • *Chế độ slave*:

Trong chế đô này, dữ liêu được truyền/nhân khi xung ngoài xuất hiện trên SCK. Khi bit sau cùng được chốt, cờ ngắt SSPIF (PIR<3>) bât lên 1.

Khi đang trong chế độ slave, xung nhịp ngoài được đưa vào qua chân SCK. Xung ngoài phải thỏa những điều kiên về điên ghi trong tài liêu kỹ thuật.

Trong chế độ SLEEP, slave có thể phát/thu dữ liệu. Khi một byte được nhận, thiết bi sẽ "thức dây", thoát khỏi chế đô SLEEP.

Ghi chú 1: Khi module SPI ở chế độ slave với chân /SS tích cực (SSPCON<3:0> = 0100), module SPI sẽ khởi động lai nếu chân /SS nối với  $V_{DD}$ .

Ghi chú 2: Nếu SPI được dùng trong chế đô slave với CKE = 1, thì điều khiển chân /SS phải được cho phép.

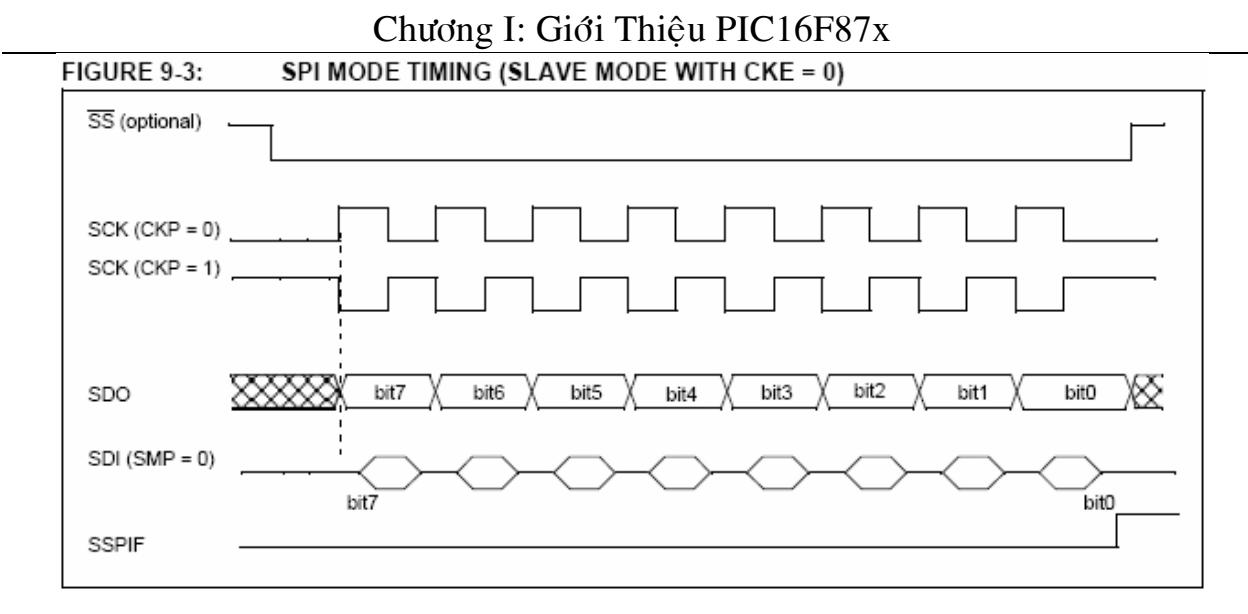

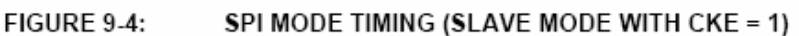

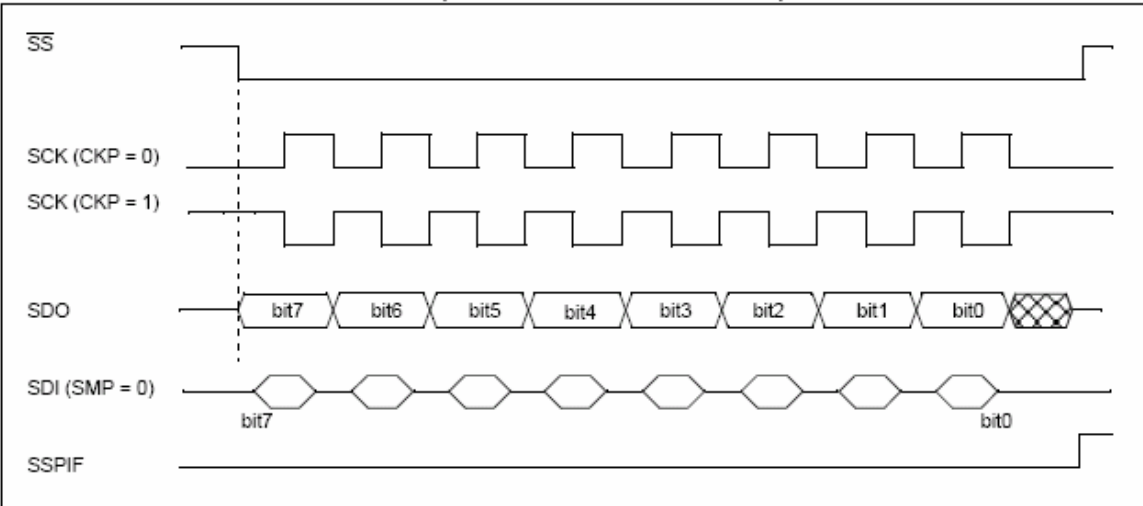

**TABLE 9-1:** REGISTERS ASSOCIATED WITH SPI OPERATION

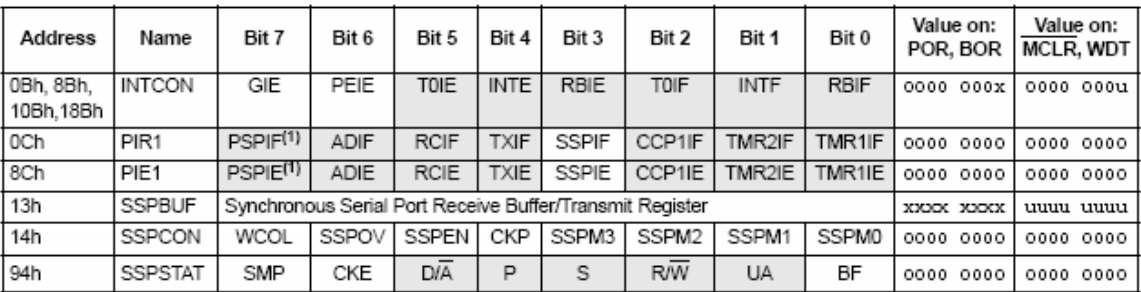

Legend: x = unknown, u = unchanged, - = unimplemented, read as '0'. Shaded cells are not used by the SSP in SPI mode. Note 1: These bits are reserved on PCI16F873/876 devices; always maintain these bits clear.

### b. *Hoat động I2C của MSSP*:

Module MSSP trong chế độ I2C thực hiện đầy đủ tất cả các chức năng master và slave và cung cấp các ngắt ở các bit START và STOP trong phần cứng để xác định bus rảnh (chứa năng multi-master). Module MSSP thực hiện các tính năng của chế độ chuẩn như là đinh đia chỉ 7 bit và 10 bit.

Hai chân dùng cho việc truyền dữ liệu nối tiếp là SCL (xung nhịp) và SDA (dữ liệu). Các chân này sẽ tư đông được cấu hình khi cho phép chế đô I2C. Các chức năng module SSP được cho phép bằng cách đặt bit SSPEN (SSPCON<5>).

Module MSSP có 6 thanh ghi dành cho hoạt động I2C: SSPCON, SSPCON2, SSPSTAT, SSPBUF, SSPBUF, SSPSR (không truy xuất trực tiếp được), SSPADD. Thanh ghi SSPCON cho phép điều khiển hoat đông I2C. Bốn bit chon chế đô  $(SSPCON < 3:0)$  cho phép chon:

- Chế đô I2C slave đia chỉ 7 bit

- Chế đô I2C slave địa chỉ 10 bit

 $-Ch\acute{\rm{e}}$  độ I2C master, clock = OSC/4 (SSPAD +1)

 $-$  Các chế đô I2C firmware (phần dẻo) (tương thích với các sản phẩm cấp trung bình). Trước khi chon bất kỳ một chế đô I2C nào, các chân SCL và SDA phải được lập trình là ngõ vào bằng cách đặt các bit TRIS thích hợp. Việc chon một chế đô I2C bằng cách đặt bit SSPEN sẽ cho phép chân SCL và SDA tương ứng làm đường truyền xung nhip và dữ liệu trong chế độ I2C. Các điện trở kéo lên cần phải được nối bên ngoài vào các chân SCL và SDA.

Bit CKE (SSPSTAT<6:7>) đặt mức các chân SDA và SCL trong chế độ master hoặc slave. Khi CKE = 1, các mức phải thích ứng với đặc tính kỹ thuật của SMBus. Khi  $CKE = 0$ , các mức phải thích ứng với đặc tính kỹ thuật của I2C.

Thanh ghi SSPSTAT cho biết trang thái của việc truyền dữ liệu. Thông tin này bao gồm phát hiện bit START (S) hay STOP (P), cho biết byte nhận được là dữ liệu hay đia chỉ, byte tiếp theo có phải là đia chỉ 10 bit hoàn chỉnh không, và việc truyền dữ liêu là đọc hay ghi.

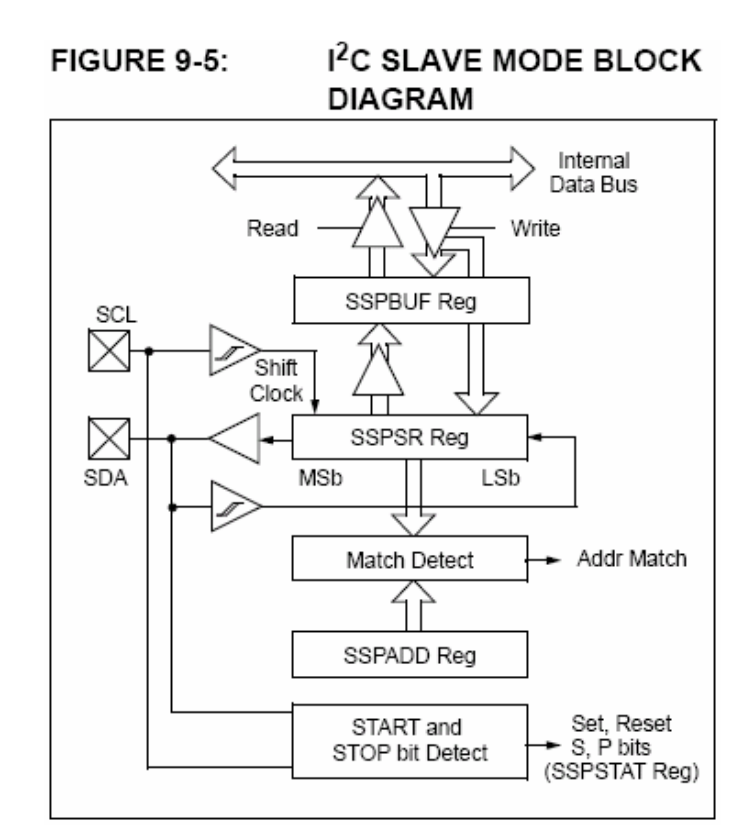

SSPBUF là thanh ghi mà dữ liệu truyền sẽ được ghi vào hay đọc từ đó ra. Thanh ghi SSPSR dich dữ liệu vào/ra thiết bị. Trong hoat động nhân, SSPBUF và SSPSR tao nên một bộ đệm nhận kép, cho phép bắt đầu tiếp nhận byte tiếp theo trước khi đọc bit cuối của dữ liệu nhận. Khi byte hoàn chỉnh nhận về, nó được truyền, nó được chuyển đến thanh ghi SSPBUF và bit cờ SSPIF bât lên. Nếu một byte hoàn chỉnh khác được nhân trước khi SSPBUF được đọc, thì bộ nhân sẽ bì tràn, bit SSPOV (SSPCON<6>) sẽ bât lên 1, và byte trong SSPSR sẽ bì mất.

Thanh ghi SSPADD giữ địa chỉ slave. Trong chế độ 10 bit, ta cần phải ghi vào byte cao đia chỉ (1111 0 A9 A8 0); tiếp theo cần phải nap byte thấp (A7:A0).

• *Chế đô slave*:

Trong chế đô slave, các chân SCL và SDA phải được cấu hình là ngõ vào. Module MSSP sẽ gối lên trang thái ngõ vào bằng dữ liêu ra khi yêu cầu (bô phát slave). Khi đúng đia chỉ, hay dữ liệu truyền sau khi nhân được đúng đia chỉ, phần cứng sẽ tư động phát xung Acknowledge (/ACK), rồi sau đó nap vào thanh ghi SSPBUF giá trì vöøa nhaän trong thanh ghi SSPSR.

Có những điều kiên làm cho module MSSP không phát xung /ACK:

a) Bit báo bộ đệm tràn BF (SSPSTAT<0>) bật lên 1 trước khi truyền.

b) Bit tràn SSPOV (SSPCON<6>) bât lên 1 trước khi truyền.

Nếu bit BF bật lên 1, thì giá trì thanh ghi SSPSR sẽ không được nap vào SSPBUF, nhưng bit SSPIF và SSPOV được đặt lên 1. Bảng 9-2 cho thấy những gì xảy ra khi nhân byte dữ liêu. Những ô màu xám cho thấy điều kiên mà phần mềm của người dùng xóa điều kiện tràn không đúng. Bit cờ BF được xóa khi đọc thanh ghi SSPBUF, còn SSPOV được xóa bằng phần mềm.

| Status Bits as Data<br><b>Transfer is Received</b><br><b>SSPOV</b><br>ВF |  | $SSPSR \rightarrow SSPBUF$ | Generate ACK<br>Pulse | Set bit SSPIF<br>(SSP Interrupt occurs<br>if enabled) |  |  |
|--------------------------------------------------------------------------|--|----------------------------|-----------------------|-------------------------------------------------------|--|--|
|                                                                          |  | Yes                        | Yes                   | Yes                                                   |  |  |
|                                                                          |  | No                         | No                    | Yes                                                   |  |  |
|                                                                          |  | No                         | No                    | Yes                                                   |  |  |
|                                                                          |  | Yes                        | No                    | Yes                                                   |  |  |

**TABLE 9-2:** DATA TRANSFER RECEIVED BYTE ACTIONS

Note: Shaded cells show the conditions where the user software did not properly clear the overflow condition. - Đinh đia chỉ:

Một khi module MSSP được cho phép, nó chờ điều kiện START xảy ra. Theo sau điều kiên START, 8 bit được dịch vào thanh ghi SSPSR. Tất cả các biến đến điều được lấy tai canh lên của SCL. Giá trì của thanh ghi SSPSR<7:1> được so sánh với giá trì trong thanh ghi SSPADD. Địa chỉ được so sánh tai canh xuống của xung nhịp thứ 8. Nếu đúng địa chỉ, các bit BF và SSPOV = 0, thì sẽ xảy ra các sư kiên sau:

a) Giá trì thanh ghi SSPSR nap vào SSPBUF tai canh xuống của xung SCL thứ 8.

b) Bit báo báo bộ đệm đầy, BF, bật lên 1 tai xuống của xung SCL thứ 8.

c) Môt xung /ACK được phát ra.

d) Cờ ngắt SSP, SSPIF (PIR1<3>), bật lên tai canh xuống của xung SCL thứ 9.

Trong chế độ đia chỉ 10 bit, slave cần phải nhận 2 byte đia chỉ. 5 bit cao của byte đia chỉ

9. Module Truyền/Nhân Nối Tiếp Đồng Bô/Bất Đồng Bô Đinh Được Đia Chỉ (USART): Module USART là môt trong 2 module vào ra nổi tiếp. USART còn được xem như là một cổng giao tiếp dữ liệu nối tiếp hoặc SCI. USART cũng có thể được định dạng như một hệ thống bất đồng bộ kép dùng để truyền thông với các thiết bi ngoai vi như cổng CRT hoặc là máy tính cá nhân hoặc có thể dình dang như môt hệ thống đồng bô đơn để giao tiếp dữ liệu với các thiết bị như các mạch ADC, DAC, ROM nối tiếp ... Các dang cuấu hình của module USART:

- Bất đồng bộ kép (2 chiều).

- Đồng bô chủ đơn (Môt chiều).

 $-$  Đồng bộ tớ đơn (Một chiều).

Bit SPEN (RCSTA<7>) và bit TRISC<7:6> phải được set để định cấu hình cho chân RC6/TX/CK và chân RC7/RX/DT như một USART. Module USART cũng có khả năng truyền thông đa xử lý dùng 9 bit để phân biệt đia chỉ. Hoat động của module USART được quản lý bởi 2 thanh ghi:<br>REGISTER 10-1: TXSTA: TRANSMIT STATUS AND CONTROL REGISTER (ADDRESS 98h)

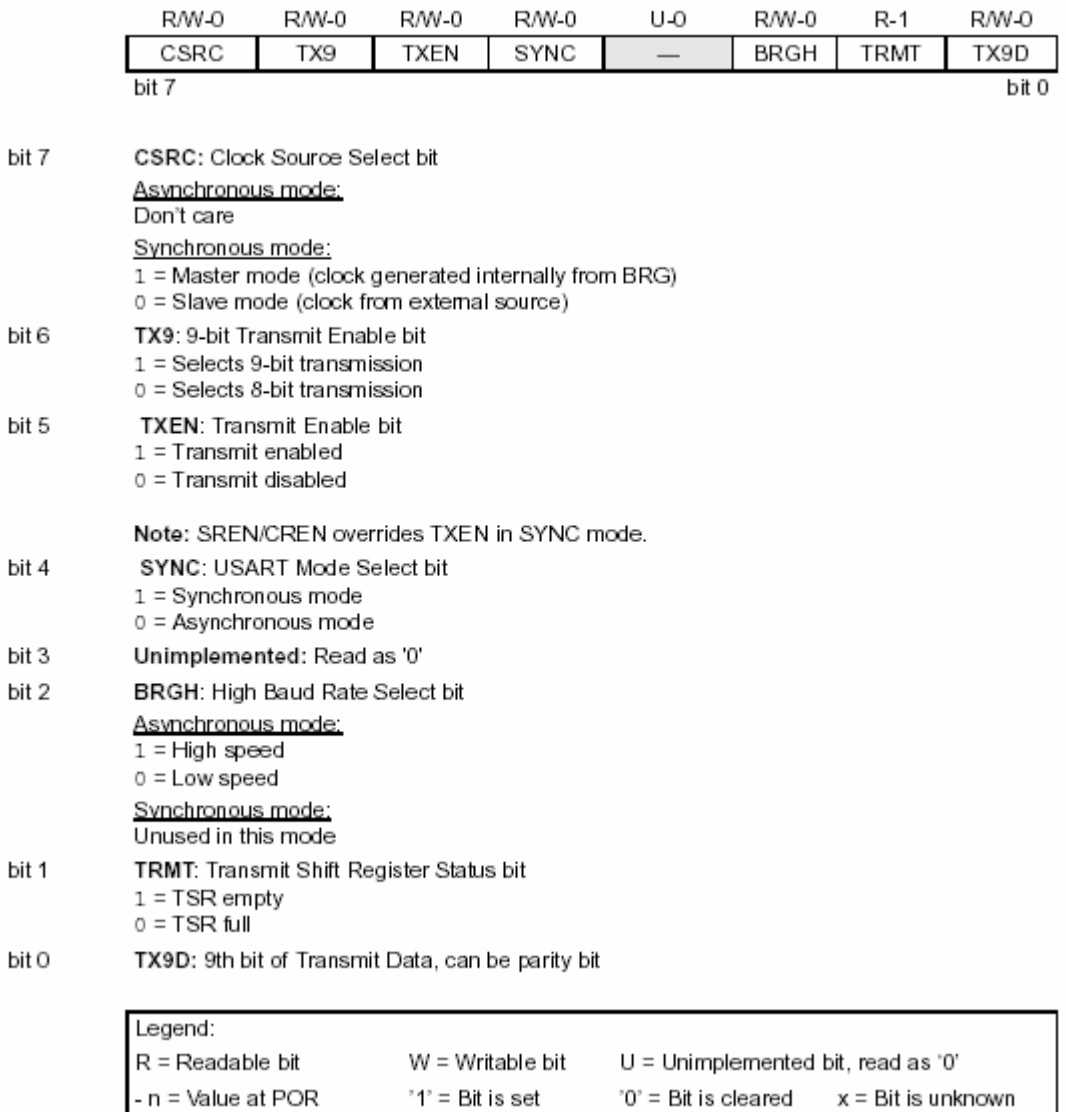

### Chương I: Giới Thiệu PIC16F87x

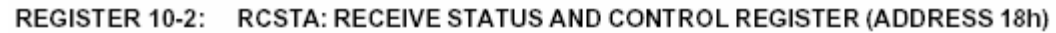

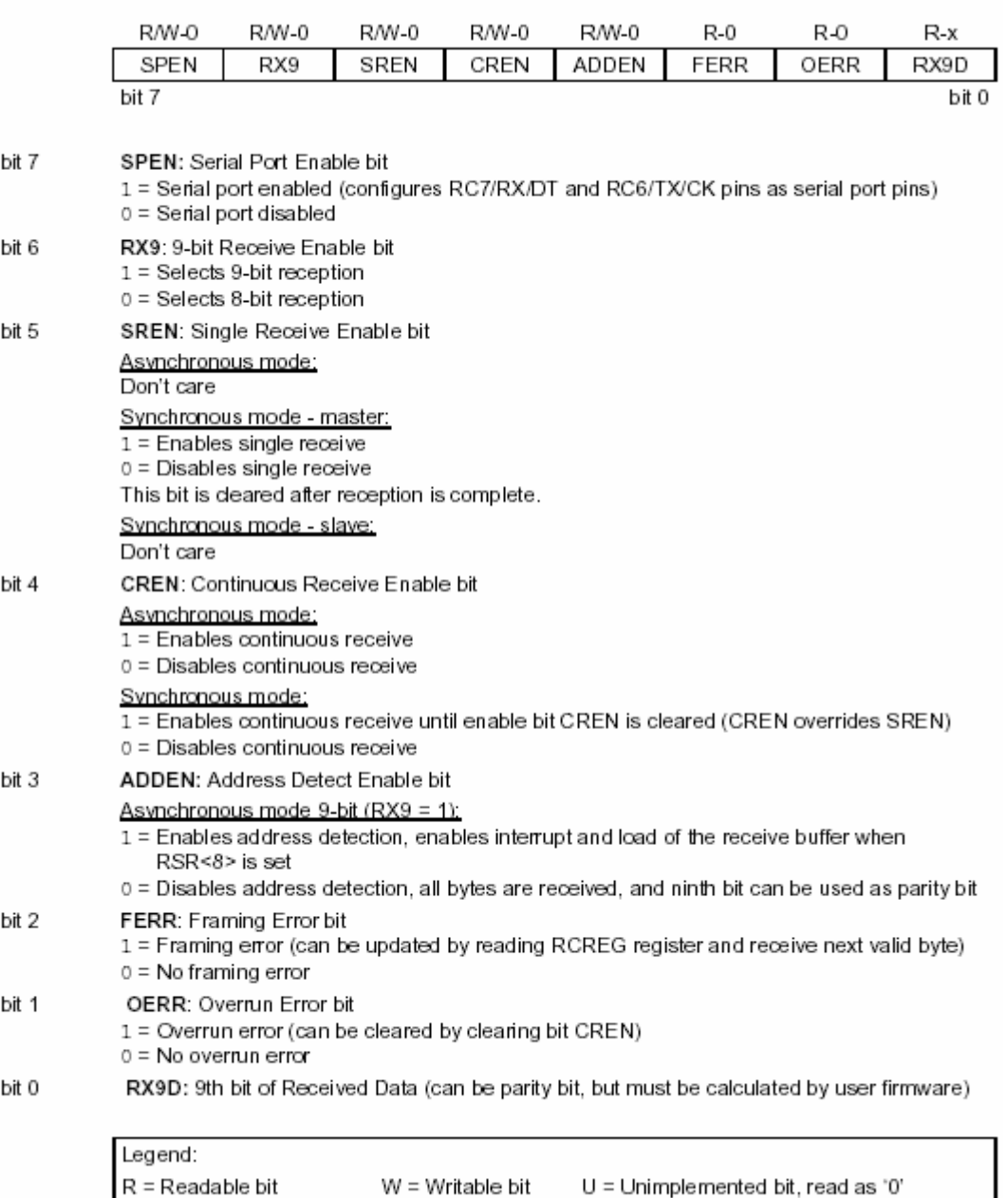

### a. *Phát tốc độ baud USART (BRG)*:

 $- n =$  Value at POR

BRG hỗ trợ cả chế độ USART đồng bộ và chế độ USART bất đồng bộ. PIC sẽ dành 8 bit để phát tốc độ baud. Thanh ghi SPBRG điều khiển chu kỳ của timer 8 bit hoạt động tự do. Trong chế độ bất đồng bộ, bit BRGH được sử dụng để điều khiển tốc độ baud. Công thức tính tốc độ baud như bảng sau:<br>TABLE 10-1: BAUD RATE FORMULA

 $'1'$  = Bit is set

'0' = Bit is cleared  $x =$  Bit is unknown

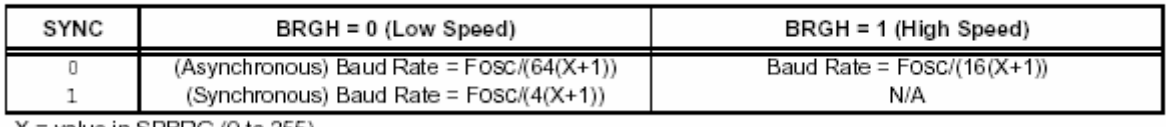

 $X =$  value in SPBRG (0 to 255)

Bảng sau trình bày các tốc độ baub tương ứng với tần số xung nhip.

### Chương I: Giới Thiệu PIC16F87x TABLE 10-3: BAUD RATES FOR ASYNCHRONOUS MODE (BRGH = 0)

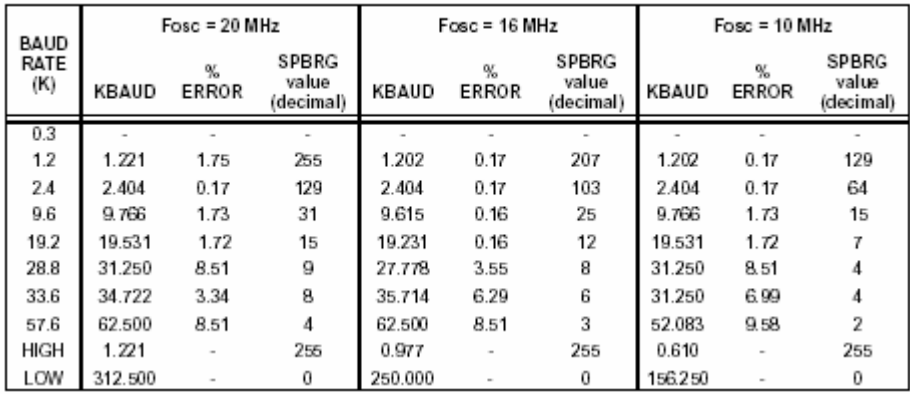

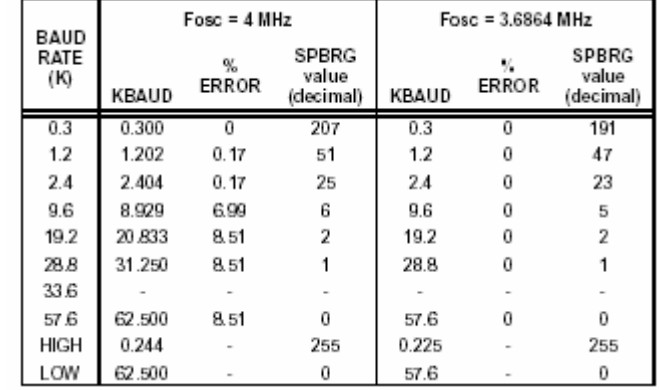

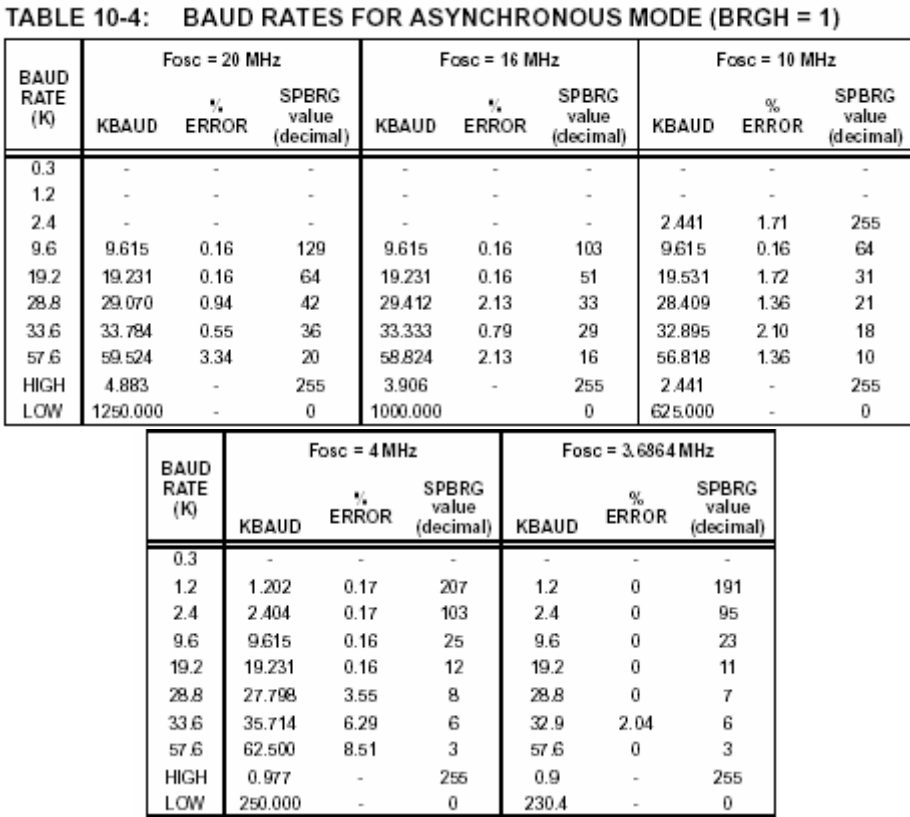

# b. *Chế độ USART bất đồng bộ*:

Trong chế độ bất đồng bộ, USART sử dụng định dạng dữ liệu theo kiểu 1 start bit, 8 hoặc 9 bit data và 1 bit stop. Sơ đồ khối của bộ truyền dữ liệu như sau:

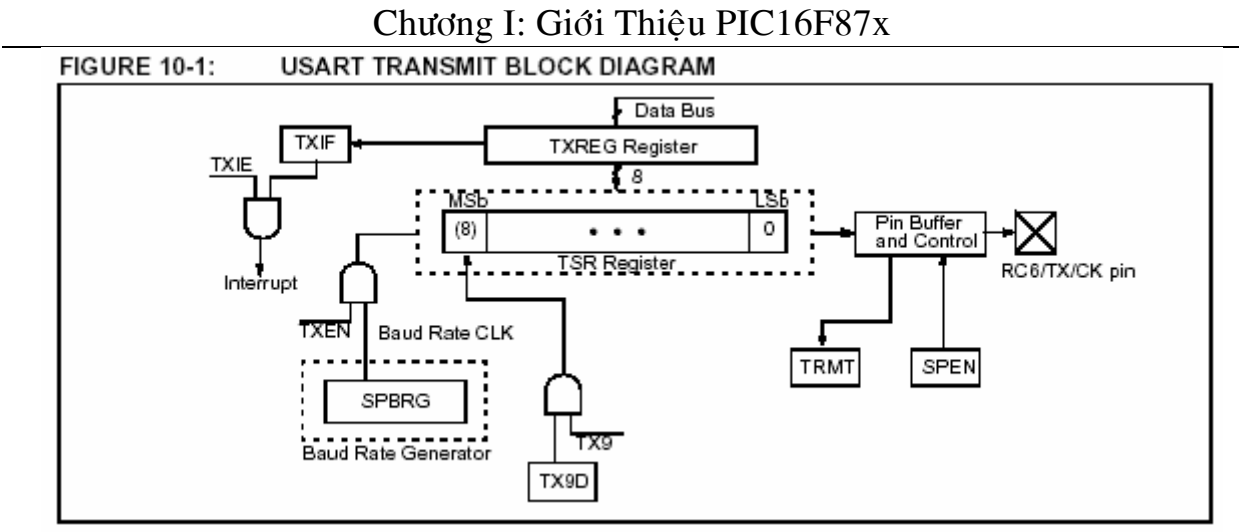

Các bước để cài đặt truyền bất đồng bộ:

- Đặt giá trị ban đầu cho thanh ghi SPBRG tương ứng với tốc độ baud.
- Cho phép cổng nối tiếp bất đồng bô bằng cách xoá bit SYNC và đặt bit SPEN.
- Nếu yêu cầu dùng ngắt thì đặt bit TXIE để cho phép ngắt.
- Nếu tuyền 9 bit thì đặt bit truyền TX9.
- Cho phép truyền bằng cách đặt bit TXEN và TXIF.
- Nếu chon chế độ truyền 9 bit thì bit thứ 9 sẽ được đưa vào bit TX9D.
- Load data vào thanh ghi TXREG.
- Nếu dùng ngắt thì phải set bit GIE và PEIE trong thanh ghi INTCON. **FIGURE 10-2:** ASYNCHRONOUS MASTER TRANSMISSION

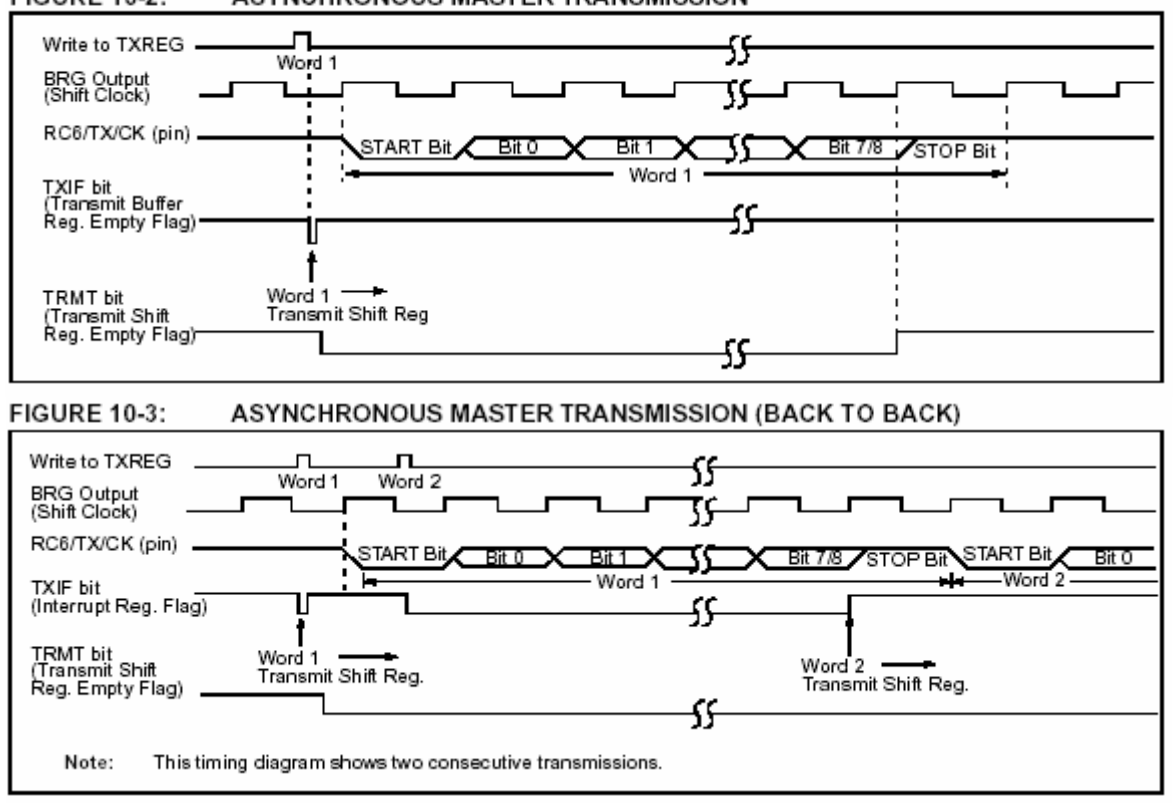

#### Chương I: Giới Thiệu PIC16F87x **TABLE 10-5:** REGISTERS ASSOCIATED WITH ASYNCHRONOUS TRANSMISSION

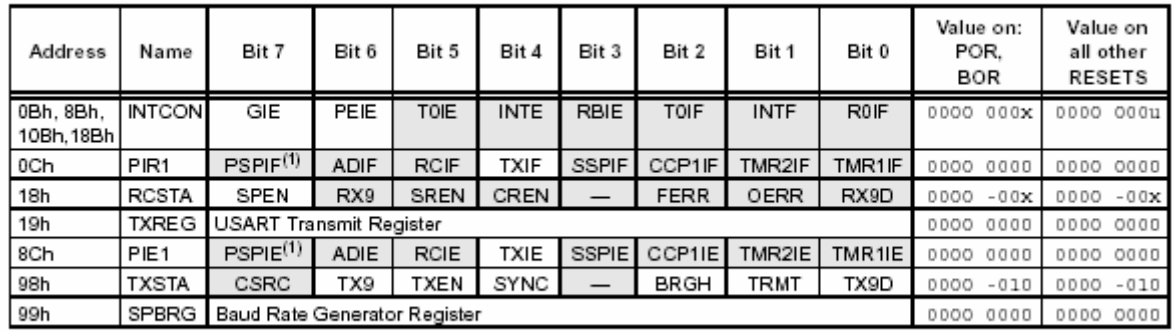

Legend: x = unknown, - = unimplemented locations read as '0'. Shaded cells are not used for asynchronous transmission. Note 1: Bits PSPIE and PSPIF are reserved on the PIC16F873/876; always maintain these bits clear.

Quá trình nhận dữ liệu được thực hiện thông qua chân RC7. Khối nhận dữ liệu USART như hình:

**FIGURE 10-4:** USART RECEIVE BLOCK DIAGRAM

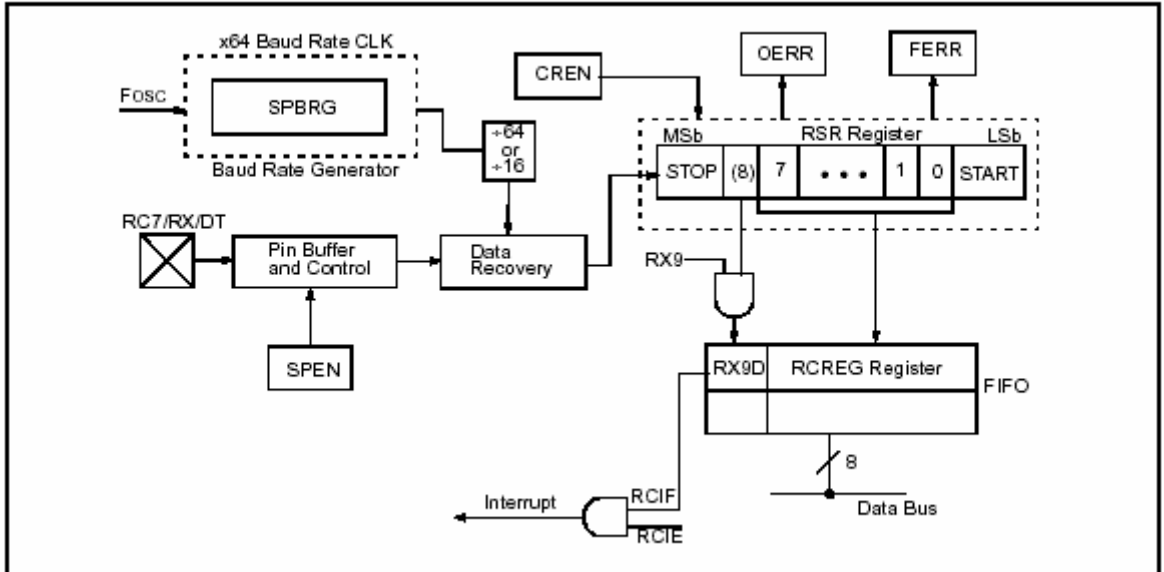

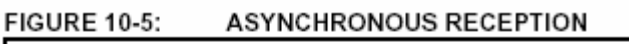

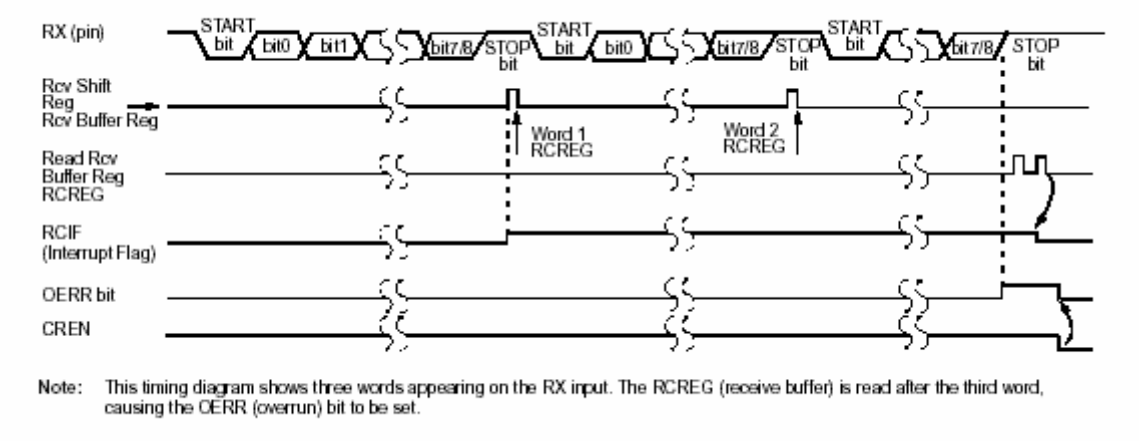

Các bước để thực hiện việc nhận dữ liệu USART.

- Đặt giá trị ban đầu cho thanh ghi SPBRG phù hợp vớt tốc độ baud. Nếu yêu cầu tốc độ baud cao, set bit BRGH.

- Cho phép cổng nối tiếp bất đồng bộ bằng các xoá bit SYNC và set bit SPEN.
- Nếu yêu cầu ngắt thì set bit RCIE.
- Nếu yêu cầu nhận 9 bit thì set bit RX9.

- Cho phép nhận dữ liệu bằng cách set bit CREN.

- Bit cờ RCIF sẽ bật lên 1 khi nhận xong dữ liệu và một ngắt sẽ báo nếu bit RCIE được set.

- Đọc thanh ghi RCSTA để lấy bit thứ 9 và xác đinh lỗi nếu có trong quá trình nhận.

- Lấy 8 bit dữ liệu bằng cách đọc thanh ghi RCREG.

- Nếu có lỗi xảy ra, xoá lỗi bằng cách xoá bit CREN.

- Nếu dùng ngắt, đặt bit GIE và PEIE trong thanh ghi INTCON.

Nhóm các thanh ghi quản lý quá trình nhân.

TABLE 10-6: REGISTERS ASSOCIATED WITH ASYNCHRONOUS RECEPTION

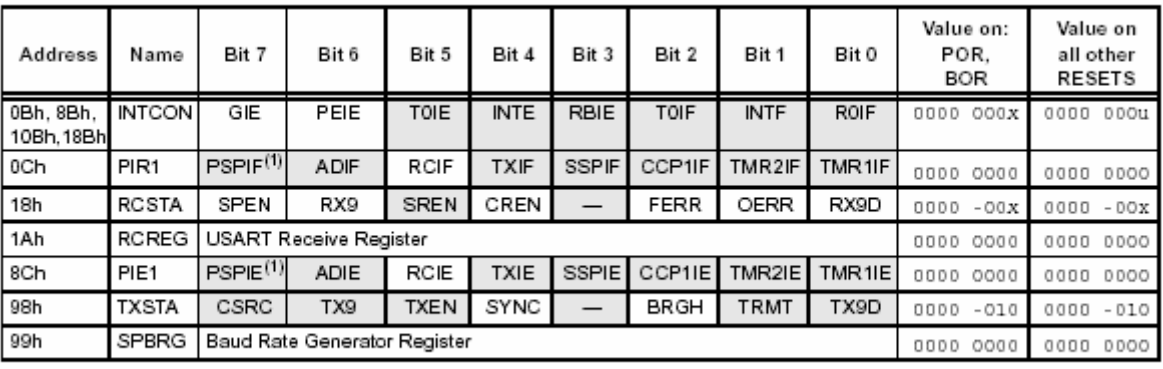

Legend: x = unknown - = unimplemented locations read as '0'. Shaded cells are not used for asynchronous reception Note 1: Bits PSPIE and PSPIF are reserved on PIC16F873/876 devices; always maintain these bits clear.

Khi cài đặt chế đô nhân sử dung 9 bit để xác định địa chỉ trong chế đô nhiều MCU, ta thực hiện các bước sau:

- Đặt giá trị ban đầu cho thanh ghi SPBRG phù hợp với tốc độ baud. Nếu chọn tốc độ cao thì đăt bit BRGH.

- Cho phép cổng nối tiếp bằng cách xoá bit SYNC và đặt bit SPEN.
- Nếu chọn ngắt thì đặt bit RCIE.
- Đặt bit RX9 để cho phép nhận 9 bit.
- Đặt ADDEN để cho phép xác định địa chỉ.
- Cho phép nhận bằng cách đặt bit CREN.
- Bit cờ RCIF sẽ bật lên khi nhân xong và ngắt sẽ báo nếu bit RCIE được set.
- Đọc thanh ghi RCSTA để lấy bit thứ 9 và xác định lỗi trong quá trình nhận nếu có.
- Lấy 8 bit data bằng cách đọc thanh ghi RCREG để xác định địa chỉ của MCU.
- Nếu trong quá trình nhân có lỗi, xoá lỗi bằng cách xoá bit CREN.

- Nếu đúng địa chỉ của MCU, xoá bit ADDEN để cho phép byte dữ liêu và byte địa chỉ được đọc vào vủng đệm dữ liệu nhận và ngắt CPU.

Sơ đồ tiến trình nhận dữ liệu nhiều MCU và giản đồ tín hiệu.
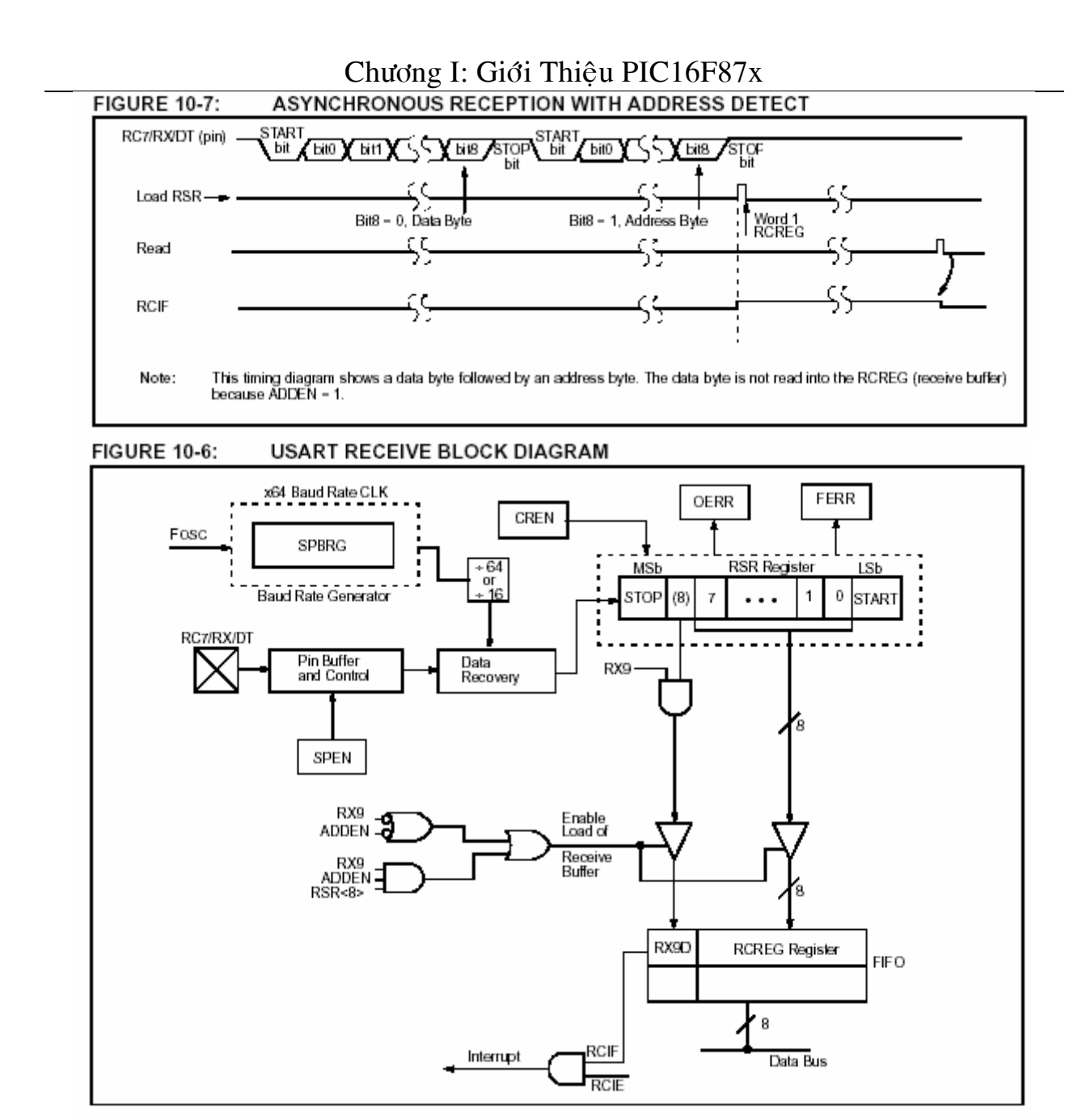

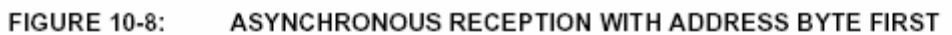

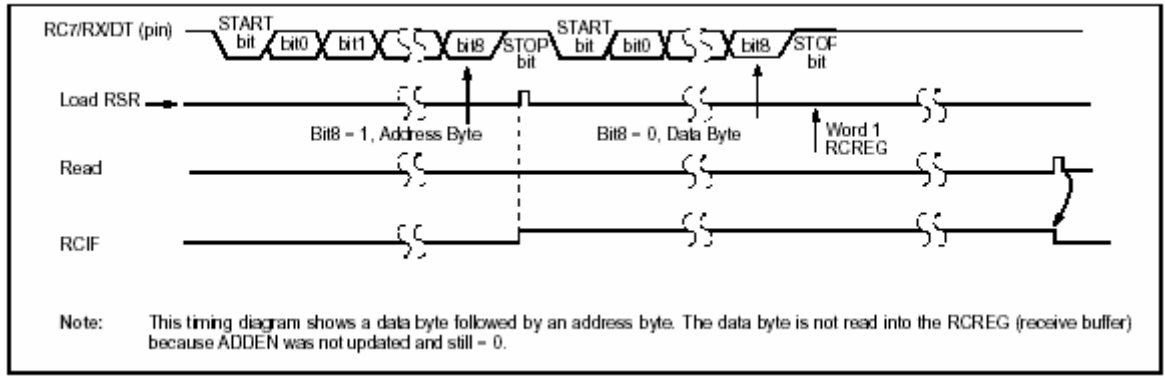

#### Chương I: Giới Thiệu PIC16F87x REGISTERS ASSOCIATED WITH ASYNCHRONOUS RECEPTION **TABLE 10-7:**

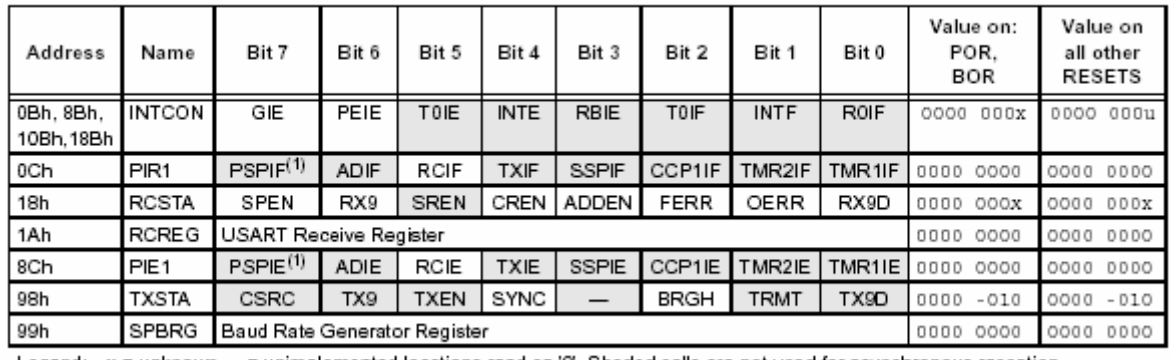

Legend: x = unknown, - = unimplemented locations read as '0'. Shaded cells are not used for asynchronous reception. Note 1: Bits PSPIE and PSPIF are reserved on PIC16F873/876 devices; always maintain these bits clear.

#### c. *USART ôû cheá ñoä ñoàng boä chuû*:

Trong chế độ đồng bộ chủ, dữ liệu truyền nhận không diễn ra đồng thời. Chế độ đồng bô được chon thông qua bit SYNC (TXSTA<4>). Bit SPEN (RCSTA<7>) được đặt lên để cấu hình cho chân RC6/TX/CK và chân RC7/RX/DT thành đường clock và data.  $Ché dô$  đồng bộ chủ được cho phép thông qua việc cài đặt bit CSRC (TXSTA<7>). Sơ đồ khối của module truyền như hình 10 -6. Để thực hiện truyền USART ở chế độ chủ, ta thực hiện các bước như sau:

- Đặt giá trì ban đầu cho thanh ghi SPBRG cho phù hợp với tốc độ baud.
- Cho phép cổng nối tiếp bằng cách đặt bit SYNC, SPEN và CSRC.
- Nếu sử dung ngắt thì đặt bit TXIE.
- Nếu chon truyền 9 bit thì đặt bit TX9.
- Cho phép truyền bằng cách đặt bit TXEN.
- Nếu chọn chế độ truyền 9 bit thì bit thức 9 sẽ được load vào bit TX9D.
- Bắt đầu truyền bằng cách load dữ liêu vào thanh ghi TXREG.
- Nếu sử dụng ngắt thì đặt bit GIE và bit PEIE trong thanh ghi INTCON.

Nhóm các thanh ghi trong chế đô truyền đồng bô chủ.

#### TABLE 10-8: REGISTERS ASSOCIATED WITH SYNCHRONOUS MASTER TRANSMISSION

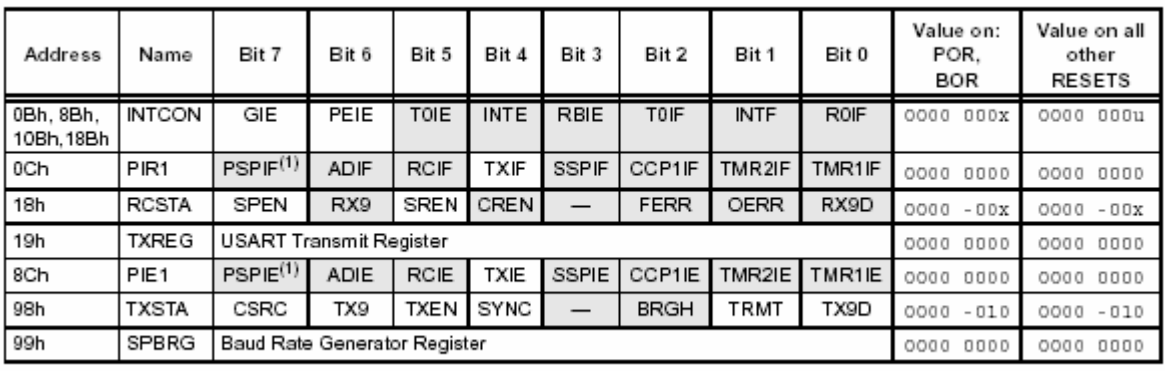

Legend: x = unknown, - = unimplemented, read as '0'. Shaded cells are not used for synchronous master transmission. Note 1: Bits PSPIE and PSPIF are reserved on PIC16F873/876 devices; always maintain these bits clear.

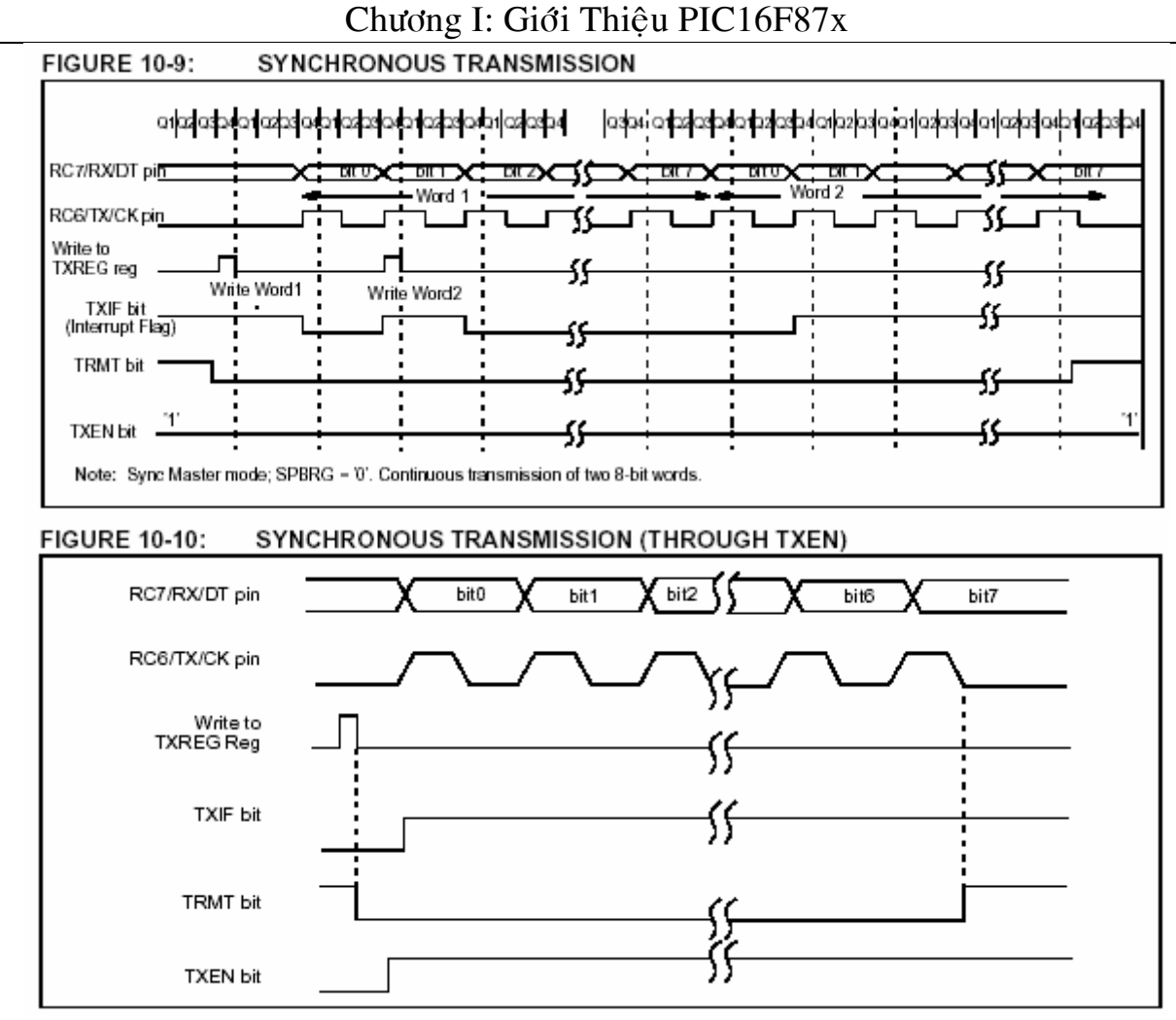

Nhân dữ liệu đồng bộ ở chế độ chủ được cho phép thông qua bit SREN (RCSTA<5>) hoặc bit CREN (RCSTA<4>). Dữ liêu được lấy mẫu trên chân RC7 ngay tai cach xuống của clock. Nếu bit SREN được đặt thì chỉ có môt từ đơn được nhân. Nếu bit CREN được set thì dữ liệu được nhận cho tới khi bit này bì xoá. Nếu cả 2 bit SREN và CREN cùng được set thì bit CREN sẽ được ưu tiên. Các bược nhân dữ liêu trong mode master:

- Đặt giá trì ban đầu cho thanh ghi SPBRG phù hợp với tốc đô baud.
- Cho phép cổng nối tiếp bằng cách đặt bit SYNC, SPEN và CSRC.
- Xoá bit SREN và CREN.
- Nếu dùng ngắt thì đặt bit RCIE.
- Nếu chon chế đô nhân dữ liêu 9 bit thì set bit RX9.
- Nếu chỉ nhân 1 từ, set bit SREN, nếu nhân nhiều từ thì set bit CREN.
- Bit cờ ngắt RCIF sẽ bật khi nhân xong và sẽ báo ngắt nếu bit RCIE đã được set.
- Đọc thanh ghi RCSTA để lấy bit thứ 9 để xác định lỗi trong quá trình nhân nếu có.
- Nếu có lỗi trong quá trình nhân, xoá lỗi bằng cách xoá bit CREN.
- Set bit GIE và PEIE trong thanh ghi INTCON  $\hat{d}$  cho phép ngắt.

Nhóm các thanh ghi dùng trong chế đô nhân dữ liêu nối tiếp đồng bô.

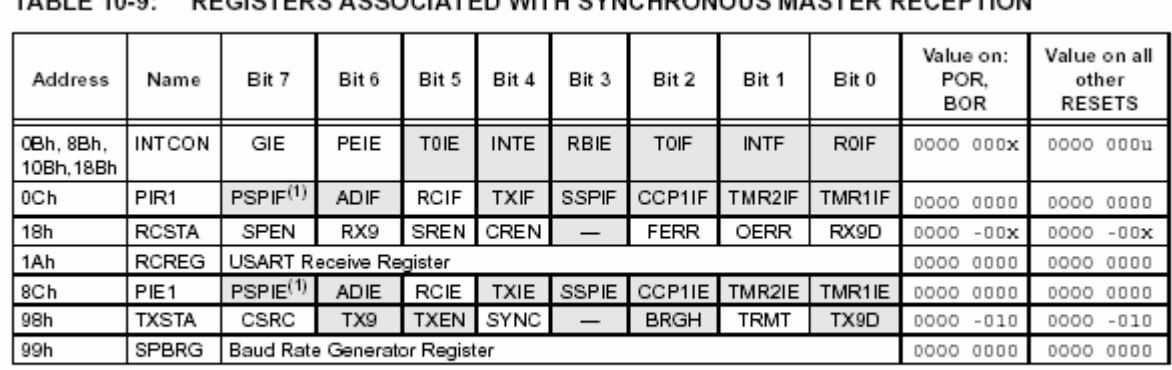

Legend: x = unknown, - = unimplemented, read as '0'. Shaded cells are not used for synchronous master reception.

Note 1: Bits PSPIE and PSPIF are reserved on PIC16F873/876 devices; always maintain these bits clear.

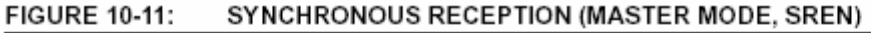

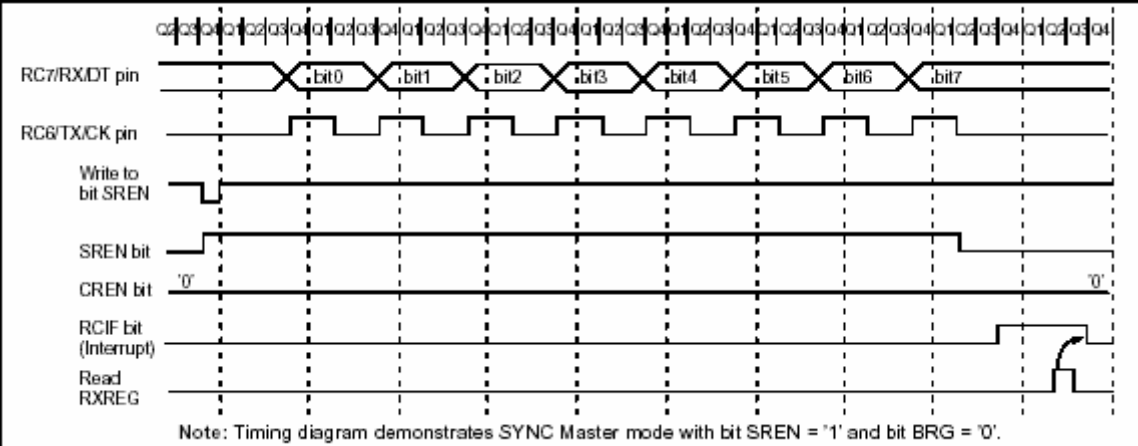

#### d. *USART trong chế độ đồng bộ tớ*:

Chế động đồng bộ tớ khác so với chế độ đồng bộ chủ ở chỗ xung nhịp được đưa vào từ ngoài thông qua chân RC6 (thay vì được cung cấp từ bên trong ở chế độ chủ). Vì vậy mà MCU có thể truyền nhân dữ liêu trong chế đô "ngủ". Chế đô đồng bô tớ được xác đình bởi việc xoá bit CSRC (TXSTA<7>).

Hoạt động của USART ở mode master và mode slave là như nhau ngoại trừ ở chế độ "ngů". Nếu có 2 word được ghi vào thanh ghi TXREG và sau đó lệnh SLEEP được thực hiện thì các vấn đề sau sẽ xảy ra:

- Word đầu tiên sẽ lập tức được chuyển vào thanh ghi TSR và truyền.
- Word thứ  $2 v \tilde{a}$ n ở trên thanh ghi TXREG.
- Bit cờ TXIF sẽ không được set.

- Khi word thứ nhất được shift khỏi thanh ghi TSR, thanh ghi TXREG sẽ chuyển wodr thứ 2 vào thanh ghi TSR và bit cớ TXIF bây giờ sẽ được set.

- Nếu bit cho phép TXIE được set, thì ngắt sẽ "đánh thức" MCU từ chế độ "ngủ" và nếu ngắt toàn cục được cho phép, thì chương trình sẽ rẽ nhánh đến vector ngắt (0004h).

Khi cài đặt quá trình truyền nhận đồng bộ ở chế độ tớ, ta thực hiện các bước sau:

- Cho phép cổng nối tiếp bằng cách đặt các bit SYNC, SPEN và xoá bit CSRC.
- Xoá bit CREN và SREN.
- Nếu cho phép ngắt thì set bit TXIE.
- Nếu chọn quá trình truyền 9 bit thì đặt bit TX9.
- Cho phép truyền bằng cách đặt bit TXEN.
- Nếu chon truyền 9 bit thì bit thứ 9 sẽ được load vào bit TX9D.
- Bắt đầu quá trình truyền bằng cách load data vào thanh ghi TXREG.
- Đặt bit GIE và PEIE trong thanh ghi INTCON để dùng ngắt.

Nhóm các thanh ghi phục vụ quá trình truyền:

TABLE 10-10: REGISTERS ASSOCIATED WITH SYNCHRONOUS SLAVE TRANSMISSION

| Address                 | Name             | Bit 7                        | Bit 6       | Bit 5       | Bit 4       | Bit 3        | Bit 2       | Bit 1       | Bit 0  | Value on:<br>POR, BOR |        | Value on all<br>other<br><b>RESETS</b> |           |
|-------------------------|------------------|------------------------------|-------------|-------------|-------------|--------------|-------------|-------------|--------|-----------------------|--------|----------------------------------------|-----------|
| 0Bh. 8Bh.<br>10Bh. 18Bh | <b>INTCON</b>    | GIE                          | PEIE        | TOIE        | <b>INTE</b> | <b>RBIE</b>  | TOIF        | <b>INTF</b> | ROIF   | 0000                  | DOOX   |                                        | 0000 000u |
| 0Ch                     | PIR1             | $PSPIF^{(1)}$                | <b>ADIF</b> | <b>RCIF</b> | TXIF        | <b>SSPIF</b> | CCP1IF      | TMR2IF      | TMR1IF | 0000                  | 0000   | 0000                                   | 0000      |
| 18h                     | <b>RCSTA</b>     | SPEN                         | RX9         | SREN        | CREN        | <b>ADDEN</b> | <b>FERR</b> | <b>OERR</b> | RX9D   | 0000                  | 000x   | 0000                                   | DOOX      |
| 19h                     | <b>TXREG</b>     | USART Transmit Register      |             |             |             |              |             |             |        |                       | 0000   | 0000                                   | 0000      |
| 8Ch                     | PIE <sub>1</sub> | PSPIE <sup>(1)</sup>         | ADIE        | <b>RCIE</b> | TXIE        | <b>SSPIE</b> | CCP1IE      | TMR2IE      | TMR1IE | 0000                  | 0000   | 0000                                   | 0000      |
| 98h                     | <b>TXSTA</b>     | CSRC                         | TX9         | <b>TXEN</b> | SYNC        | —            | <b>BRGH</b> | TRMT        | TX9D   | 0000                  | $-010$ | 0000                                   | $-010$    |
| 99h                     | SPBRG            | Baud Rate Generator Register |             |             |             |              |             |             |        | 0000                  | 0000   | 0000                                   | 0000      |

Legend: x = unknown, - = unimplemented, read as '0'. Shaded cells are not used for synchronous slave transmission. Note 1: Bits PSPIE and PSPIF are reserved on PIC16F873/876 devices; always maintain these bits clear.

Quá trình nhân dữ liêu đồng bô ở chế đô tớ và chế đô chủ là như nhau ngaoi trừ chế độ "ngủ". Bit SREN không cần quan tâm trong chế độ tớ. Nếu quá trình nhận được cho phép bằng cách set bit CREN trước lệnh SLEEP thì 1 word sẽ được nhận trong khi MCU ở chế đổ "ngủ". Khi nhân xong 1 word, thanh RSR sẽ chuyển data vào thanh ghi RCREG và set bit RCIE, ngắt sẽ báo và "đánh thức" MCU từ chế độ "ngủ". Nếu ngắt toàn cuc được cho phép, chượng trình sẽ rẽ nhánh tới vector ngắt (0004h).

Các bước để thực hiện nhân dữ liệu nối tiếp đồng bộ ở mode slave:

- Cho phép cổng nối tiếp bằng cách đặt các bit SYNC, SPEN và xoá bit CSRC.
- Nếu cho phép ngắt thì set bit RCIE.
- Nếu chon quá trình truyền 9 bit thì đặt bit RX9.
- Cho phép truyền bằng cách đặt bit CREN.
- Bit cờ RCIF sẽ bật lên khi nhận xong và ngắt sẽ báo nếu bit RCIE đã được set.
- Đọc thanh ghi RCSTA và lấy bit thứ 9 để kiểm tra lỗi trong quá trình nhân.
- Lấy 8 bit dữ liệu bằng cách đọc thanh ghi RCREG.
- Nếu có lỗi trong quá trình nhận, xoá lỗi bằng cách xoá bit CREN.
- Set các bit GIE, PEIE của thanh ghi INTCON để dùng ngắt.

Nhóm các thanh ghi phục vụ nhận dữ liệu nối tiếp đồng bộ trong chế độ tớ:<br>TABLE 10-11: REGISTERS ASSOCIATED WITH SYNCHRONOUS SLAVE RECEPTION

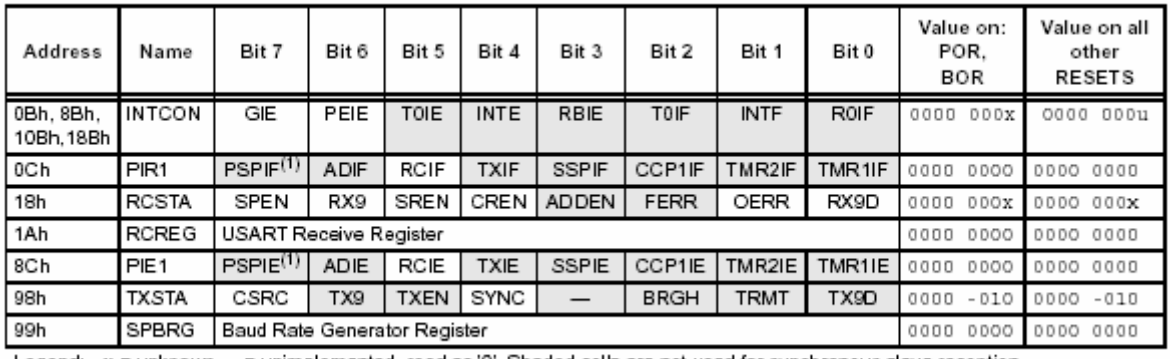

Legend: x = unknown, - = unimplemented, read as '0'. Shaded cells are not used for synchronous slave reception. Note 1: Bits PSPIE and PSPIF are reserved on PIC16F873/876 devices, always maintain these bits clear.

## 10. **Module chuyển đổi A/D**:

Module chuyển đổi A/D có 5 ngõ vào đối với chip 28 chân và 8 ngõ vào đối với những loai chip khác.

Ngõ vào tượng tư nap một tu lấy mẫu và giữ. Ngõ ra của tu này là ngõ vào của bô biến đổi. Sau đó, bô biến đổi phát ra kết quả số của tín hiệu tương tư trên qua việc xấp xỉ liên tiếp. Việc chuyển đổi A/D tín hiệu vào tương tư cho kết quả là một số 10 bit tượng ứng. Module A/D có ngõ vào tham chiếu điện áp cao và thấp có thể chon ñöôïc baèng phaàn meàm moät söï toå hôïp naøo ñoù cuûa VDD, VSS, RA2, hay RA3.

Bộ chuyển đổi A/D có một tính năng độc đáo là có thể hoat động khi thiết bì đang trong chế độ SLEEP (ngủ). Trong trường hợp này, xung nhịp A/D phải được lấy từ bộ giao đông RC bên trong.

Module A/D có 4 thanh ghi:

- ADRESH (A/D Result High Register): thanh ghi kết quả A/D cao.

 $-$  ADRESL (A/D Result Low Register): thanh ghi kết quả A/D thấp.

- ADCON0 (A/D Control Register0): thanh ghi điều khiển A/D 0.

- ADCON1 (A/D Control Register1): thanh ghi điều khiển A/D 1.

Thanh ghi ADCON0 (xem Register 11-1) điều khiển hoat đông của module A/D. Thanh ghi ADCON1 (xem Register 11-2) đình cấu hình chức năng của các chân port. Các chân port có thể cấu hình là những ngõ vào tương tự (RA3 cũng có thể là tham chiếu điện áp), hay là I/O số.<br>REGISTER 11-1: ADCONO REGISTER (ADDRESS: 1Fh)

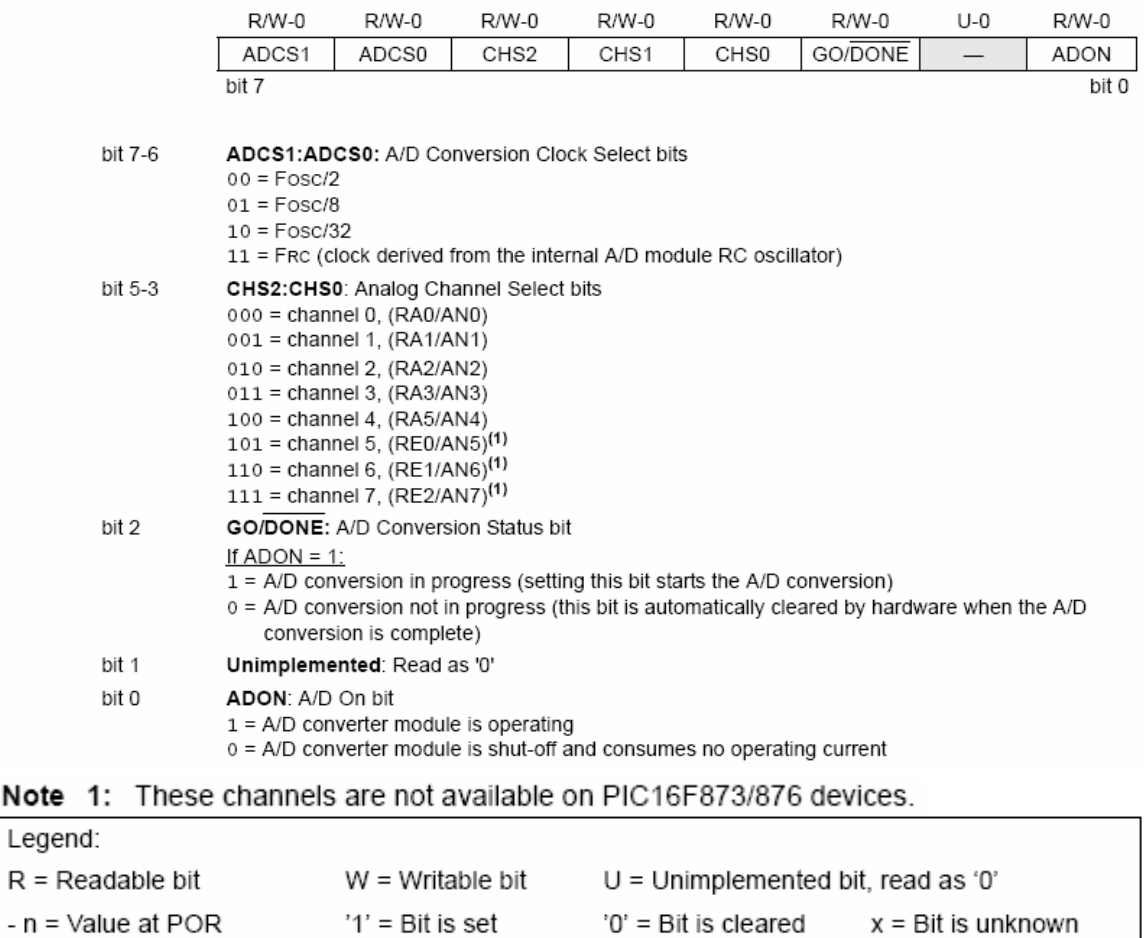

#### Chương I: Giới Thiệu PIC16F87x REGISTER 11-2: ADCON1 REGISTER (ADDRESS 9Fh)

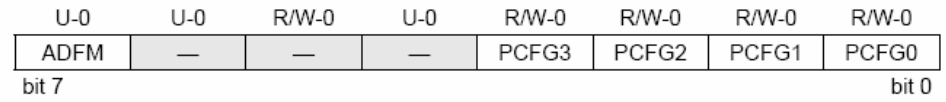

bit 7 ADFM: A/D Result Format Select bit

1 = Right justified. 6 Most Significant bits of ADRESH are read as '0'.

0 = Left justified. 6 Least Significant bits of ADRESL are read as '0'.

bit 6-4 Unimplemented: Read as '0'

bit 3-0 PCFG3:PCFG0: A/D Port Configuration Control bits:

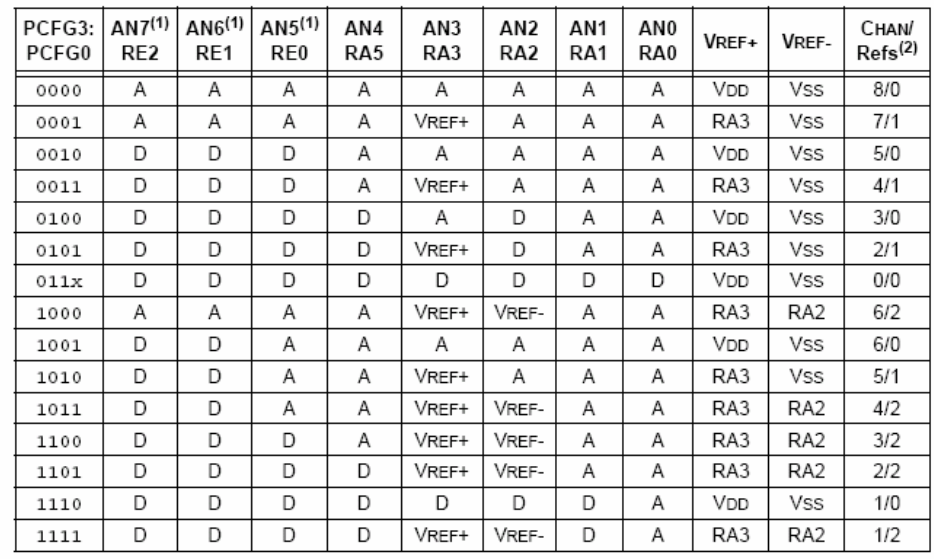

 $A =$  Analog input  $D = Digital I/O$ 

Note 1: These channels are not available on PIC16F873/876 devices.

2: This column indicates the number of analog channels available as A/D inputs and the number of analog channels used as voltage reference inputs.

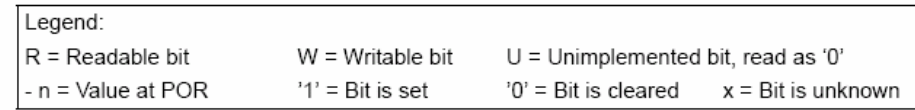

Các thanh ghi ADRESH: ADRESL chứa 10 bit kết quả biến đổi A/D. Khi biến đổi xong, kết quả được nap cặp thanh ghi này, bit GO/DONE (ADCON0<2>) được xóa và cờ ngắt ADIF bật lên. Hình 11-1 là sơ đồ khối của module A/D.

Sau khi đinh cấu hình module A/D như mong muốn, kênh được chon phải được yêu cầun trước khi quá trình chuyển đổi bắt đầu. Các kênh vào tương tư phải có những bit TRIS được chon làm ngõ vào tượng ứng.

 $\Delta \hat{\theta}$  xác đinh thời gian lấy mẫu, xem phần 11.1. Sau khoảng thời gian thu thập này, quá trình chuyển đổi  $A/D$  mới có thể bắt đầu.

Để thực hiện một quá trình chuyển đổi A/D, ta thực hiện các bước sau:

a. Đinh cấu hình module A/D:

- Đinh cấu hình các chân tương tư/tham chiếu điện áp và I/O số (ADCON1)

- Chon kênh A/D (ADCON0)

- Chon xung nhip cho hoat động biến đổi A/D (ADCON0)

- Baät module A/D (ADCON0)

 $b.$  Đinh cấu hình ngắt A/D (nếu muốn):

- Xoùa bit ADIF

- Đăt bit ADIE
- Đặt bit PEIE
- Đặt bit GIE
- c. Chờ thời gian thu thập cần thiết.
- d. Bắt đầu chuyển đổi:
- Đặt bit DO/DONE (ADCON0)
- e. Chờ biến đổi xong, bằng cách:
- Hỏi vòng bit GO/DONE xem xóa chưa (với các ngắt đã được cho phép); hay
- Chờ ngắt A/D
- f. Đọc cặp thanh ghi kết quả ADRESH:ADRESL, xóa bit ADIF nếu cần

g. Để thực hiện quá trình chuyển đổi tiếp theo, trở về bước 1 hoặc bước 2 nếu cần. Thời gian chuyển đổi A/D trên bit định nghĩa là T<sub>AD</sub>. Cần phải chờ ít nhất  $2T_{AD}$  trước khi bắt đầu quá trình thu thập số liệu tiếp theo.

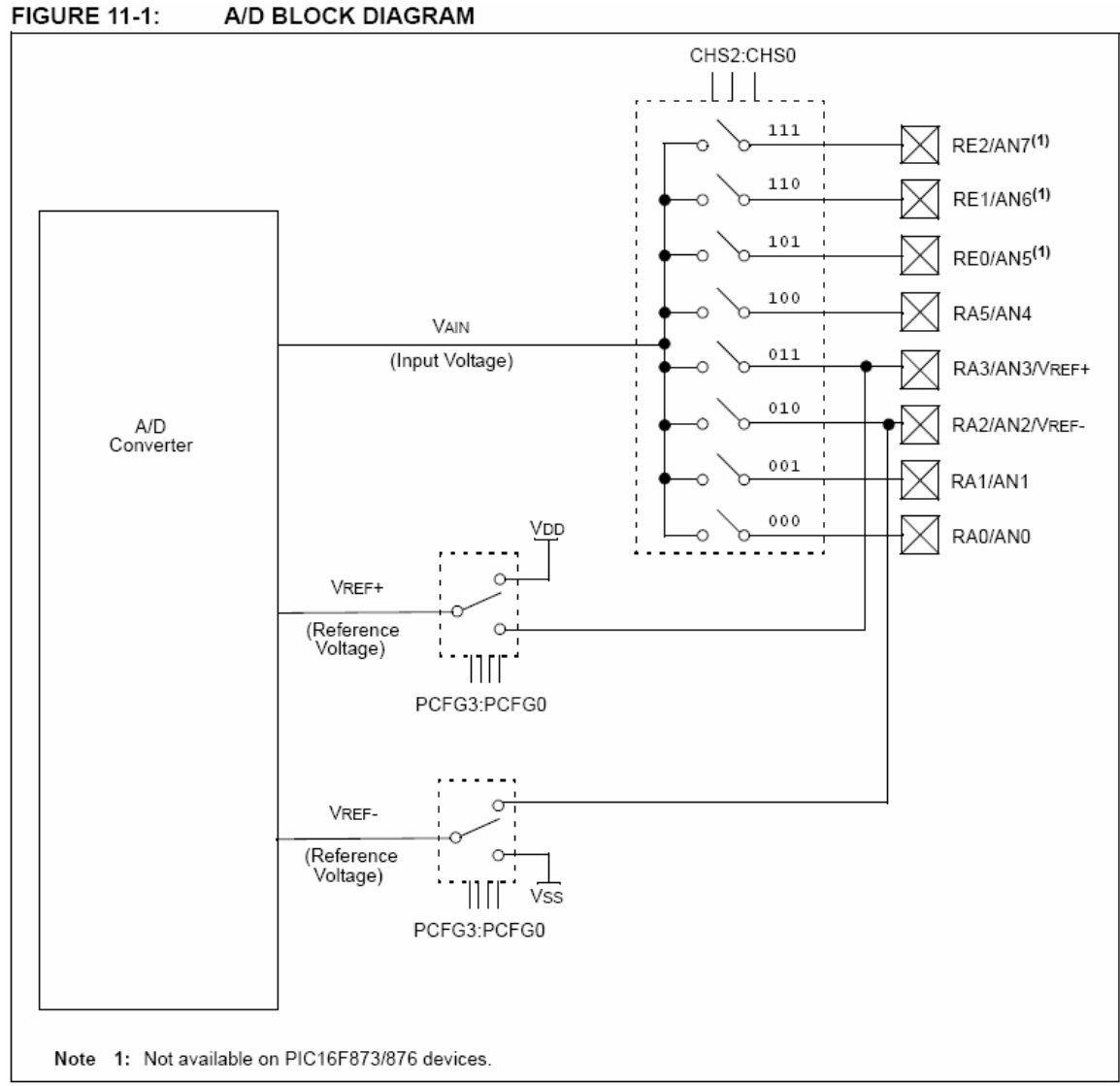

# 11. **Các Đặc Tính Quan Trong Của PIC**:

Tất cả các MCU PIC16F87x đều có các tính năng mở rộng để tăng tối đa khả năng của hệ thống, giảm đến mức tối thiểu giá thành cũng như các ngoai vi hỗ trơ, tiêu tốn năng lương ít và bảo mật mã nguồn.

#### a. *Caùc bit caáu hình*:

Các bit cấu hình có thể được dùng để thay đổi cấu hình của MCU. Các bit này được định địa chỉ tại 2007h trong bộ nhớ chương trình. Địa chỉ này nằm ngoài vùng nhớ user và chỉ có thể truy xuất được trong quá trình lập trình.

Chi tiết về các bit cấu hình như sau:

REGISTER 12-1: CONFIGURATION WORD (ADDRESS 2007h)<sup>(1)</sup>

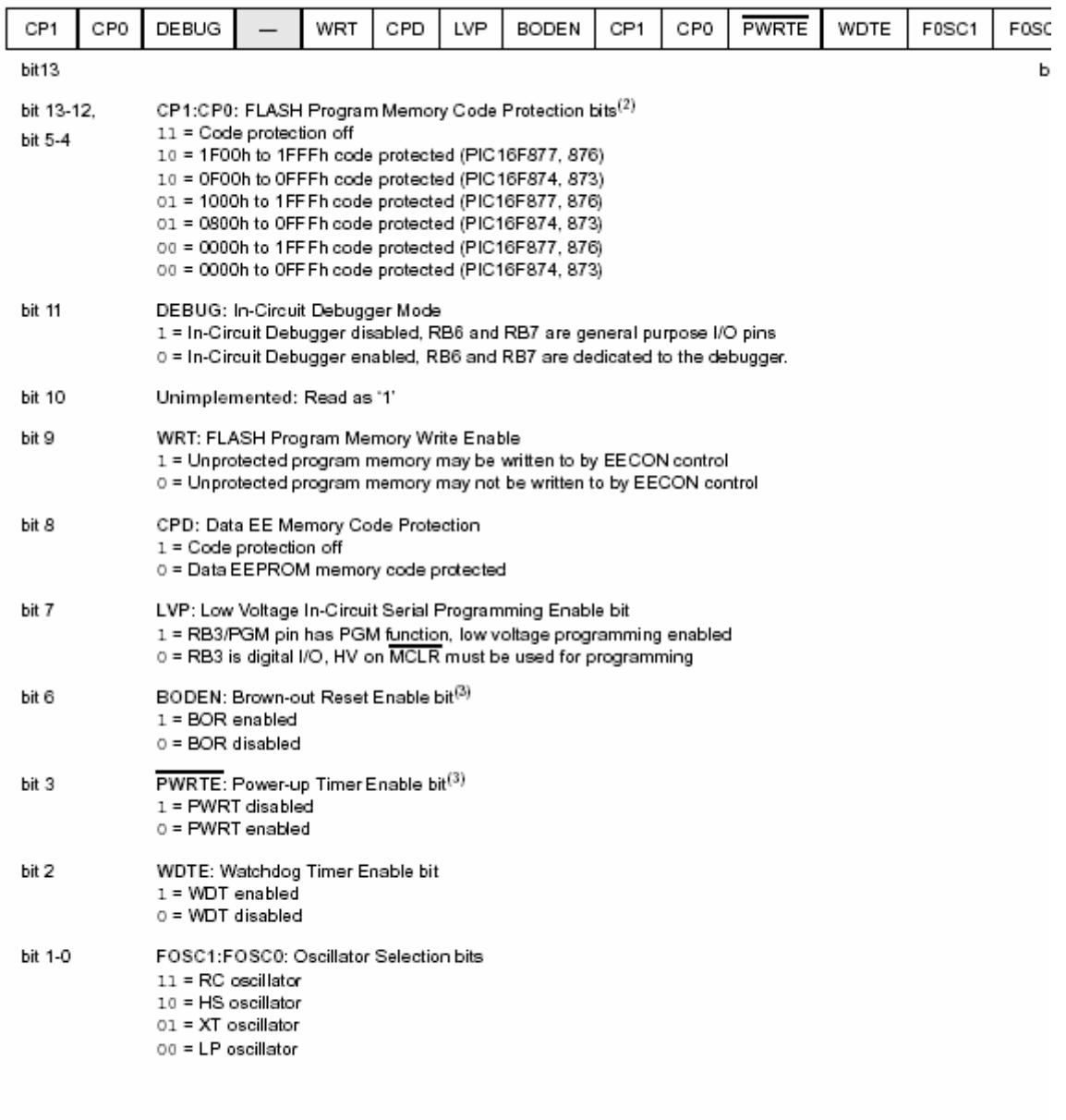

Note 1: The erased (unprogrammed) value of the configuration word is 3FFFh.

- 2: All of the CP1:CP0 pairs have to be given the same value to enable the code protection scheme listed.
- 3: Enabling Brown-out Reset automatically enables Power-up Timer (PWRT), regardless of the value of bit PWRTE.
- Ensure the Power-up Timer is enabled any time Brown-out Reset is enabled.

#### b. *Cấu hình xung nhịp*:

PIC16F87x có thể hoat đông với 4 loai xung nhip khác nhau và được chon lưa bởi người sử dung thông qua 2 bit cấu hình:

- LP : Low Power Crytal (Thach anh công suất thấp)
- XT: Crytal/ Resonator (Thach anh/ mach công hưởng dao động ).
- HS: High speed crystal/ resonator.
- RC: Resistor/ Capacitor

#### • *Mach dao động thạch anh*:

Sơ đồ cấp xung nhịp cho PIC dùng mạch dao động thạch anh: **FIGURE 12-1:** CRYSTAL/CERAMIC **RESONATOR OPERATION** 

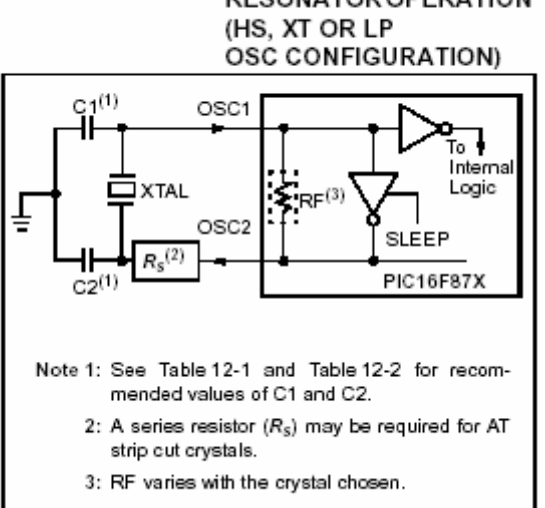

#### Thông số tụ điện và thạch anh như bảng sau: TABLE 12-2: CAPACITOR SELECTION FOR **CRYSTAL OSCILLATOR**

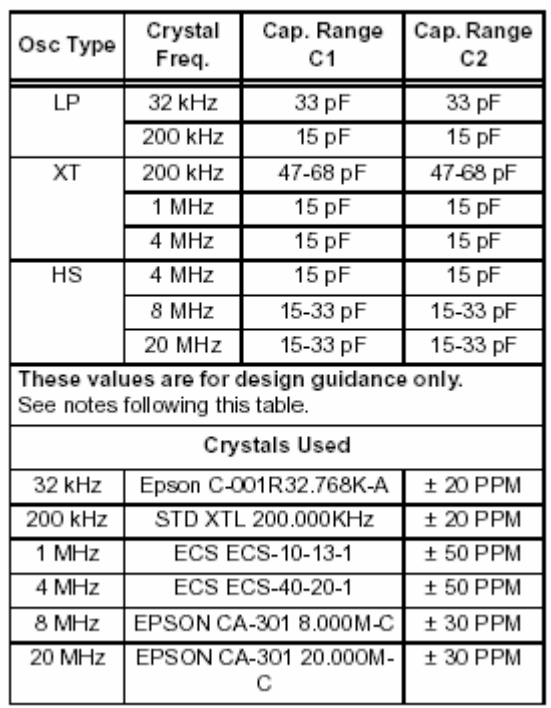

# • *Mach dao động RC*:

Sơ đồ mạch như sau:

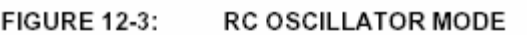

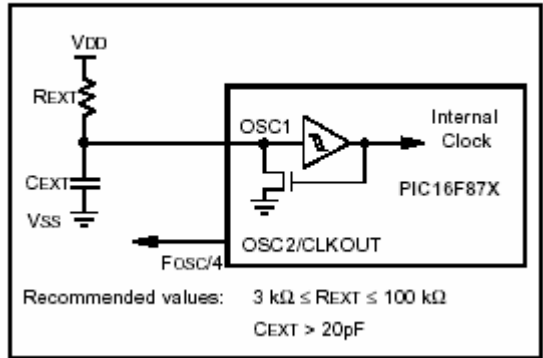

#### c. *RESET*:

RESET của PIC16F87x khác so với các loai khác, MCU PIC16F87x gồm các reset sau:

- Reset khi bật nguồn (Power On Reset).
- $\overline{MCLR}$ : Reset ở chế độ bình thường.
- $\overline{MCLR}$ : Reset ở chế độ "ngủ".
- WDT reset: Reset  $\ddot{o}$  chế đô bình thường.
- WDT Wake-up: Reset  $\delta$  chế độ "ngủ".
- Brown-out reset (BOR)

Sơ đồ của mach reset trong MCU:

**FIGURE 12-4:** SIMPLIFIED BLOCK DIAGRAM OF ON-CHIP RESET CIRCUIT

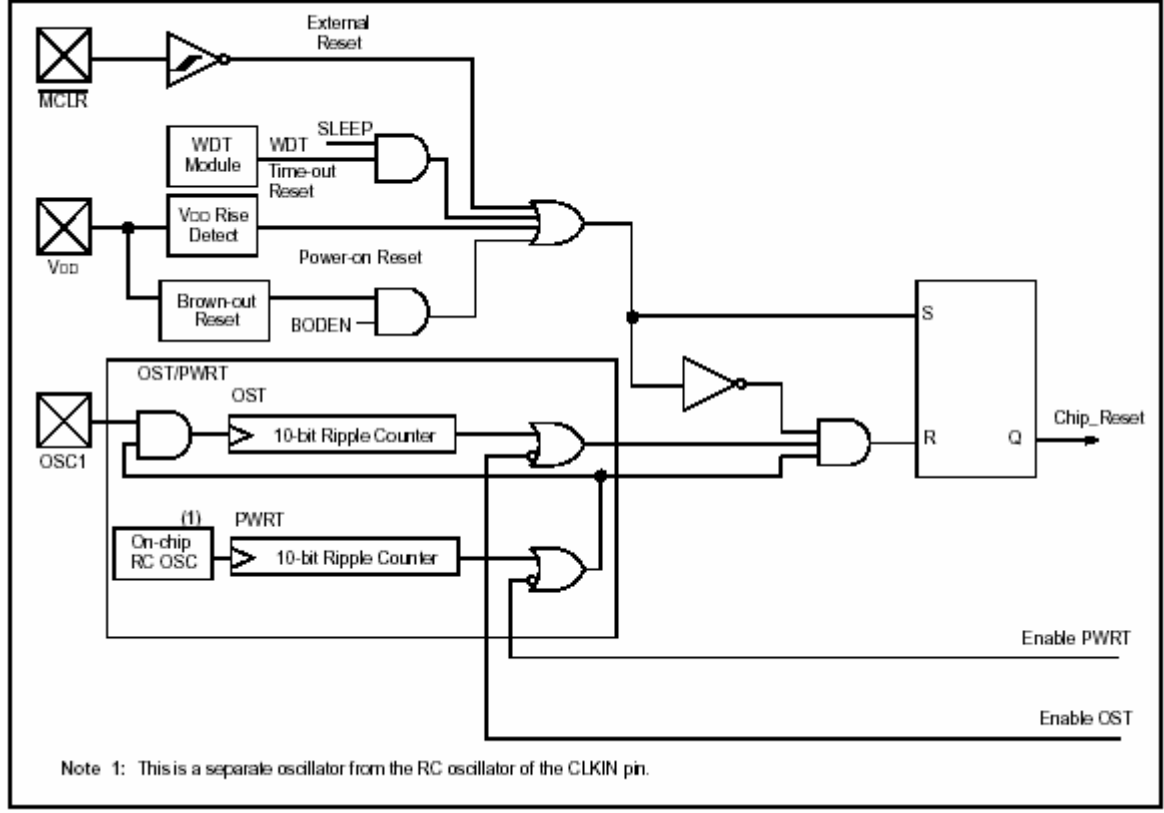

Khi reset, sẽ có một số thanh gi bì thay đổi. Bảng sau tóm tắt các trang thái của thanh ghi sau reset.

#### TABLE 12-5: RESET CONDITION FOR SPECIAL REGISTERS

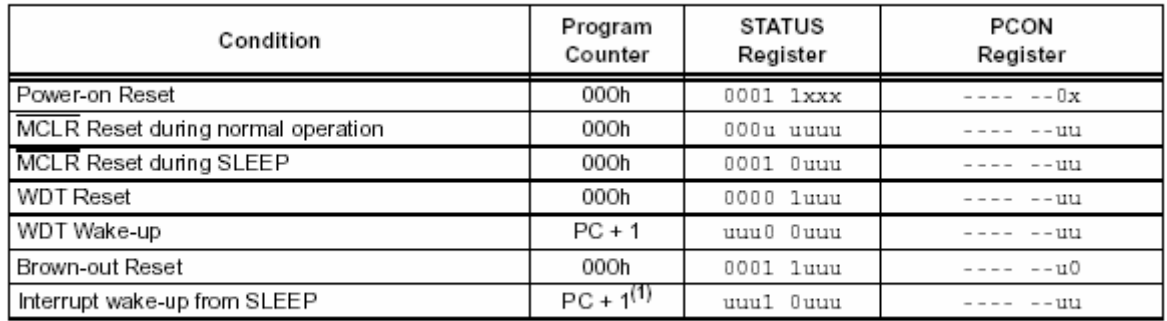

Legend:  $u =$ unchanged,  $x =$ unknown, - = unimplemented bit, read as '0'

Note 1: When the wake-up is due to an interrupt and the GIE bit is set, the PC is loaded with the interrupt vector (0004h).

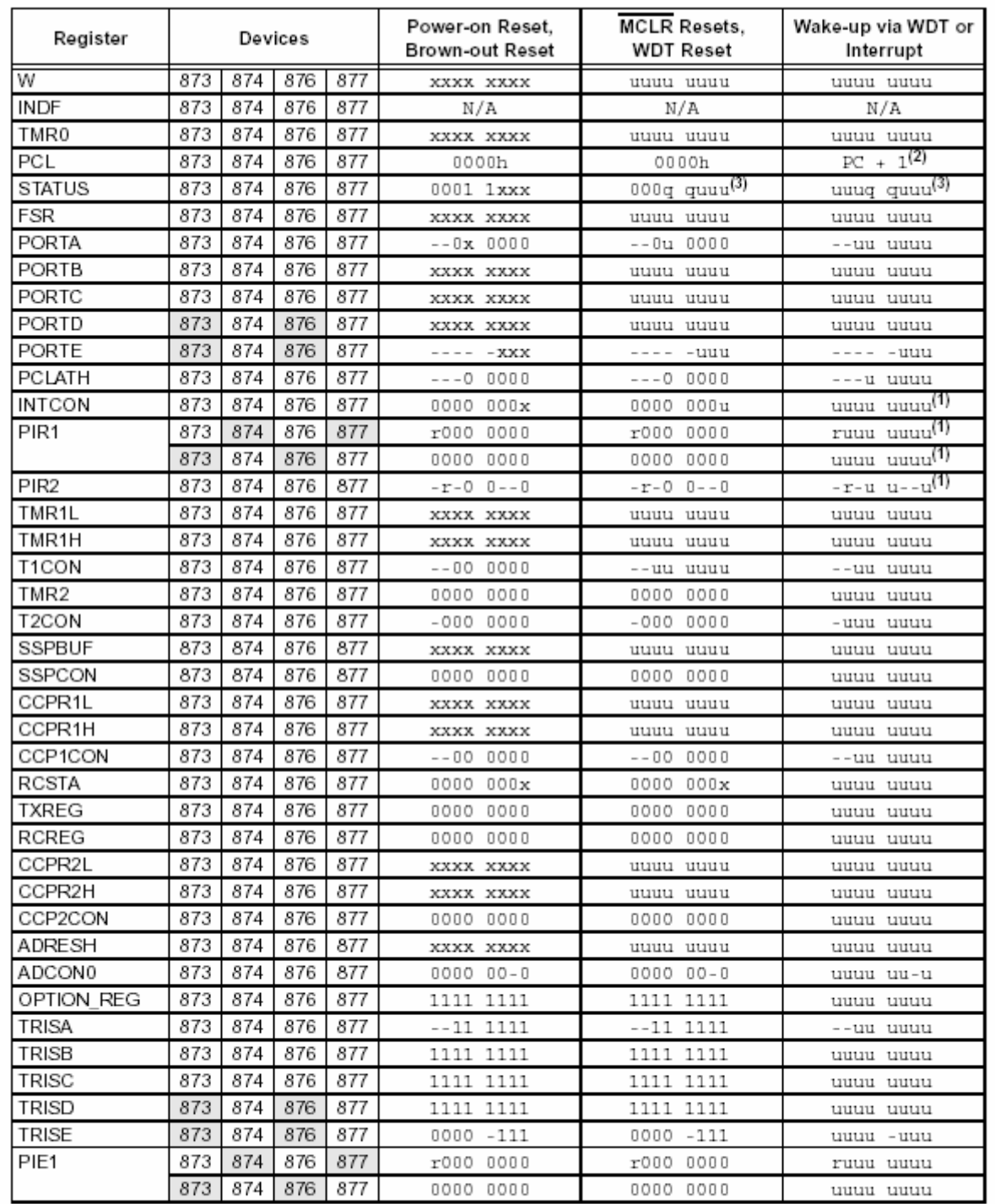

#### TABLE 12-6: INITIALIZATION CONDITIONS FOR ALL REGISTERS

Legend:  $u =$  unchanged,  $x =$  unknown,  $y =$  unimplemented bit, read as '0',  $q =$  value depends on condition,  $r$  = reserved, maintain clear

Note 1: One or more bits in INTCON, PIR1 and/or PIR2 will be affected (to cause wake-up).<br>2: When the wake-up is due to an interrupt and the GIE bit is set, the PC is loaded with the interrupt vector  $(0004h)$ .

3: See Table 12-5 for RESET value for specific condition.

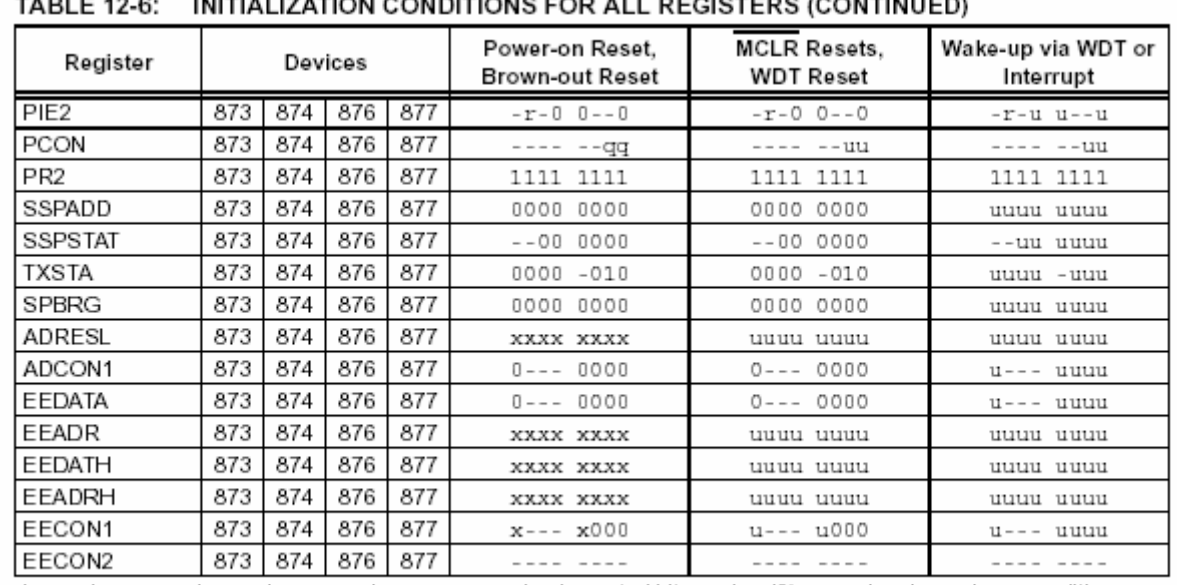

Legend:  $u =$  unchanged,  $x =$  unknown,  $-$  = unimplemented bit, read as '0',  $q =$  value depends on condition,  $r$  = reserved, maintain clear

Note 1: One or more bits in INTCON, PIR1 and/or PIR2 will be affected (to cause wake-up).

2: When the wake-up is due to an interrupt and the GIE bit is set, the PC is loaded with the interrupt vector  $(0004h)$ .

3: See Table 12-5 for RESET value for specific condition.

#### **FIGURE 12-5:** TIME-OUT SEQUENCE ON POWER-UP (MCLR TIED TO VDD)

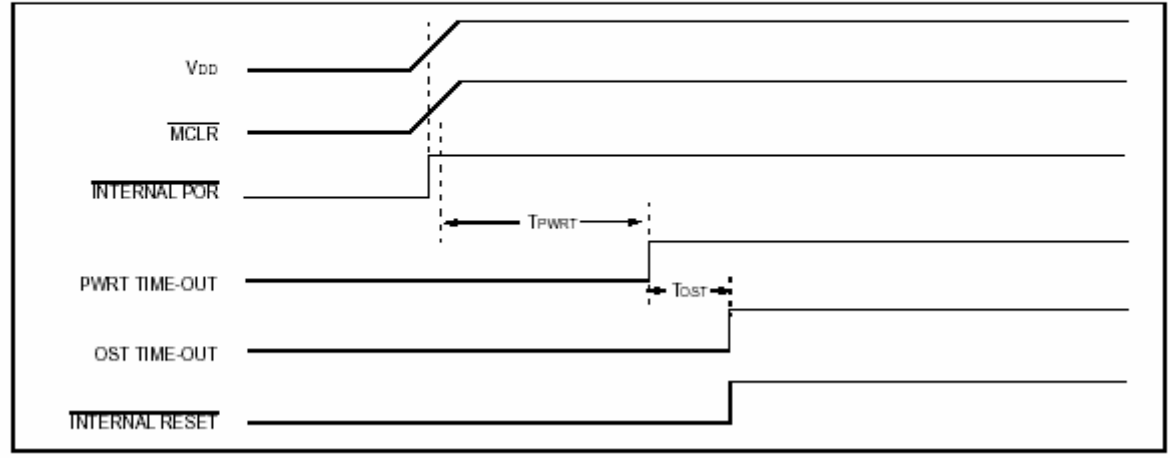

# **Chương II: LẬP TRÌNH CHO PIC DÙNG C COMPILER**

### I. **GIỚI THIỆU PIC C COMPILER**:

#### 1. **Giới Thiệu PIC C Compiler**:

PIC C compiler là ngôn ngữ lập trình cấp cao cho PIC được viết trên nền C. chương trình viết trên PIC C tuân thủ theo cấu trúc của ngôn ngữ lập trình C. Trình biên dịch của PIC C compiler sẽ chuyển chương trình theo chuẩn của C thành dạng chương trình theo mã Hexa (file.hex) để nạp vào bộ nhớ của PIC. Quá trình chuyển đổi được minh hoạ như hình 2.1.

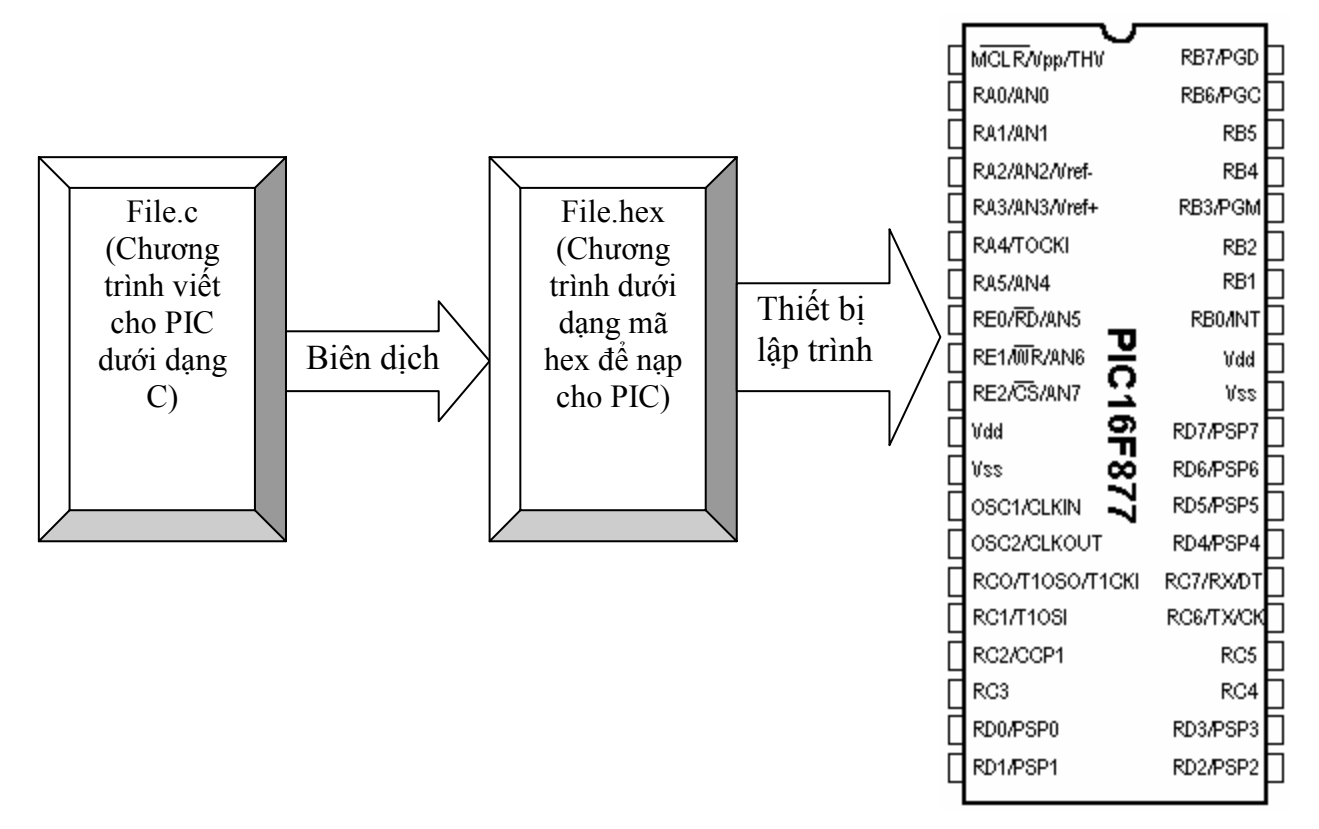

Hình 2.1 Quá trình lập trình, biên dịch và nạp cho PIC

PIC C compiler gồm có 3 phần riêng biệt là PCB, PCM và PCH. PCB dùng cho họ MCU với bộ lệnh 12 bit, PCM dùng cho họ MCU với bộ lệnh 14 bit và PCH dùng cho họ MCU với bộ lệnh 16 và 18 bit. Mỗi phần khác nhau trong PIC C compiler chỉ dùng được cho họ MCU tương ứng mà không cho phép dùng chung (Ví dụ không thể dùng PCM hoặc PCH cho họ MCU 12 bit được mà chỉ có thể dùng PCB cho MCU 12 bit).

#### 2. **Cài Đặt Và Sử Dụng PIC C Compiler**:

#### a. *Cài đặt PIC C compiler*:

Để cài đặt PIC C compiler, bạn phải có đĩa CD chứa software PCW. Phần mềm này có thể download trên mạng ở địa chỉ . Khi có đĩa CD software, việc cài đặt PIC C compiler được thực hiện theo các bước sau:

- Từ Start menu -> chọn run -> chọn browse -> chọn thư mục PCW -> chọn setupPCW -> click OK. Khi đó xuất hiện cửa sổ welcome.

- Trên cửa sổ Welcome, click chuột vào nút Next, sau khi click Next, cửa sổ Software License Agreement sẽ xuất hiện, click nút nhấn Yes.

- Trong của sổ Readme information, click nút nhấn Next.

- Sau khi click Next trong cửa sổ Readme information, của sổ Choose Destination Location sẽ xuất hiện. Thư mục mặc nhiên để cài đặt PIC C compiler là c:\Program files\PICC. Ta có thể thay đổi thư mục cài đặt PCW bằng cách chọn nút Browse và chỉ đường dẫn tới thư mục hoặc ổ đĩa cần cài đặt, nếu muốn để ở thư mục mặc nhiên, click nút nhấn Next để tiếp tục cài đặt.

- Trong cửa sổ Select Program Folder, click nút nhấn Next.

- Click nút nhấn Next tong cửa sổ Start Copying Files sau đó chờ cho quá trình setup thực hiện.

- Trong cửa sổ Select Files .crg, nhập vào tên file pcb.crg, pcm.crg hoặc pch.crg nếu muốn dùng PIC C compiler cho MCU 12 bit, MCU 14 bit hay MCU 16, 18 bit sau đó click nút OK.

- Click nút Finish để hoàn tất việc cài đặt.

#### b. *Sử dụng PIC C compiler*:

Sau khi cài đặt xong PIC C compiler, trên Desktop của window sẽ xuất hiện biểu tượng của PIC C compiler. Double Click vào biểu tượng của PIC C compiler để chạy chương trình khi đó cửa sổ chương trình của PIC C compiler sẽ xuất hiện như sau:

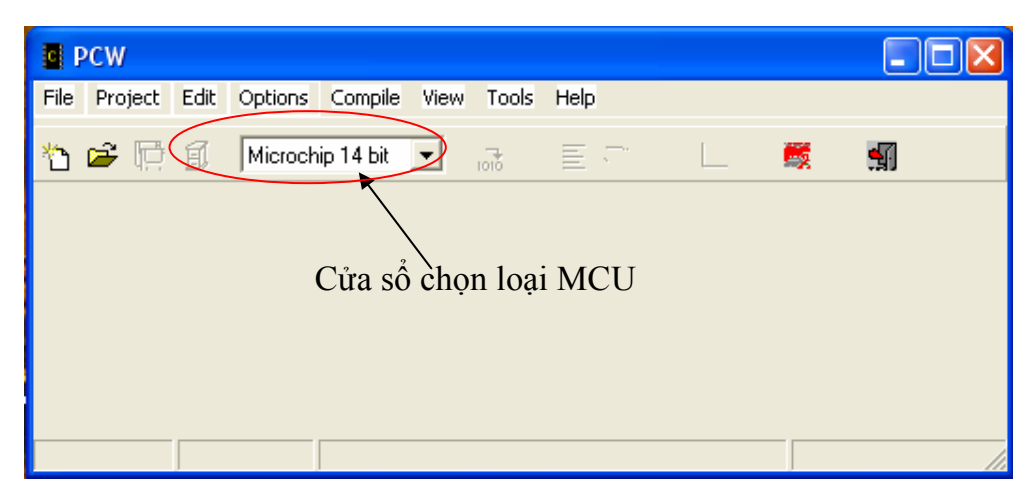

Trong cửa sổ chương trình cửa PIC C compiler gồm có các thực đơn (Menu): File, Project, Edit, Options, Compile, View, Tools và Help. Chi tiết về các thực đơn như sau:

- *File (tệp)*: File là thực đơn quản lý tệp gồm các thực đơn như hình

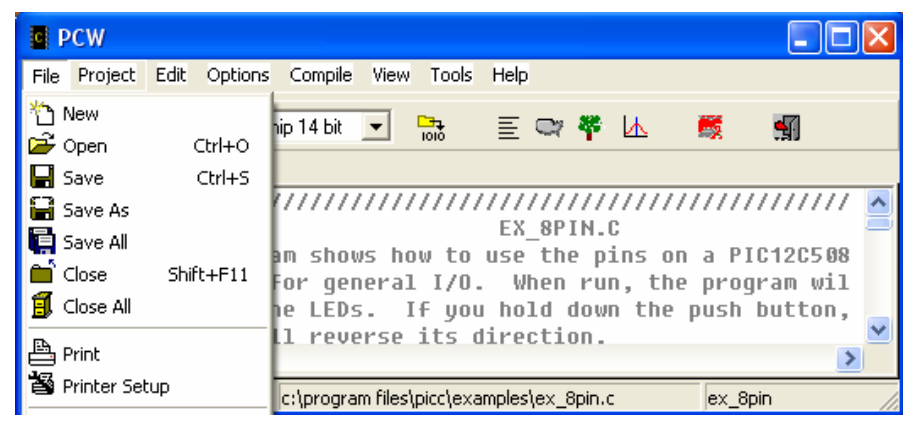

- + New: Tạo file.c mới
- + Open: Mở một file.c đã có, được lưu trữ trong đĩa.
- + Save: Lưu file.c vào đĩa.
- + Save As: Lưu trữ file.c vào đĩa cứng với tên khác.
- + Save All: Lưu trữ tất cả các file được mở vào đĩa.
- + Close: Đóng file hiện hành.
- + Close All: Đóng tất cả các file.
- + Print: In file hiện hành.

- *Project (Dự án)*: Là thực đơn quản lý dự án (một chương trình ứng dụng). Thực đơn Project gồm các thực đơn như hình

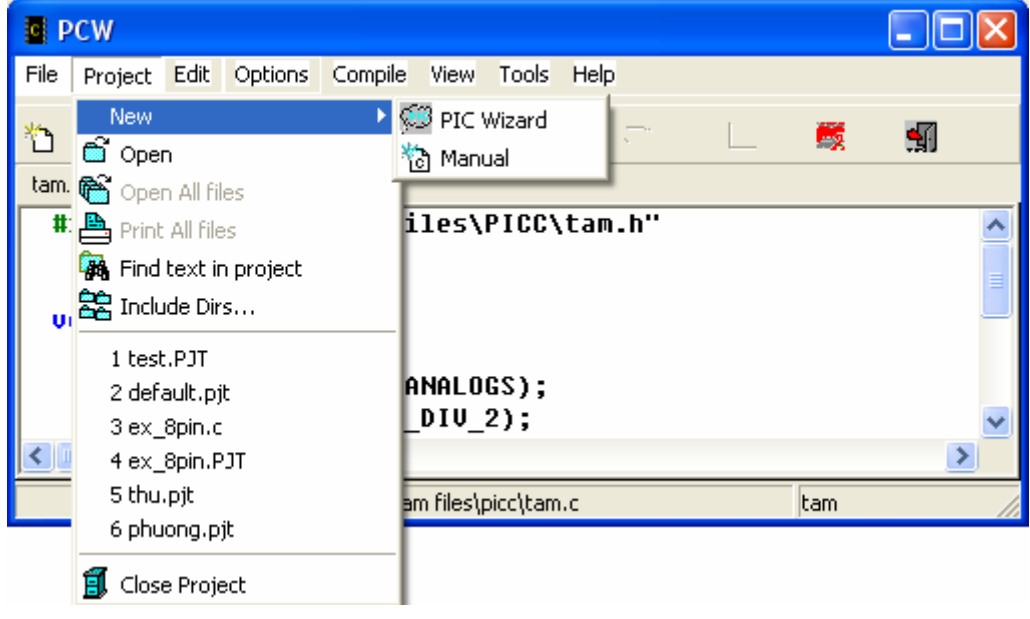

+ New: Tạo một dự án mới. Dự án mới có thể được tạo một cách thủ công hoặc tạo tự động thông qua PIC Wizard. Nếu chọn phương thức thủ công thì chỉ có file.pjt được tạo để giữ thông tin cơ bản của dự án và một file.c mặc định trước hoặc một file.c rỗng được tạo để soạn thảo chương trình. Nếu tạo dự án thông qua PIC Wizard, thì người sử dụng có thể xác định tham số của dự án và khi hoàn tất thì các file.c, file.h và file.pjt được tạo. Mã nguồn chuẩn và các hằng số được sinh ra dựa trên tham số của dự án. Việc chọn lựa các tham số cho dự án mới được thực hiện trên mẫu được PIC C compiler đề nghị, trong mẫu gồm các chọn lựa như đặc tính của đường vào ra theo chuẩn RS232, I<sup>2</sup>C, chọn lựa timer, chọn lựa ADC, sử dụng ngắt, các driver cần thiết và tên của tất cả các chân của MCU. Sau khi hoàn tất việc chọn lựa các tham số cho dự án thì file.c và file.h sẽ tạo ra với #defines, #include và một số lệnh ban đầu cần thiết cho dự án. Đây là cách nhanh nhất để tạo một dựa án mới.

+ Open: Mở một file.pjt đã có trong đĩa.

+ Open All: Mở một file.pjt và tất cả các file dùng trong dự án.

+ Find text in project: Tìm kiếm một từ hay một ký tự trong dự án.

+ Include Dirs…: Cho phép xác định các thư mục được dùng để tìm kiếm các file include cho dự án. Thông tin này được lưu vào file.pjt.

+ Close Project: Đóng tất cả các file trong dự án.

- *Edit*: Thực đơn Edit gồn các thành phần như hình.

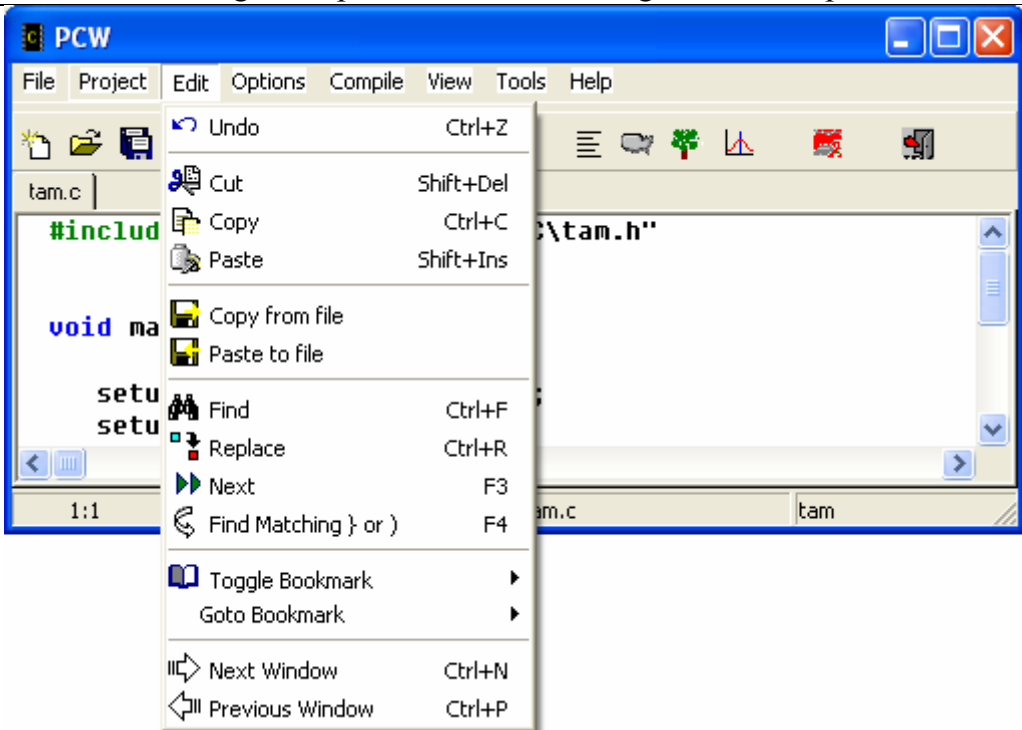

Chương II: Lập Trình Cho PIC Dùng PIC C Compiler

Các thành phần trong thực đơn Edit có chức năng tương tự như trong các trình ứng dụng trên môi trường window quen thuộc như word, excel …

- *Option*: Thực đơn Option gồm các thành phần như hình.

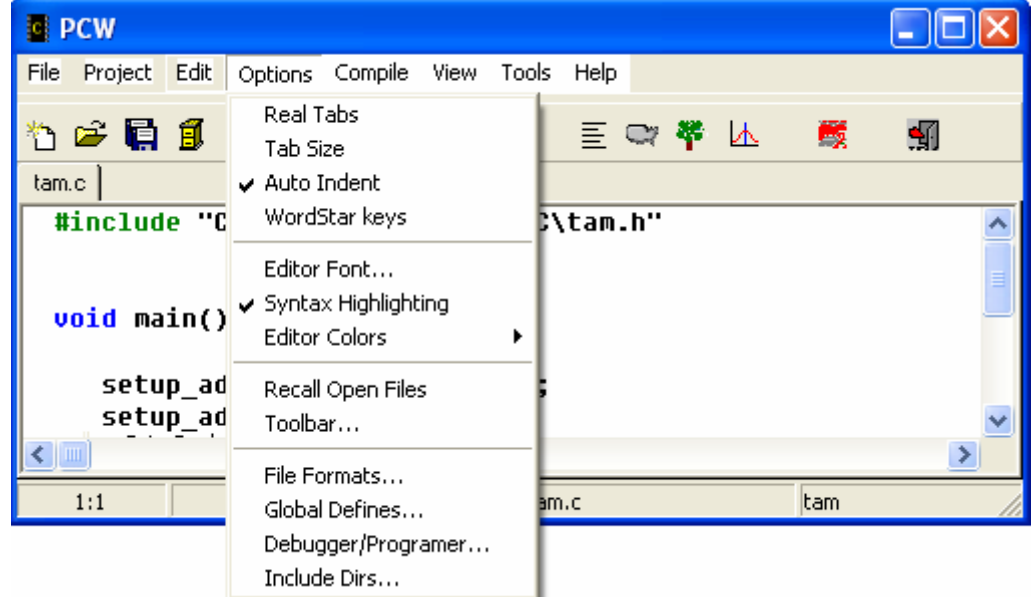

Trong thực đơn Option có 4 thành phần cần lưu ý là: File Formats, Global Defines, Debugger/Programer và Include Dirs. Các thành phần khác thì tương tự như các trình ứng dụng quen thuộc.

+ File Format: Cho phép chọn lựa kiểu định dạng của file xuất. Khi chọn Option->File Format, cửa sổ File Format sẽ xuất hiện. Trong cửa sổ File Format có các chọn lựa để chọn kiểu định dạng cho file xuất ra sau khi biên dịch.

Cửa sổ File Format có dạng như sau:

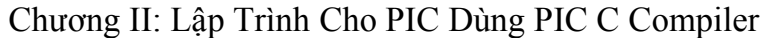

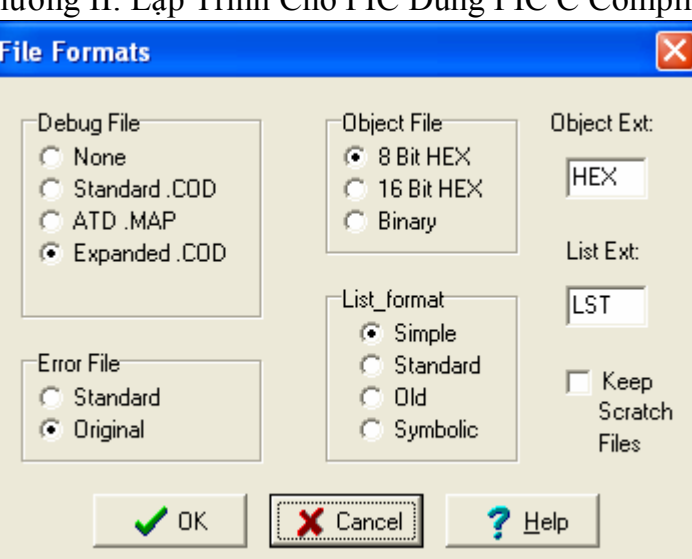

*Debug File*: File gỡ rối chương trình chạt trên MPLAB. Chọn Standard.COD nếu muốn chạy gỡ rối chương trình, chọn None nếu không cần chạy gỡ rối.

*Error File*: Xuất ra file lỗi khi chương trình có lỗi trong quá trình biên dịch. Chọn Standard cho các MCU chuẩn hiện hành của Microchip, chọn Original cho các MCU thế hệ trước của Microchip.

*List Format*:Chọn Simple cho định dạng cơ bản với mã C và ASM. Chọn Standard để định dạng chuẩn MPASM với mã máy. Chọn Old cho định dạng MPASM thế hệ trước. Chọn Symbolic để định dạng gồm mã C trong ASSEMBLY.

*Object File*: Chọn kiểu cho file.hex, Chọn 8 bit HEX cho file hex intel 8 bit và chọn 16 HEX cho file hex intel 16 bit.

Sau khi đã chọn lựa kiểu định dạng file xuất ra sau khi biên dịch, click OK.

+ Global Defines: Cho phép đặt #define để sử dụng cho biên dịch chương trình. Điều này tương tự như việc khai báo #define ở đầu chương trình.

+ Debug/Programer: Cho phép xác định thiết bị lập trình được sử dụng khi chọn lựa công cụ lập trình cho chip.

+ Include Dirs: Tương tự như trong thực đơn Project.

- *Compiler*: Biên dịch dự án hiện hành.

- *View*: Thực đơn view gồm các thành phần như hình

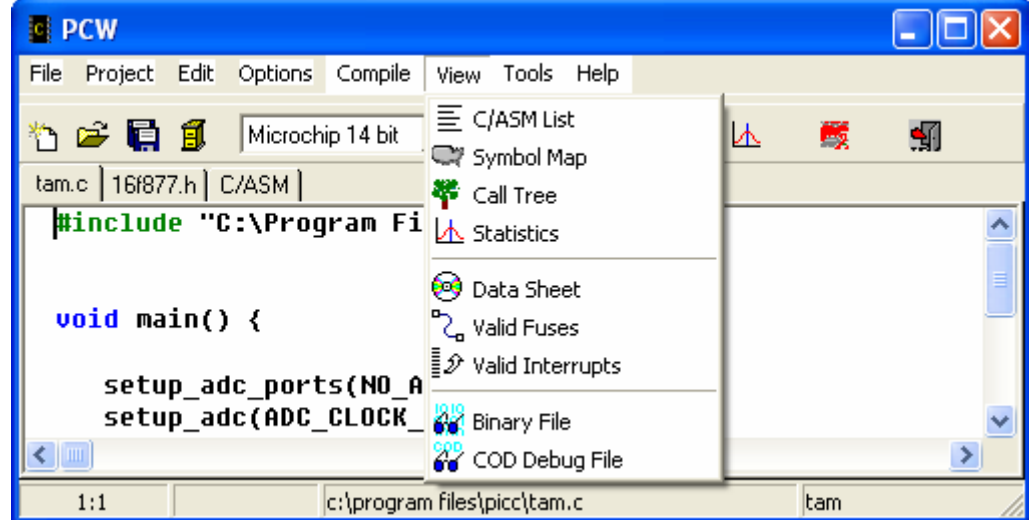

+ C/ASM List: Mở file.lst ở chế độ chỉ đọc, file này phải được biên dịch trước từ file.c. Khi được mở, file này sẽ trình bày theo dạng vừa có mã C vừa có mã Assembly. Ví dụ File.lst

……………delay\_ms(3);

0F2: MOVLW 05 0F3: MOVWF 08 0F4: DESCZ 08,F 0F5: GOTO 0F4  $\ldots$ ...............while input(pin 0));

#### 0F6: BSF 0B,3

+ Symbol Map: Mở file dạng mã ASM ở chế độ chỉ đọc. File này phải được biên dịch từ file.c. File này cho biết địa chỉ của các thanh ghi sử dụng trong chương trình.

+ Binary file: Mở file nhị phân ở chế độ chỉ đọc, File này được hiển thị ở mã HEX và mã ASCII.

- *Tool*: Thực đơn Tool quản lý một số công cụ đặc biệt. Các thành phần trong thực đơn tool như hình.

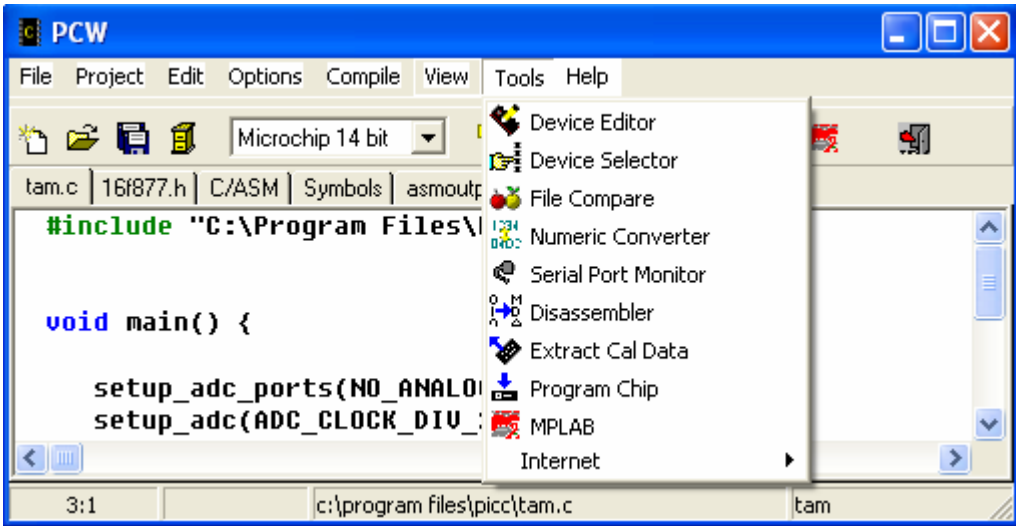

Trong thực đơn tool chỉ có một công cụ khá đặc biệt mà người sử dụng MCU cần lưu ý là công cụ disassembler, công cụ này cho phép dịch ngược file.bin hoặc file.hex thành file theo kiểu mã ASM.

- *Help*: thực đơn trợ giúp, trong thực đơn này chứa phần hướng dẫn sử dụng PIC C compiler dưới dạng HYML.

#### c. *Lập Trình Cho MCU Của Microchip Dùng PIC C Compiler*:

Các bước để lập trình cho MCU PIC dùng PIC C compiler:

- Chạy PIC C Compiler bằng cách double click vào biểu tượng của phần mềm.

- Trên Menu Bar của phần mềm, chọn Project -> New -> PIC Wizard để tạo dự án mới hoặc chọn Project –> Open để mở dự án trong đã lưu trong đĩa.

- Nếu là dự án mới thì sau khi chọn PIC Wizard, đặt tên cho dự án và click SAVE.

- Sau khi click SAVE, của sổ cho phép chon thông số cho dư án theo mẫu hiện ra, chon các thông số cần thiết cho dự án và click OK.

- Sau khi click OK, cửa sổ soạn thảo chương trình theo mã C xuất hiện, viết mã theo giải thuật để thực hiện dự án. Chọn File save all để lưu trữ các file trong dự án vào đĩa cứng.

- Sau khi viết mã xong, chọn Compiler -> compiler để biên dịch chương trình thành file.hex. Nếu chương trình không có lỗi thì file.hex được tạo ra còn ngược lại thì sửa lỗi chươn gtrình rồi biên dịch lại.

- Sau khi tạo được file.hex, dùng chương trình PIC downloader để nạp chương trình vào bộ nhớ FLASH của MCU.

#### 3. **Viết Chương Trình (Mã Nguồn) Cho PIC Trên PIC C Compiler**:

Chương trình được viết trên PIC C compiler gồm 4 phần tử chính, Trong mỗi phần tử sẽ bao gồm nhiều chi tiết để tạo nên chương trình. Cấu trúc chương trình như sau:

- *Phần ghi chú*: Ở phần ghi chú, người lập trình sẽ ghi những chú thích cần thiết cho chương trình. Phần chú thích được bắt đầu từ dấu // hoặc /\* cho tới cuối hàng. Khi biên dịch, trình biên

dịch sẽ bỏ qua phần ghi chú. Phần ghi chú có thể xuất hiện bất cứ chỗ nào trong chương trình thậm chí có thể đặt ngay sau hàng mã lệnh để chú thích cho hàng lệnh. Ví dụ:

// Đây là phần ghi chú của chương trình

/\* những ghi chú này sẽ không ảnh hưởng gì tới chương trình khi biên dịch.

- *Chỉ định các tiền xử lý*: Phần này sẽ chỉ định các tiền xử lý được sử dụng khi biên dịch. Các tiền xử lý được bắt đầu bằng dấu #.

Ví dụ: khai báo các tiền xử lý, chi tiết về từng tiền xử lý sẽ được trình bày chi tiết sau.

# include  $\frac{1}{\sqrt{c}}$  Chỉ định tiền xử lý include

# device

…

- *Định nghĩa các dữ liệu*: Đây là phần khai báo hằng, khai báo biến và kiểu dữ liệu sử dụng trong chương trình.

Ví dụ:

int a,b,c,d; // Khai báo biến a,b,c,d kiểu nguyên

- *Định nghĩa các hàm*: Định nghĩa các hàm (Function) được dùng để thực hiện giải thuật của chương trình. Hàm có cấu trúc như sau:

Tên hàm (Các đối số của hàm)

{ Các phát biểu }

Trong đó Tên hàm được đặt tuỳ ý của người viết chương trình. Các đối số của hàm là các thông số dùng để trao đổi dữ liệu cũa hàm, đối số có thể là rỗng nếu hàm không trao đổi dữ liệu hoặc có thể có nhiều đối số, các đối số phân cách nhau bằng dấu ','

Ví dụ:

void lcd\_putc(char c ) // Định nghĩa hàm

{

...

Dưới đây trình bày một chương trình mẫu để minh họa cấu trúc của chương trình.

} // Phần khai báo chỉ định tiền xử lý *#if defined(\_\_PCB\_\_) // Khai báo tiền #include <16c56.h> #fuses HS,NOWDT,NOPROTECT #use delay(clock=20000000) #use rs232(baud=9600, xmit=PIN\_A3, rcv=PIN\_A2) // Jumpers: 11 to 17, 12 to 18 #elif defined(\_\_PCM\_\_) #include <16c74.h> #fuses HS,NOWDT,NOPROTECT #use delay(clock=20000000) #use rs232(baud=9600, xmit=PIN\_C6, rcv=PIN\_C7) // Jumpers: 8 to 11, 7 to 12 #elif defined(\_\_PCH\_\_) #include <18c452.h> #fuses HS,NOPROTECT #use delay(clock=20000000) #use rs232(baud=9600, xmit=PIN\_C6, rcv=PIN\_C7) // Jumpers: 8 to 11, 7 to 12 #endif #include <ltc1298.c>*  // Kết thúc phần khai báo tiền chỉ định tiền xử lý.

```
// Phần khai báo biến, hằng và kiểu dữ liệu 
int a,b,c,d; 
char *h; 
struct data_record {
byte a [2]; 
byte b : 2; /*2 bits */ 
byte c : 3; /*3 bits*/ 
int d;}
// Kết thúc khai báo hằng, biến và kiểu dữ liệu 
// Bắt đầu phần định nghĩa các hàm. 
void display_data( long int data ) // Khai báo hàm hiển thị data 
     { // Từ khóa bắt đầu chương trình 
         char volt_string[6]; // Khai báo biến 
         convert_to_volts( data, volt_string ); // Phát biểu 
         printf(volt_string); // Phát biểu 
         printf(" (%4lX)",data); // Phát biểu 
                                       } // từ khoá kết thúc hàm 
 main() // Định nghĩa hàm 
                                       { // Từ khóa bắt đầu chương trình 
        long int value; // Khai báo biến 
        adc_init(); // Phát biểu gọi hàm 
        printf("Sampling:\r\n"); // Phát biểu 
        do // Phát biểu 
           { // Từ khóa bắt đầu nhóm phát biểu 
               delay_ms(1000); // Phát biểu 
               value = read_analog(0); // Phát biểu gọi hàm 
               printf("\n\rCh0: "); // Phát biểu 
               display_data( value ); // Phát biểu gọi hàm 
               value = read_analog(1); // Phát biểu gọi hàm 
               printf(" Ch1: "); // Phát biểu 
               display_data( value ); // Phát biểu gọi hàm 
            } 
     while (TRUE); 
     } 
a. Các lệnh tiền xử lý: 
Tiền xử lý gồm 55 lệnh chi tiết như sau: 
#DEFINE ID STRING. 
#ELSE. 
#ENDIF. 
#ERROR. 
#IF expr. 
#IFDEF id. 
#INCLUDE "FILENAME" . 
#INCLUDE <FILENAME> .
#LIST. 
#NOLIST. 
#PRAGMA cmd. 
#UNDEF id. 
#INLINE
```
#INT DEFAULT #INT GLOBAL #INT\_xxx #SEPARATE **DATE** DEVICE **FILE**  $LINE$ **PCB**  $PCM$  $PCH$ **TIME** #DEVICE CHIP #ID NUMBER #ID "filename" #ID CHECKSUM #FUSES options #SERIALIZE #TYPE type=type #USE DELAY CLOCK #USE FAST\_IO #USE FIXED IO #USE I2C #USE RS232 #USE STANDARD\_IO #ASM #BIT id=const.const #BIT id=id.const #BYTE id=const #BYTE id=id #LOCATE id=const #ENDASM #RESERVE #ROM #ZERO\_RAM #BUILD #FILL ROM #CASE #OPT<sub>n</sub> #PRIORITY #ORG #IGNORE\_WARNINGS - #ASM và #ENDASM: Đây là cặp lệnh đi kèm với nhau để cho phép chèn đoạn mã dạng assembly vào chương trình. Cú pháp của cặp lệnh này như sau:  $\#asm$ mã assembly  $#$  endasm

Ví dụ sau minh họa cách sử dụng cặp lệnh trên vào chương trình.

```
int find parity (int data)
      int count:
                           //Khai báo bắt đầu đoạn mã assembly
       \#asmmovlw 0x8
             movwf count
             movlw 0loop: xorwf data.w
             rrf data, fdecfsz count,f
             goto loop
             movwf return
                           // khai báo kết thúc đoan mã assembly
       #endasm
       ₹
-#BIT:
+ Ci pháp:
      #bit id = x.yid là tên hợp lệ trong C, x là hằng số hoặc biến trong C, y là hằng số từ 0-7
+ Muc đích:
       Tao một biến mới (1 bit) trong C và đặt nó vào trong bộ nhớ tại byte x, bit y. Lênh này
thường được sử dụng để truy xuất trực tiếp từ C tới một bịt trong thanh ghi chức năng đặc biệt.
Ví du: ví du dưới dây minh hoa cách sử dung lênh #bit.
#bit T0IF = 0xb.2TOIF = 0; // Clear Timer 0 interrupt flag
int result:
#bit result odd = result.0
\ddotsif (result odd)
- # BUILD:
+ Ci pháp:
      \#build(segment = address)
      \#build(segment = address, segment = address)
      \#build(segment=start:end)
      #build(segment = start: end, segment = start: end)
Trong đó: segment là một đoan bộ nhớ tiếp theo mà đã được ấn đỉnh vị trí (Bộ nhớ Reset, ngắt).
Address là địa chỉ của bộ nhớ ROM trong MCU, start và end được sử dung để xác định địa chỉ
```
đấu và cuối của vùng nhớ được dùng.

 $+$  Muc đích:

Đối với các MCU PIC18XXX dùng bộ nhớ ngoài hoặc các MCU PIC 18XXX không có bộ nhớ ROM bên trong, lệnh này cho phép biên dịch trực tiếp để sử dụng bộ nhớ ROM. Ví du: ví du dưới dây minh hoa cách sử dung lệnh #build.

```
#build(memor v=0x20000:0x2FFFF)\frac{1}{4} dịnh không gian nhớ.
#build(reset=0x200,interrupt=0x208)
                                          \frac{1}{4} dịnh vị trí đầu của các vector ngắt và reset
#build(reset=0x200:0x207, interrupt=0x208:0x2ff) //an dinh giới hạn không gian của các
                                                       \sqrt{1} vector ngat và reset
```
#### -  $\#BYTE$ :

 $+ Ci$  pháp:

#byte  $id = x$ 

Chương II: Lập Trình Cho PIC Dùng PIC C Compiler

Trong đó: id là tên hợp lệ trong C, x là một biến trong C hoặc là hằng số.

+ *Mục đích*: Nếu id đã được xác định như một biến hợp lệ trong C thì lệnh này sẽ đặt biến C vào trong bộ nhớ tại địa chỉ x, biến C này không được thay đổi khác với định nghĩa ban đầu. Nếu id là biến chứ biết thì một biến C mới sẽ được tạo và đặt vào bộ nhớ tạo địa chỉ x.

Ví dụ: ví dụ dưới dây minh hoạ cách sử dụng lệnh #byte.

*#byte status = 3 #byte b\_port = 6 struct { short int r\_w; short int c\_d; int unused : 2; int data : 4; } a\_port; #byte a\_port = 5 ...* 

*a* port.c  $d = 1$ ;

- *#DEFINE*:

+ *Cú pháp*:

#define id text hoặc #define id(x,y...) text

Trong đó: id là một định nghĩa tiền xử lý. text là đoạn văn bản bất kỳ. x,y là một định nghĩa tiền xử lý nội đặt cách nhau bởi dấu phẩy

+ *Mục đích*:

Định nghĩa một hằng hay một tham số thường sử dụng trong chương trình

Ví dụ: ví dụ dưới dây minh hoạ cách sủ dụng #define.

*#define BITS 8*   $a=a+BITS$ ; //*twong tw nhw*  $a=a+8$ *; #define hi(x) (x<<4)*   $a=hi(a);$  //twong tự như  $a=(a\lt14);$ 

#### - *# DEVICE*:

+ *Cú pháp*:

#device chip options

Trong đó: chip là tên bộ vi xử lý ( ví dụ như: 16f877), Options là các toán tử tiêu chuẩn được quy định trong mỗi chip. Các option bao gồm:

- \*=5: Sử dụng con trỏ 5 bit (Cho tất cả các MCU)
- \*=8: Sử dụng con trỏ 8 bit (Cho MCU 14 và 16 bit)
- $\bullet$  \*=16: Sử dụng con trỏ 16 bit (Cho MCU 14 bit)
- ADC=xd9: x là số bit trả về sau khi gọi hàm read adc()
- ICD=TRUE: Tạo ra mã tương ứng Microchips ICD debugging hardware.

+ *Mục đích*:

Định nghĩa chip sử dụng. Tất cả các chương trình đều phải sử dụng khai báo này nhằm định nghĩa chân trên chip và một số định nghĩa khác của chip.

Ví dụ: ví dụ dưới dây minh hoạ cách sử dụng #device. #device PIC16C74 #device PIC16C67 \*=16

```
#device *=16 ICD=TRUE 
#device PIC16F877 *=16 ADC=10
```

$$
-\underbrace{DEVICE}_{C's\text{ which for}}
$$

+ *Cú pháp*:

device

 $+ Muc \overline{d}$ *dich*:

Định nghĩa này được dùng để nhận dạng số cơ bản của MCU đang dùng (từ # divice). Thông thường thì số cơ bản là số nằm ngay sau phần chữ trong mã số của MCU. Ví dụ như MCU đang dùng là loại PIC16C71 thì số cơ bản là 71.

Ví dụ: ví dụ dưới dây minh hoạ cách sử dụng device. #if device  $==71$ 

SETUP\_ADC\_PORTS( ALL\_DIGITAL );

#endif

- *#FUSE*:

#### + *Cú pháp*:

#fuse option

Trong đó option thay đổi tuỳ thuộc vào thiết bị. Danh sách các option hợp lệ được đặt tại đầu của file.h trong phần chú thích của mỗi thiết bị. Các option được diễn giải chi tiết trong thực đơn View-> Fuse valid trong PIC C compiler. Cửa sổ FUSE Review như sau:

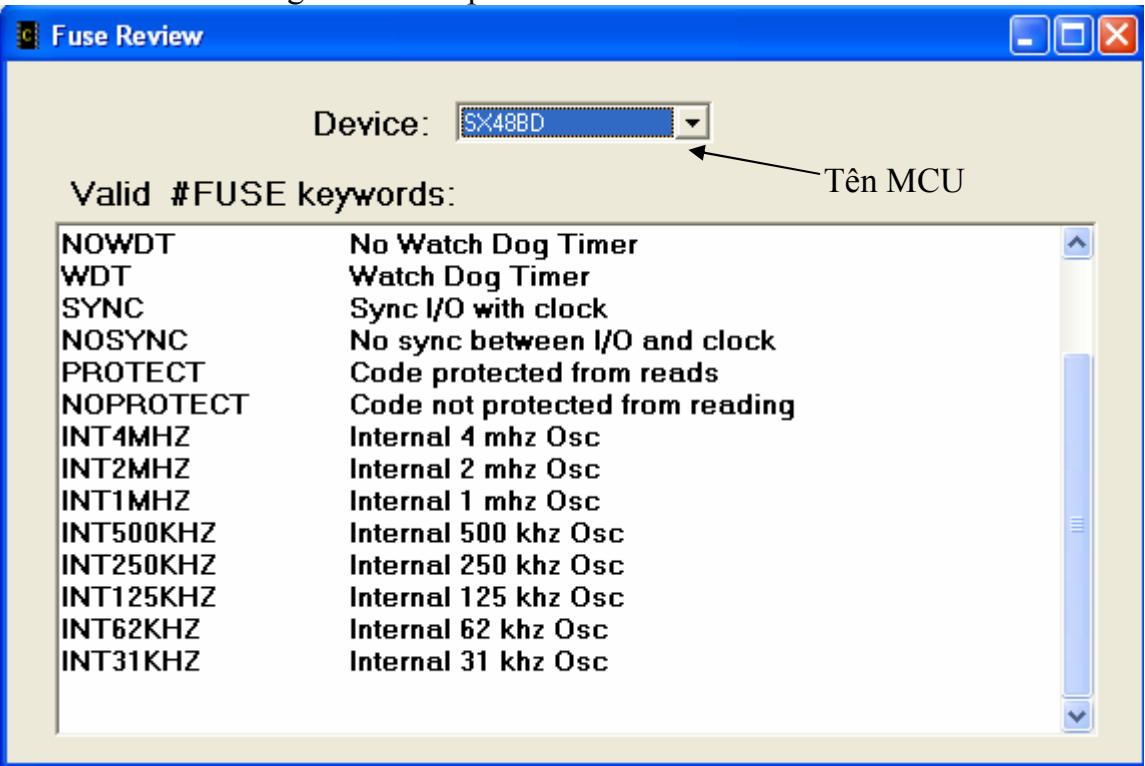

+ *Mục đích*:

Định nghĩa này được dùng để chỉ ra fuses nào được đặt vào MCU khi lập trình cho nó. Chỉ dẫn này không ảnh hưởng gì đến quá trình biên dịch như nó được xuất ra file output. Ví dụ:

#fuses HS,NOWDT

- *#ID*:

+ *Cú pháp*:

#ID number 16

#ID number, number, number, number

#ID "filename"

#ID CHECKSUM

Trong đó Number16, 4 lần lượt là các số 16 bit và 4 bit, filename là tên file có thực trong bộ nhớ máy tính, checksum à một loại từ khóa.

+ *Mục đích*:

Định nghĩa này được dùng để chỉ ra từ id nào được lập trình vào MCU. Chỉ dẫn này không ảnh hưởng gì đến quá trình biên dịch như nó được xuất ra file output.

Ví dụ: #id 0x1234 #id "serial.num" #id CHECKSUM - *#IF, #ELSE, #ELIF, #ENDIF*:

+ *Cú pháp*:

 #if *biểu thức phát biểu*  #elif *biểu thức phát biểu*  #else *phát biểu*  #endif

+ *Mục đích*:

Kiểm tra điều kiện của biểu thức, nếu điều kiện là đúng thì thực hiện phát biểu ở hàng ngay sau đó còn ngược lại nếu biểu thức là sai thì thực hiện phát biểu ngay sau #else.

Ví dụ: #if MAX\_VALUE  $> 255$ 

value;

#else

int value;

#endif

- *#INCLUDE*:

+ *Cú pháp*:

#include <*filename*> hoặc #include "*filename*"

Trong đó filename là tên file hợp lệ trong PC.

+ *Mục đích*:

Bộ tiền xử lý sẽ sử dụng thông tin cần thiết được chỉ ra trong filename trong quá trình biên dịch để thực thi lệnh trong chương trình chính. Tên file nếu đặt trong dấu " " sẽ được tìm kiếm trước tiên, nếu đặt trong dấu  $\leq$  sẽ được tìm sau cùng. Nếu đường dẫn không chỉ rõ, trình biên dịch sẽ thực hiện tìm kiếm trong thư mục chứa project đang thực hiện. Khai báo #include  $\leq$ được sử dụng hầu hết trong các chương trình để khai báo thiết bị (IC) đang sử dụng cũng như cần kế thừa kết quả một chương trình đã có trước đó.

Ví dụ:

 $\#$ include <16C54 H $>$ 

#include<C:\INCLUDES\COMLIB\MYRS232.C>

- *#INLINE*:

+ *Cú pháp*:

#inline

+ *Mục đích*:

Thông báo cho trình biên dịch thực thi tức thời hàm sau khai báo #inline. Tức là sẽ copy nguyên bản code đặt vào bất cứ nơi nào mà hàm được gọi. Điều này sẽ tăng tốc độ xử lý và khoảng trống trong vùng nhớ stack. Nếu không có chỉ thị này, trình biên dịch sẽ lựa chọn thời điểm tốt nhất để thực thi procedures INLINE.

Ví dụ:

#inline swapbyte(int &a, int &b)

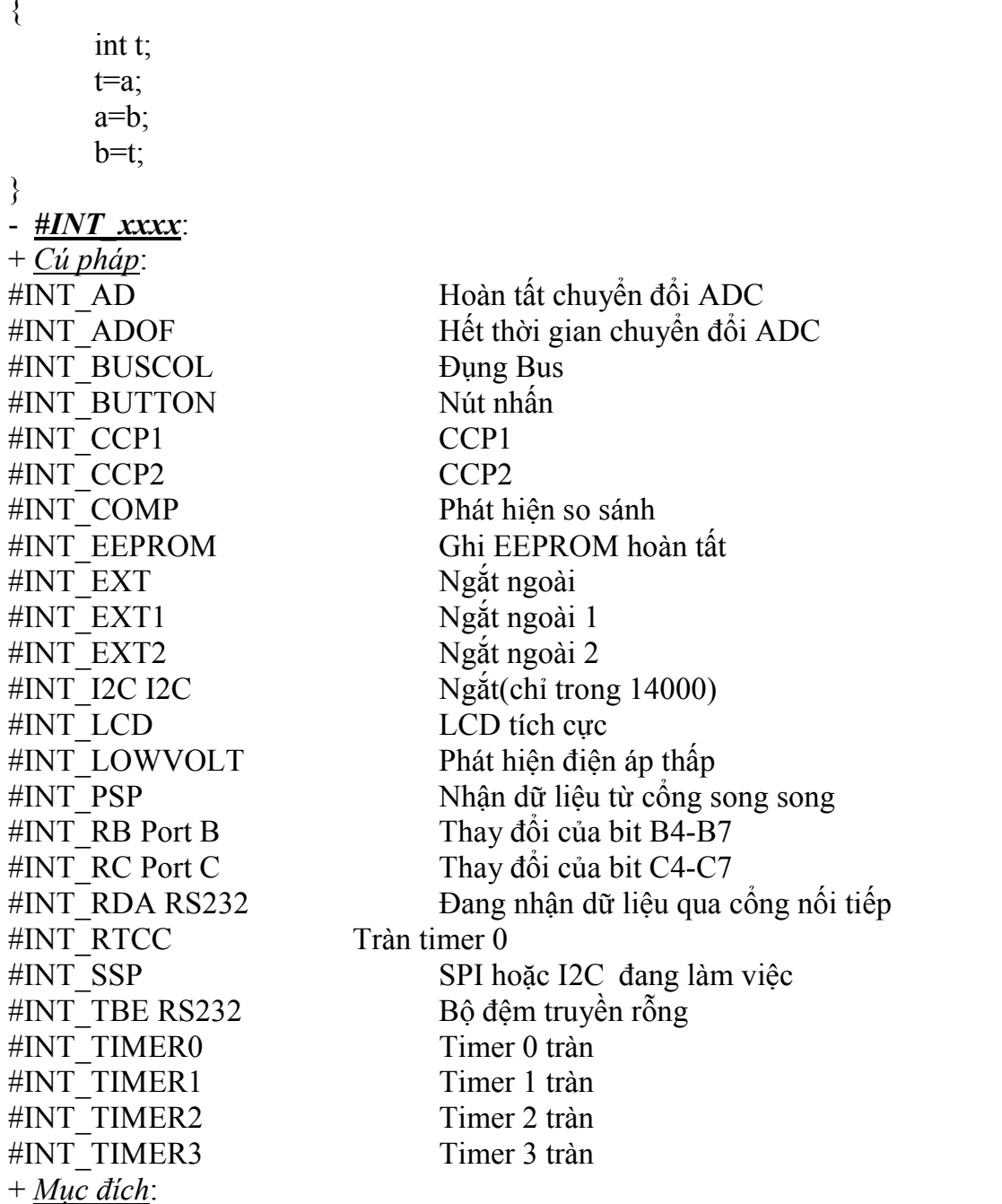

INT\_xxxx được dùng để chỉ dẫn cho biết hàm đi kém là một hàm phục vụ ngắt. Ha2m phục vụ ngắt có thể là một hàm không có tham số. Không phải các chỉ dẫn trên dùng được cho tất cả các MCU mà có thể có một số MCU chỉ sử dụng một số chỉ dẫn mà thôi. Chi tiết về các chỉ dẫn trong các MCU có thể xem trong thực đơn view -> Valid ints. Cửa sổ interrupt review như sau:

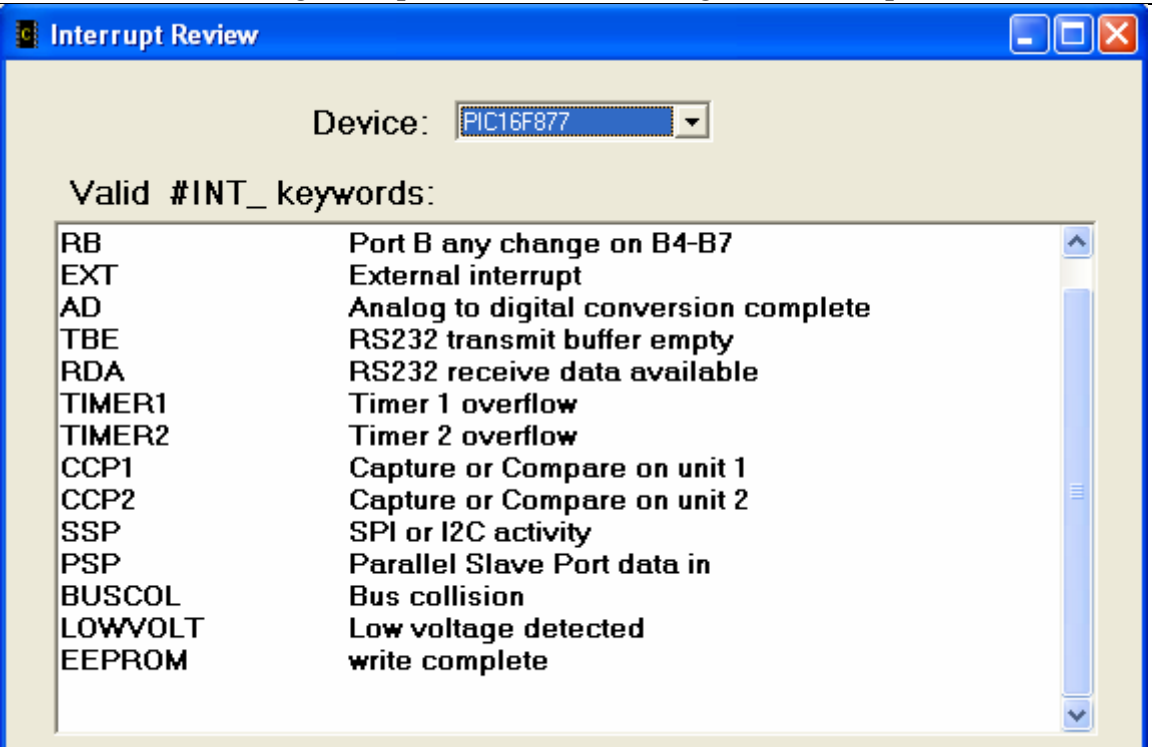

Chương II: Lập Trình Cho PIC Dùng PIC C Compiler

Trình biên dịch sẽ sinh ra mã để lưu trữ trạng thái của MCU vào stack và nhảy tới hàm phục vụ ngắt khi phát hiện thấy ngắt tương ứng. Sau khi thực hiện xong chương trình phục vụ ngắt, các trạng thái ban đầu của CPU được lưu trữ trong stack sẽ được lấy lại và đồng thời xoá bỏ cờ ngắt. Chương trình ứng dụng phải gọi hàm ENABLE\_INTERRUPTS(INT\_xxxx) cho phép các ngắt làm việc.

```
Ví dụ: 
#int_ad
adc_handler()
{ 
adc_active=FALSE; 
} 
#int_rtcc noclear
isr() 
{ 
... 
} 
- INT_DEFAULT: 
+ Cú pháp: 
       #int_default
```

```
+ Mục đích:
```
Hàm theo sau chỉ thị này sẽ được gọi nếu có xung kích ngắt và sẽ không có cờ ngắt nào được set. Nếu có cờ ngắt nhưng không có một trigger nào cả thì hàm #INT\_DEFAULT sẽ được khởi gọi Ví dụ:

```
#int_default
      default isr()
       \{printf("Unexplained interrupt\r\n");
       } 
- #INT_GLOBAL:
```

```
+ Cú pháp:
```
## #int\_global

+ *Mục đích*:

Hàm sau chỉ thị này sẽ được gọi khi có tín hiệu ngắt được gởi đi. Thông thường, không nên sử dụng. Nếu sử dụng, trình biên dịch không tạo code khởi động cũng như code xoá và save trên thanh ghi

#### **Ví dụ:**

```
#int_global
isr() 
       #asm 
       bsf isr_flag 
       retfie 
       #endasm
```
#### } - *#LOCATE*:

{

+ *Cú pháp* :

#locate *id*=*x*

Trong đó: id là tên biến trong C, x là địa chỉ vùng nhớ.

+ *Mục đích*:

Hoạt động của #LOCATE tượng tự như #BYTE tuy nhiên #LOACTE sẽ không cho xử dụng vùng nhớ này vao các mục đích khác.

Ví dụ:

float x;

#locate x=0x50 // Biến x là biến kiểu thực và được đặt tại địa chỉ 50 – 53 và C sẽ không //dùng vùng nhớ này cho các biến khác.

#### - *#ORG*:

+ *Cú pháp*: #org *start*, *end*  Hoặc #org *segment*  Hoặc #org *start*, *end {}*  Hoặc #org *start*, *end auto*=*0*  #org *start*,*end DEFAULT*  Hoặc #org *DEFAULT*

Trong đó: Start là địa chỉ đầu của vùng nhớ được chỉ định, end là địa chỉ cuối cùng của vùng nhớ được chỉ định, segment là địa chỉ đầu của vùng nhớ ROM ngay sau #ORG trước

```
+ Mục đích: 
Tiền xử lý này sẽ đặt hàm theo sau nó vào vùng nhớ ROM xác định 
Ví dụ: 
#ORG 0x1E00, 0x1FFF 
MyFunc() // Hàm MyFunc() sẽ được đặt trong ROM tại vùng nhớ 0x1E00 - 0x1FFF
{ 
…. 
} 
#ORG 0x1E00 
Anotherfunc()
```

```
{ 
… 
} 
#ORG 0x800, 0x820 {} 
#ORG 0x1C00, 0x1C0F 
CHAR CONST ID[10}= {"123456789"}; 
#ORG 0x1F00, 0x1FF0 
Void loader() 
\{… 
} 
   - __PCB__: 
+ Cú pháp: 
        pcb
+ Mục đích: 
Tiền xử lý này được định nghĩa để xác định trình biện dịch pcb 
Ví dụ: 
#ifdef pcb#device PIC16c54 
#endif 
- PCM :
+ Cú pháp: 
         __pcm__ 
+ Mục đích: 
Tiền xử lý này được định nghĩa để xác định trình biện dịch pcm 
Ví dụ: 
#ifdef perm#device PIC16F877 
#endif 
- __PCH__: 
+ Cú pháp: 
      pch+ Mục đích: 
Tiền xử lý này được định nghĩa để xác định trình biện dịch pch 
Ví dụ: 
#ifdef pch#device PIC18c452 
#endif 
- #USE DELAY: 
+ Cú pháp: 
       #use delay (clock=speed) 
      hoặc 
      #use delay(clock=speed, restart_wdt) 
Trong đó speed là tốc độ xung nhịp của thạch anh, là hằng số nằm trong khoảng từ 0 – 
100000000 (Từ 0 – 100 MHz)
+ Mục đích: 
Đây là hàm thư viện của PIC C Compiler chứa các hàm delay_ms(), delay_us(). Khai báo tiền xử
```
lý này sẽ cho phép sử dụng các hàm trên trong chương trình. Ví dụ:

#use delay (clock=20000000) #use delay (clock=32000, RESTART\_WDT) - *# USE FAST\_I/O*: + *Cú pháp*: #use fast\_io (*port*) trong đó port là các ký tự A – G. + *Mục đích*: Đây là chỉ định tiền xử lý để định dạng vào ra cho các cổng xuất nhập dữ liệu. Khi dùng chỉ định tiền xử lý này người lập trình phải chắc chắn thanh ghi đã được set đúng thông qua lệnh set tris  $X()$ . Ví dụ: #use fast  $io(A)$ - *# USE FIXED\_I/O*: + *Cú pháp*: #use fixed\_io (*port\_outputs*=*pin*, *pin*?) trong đó port là các ký tự A – G, pin là chân tương ứng trong port + *Mục đích*: Đây là chỉ định tiền xử lý để định dạng vào ra cho các bit trong cổng xuất nhập dữ liệu. Ví dụ: #use fixed io(a outputs=PIN A2, PIN A3) // Chân A2 và A3 của port A là chân xuất … #use fixed io(a inputs=PIN A1, PIN A5) // Chân A1 và A5 của port A là chân nhập - *#USE I2C*: + *Cú pháp*: #use i2c (*options*) Trong đó options là các phần như sau và được phân cách bởi dấu ','. MASTER : Đặt chế độ chủ SLAVE : Đặt chế độ tớ SCL=pin : Xác định địa chỉ SCL SDA=pin : Xác định địa chỉ SDA ADDRESS=nn :Xác định địa chỉ ở chế độ tớ FAST : Sử dụng đặc tính nhanh của I2C SLOW : Sử dụng đặc tính chậm của I2C RESTART\_WDT Khởi đông lại WDT trong khi chờ đọc I2C FORCE HW Sử dụng các hàm phần cứng của I2C. NOFLOAT\_HIGH : Không cho phép thả nổi tín hiệu SMBUS : Dùng bus tương tự như bus I2C. + *Mục đích*: Đây là thư viện chứa các hàm sử dụng trong chế độ I2C như: I2C\_START, I2C\_STOP, I2C\_READ, I2C\_WRITE and I2C\_POLL. Khai báo tiền xử lý này để dùng các hàm thư viện của

nó.

Ví dụ:

#use I2C(master, sda=PIN\_B0, scl=PIN\_B1)

#use I2C(slave,sda=PIN\_C4,scl=PIN\_C3, address=0xa0,FORCE\_HW)

- *#USE RS232*:

+ *Cú pháp*:

#use rs232 (*options*)

Trong đó options là các phần như sau và được phân cách bởi dấu ','. STREAM=id : Nhận dạng nhóm cổng RS232

BAUD=x : Đặt tốc độ Baud XMIT=pin: Đặt chân truyền RCV=pin : Đặt chân nhận FORCE\_SW :sinh mã truyền nối tiếp khi chân UART được xác định. BRGH1OK :Cho phép huỷ tốc độ baud khi có vấn đề về tốc độ baud trong chip DEBUGGER :Xác định đường truyền/ nhận dữ liệu thông qua bộ CCS IDC . Mạc nhiên là chân B3, dùng XMIT= và RCV = để thay đổi chân, cả 2 đường tuyền / nhận có thể sử dụng trên 1 chân. RESTART\_WDT : Khởi động lại Watch Dog timer. INVERT : Đổi cực tính của chân nối tiếp PARITY=X : Sốbit chẵn lẻ, X là N, E, O  $BITS = X : Só bit data, x co giá tri từ 5 - 9$ FLOAT HIGH : Cổng RS232 sẽ ở mức cao khi không có dữ liệu. RS232\_ERRORS: Bit bào lỗi RS232 LONG DATA : Dữ liệu nhận về từ RS232 sẽ ở dạng int16 DISABLE\_INTS: Xoá ngắt RS232 + *Mục đích*: Định cấu hình RS232. Ví dụ: #use rs232(baud=9600, xmit=PIN A2,rcv=PIN A3) // Cổng RS232 với tốc độ buad là 9600, Chân A2 là chân truyền, chân A3 là chân nhận. - *# USE STANDARD\_IO*: + *Cú pháp*: #USE STANDARD\_IO (*port*) Trong đó port là A - G + *Mục đích*: Dùng để định cấu hình vào ra cho các cổng giao tiếp dữ liệu - *# ZERO\_RAM*: + *Cú pháp*: #zero\_ram + *Mục đích*: Reset tất cả các thanh ghi trước khi thực hiện chương trình. Ví dụ: #zero ram void main()  $\{$ … } b. *Định nghĩa các kiểu dữ liệu*: Kiểu dữ liệu được dùng để khai báo biến, hằng. Các biến được khai báo như sau: *Kiểu dữ liệu biến1, biến2, …;*  Ví dụ: int a, b, c; - *Các kiểu dữ liệu đơn giản*:

Các kiểu dữ liệu đơn giản dùng trong PIC C compiler tương tự như trong C chuẩn, gồm các kiểu như trong bảng sau:

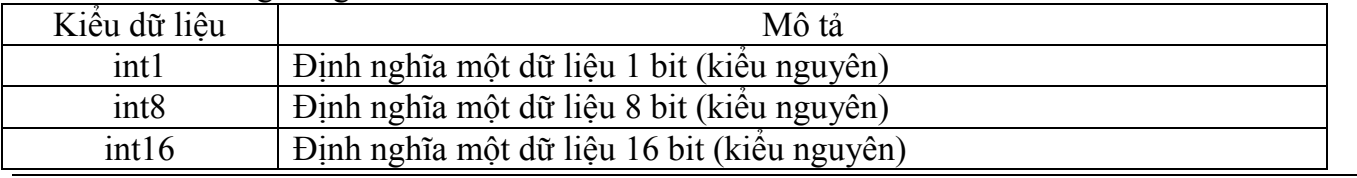

Chương II: Lập Trình Cho PIC Dùng PIC C Compiler

| int <sub>32</sub> | Định nghĩa một dữ liệu 32 bit (kiểu nguyên)                              |  |  |  |  |  |
|-------------------|--------------------------------------------------------------------------|--|--|--|--|--|
| char              | Định nghĩa một dữ liệu kiểu ký tự 8 bit                                  |  |  |  |  |  |
| float             | Định nghĩa một dữ liệu 32 bit dạng dấu chấm động (kiểu thực)             |  |  |  |  |  |
| short             | Mặc nhiên là int1                                                        |  |  |  |  |  |
| int               | Mặc nhiên là int8                                                        |  |  |  |  |  |
| long              | Mặc nhiên là int16                                                       |  |  |  |  |  |
| void              | Chỉ một kiểu dữ liệu không xác định                                      |  |  |  |  |  |
| static            | Định nghĩa biến tĩnh toàn cục và có giá trị ban đầu bằng 0. Khi khai báo |  |  |  |  |  |
|                   | biến này thì bộ nhơ sẽ dành một vùng nhớ tuỳ theo kiểu biến đễ lưu trữ   |  |  |  |  |  |
|                   | và vùng nhớ này được giữ cho dù biến đó không được sử dụng.              |  |  |  |  |  |
| auto              | Định nghĩa một biến kiểu động, biến này chỉ tồn tại khi hàm sử dụng nó   |  |  |  |  |  |
|                   | hoạt động, vùng nhớ chứa biến này sẽ được trả lại khi hàm thực hiện      |  |  |  |  |  |
|                   | xong.                                                                    |  |  |  |  |  |
| double            | Dự trữ một word nhớ nhưng không hỗ trợ kiểu dữ liệu                      |  |  |  |  |  |
| extern            | Kiểu dữ liệu mỡ rộng                                                     |  |  |  |  |  |
| register          | Kiểu thanh ghi                                                           |  |  |  |  |  |

#### - *Dữ liệu kiểu liệt kê*:

Dữ liệu kiểu liệt kê là loại dữ liệu mở rộng để dinh nghĩa thêm kiểu dữ liệu. Khai báo kiểu liệt kê được thực hiện như sau:

```
enum tên biến {liệt kê các giá trị}
```
Ví dụ:

enum boolean {true,false};

boolean j; // biến j là biến kiểu boolean sẽ có các giá trị là true hay false.

#### - *Dữ liệu kiểu cấu trúc*:

Dữ liệu kiểu cấu trúc là một dạng dữ liệu phức tạp được định nghĩa để mở rộng thêm các kiểu dữ liệu sử dụng trong chương trình. Định nghĩa kiểu cấu trúc như sau:

Struct tên kiểu {kiểu dữ liệu tên biến : miền giá trị}

Ví dụ:

struct port b layout {int data : 4; int rw : 1; int cd : 1; int enable : 1; int reset : 1; }; struct port b layout port b; #byte port  $b = 6$ struct port b layout const INIT  $1 = \{0, 1, 1, 1, 1\};$ struct port b layout const INIT  $2 = \{3, 1,1,1,0\}$ ; struct port b layout const INIT  $3 = \{0, 0, 0, 0, 0\}$ ; struct port b layout const FOR SEND =  ${0,0,0,0}$ ; // All outputs struct port b layout const FOR READ = {15,0,0,0,0}; // Data is an input

```
main() \{
```

```
 int x; 
set tris b((int)FOR SEND);
port b = INIT 1;
delay us(25);
port b = INIT 2;
port b = INIT 3;
set tris b((int)FOR READ);
port_b.rw=0;
port_b.cd=1;
port_b.enable=0;
```
 $x = port$  b.data;

port\_b.enable=0

} - *Định nghĩa kiểu*:

Cho phép định nghĩa thêm các kiểu dữ liệu mới từ các kiểu dữ liệu chuẩn của PIC C compiler. Việc định nghĩa thêm kiểu dữ liệu theo quy định như sau:

*typedef tên kiểu dữ liệu chuẩn tên kiểu dữ liệu mới* 

Ví dụ:

typedef int byte; // Định nghĩa kiểu dữ liệu có tên byte typedef short bit; // Định nghĩa kiểu dữ liệu có tên bit bit e,f; // Khai báo biến kiểu bit byte  $k = 5$ ; // khai báo biến kiểu byte byte const WEEKS = 52; // khai báo hằng kiểu byte byte const FACTORS  $[4] = \{8, 16, 64, 128\}$ ; // khai báo mảng tĩnh kiểu byte

#### c. *Định nghĩa các hàm*:

Các hàm được định nghĩa gồm các phát biểu để thực hiện các giải thuật phục vụ cho dự án. Cấu trúc của hàm như sau:

*Từ khoá của hàm tên hàm (các biến mà hàm sử dụng) Khai báo các biến cần thiết và các kiểu dữ liệu cho hàm {* 

*Các phát biểu trong hàm* 

 *}*  + Từ khoá của hàm gồm các thành phần: void, #separate , #inline, #int\_…hoặc có thể bỏ trống. + Tên hàm được đặt tùy ý

+ Các biến sử dụng trong hàm sẽ được phân cách nhau bởi dấu ','. Nếu không sử dụng biết trong hàm thì các biến trong hàm bỏ trống.

Ví dụ:

...

```
void lcd putc(char c ) // Định nghĩa hàm
```
 $\{$ 

}

lcd\_putc ("Hi There."); // gọi hàm

# d. *Các phát biểu điều kiện và vòng lặp*:

+ *Phát biểu điều kiện if - else*:

Phát biểu điều kiện if – else được dùng để rẽ nhánh chương trình, phát biểu if – else có dạng như sau:

 If (điều kiện) { Các lệnh trong chương trình } else  $\left\{\begin{array}{c} \end{array}\right\}$  Các lệnh trong chương trình }

Cắp từ khóa {} được dùng nếu các lệnh trong chương trình gồm nhiều lệnh. Trong trường hợp chỉ có một lệnh thì không cần dùng cắp từ khoá {}. Ví dụ:

if  $(x=25)$ 

```
x=1;
       else 
             x=x+1:
+ Vòng lặp WHILE: 
Vòng lặp while được dùng để lặp chương trình. Cấu trúc của vòng lặp while như sau: 
       while (biểu thức điều kiện) 
\{ Các lệnh trong chương trình 
 } 
Hoạt động của vòng lặp while là sẽ thực hiện các lệnh trong cặp từ khoá {} khi mà biểu thức điều 
kiện là đúng.
```
Ví dụ:

```
while(get rtcc()!=0)
\{ putc('n'); 
             getc(); 
             … 
 }
```
+ *Vòng lặp do – while*:

Vòng lặp do – while được sử dụng tương tự như vòng lặp while tuy nhiên, vòng lặp while kiểm tra điều kiện trước khi thực hiện các lệnh còn vòng lặp do – while sẽ kiểm tra điều kiện sau khi thực hiện các lệnh. Cấu trúc của vòng lặp do – while như sau:

```
do 
       { 
               Các lệnh trong chương trình 
 } 
        while (biểu thức điều kiện); 
Ví dụ: 
        do 
\{putc(getc()); 
               get_rtcc(); 
               … 
       }
       while(c!=0);
+ Vòng lặp for:
```
Vòng lặp for được dùng để lặp lại chương trình theo một biến đếm. Cấu trúc của vòng lặp for như sau:

*For (biểu thức 1; biểu thức 2; biểu thức 3) {* 

 *Các lệnh trong chương trình* 

 *}* 

Trong đó biểu thức 1 là giá trị khởi đầu của biến đếm, biểu thức 2 là giá trị cuối của biến đếm, biểu thức 3 là biểu thức đếm.

Ví dụ:

For  $(I=1;I<=100; I++)$  $\{$  $b = I + 100$ ;
printf('%u\r\n', I);

```
 } 
+ Phát biểu SWITCH – CASE: 
Phát biểu switch – case được dùng để rẽ nhánh chương trình. Cấu trúc của phát biểu này như sau: 
       Switch (biểu thứcđiều kiện) 
        { 
        case điều kiện 1: 
               Các lệnh trong chương trình; 
              Break; 
        Case điều kiện 2: 
               Các lệnh trong chương trình; 
              Break; 
 … 
        default: 
               Các lệnh trong chương trình; 
              Break; 
 } 
Ví dụ: 
Switch (cmd) 
{ 
        case 0: 
\{printf("cmd 0");
              break; 
 } 
        case 1: 
\left\{ \begin{array}{c} 1 & 1 \\ 1 & 1 \end{array} \right\}printf("cmd 1");
              break; 
 } 
        default: 
\{printf("bad cmd");
               break; 
 } 
} 
+ Phát biểu return: 
Phát biểu return được dùng để trả về trị của hàm. Phát biể return như sau: 
       Return (giá trị); 
+ Phát biểu goto: 
Phát biểu goto được dùng để nhảy tới một nhãn trong chương trình. Phát biểu goto có dạng như
sau: 
       goto nhãn; 
+ Phát biểu break: 
Phát biểu break dùng để kết thúc một nhóm lệnh trong cặp từ khóa {}. Phát biểu break như sau: 
       break;
```
+ *Phát biểu continue*:

Phát biểu continue dùng để tiếp tục thực hiện một nhóm lệnh trong cặp từ khóa {}. Phát biểu continue như sau:

#### *continue;*

#### e. *Các phép toán trong PIC C compiler*:

Trogn PIC C compiler sử dụng các ký hiệu như bảng sau để đặc trưng cho các phép toán.

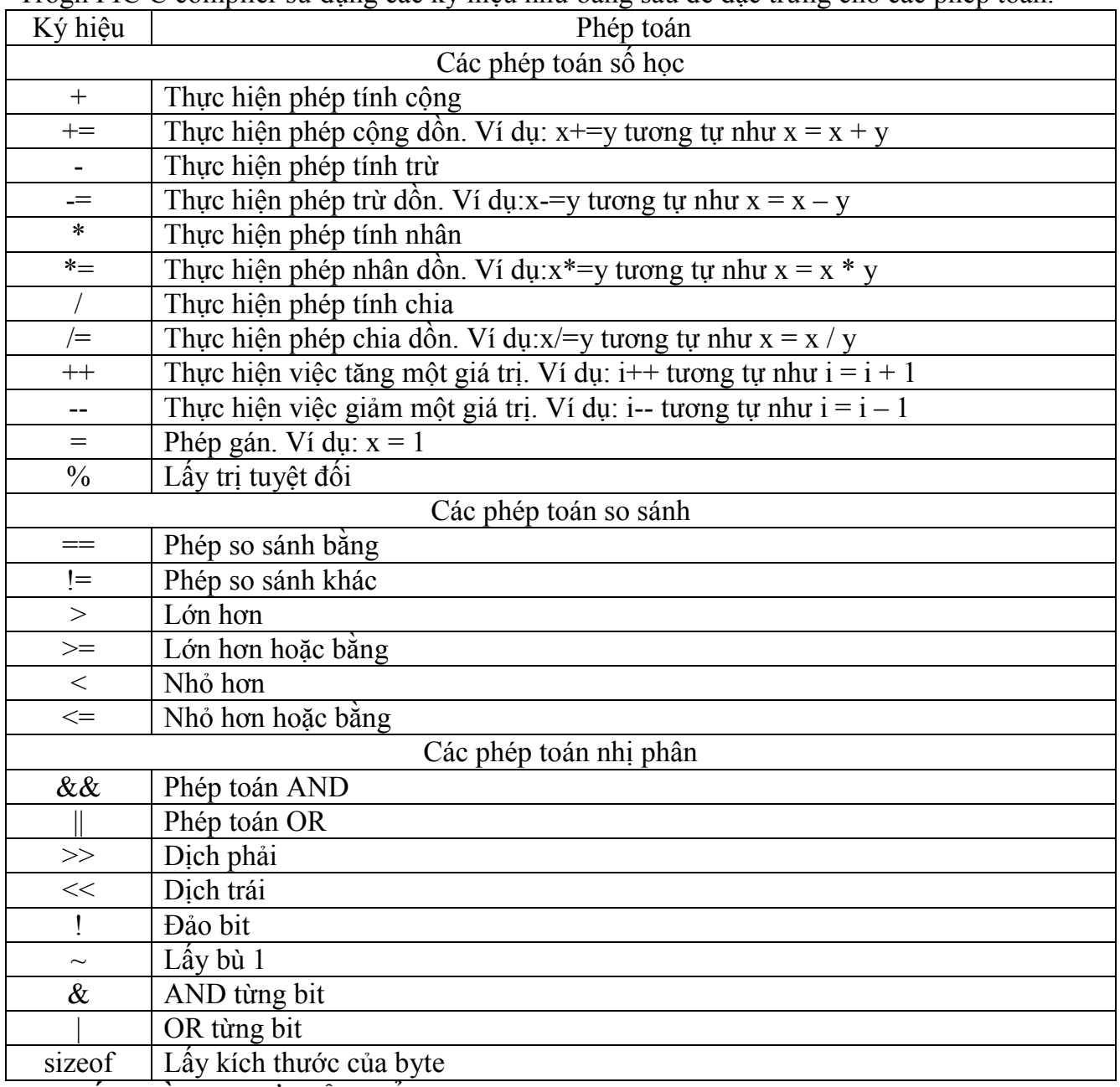

### II. **CÁC HÀM THƯ VIỆN CỦA PIC C COMPILER**:

PIC C compiler xây dựng sẵn 108 hàm chia thành 11 nhóm và được chứa trong các file.h. Khi trong chương trình muốn gọi các hàm này thì ở đầu chương trình phải khai báo tiền xử lý #use hoặc #include để trình biên dịch tìm các hàm tương ứng để đưa vào dự an. Nhóm hàm như bảng sau:

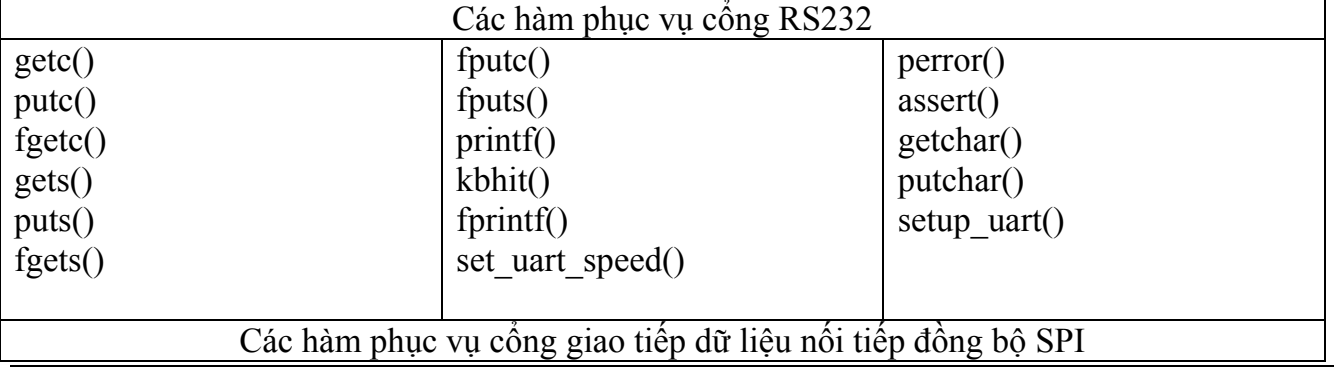

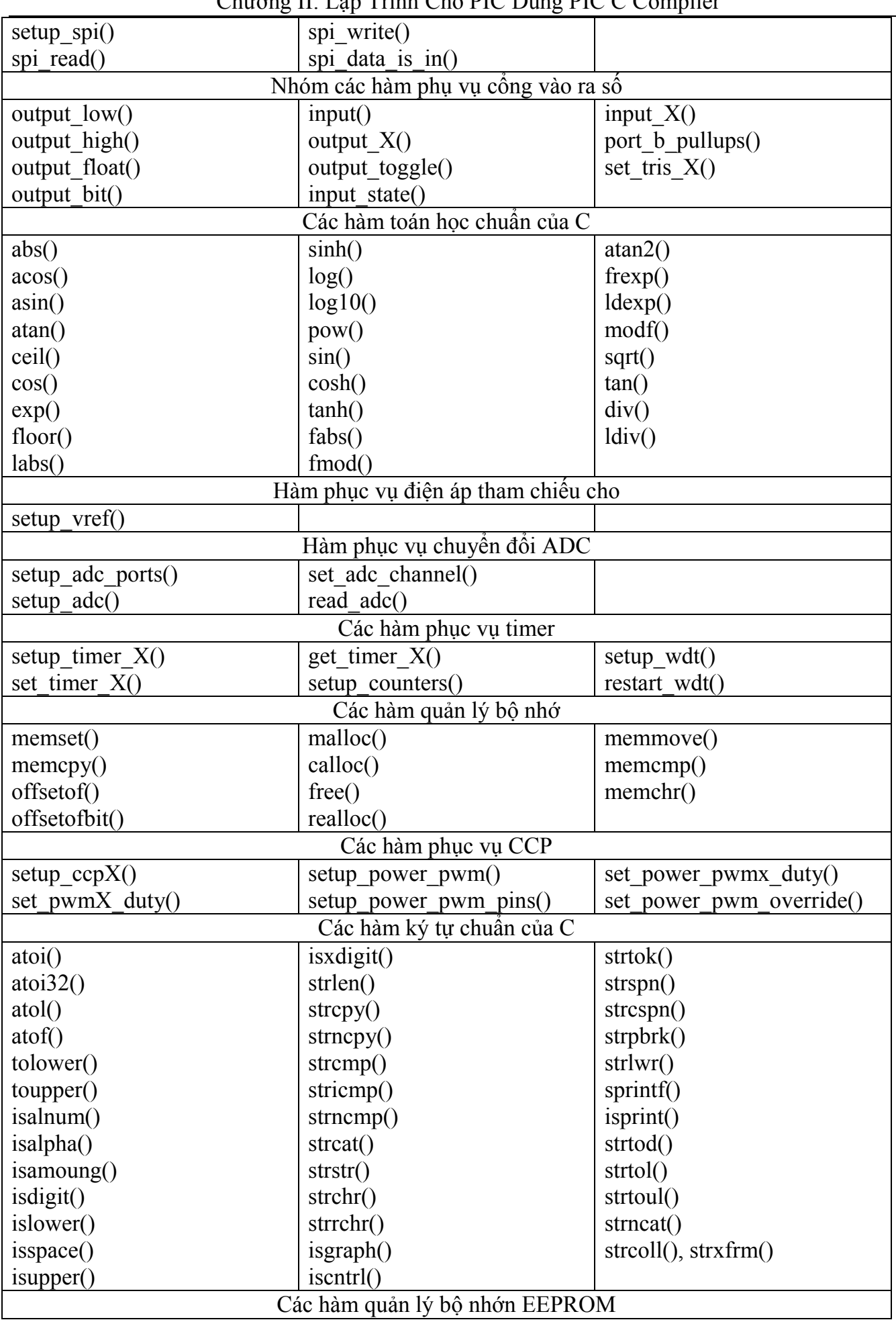

Chương II: Lập Trình Cho PIC Dùng PIC C Compiler

| read eeprom()              | read calibration()     | write external memory()   |
|----------------------------|------------------------|---------------------------|
| write eeprom()             | write program memory() | erase program memory $()$ |
| read program eeprom()      | read program memory()  | setup external memory()   |
| write program eeprom()     |                        |                           |
| Các hàm đặc biệt của C     |                        |                           |
| rand $()$                  | srand()                |                           |
| Các hàm delay              |                        |                           |
| $delay$ us()               | $delay \, ms()$        | $delay$ cycles $()$       |
| Hàm phục vụ analog compare |                        |                           |
| setup comparator()         |                        |                           |

Chi tiết của một số hàm thông dụng trong các nhóm và chỉ định tiền xử lý tương ứng được trình bày trong các mục sau:

## 1. **Các Hàm Toán Học Chuẩn Của C**:

### a. *ABS()*:

Hàm này được dùng để tính giá trị tuyệt đối của một số.

- + Cú pháp : value =  $abs(x)$
- + Tham số : x là một số có dấu 8, 16, hoặc 32 bit với kiểu dữ liệu integer hay float.
- $+$  Trị trả về : cùng kiểu với tham số truyền.
- $+$  Yêu cầu : cần khai báo #include  $\le$ stdlib.h>
- Ví dụ:

signed int target,actual;

 ...  $error = abs(target-actual);$ 

### b. *SIN(), COS(),TAN(), ASIN(), ACOS(), ATAN()*:

Các hàm lượng giác thuận và nghịch dùng để tính sin, cos, tg của một góc và tính lượng giác ngược arcsin, arccos, arctg của một số.

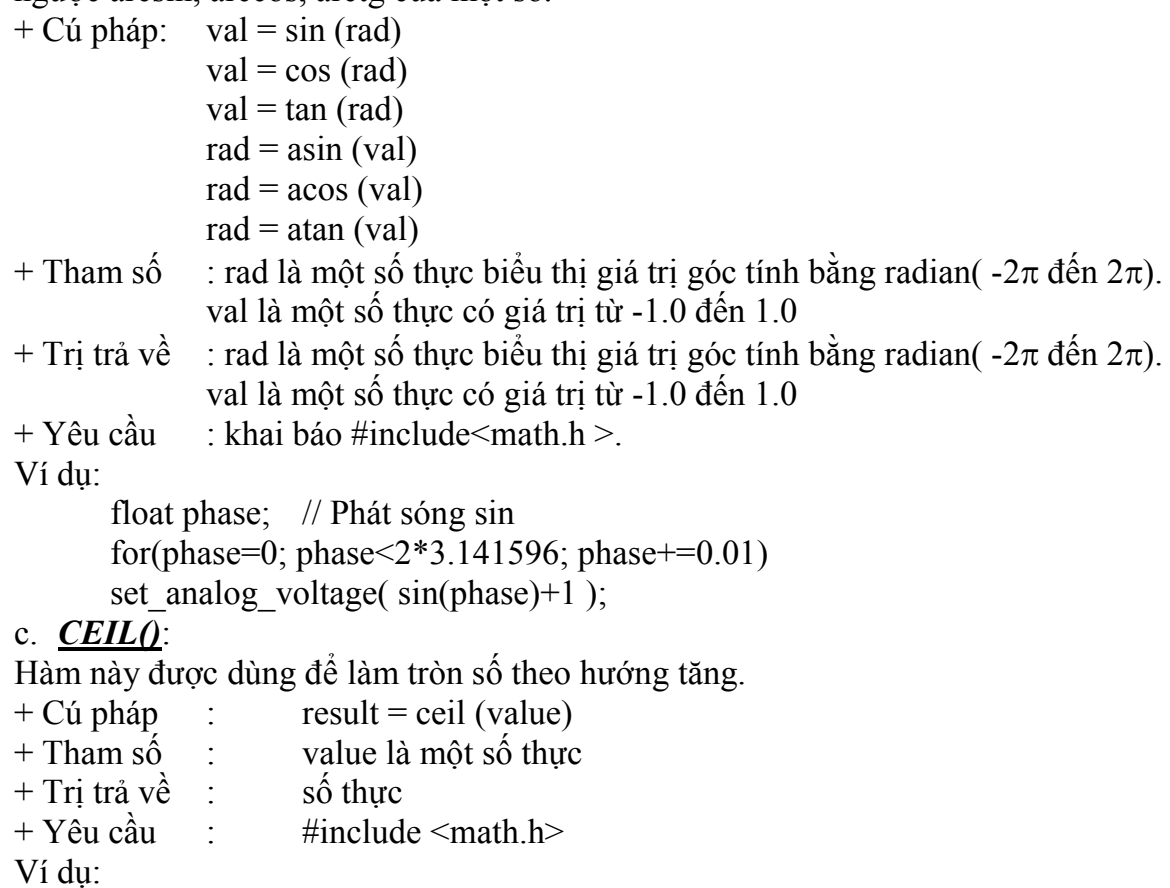

#### $x = \text{ceil}(12.60)$  khi  $\overline{d6 x} = 13$ . d. *EXP()*:

Hàm này được dùng để tích tính hàm ex. Ví dụ exp(1) is 2.7182818.

- $+$  Cú pháp : result = exp (value)
- + Tham số : value là một số thực
- $+$  Trị trả về : một số thực
- $+$  Yêu cầu  $\cdot$  khai báo #include  $\leq$ math h $>$

Ví dụ:

// Tính x luỹ thừa y

x power  $y = exp(y * log(x))$ ;

# e. *FLOOR()*:

Hàm này được dùng để làm tròn theo hướng giảm. Ví dụ Floor(12.67) is 12.00.

- $+$  Cú pháp : result = floor (value)
- + Tham số : value là một số thực
- $+$  Trị trả về : số thực
- $+$  Yêu cầu : khai báo #include  $\leq$ math.h>.

Ví dụ:

// Tìm phần lẻ ô1

 $frac = value - floor(value);$ 

# f. *LABS()*:

Hàm này được dùng để xác định giá trị tuyệt đối của một số long integer.

 $+$  Cú pháp : result = labs (value) + Tham số : value là một số 16 bit long int + Trị trả về : một 16 bit signed long int  $+$  Yêu cầu  $\cdot$  khai báo #include  $\le$ stdlib.h> Ví dụ:

> if( labs( target value - actual value )  $> 500$  ) printf("Error is over 500 points\r\n");

# g. *LOG()*:

Hàm này được dùng để tính logarit cơ số tự nhiên ln.

- $+$  Cú pháp : result = log (value) + Tham số : value là tham số kiểu float  $+$  Trị trả về  $\cdot$  kiểu float
- $+$  Yêu cầu : khai báo #include  $\leq$ math.h>.

Ví dụ:

 $ln x = log(x);$ 

## h. *LOG10()*:

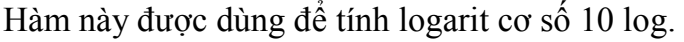

 $+$  Cú pháp : result = log10 (value)

- + Tham số : value là tham số kiểu float
- + Trị trả về : kiểu float
- $+$  Yêu cầu  $\cdot$  khai báo #include  $\leq$ math.h>.

Ví dụ:

 $log x = log 10(x);$ 

## i. *POW()*:

Hàm này được dùng để tính luỹ thừa n của một số

 $+$  Cú pháp : f = pow  $(x,n)$ 

 $+$  Tham số :  $x, n$  là số thực

 $+\text{Tri }\text{tr\^a }\text{v\^e}$  : số thực

 $+$  Yêu cầu : #include  $\leq$ math.h>

Ví dụ:

 $F = pow(2, 3)$ ; // Tính  $2<sup>3</sup>$ , F có giá trị bằng 8

## j. *SQRT()*:

Hàm này được dùng để tính căn bậc 2 của một số không âm.

```
+ Cú pháp : result = sqrt (value)
```
- + Tham số : value là kiểu float
- $+$  Trị trả về : kiểu float

```
+ Yêu cầu : #include \leqmath.h>
```
Ví dụ:

distance = sqrt(  $sqrt(x1-x2) + sqr(y1-y2)$  );

## 2. **Nhóm Các Hàm Ký Tự Chuẩn Của C**:

### a. *ATOI(), ATOL(), ATOI32()*:

Hàm này được dùng để chuyển một chuỗi thành một số nguyên . Cho phép tham số gồm decimal và hexadecimal.

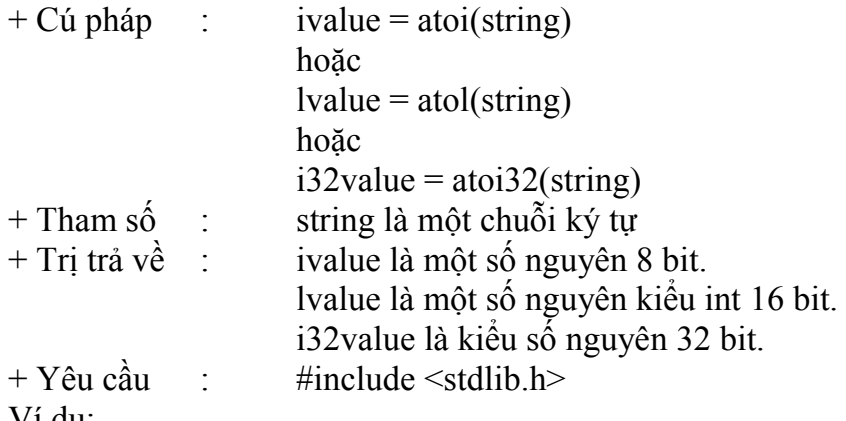

Ví dụ:

```
char string[10];
int x; 
strcpy(string,"123");
x = \text{atoi}(\text{string}); // x sẽ là 123
```
# b. *ATOF()*:

Hàm này được dùng để chuyển một chuỗi thành một số có kiểu dấu chấm phẩy động.

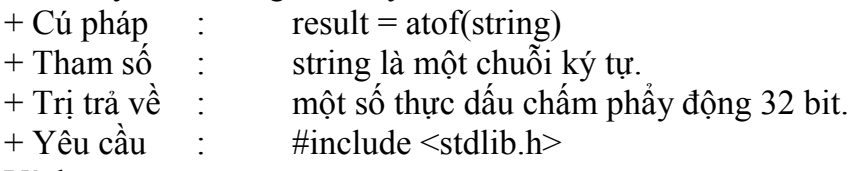

```
Ví dụ:
```
char string [10]; float x; strcpy (string, "123.456");  $x = \text{atof}(\text{string});$  // x sẽ là 123.45a2

# c. *TOLOWER(), TOUPPER()*:

Các hàm này được sử dụng để thay đổi case của các ký tự. TOLOWER(X) sẽ chuyển 'a'..'z' của X thành 'A'..'Z'. TOUPPER(X) sẽ thực hiện chức năng ngược lại, tức chuyển 'A'..'Z' của X thành 'a'..'z'

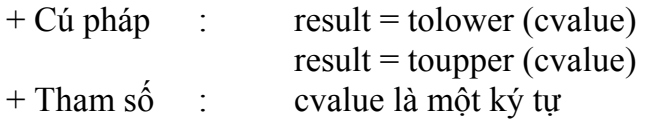

```
+ Trị trả về : một ký tự 8 bit 
+ Yêu cầu : không 
Ví dụ: 
       switch( toupper(getc()) ){ 
        case 'R' : read_cmd(); break; 
       case 'W' : write cmd(); break;
        case 'Q' : done=TRUE; break; 
       } 
d. ISALNUM(), ISALPHA(), ISDIGIT(), ILOWER(), ISSPACE(), ISUPPER(), ISXDIGIT(): 
Các hàm này được sử dụng để test ký tự nằm trong khoảng cho phép theo sau: 
              isalnum(x) X is 0..9, 'A'..'Z', or 'a'..'z'
              isalpha(x) X is 'A'..'Z' or 'a'..'z'
              isdigit(x) X is '0'..'9'
              islower(x) X is 'a'..'z'
              isupper(x) X is 'A'..'Z
              isspace(x) X is a space
             isxdigit(x) X is '0'..'9', 'A'..'F', or 'a'..'f'
+ Cú pháp: value = isalnum(datac)
              value = isalpha(data)value = isdigit(\hat{data})
              value = islower(data)value = isspace(data)value = isupper(data)value = isx\ddot{digit}(datac)+ Tham số :datac là một ký tự 8 bit 
+ Trị trả về :0 (or FALSE) nếu datac không thuộc một số tiêu chuẩn quy định, 1 (or TRUE) 
nếu ngược lại. 
+ Yêu cầu :ctype.h 
Ví dụ: 
       char id[20];
        ... 
       if(isalpha(id[0])) 
       { 
       valid id=TRUE;
       for(i=1; i\leq strlen(id); i++)valid id=valid id&& isalnum(id[i]);
       } 
       else 
       valid id=FALSE;
e. ISAMOUNG(): 
Hàm này được dùng để trả về TRUE nếu ký tự là một ký tự trong chuỗi hằng (tìm ký tự trong một 
chuỗi). 
+ Cú pháp : result = isamoung (value, cstring)<br>+ Tham số : value là kiểu ký tư
             \cdot value là kiểu ký tự
```
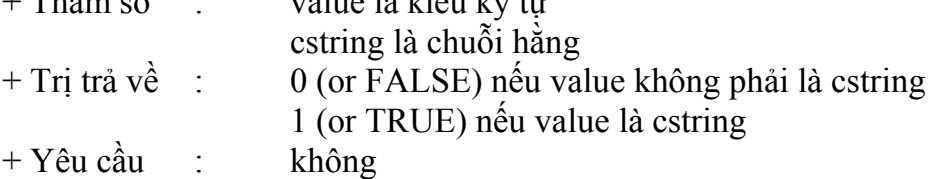

Ví dụ:

char x;

...

if( isamoung( x, "0123456789ABCDEFGHIJKLMNOPQRSTUVWXYZ") ) printf("The character is valid"); Example Files: ctype.h

## 3. **Các Hàm Xử Lý Chuỗi Chẩn**:

## a. *STRCAT()*:

Hàm này được dùng để ghép 2 chuỗi.

+ Cú pháp: ptr=strcat(s1, s2)

- + Tham số: s1 and s2 là pointer trỏ tới vùng nhớ của mảng ký tự (hoặc tên một mảng. Cần lưu ý rằng s1 and s2 không phải là một chuỗi hằng (ví dụ "hi").
- + Trị trả về: ptr là biến con trỏ của s1
- $+$  Yêu cầu: #include  $\leq$ string.h>

Ví dụ:

char string1[10], string2[10]; strcpy(string1,"hi "); // string1 là "hi" strcpy(string2,"there"); // string2 là "there" strcat(string1,string2); // string1 là "hi there" printf("Length is %u\r\n", strlen(string1) ); // Gửi qua RS 232 giá trị là 8

# b. *STRCHR()*:

Hàm này được dùng để tìm ký tự trong chuỗi và trả về vị trí của ký tự trong chuỗi.

- + Cú pháp: ptr=strchr(s1, c) // Tìm ký tự c trong chuỗi s1, trả về vị trí của c trong s1
- + Tham số: s1 là pointer trỏ tới vùng nhớ của mảng ký tự (hoặc tên một mảng, c là ký tự kiểu char.
- + Trị trả về: ptr là biến con trỏ của s1
- $+$  Yêu cầu: #include  $\leq$ string.h>

# c. *STRRCHR()*:

Hàm này có chức năng và hoạt động tương tự như hàm strchr() nhưng tìm theo chiều ngược lại.

+ Cú pháp: ptr=strrchr(s1, c) // Tìm ký tự c trong chuỗi s1, trả về vị trí của c trong s1

+ Tham số: s1 là pointer trỏ tới vùng nhớ của mảng ký tự (hoặc tên một mảng, c là ký tự kiểu char).

+ Trị trả về: ptr là biến con trỏ của s1

 $+$  Yêu cầu: #include  $\leq$ string.h>

# d. *STRCMP()*:

Hàm này được dùng để so sánh 2 chuỗi.

- + Cú pháp: cresult = strcmp(s1, s2) // So sánh chuỗi s1 và s2
- + Tham số: s1, s2 là pointer trỏ tới vùng nhớ của mảng ký tự (hoặc tên một mảng).
- + Trị trả về: result là: -1 (less than), 0 (equal) or 1 (greater than)
- $+$  Yêu cầu: #include  $\leq$ string.h>

## e. *STRNCMP()*:

Hàm này được dùng để so sánh chuỗi s1 với s2 (n bytes).

- + Cú pháp: iresult=strncmp(s1, s2, n) // so sánh chuỗi s1 với s2 (n bytes)
- + Tham số: s1, s2 là pointer trỏ tới vùng nhớ của mảng ký tự (hoặc tên một mảng), n là số byte.
- + Trị trả về: iresult là số nguyên 8 bit kiểu int
- $+$  Yêu cầu: #include  $\leq$ string.h>

# f. *STRICMP()*:

Hàm này được dùng để so sánh chuỗi s1 với s2 (không biết s1 và s2).

- + Cú pháp: iresult=stricmp(s1, s2) // so sánh trong trường hợp không biết s1 và s2
- + Tham số: s1, s2 là pointer trỏ tới vùng nhớ của mảng ký tự (hoặc tên một mảng).
- + Trị trả về: iresult là số nguyên 8 bit kiểu int
- $+$  Yêu cầu: #include  $\leq$ string.h>

# g. *STRNCPY()*:

- Hàm này được dùng để copy n ký tự từ s2 và gán vào s1.
- + Cú pháp: ptr=strncpy(s1, s2, n)
- + Tham số: s1, s2 là pointer trỏ tới vùng nhớ của mảng ký tự (hoặc tên một mảng), n là số ký tự
- . + Trị trả về: ptr là biến con trỏ của s1
- $+$  Yêu cầu: #include  $\leq$ string.h>

# h. *STRCSPN()*:

Hàm này được dùng để đếm số ký tự đầu của chuỗi s1 không nằm trong chuỗi s2..

- + Cú pháp: iresult=strcspn(s1, s2)
- + Tham số: s1, s2 là pointer trỏ tới vùng nhớ của mảng ký tự (hoặc tên một mảng).
- + Trị trả về: iresult là số nguyên 8 bit kiểu int
- $+$  Yêu cầu: #include  $\leq$ string.h>

# i. *STRSPN()*:

Hàm này được dùng để đếm số ký tự đầu của chuỗi s1 nằm trong chuỗi s2..

- + Cú pháp: iresult=strspn(s1, s2)
- + Tham số: s1, s2 là pointer trỏ tới vùng nhớ của mảng ký tự (hoặc tên một mảng).
- + Trị trả về: iresult là số nguyên 8 bit kiểu int
- $+$  Yêu cầu: #include  $\leq$ string.h>

# j. *STRLEN()*:

Hàm này được dùng để tính chiều dài của chuỗi s1.

+ Cú pháp: iresult=strlen(s1)

- + Tham số: s1 là pointer trỏ tới vùng nhớ của mảng ký tự (hoặc tên một mảng).
- + Trị trả về: iresult là số nguyên 8 bit kiểu int
- $+$  Yêu cầu: #include  $\leq$ string.h>

# k. *STRLWR()*:

Hàm này được dùng để chuyển các ký tự trong chuỗi s1 thành chữ thường.

- + Cú pháp: ptr =strlwr(s1)
- + Tham số: s1 là pointer trỏ tới vùng nhớ của mảng ký tự (hoặc tên một mảng).
- + Trị trả về: ptr là biến con trỏ của s1
- $+$  Yêu cầu: #include  $\leq$ string.h>

# l. *STRPBRK()*:

Hàm này được dùng để tìm vị trí của ký tự trong chuỗi s1 và là ký tự đầu trong chuỗi s2. + Cú pháp: ptr =strpbrk(s1, s2)

- + Tham số: s1, s2 là pointer trỏ tới vùng nhớ của mảng ký tự (hoặc tên một mảng).
- + Trị trả về: ptr là biến con trỏ của s1
- $+$  Yêu cầu: #include  $\leq$ string.h>

# m. *STRSTR()*:

Hàm này được dùng để tìm vị trí của chuỗi s2 trong chuỗi s1.

- + Cú pháp: ptr = strstr $(s1, s2)$
- + Tham số: s1, s2 là pointer trỏ tới vùng nhớ của mảng ký tự (hoặc tên một mảng).
- + Trị trả về: ptr là biến con trỏ của s1
- $+$  Yêu cầu: #include  $\leq$ string.h>

## n. *STRCPY()*:

Hàm này được dùng để Copy một một hằng hoặc một chuỗi từ src vào một chuỗi dest.

```
+ Cú pháp: strcpy (dest, src) 
+ Tham số: dest là pointer trỏ đến vùng nhớ của dãy ký tự. 
               src có thể là chuỗi hằng hoặc là một pointer 
+ Trị trả về: không 
+ Yêu cầu: không 
Ví dụ: 
       char string[10], string2[10];
       … 
       strcpy (string, "Hi There"); 
       strcpy(string2,string);
```
### o. *STRTOK()*:

Hàm này được dùng để Tìm mã kế tiếp ở trong phạm vi s1 bằng ký tự được tách ra từ chuỗi s2 và trả con trỏ về lại chỗ đó. Lần gọi đầu tiên bắt đầu tại vị trí đầu của s1 và tìm kiếm cho đến khi thấy được ký tự NOT chứa trong s2, và trả vềký tự NULL nếu không tìm thấy. Nếu không tìm thấy, nó bắt đầu với mã đầu tiên ( trả lại giá trị cũ ). Lệnh này ( tiếp tục tìm kiếm ) lúc đó tiếp tục tìm kiếm ký tự đó chứa trong s2. Nếu không tìm thấy, từ mã hiện tại cho đến mã kết thúc của s1,tiếptục tìm kiếm cho đến hết mã vạch sẽ trả về giá trị NULL. Nếu 1 được tìm thấy nó sẽ được viết đè lên bởi \0, để kết thúc mã. Lệnh này sẽ lưu lại biến con trỏ sau một ký tự từ lần kiếi tiếp theo sẽ được bắt đầu. Mỗi lần gọi tiếp theo với 0 là đối số, bắt đầu tìm kiếm với giá trị con trỏ đã được lưu trước đó.

+Cú pháp : ptr = strtok(s1, s2)

+ Tham số : s1, s2 là biến con trỏ chỉ đến ký tự của mảng ( hoặc tên của mảng ). Chú ý rằng s1, s2 có thể không phải là hằng số ( ở mức cao ). S1 có thể bằng 0 để báo là hành động vẫn được thực hiện.

+ Trị trả về: ptr trỏ tới ký tự cần trong s1 hoặc nó bằng 0.

```
+ Lợi ích: Tất cả các thiết bị.
```
 $+$  Yêu cầu: #include  $\leq$ string.h>

```
Ví dụ:
```

```
 char string[30], term[3], *ptr; 
       strcpy(string,"one,two,three;"); 
       strcpy(term,",;");
       ptr = strtok(string, term);while(ptr!=0)
       { 
                puts(ptr);
```

```
ptr = strtok(0, term); // Prints:
```
 one two

three

# 4. **Nhóm Hàm Quản Lý Bộ Nhớ Của Của C**:

### a. *MEMSET()*:

}

Hàm này được dùng để copy n byte của value vào bộ nhớ đích.

+ Cú pháp: memset (destination, value, n)

- + Tham số: destination là một con trỏ; value, n số nguyên 8bit.
- + Trị trả về: không

+ Yêu cầu : không

Ví dụ:

memset(arrayA, 0, sizeof(arrayA));

memset(arrayB, '?', sizeof(arrayB));

memset(&structA, 0xFF, sizeof (structA));

## b. *MEMCPY(), MEMMOVE()*:

Hàm này được dùng để copy n byte từ source đến destination trong RAM.

- + Cú pháp: memcpy (*destination*, *source*, *n*)
	- memmove(*destination*, *source*, *n*)
- + Tham số: destination là một biến con trỏ trong bộ nhớ, source là biến con trỏ trong vùng nhơ', n là số byte cần chuyển
- + Trị trả về: không
- + Yêu cầu: không

Ví dụ:

memcpy(&structA,&structB,sizeof (structA)); memcpy(arrayA,arrayB,sizeof (arrayA)); memcpy(&structA, &databyte, 1);

## 5. **Lệnh ANALOG COMPARE (SETUP\_COMPARATOR())**:

Hàm này được dùng để khởi tạo khối analog comparator. Hằng số trên có 4 giá trị của đầu vào  $C1-, C1+, C2-, C2+$ 

 $+$  Cú pháp: setup comparator (mode)

+ Tham số: mode là hằng số. Các hằng số hợp lệ được chứa trong các file có đuôi .h và có thể như sau:

A0\_A3\_A1\_A2 A0\_A2\_A1\_A2  $N\overline{C}$  $N\overline{C}$  $A\overline{1}$  $A2$ NC\_NC\_NC\_NC A0\_VR\_A1\_VR A3\_VR\_A2\_VR A0\_A2\_A1\_A2\_OUT\_ON\_A3\_A4 A3\_A2\_A1\_A2

+ Trị trả về: không định nghĩa

+ Lợi ích: lệnh này chỉ dùng cho các thiết bị có analog comparator.

+ Yêu cầu: Hằng số được định nghĩa trong file có tên devices.h

Ví dụ:

// Sets up two independent comparators (C1 and C2),

// C1 uses A0 and A3 as inputs  $(-$  and  $+)$ , and C2

// uses A1 and A2 as inputs

setup\_comparator(A0\_A3\_A1\_A2);

### 6. **Lệnh SETUP\_VREF()**:

Hàm này được dùng để thiết lập điện áp tham chiếu cho tín hiệu analog và/hoặc cho xuất ra tín hiệu qua chân A2.

+ Cú pháp: setup vref (mode | value)

+ Tham số: mode có thể là 1 trong các hằng số sau:

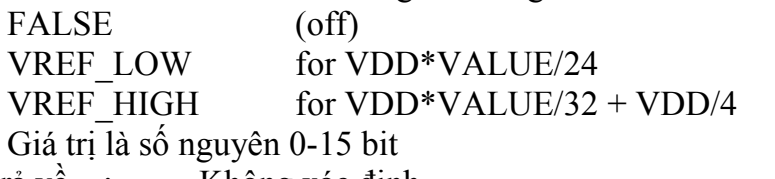

+ Trị trả về : Không xác định

- + Lợi ích : lệnh này chỉ sử dụng với thiết bị có phấn VREF.
- + Yêu cầu : Hằng số được định nghĩa trong file có tên devices.h

Ví dụ:

setup\_vref (VREF\_HIGH  $| 6 \rangle$ ; // At VDD=5, the voltage is 2.19V

## 7. **Nhóm Hàm Quản Lý ROM Nội**:

## a. *READ\_EEPROM()*:

Hàm này được dùng để đọc byte từ địa chỉ dữ liệu EEPROM xác định. Địa chỉ bắt đầu ở 0 và phạm vi phụ thuộc vào chức năng.

 $+$  Cú pháp :value = read eeprom (address)

 $+$  Tham số :Địa chỉ là một số nguyên 8 bit.

 $+$  Trị trả về :là một số nguyên 8 bit.

- + Lợi ích :Lệnh này chỉ có tác dụng với các thiết bị có gắn phần EEPROMS.
- + Đòi hỏi :Không.

Ví dụ:

#define LAST\_VOLUME 10

volume = read\_EEPROM (LAST\_VOLUME);

## b. *WRITE\_EEPROM()*:

Hàm này được dùng để ghi byte vào địa chỉ dữ liệu EEPROM xác định. Lệnh này có thể chiếm vài phần nghìn giây của chu kỳ máy. Lệnh này chỉ làm việc với các thiết bị có cài sẵn chương trình EEPROM bên trong nó. Lệnh này cũng có tác dụng với các thiết bị có phần EEPROM ngoài hoặc với bộ phận EEPROM riêng biệt (line the 12CE671), xem thêm EX\_EXTEE.c with CE51X.c, CE61X.c or CE67X.c.

 $+$  Cú pháp :write\_eeprom (address, value)

 $+$  Tham số :địa chỉ là một số nguyên 8 bit, phạm vi phụ thuộc vào thiết bị, giá trị là một số nguyên 8 bit.

 $+$  Trị trả về :Không rõ.

+ Lợi ích :Lệnh này chỉ thực hiện với các thiết bị có phần mềm hỗ trợ trên chip.

 $+$  Yêu cầu  $\cdot$ Không.

Ví dụ:

#define LAST\_VOLUME 10 // Location in EEPROM

volume++;

write\_eeprom(LAST\_VOLUME,volume);

# c. *READ\_PROGRAM\_EEPROM()*:

Hàm này được dùng để đọc từ những vùng chương trình EEPROM riêng biệt.

+ Cú pháp : write program eeprom (address, data)

+ Tham số :địa chỉ là 16 bit cho vùng PCM và là 32 bit cho vùng PCH, dữ liệu là 16 bit cho vùng PCM và 8 bit cho vùng PCH.

+ Trị trả về :Tuỳ dữ liệu trong EEPROM

 $+$  Lợi ích  $\cdot$ : Chỉ có các thiết bị cho phép đọc từ bộ nhớ chương trình.

+ Yêu cầu :Không.

Ví dụ:

write program eeprom $(0,0x2800)$ ;

//disables program

# d. *READ\_CALIBRATION()*:

Hàm này có thể đọc được kích cỡ của tham số n vào khoảng 14000, đó là độ lớn của bộ nhớ.

- $+$  Cú pháp : value = read calibration (n)
- + Tham số : n là kích thước bộ nhớ, và bộ nhớ bắt đầu là 0.
- + Trị trả về : Là byte 8 bit.
- + Lợi ích : Lệnh này chỉ dùng cho PIC 14000.
- + Yêu cầu : Không.
- Ví dụ: fin = read\_calibration(16);

## 8. **Nhóm Hàm Vào/Ra Số**:

### a. *OUTPUT\_LOW()*:

Hàm này dùng để reset các chân của MCU về mức logic 0

- $+$  Cú pháp: output low (pin)
- + Tham số: các chân (pin) phải được định nghĩa trong file tiêu đề devices .h. Giá trị hoạt động là bit địa chỉ. Ví dụ, cần port A (byte 5) bit 3 tương ứng với giá trị 5\*8+3 or 43 thì sẽ định nghĩa như sau: #define PIN\_A3 43
- + Trị trả về: không
- + Yêu cầu: Chân IC phải được định nghĩa trong tập tin tiêu đề devices .h

## b. *OUTPUT\_HIGH()*:

Hàm này dùng để set các chân của MCU lên mức logic 1.

- $+$  Cú pháp: output high(pin)
- + Tham số: các chân (pin) phải được định nghĩa trong file tiêu đề devices .h. Giá trị hoạt động là bit địa chỉ. Ví dụ, cần port A (byte 5) bit 3 tương ứng với giá trị 5\*8+3 or 43 thì sẽ định nghĩa như sau: #define PIN\_A3 43
- + Trị trả về: không
- + Yêu cầu: Chân IC phải được định nghĩa trong tập tin tiêu đề devices .h

Ví dụ:

```
\#include <16f877.h>
#use delay(clock=20000000) 
#use rs232(baud=9600, xmit=PIN_C6, rcv=PIN_C7) // Jumpers: 8 to 11, 7 to 1 
void main() 
{
```

```
printf("Press any key to begin\ln\Gamma");
getc(); 
printf("1 khz signal activated\ln\r");
while (TRUE) 
       \{output_high(PIN_B0);
       delay us(500);
       output_low(PIN_B0);
       delay us(500);
        }
```
}

## c. *OUTPUT\_FLOAT()*:

Hàm này dùng để Set mode input cho các chân. Hàm này cho phép pin ở mức cao với mục đích như là một cực collector thu hở.

- $+$  Cú pháp: output float(pin)
- + Tham số: các chân (pin) phải được định nghĩa trong file tiêu đề devices .h. Giá trị hoạt động là bit địa chỉ. Ví dụ, cần port A (byte 5) bit 3 tương ứng với giá trị 5\*8+3 or 43 thì sẽ định nghĩa như sau: #define PIN\_A3 43

+ Trị trả về: không

+ Yêu cầu: Chân IC phải được định nghĩa trong tập tin tiêu đề devices .h

Ví dụ:

if( (data  $& 0x80 = 0$ ) output  $low(pin A0)$ ;

else

output float(pin A0);

### d. *OUTPUT\_BIT()*:

Hàm này được dùng để xuất giá trị 0 hoặc 1 trên các ngõ ra.

 $+$  Cú pháp: output bit (pin, value)

+ Tham số: tương tự output  $low(pin)$  và output high(pin)

+ Trị trả về: không

+ Yêu cầu: chân IC phải được định nghĩa trên các tập tin tiêu đề devices .h

Ví dụ:

output bit( PIN\_B0, 0);  $\frac{1}{\sqrt{G}}$  Giống như output  $\frac{1}{\sqrt{G}}$  B0);

output\_bit( PIN\_B0,input( PIN\_B1 ) ); // Đặt chân B0 giống chân B1

output\_bit( PIN\_B0,shift\_left( $\&$ data,1,input(PIN\_B1)));

### e. *INPUT()*:

Hàm này trả về trạng thái các chân. Phương thức I/O phụ thuộc vào USE \* IO điều khiển trước đó.

 $+$  Cú pháp: value = input (pin)

+ Tham số: các chân của device phải được khai báo trong tập tin tiêu đề device.h và sẽ được đọc sau lệnh input(). Giá trị là các bit địa chỉ.

+ Trị trả về: 0 (or FALSE) nếu giá trị trên chân IC là 0

1 (or TRUE) nếu giá trị trên chân IC là 1

Ví dụ:

while (  $\text{input(PIN} \text{ B1})$  ); // waits for B1 to go high if( $input(PIN A0)$ )

printf("A0 is now high\r\n");

## f. *OUTPUT\_X()*:

Hàm này được dùng để xuất một byte ra cổng. Cổng điều khiển phụ thuộc vào khai báo điều khiển #USE \*\_IO trước đó

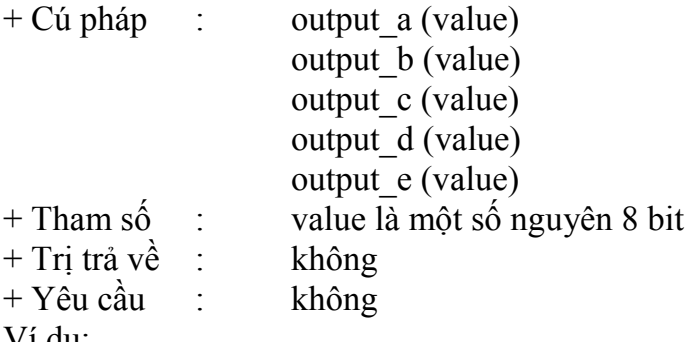

Ví dụ:

OUTPUT\_B(0xf0); // Xuất 11110000b ra port B

## g. *INPUT\_X()*:

Hàm này được dùng để nhập một byte từ Port. Port điều khiển phụ thuộc vào khai báo điều khiển #USE\*\_IO trước đó.

+ Cú pháp: value = input  $a()$ value = input  $b()$ value = input  $c()$ value = input  $d()$ value = input  $e()$ 

+ Tham số: không

+ Trị trả về: số nguyên 8 bit.

+ Yêu cầu : không

Ví dụ:

 $data = input_b()$ ;

### h. *PORT\_B\_PULL-UPS()*:

Hàm này được dùng để Sets cổng vào B pullup. TRUE sẽ hoạt động, và FALSE sẽ ngừng.

+ Cú pháp: port b\_pull-ups (value)

+ Tham số: value là biến bool logic ( TRUE hoặc FALSE)

+ Trị trả về: không

Lưu ý: Chỉ có trên các thiết bị 14 và 16 bit (PCM and PCH). (Note: use SETUP\_COUNTERS trong PCB phần).

Ví dụ:

port b\_pullups(FALSE);

### i. *SET\_TRIS\_X()*:

Những hàm này định nghĩa chân I/O cho một port. Điều này chỉ thực hiện được khi sử dụng FAST IO và khi cổng xuất nhập được truy cập. Mỗi bit đại diện cho một chân. số 1 chỉ chân nhập và 0 chỉ chân xuất

+ Cú pháp: set tris a (value)

set tris b (value) set tris c (value) set tris d (value) set tris e (value)

+ Tham số: value là số nguyên 8 bit với mỗi bit đại diện cho một cổng xuất nhập.

+ Yêu cầu: không

Ví dụ:

SET\_TRIS\_B( 0x0F ); // B7,B6,B5,B4 là xuất, B3,B2,B1,B0 là nhập

### 9. **Nhóm Lệnh Trên Bit, Byte**:

## a. *SHIFT\_RIGHT(), SHIFT\_LEFT()*:

Các hàm này được dùng để dịch phải (trái) một bit vào một mảng hay một cấu trúc. Địa chỉ phải là một định nghĩa mảng hoặc địa chỉ trỏ tới cấu trúc (such as &data). Bit 0 của byte thấp trong RAM sẽ được xử lý bàng LSB.

 $+$  Cú pháp: shift right (address, bytes, value)

+ Tham số: address địa chỉ trỏ tới vùng nhớ, bytes là số byte thao tác, value là 0 hoặc 1 được dịch vào.

+ Trị trả về: 0 or 1 đối với bit bị dịch ra

 $+$  Yêu cầu : không

Ví dụ:

// Đọc 16 bit từ chân A1, mỗi khi chân A2 chuyển từ 0 sang 1 (cạnh lên)

struct {

```
 byte time; 
        byte command : 4; 
        byte source : 4; 
       } msg; 
for(i=0; i<=16; ++i)
\{while(!input(\text{PIN} \text{ A2}));
       shift_right(\&msg,3, input(PIN A1));
       while (input(PIN A2));
```
} // Dịch 8 bit ra chân A0, bắt đầu từ bit LSB.

for $(i=0; i<8;++i)$ 

output\_bit(PIN\_A0,shift\_right( $\&$ data,1,0));

## b. *ROTATE\_RIGHT()*:

Hàm này được dùng để quay phải một bit của một mảng hay cấu trúc. . Địa chỉ phải là một định nghĩa mảng hoặc địa chỉ trỏ tới cấu trúc (such as &data). Bit 0 của byte thấp trong RAM sẽ được xử lý bàng LSB.

 $+$  Cú pháp: rotate right (address, bytes)

+ Tham số: address địa chỉ vùng nhớ, bytes là số byte thao tác.

+ Trị trả về: không

+ Yêu cầu : không

Ví dụ:

struct

## {

int cell  $1 : 4$ ; int cell  $2 : 4$ ; int cell  $3 : 4$ ; int cell  $4 : 4$ ; } cells; rotate\_right( $\&$ cells, 2); rotate\_right( $\&$ cells, 2); rotate\_right( $\&$ cells, 2); rotate\_right( &cells, 2); // cell 1->4, 2->1, 3->2 and 4-> 3 c. *ROTATE\_LEFT()*: Hàm này được dùng để quay trái một bit. + Cú pháp: rotate\_left (address, bytes) + Tham số: address là địa chỉ con trỏ trong vùng nhớ, byte là số byte thao tác + Trị trả về: không + Yêu cầu : không Ví dụ:  $x = 0x86$ ; rotate left(  $&x, 1$ );  $//x = 0x0d$ d. *BIT\_CLEAR()*: Hàm này được dùng để xoá bit của một biến  $(0-7, 0-15 \text{ or } 0-31)$ . Hàm này tương đương: var  $\&=$  $\sim$ (1<<br/>s $\sim$ (1);  $+$  Cú pháp: bit\_clear(var,bit) + Tham số: var có thể là biến hay giá trị 8,16 hoặc 32 bit, bit là một số 0-31 thể hiện số bit, 0 là LSB. + Trị trả về: không + Yêu cầu : None Ví dụ: int x;  $x=5$ ;

bit clear(x,2);  $// x$  is now 1 bit clear(\*11,7); // A crude way to disable ints

### e. *BIT\_SET()*:

Hàm này được dùng để Sets bit cho một biến. Hàm này tượng đượng: var  $|=(1 \le$ bit); + Cú pháp: bit set(var,bit)

```
Tham số: var là biến 8,16 or 32 bit, bit là một số từ 0-31 thể hiện số bit, 0 là bit 
             có trọng số thấp nhất. 
+ Trị trả về: không 
+ Yêu cầu : không 
Ví dụ: 
      int x; 
      x=5bit set(x,3); // x is now 13
      bit set(*6,1); // A crude way to set pin B1 highf. BIT_TEST(): 
Hàm này được dùng để test bit (0-7,0-15 or 0-31) trong một biến. 
+ Cú pháp: value = bit test (var,bit)
             Tham số: var là biến 8,16 or 32 bit, bit là một số từ 0-31 thể hiện số bit, 0 là bit 
             có trọng số thấp nhất. 
+ Trị trả về: 0 or 1
+ Yêu cầu : không.
Ví dụ: 
      if( bit test(x,3) || !bit test (x,1) )
       \{ //Nếu bit 3 là 1 hoặc bit 1 là 0 
       } 
      if(data!=0)for (i=31): lbit_test(data,i):i--) ;
g. SWAP(): 
Hàm này được dùng để tráo đổi bit thấp thành cao của một byte. Hàm này tương đương với:byte 
= (byte << 4) | (byte >> 4);
+ Cú pháp: swap (lvalue) 
+ Tham số: lvalue là biến một byte 
+ Trị trả về: không – CẢNH BÁO: hàm này không cho kết quả
+ Trị trảvề : không 
Ví dụ: 
      x=0x45;
      swap(x); //x now is 0x54h. MAKE8(): 
Hàm này được dùng để trích một byte từ một biến. 
+ Cú pháp:: i8 = \text{MAKE8}(var, \text{offset})+ Tham số: var là số nguyên 16 hoặc 32 bit. 
              offset is a byte offset of 0,1,2 or 3. 
+ Trị trả về: số nguyên 8 bit 
Ví dụ: 
      int32 x; 
      int y; 
       y = \text{make8}(x, 3); // Gets MSB of x
i. MAKE16(): 
Hàm này được dùng để tạo một số 16 bit từ hai số 8 bit. 
+ Cú pháp:: i16 = MAKE16(varhigh, varlow)
+ Tham số: varhigh, varlow là hai số 8 bit. 
+ Trị trả về: một số nguyên 16 bit 
+ Trị trả về: không
```
Ví dụ:

long x; int hi,lo;  $x =$  make16(hi,lo);

## j. *MAKE32()*:

Hàm này được dùng để tạo một số 32 bit từ số 8 and 16 bit.

```
+ Cú pháp:: i32 = MAKE32(var1, var2, var3, var4)
```
- + Tham số: var1-4 là số 8 or 16 bit . var2-4 là các tuỳ chon.
- + Trị trảvề: một số 32 bit
- + Yêu cầu: Nothing

## Ví dụ:

```
int32 x; 
int y; 
long z; 
x = \text{make32}(1, 2, 3, 4); // x is 0x01020304
y=0x12;
z=0x4321; 
x = \text{make32(y,z)}; // x is 0x00124321
x = \text{make32(y,y,z)}; // x is 0x12124321
```
## 10.**Nhóm Hàm Phục Vụ Delay**:

## a. *DELAY\_CYCLES()*:

Hàm này được dùng để thực hiện delay một số xung lệnh (instruction clock) định trước. Một xung lệnh bằng 4 xung dao động

+ Cú pháp:: delay cycles(count)

+ Tham số: count – hằng số 0~255

+ Trị trả về: không

+ Yêu cầu: không

Ví dụ: delay cycles(25); //Với xung clock dao động 20MHz, chương trình sẽ delay 5us  $1/25$  x (4/20000000) = 5us

## b. *DELAY\_MS()*:

Hàm này được dùng để thực hiện delay một thời gian định trước. Thới gian tính bằng milisecond. Hàm này sẽ thực hiện một số lệnh nhằm delay 1 thời gian yêu cầu. Hàm này không sử dụng bất kỳ timer nào. Nếu sử dụng ngắt (interupt), thời gian thực hiện các lệnh trong khi ngắt không được tính vào thới gian delay.

 $+$  Cú pháp: delay ms(time)

- + Tham số: time  $0$ ~255 nếu time là một biến số,  $0$ ~65535 nếu time là hằng số
- + Trị trả về: không
- + Yêu cầu: #uses delay

## c. *DELAY\_US()*:

Hàm này được dùng để thực hiện delay một thời gian định trước. Thới gian tính bằng microsecond. Shorter delays will be INLINE code and longer delays and variable delays are calls to a function. Hàm này sẽ thực hiện một số lệnh nhằm delay 1 thời gian yêu cầu. Hàm này không sử dụng bất kỳ timer nào. Nếu sử dụng ngắt (interupt), thời gian thực hiện các lệnh trong khi ngắt không được tính vào thới gian delay.

- $+$  Cú pháp: delay us(time)
- + Tham số: time  $0$  ~ 255 nếu time là một biến số, 0 ~ 65535 nếu time là hằng số
- + Trị trả về: không
- + Yêu cầu: #uses delay
- 11.**Nhóm Hàm Timer và Counter**:

### a. *RESTART\_WDT()*:

Hàm này được dùng để Khởi động lại watchdog timer.

- + Cú pháp:: restart wdt()
- $+$  Tham số: không
- + Trị trả về: không

 $+$  Yêu cầu:  $\# \text{fuses}$ 

### b. *SETUP\_WDT()*:

Hàm này được dùng để định chế độ hoạt động cho watchdog timer.

+ Cú pháp: setup wdt(mode)

+ Tham số: Mode có thể là một trong các hằng số sau

WDT\_18MS WDT\_36MS WDT\_72MS WDT\_144MS WDT\_288MS WDT\_576MS WDT\_1152MS WDT\_2304MS

- + Trị trả về: không
- $+$  Yêu cầu: #fuses

các hằng số phải được định nghĩa trong device file PIC16F876.h

### c. *SETUP\_COUNTRES()*:

Hàm này được dùng để Set up RTCC hay WDT

- + Cú pháp: setup\_counters(rtcc\_state, ps\_state)
- + Tham số: rtcc state hằng số, được định nghĩa như sau

RTCC\_INTERNAL

RTCC\_EXT\_L\_TO\_H 32

RTCC\_EXT\_H\_TO\_L 48

ps\_state– hằng số, được định nghĩa như sau

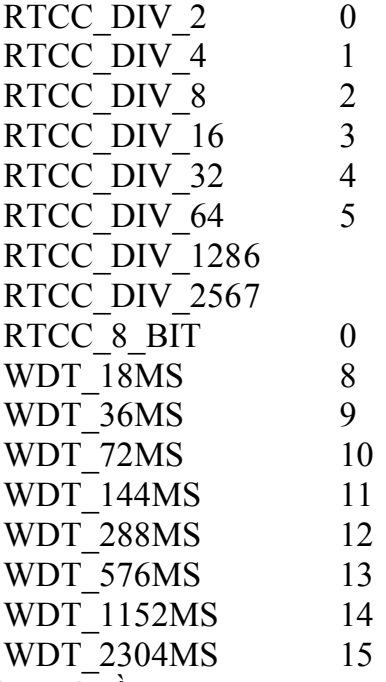

+ Trị trả về: không trả về

+ Yêu cầu: các hằng số phải được định nghĩa trong device file .h

d. *GET\_RTCC(), GET\_TIMER0()*:

Hàm này được dùng để trả về giá trị biến đếm của real time clock/counter. Khi giá trị timer vượt quá 255, value được đặt trở lại 0 và đếm tiếp tục (…, 254, 255, 0, 1, 2, …)

+ Cú pháp:: value = get rtcc()

value = get\_timer0()

+ Tham số: không

 $+$  Trị trả về: 8 bit int 0~255

 $+$  Yêu cầu: không

## e. *SET\_RTCC(), SET\_TIMER0()*:

Hàm này được dùng để đặt giá trị ban đầu cho real time clock/counter. Tất cả các biến đều đếm tăng. Khi giá trị timer vượt quá 255, value được đặt trở lại 0 và đếm tiếp tục (…, 254, 255, 0, 1, 2,

…)

 $+$  Cú pháp: set rtcc()

set  $time(0)$ 

### + Tham số: 8 bit, value =  $0 \sim 255$

+ Trị trả về: không

+ Yêu cầu: không

## f. *SETUP\_TIMER1()*:

Hàm này được dùng để khởi động timer 1. Sau đó timer 1 có thể được ghi hay đọc dùng lệnh set timer1() hay get timer1(). Timer 1 là 16 bit timer. Với xung clock là 20MHz, timer 1 tăng 1 đơn vị sau mỗi 1,6us (khi ta dùng chế độ T1\_DIV\_BY\_8) và tràn sau 104,8576ms.

+ Cú pháp: setup timer  $1$ (mode)

+ Tham số: mode - tham số như sau

T1\_DISABLED : tắt timer1

T1 INTERNAL : xung clock của timer1 bằng ¼ xung clock nội của IC (OSC/4)

T1 EXTERNAL : lấy xung ngoài qua chân C0 (không ở chế độ đồng bộ)

T1\_EXTERNAL\_SYNC : lấy xung ngoài qua chân C0 ở chế độ động bo (khi ở chế độ này nếu CPU ở chế độ SLEEP

T1 CLK OUT : enable xung clock ra

T1\_DIV\_BY\_1 :65536-(samplingtime(s)/(4/20000000)) timemax=13.1ms<br>T1\_DIV\_BY\_2 :65536-(samplingtime(s)/(8/20000000)) timemax=26.2ms

:65536-(samplingtime(s)/(8/20000000)) timemax=26.2ms

- T1 DIV BY 4 :  $65536$ -(samplingtime (s)/(16/20000000))timemax=52.4ms
- T1 DIV BY 8 :65536-(samplingtime(s)/(32/20000000))timemax=104.8ms

+ Trị trả về: không

+ Yêu cầu: các hằng số phải được định nghĩa trong device file .h

## g. *GET\_TIMER1()*:

Hàm này được dùng để trả về giá trị biến đếm của real time clock/counter. Khi giá trị timer vượt quá 65535, value được đặt trở lại 0 và đếm tiếp tục (…, 65534, 65535, 0, 1, 2, …)

- + Cú pháp:: value = get timer1()
- + Tham số: không
- $+$  Trị trả về: 16 bit int 0~65535
- + Yêu cầu: không

### h. *SET\_TIMER1()*:

Hàm này được dùng để đặt giá trị ban đầu cho real time clock/counter. Tất cả các biến đều đếm tăng. Khi giá trị timer vượt quá 65535, value được đặt trở lại 0 và đếm tiếp tục (..., 65534, 65535,  $0, 1, 2, ...$ 

 $+$  Cú pháp:: set timer1()

+ Tham số:  $16 \text{ bit, value} = 0 \text{--} 65535$ 

+ Trị trả về: không

+ Yêu cầu: không

### i. *SETUP\_TIMER2()*:

Hàm này được dùng để khởi động timer 2. mode qui định số chia xung clock. Sau đó timer 2 có thể được ghi hay đọc dùng lệnh set timer2() hay get timer2(). Timer 1 là 8 bit counter/timer.

- $+$  Cú pháp: setup timer 2(mode, period, postscale)
- + Tham số: mode tham số như sau

T2\_DISABLED : tắt timer2

- T2\_DIV\_BY\_1 :
- $T2$  DIV BY 4 :
- T2\_DIV\_BY\_16 :

Period – 0~255 qui định khi giá trị clock được reset

Postscale –  $1 \sim 16$  qui định số lần reset timer trước khi ngắt (interupt)

+ Trị trả về: không

+ Yêu cầu: các hằng số phải được định nghĩa trong device file PIC16F876.h

Ví dụ: Hàm này có thể dùng để đặt tần số cho PWM và được tính như sau 255 *oscillator fre.* 1 *or* 4 *or* 16 *tick* / *rollover* oscillator fre.  $\text{free} = [(\text{OSC} / 4)/\text{timemode}]/255$ 

*instruction fre* . SETUP\_TIMER\_2(T2\_DIV\_BY\_1,255,1):PWM frequency= $[(20MHz/4)/1]/255= 19,61kHz$ SETUP TIMER 2(T2 DIV BY 4,255,1): PWM frequency =  $[(20MHz/4)/4]/255 = 4,90kHz$ SETUP\_TIMER\_2(T2\_DIV\_BY\_16,255,1): PWM frequency =  $[(20MHz/16)/1]/255 = 1,23kHz$ 

## j. *GET\_TIMER2()*:

Hàm này được dùng để trả về giá trị biến đếm của real time clock/counter. Khi giá trị timer vượt quá 255, value được đặt trở lại 0 và đếm tiếp tục (…, 254, 255, 0, 1, 2, …)

Cú pháp: value = get timer2()

Tham số: không

Trị trả về:  $8 \text{ bit}$  int  $0 \sim 255$ 

Yêu cầu: không

### k. *SET\_TIMER2()*:

Hàm này được dùng để đặt giá trị ban đầu cho real time clock/counter. Tất cả các biến đều đếm tăng. Khi giá trị timer vượt quá 255, value được đặt trở lại 0 và đếm tiếp tục (…, 254, 255, 0, 1, 2, …)

+ Cú pháp: set timer2(value)

+ Tham số: 8 bit, value =  $0 \sim 255$ 

+ Trị trả về: không

+ Yêu cầu: không

### 12.**Nhóm Hàm Quản Lý ADC**:

## a. *SETUP\_ADC()*:

Hàm này được dùng để định cấu hình cho bộ biến đổi A/D

 $+$  Cú pháp: setup adc(mode)

+ Tham số: mode – mode chuyển đổi Analog ra Digital bao gồm

ADC\_OFF: tắt chức năng sử dụng A/D

ADC\_CLOCK\_INTERNAL: thời gian lấy mẫu bằng clock, clock là thời gian clock trong IC

ADC\_CLOCK\_DIV\_2: thời gian lấy mẫu bằng clock/2

ADC\_CLOCK\_DIV\_8: thời gian lấy mẫu bằng clock/8

ADC\_CLOCK\_DIV\_32: thời gian lấy mẫu bằng clock/32

+ Trị trả về: không

 $+$  Yêu cầu: các hằng số phải được định nghĩa trong device file  $\hbar$ 

### b. *SETUP\_ADC\_PORT()*:

Hàm này được dùng để xác định cổng dùng để nhận tín hiệu analog

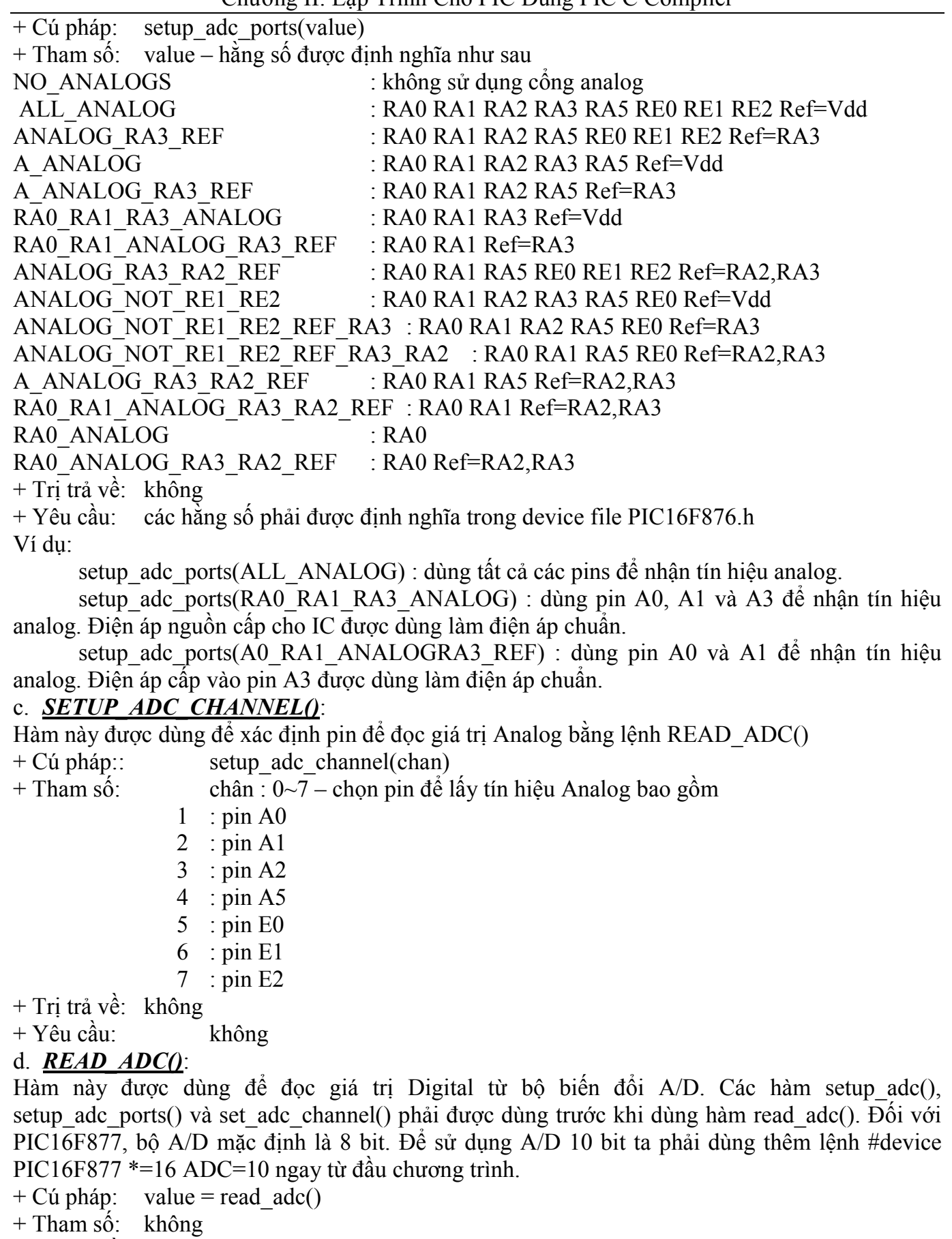

+ Trị trả về: 8 hoặc 10 bit

value =  $0 \sim 255$  nếu dùng A/D 8 bit (int)<br>value =  $0 \sim 1023$  nếu dùng A/D 10 bit (lon

nếu dùng A/D 10 bit (long int)

+ Yêu cầu: không

### e. *SETUP\_VREF()*:

Hàm này được dùng để thiết lập điện áp chuẩn bên trong MCU cho bộ analog compare hoặc cho ngõ ra ở chân A2

 $+$  Cú pháp: setup vref(mode/value)

```
+ Tham số: mode gồm một trong các hằng số sau 
             FALSE (off)
              VREF_LOW for VDD*VALUE/24
             VREF_HIGH for VDD*VALUE/32 + VDD/4
             any may be or'ed with VREF_A2. 
           value is an int 0-15.
```
+ Trị trả về: không

+ Yêu cầu: các hằng số phải được định nghĩa trong device file PIC16F87x .h

### 13.*Nhóm Hàm Quản Lý Truyền Thông RS-232*:

### a. *GETC(), GETCH(), GETCHAR()*:

Hàm này được dùng để đợi nhận 1 ký tự từ pin RS232 RCV. Nếu không muốn đợi ký tự gởi về, dùng lệnh kbhit().

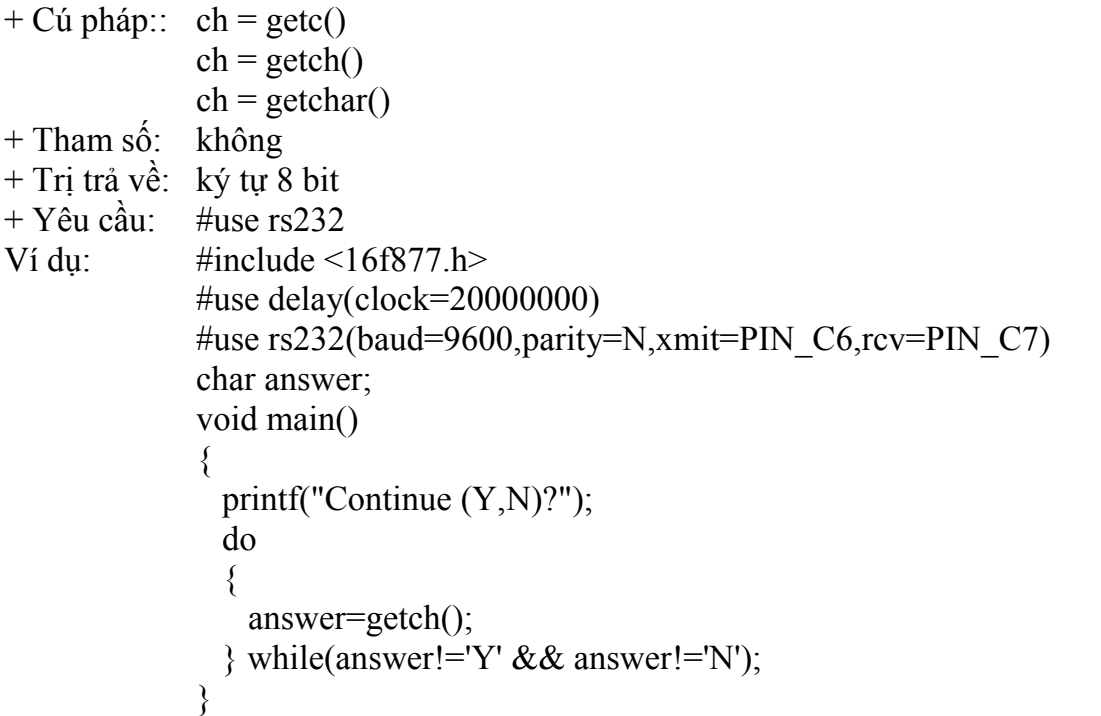

### b. *GETS()*:

Hàm này được dùng để đọc các ký tự (dùng GETC()) trong chuỗi cho đến khi gặp lệnh RETURN (giá trị 13).

```
+ Cú pháp:: gets(char *string) 
+ Tham số: string là con trỏ (pointer) chỉ đến dãy kí tự
+ Trị trả về: không 
+ Yêu cầu: #use rs232 
Ví du: \#include \langle 16f877.h \rangle\#include \leqstring.h>
             #use delay(clock=20000000) 
             #use rs232(baud=9600,parity=N,xmit=PIN_C6,rcv=PIN_C7) 
             char string[30]; 
             void main() 
             { 
                printf("Input string: ");
```

```
 gets(string); 
               printf("\n\r");
                printf(string); 
             } 
c. PUTC(), PUTCHAR(): 
Hàm này được dùng để gởi một ký tự thông qua pin RS232 XMIT. Phải dùng #USE RS232 trước 
khi thực hiện lệnh này để xác định tốc độ (baud rate) và pin truyền. 
+ Cú pháp: putc(cdata) 
              putchar(cdata) 
+ Tham số: cdata là ký tự 8 bit 
+ Trị trả về: không 
+ Yêu cầu: #use rs232
Ví du: \#include \langle 16f877 \text{h} \rangle#use delay(clock=20000000) 
             #use rs232(baud=9600,parity=N,xmit=PIN_C6,rcv=PIN_C7) 
             int i; 
             char string[10]; 
             void main() 
              { 
               strcpy(string,"Hello !"); //copy "Hello !" to string
               for(i=0; i<10; i++) putc(string[i]); //put each charater of string onto screen
             } 
d. PUTS(): 
Hàm này được dùng để gởi mỗi ký tự trong chuỗi đến pin RS232 dùng PUTC(). Sau khi chuỗi
```
được gởi đi thì RETURN (13) và LINE-FEED (10) đuợc gởi đi. Lệnh printf() thường dùng hơn

```
lệnh puts(). 
+ Cú pháp: puts(string) 
+ Tham số: string là chuỗi hằng (constant string) hay dãy ký tự (character array) 
+ Trị trả về: không 
+ Yêu cầu: #use rs232
Ví dụ: Dùng PUTS() 
                 #include <16f877.h> 
                 #use delay(clock=20000000) 
                 #use rs232(baud=9600,parity=N,xmit=PIN_C6,rcv=PIN_C7) 
                 void main() 
                 \{ puts(" ------------- "); 
                   puts(" | Hello |");
                    puts(" ------------- "); 
                 } 
               Dùng PRINTF() 
                 #include <16f877.h> 
                 #use delay(clock=20000000) 
                 #use rs232(baud=9600,parity=N,xmit=PIN_C6,rcv=PIN_C7) 
                 void main() 
                 { 
                   printf(" ------------- \n\r");
                   printf(" | Hello |\n\ranglen\r");
```
printf(" --------------");

# e. *KBHIT()*:

Hàm này được dùng để báo đã nhận được bit start.

+ Cú pháp:: value = kbhit()

}

- + Tham số: không
- + Trị trả về: 0 (hay FALSE) nếu getc() cần phải đợi để nhận 1 ký tự từ bàn phím
	- 1 (hay TRUE) nếu đã có 1 ký tự sẵn sàng để nhận bằng getc().
- $+$  Yêu cầu:  $\qquad$  #use rs232

### f. *PRINTF()*:

Hàm này được dùng để xuất một chuỗi theo chuẩn RS232 hoặc theo một hàm xác định. Dữ liệu được định dạng phù hợp với đối số của chuỗi. Các định dạng dữ liệu như sau:

- C Kiểu ký tự
- S Chuỗi hoặc ký tự
- U Số nguyên không dấu
- x Hex int (xuất chữ thường)
- X Hex int (xuất chư hoa)
- D số nguyên có dấu
- e Số thực định dạng kiểu số mũ
- f Kiểu dấu chấm động
- Lx Hex long int (chữ thường)
- LX Hex long int (chữ hoa)
- Iu số thập phân không dấu
- Id Số thập phân có dấu.
- $\%$  Dấu  $\%$

+ Cú pháp: printf(string)

printf(cstring, values...)

printf(fname, cstring, values...)

- + Tham số: String là một chuỗi hằng Hoặc một mảng ký tự không xác định. Values là danh sách các biến phân cách nhau bởi dấu ',' , fname is là tên hàm dùng để xuất dữ liệu (mặc nhiên là putc()).
- + Trị trả về: không
- $+$  Yêu cầu:  $\qquad$  #use rs232

## g. *SET\_UART\_SPEED()*:

Hàm này được dùng để đặt tốc độ truyền dữ liệu thông qua cổng RS232.

- + Cú pháp:: set uart speed(baud)
- + Tham số: baud là hằng số tốc độ truyền (bit/giây) từ 100 đến 115200.
- + Trị trả về: không
- $+$  Yêu cầu:  $\qquad$  #use rs232

Ví dụ: // Set baud rate based on setting of pins B0 and B1

switch(input  $b() \& 3)$ 

{ case  $0$  : set uart speed(2400); break;

case 1 : set uart speed(4800); break;

```
case 2 : set uart speed(9600); break;
```

```
case 3 : set uart speed(19200); break;
```
} Ví dụ sử dụng đường truyền RS232 để lấy dữ liệu từ ADC Sơ đồ mạch dùng PIC16F877 và chương trình ví dụ như sau

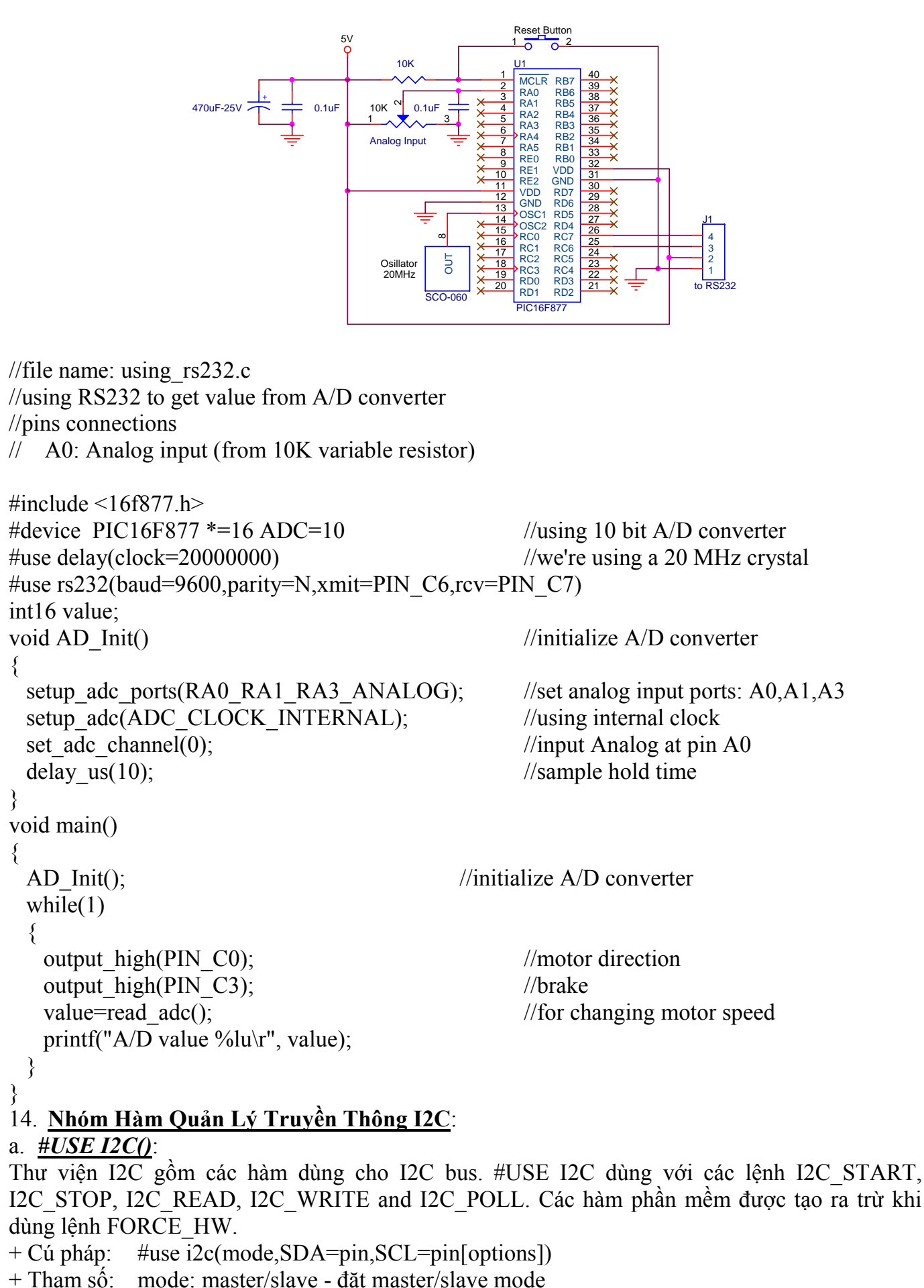

Trang 97

 SCL=pin – chỉ định pin SCL (pin là bit address) SDA=pin – chỉ định pin SDA options như sau ADDRESS=nn : chỉ định địa chỉ slave mode FAST : sử dụng fast I2C specification SLOW : sử dụng slow I2C specification RESTART\_WDT : khởi đông lại WDT trong khi chờ đọc I2C\_READ FORCE HW : sử dụng chức năng I2C phần cứng (hardware I2C functions)

### b. *I2C\_START()*:

Hàm này được dùng để Khởi động start bit (bit khời động) ở I2C master mode. Sau khi khởi động start bit, xung clock ở mức thấp chờ đến khi lệnh I2C\_WRITE() được thực hiện. Chú ý I2C protocol phụ thuộc vào thiết bị slave.

+ Cú pháp::  $i2c$  start()  $+$  Tham số: không

+ Trị trả về: không

 $+$  Yêu cầu: #use i2c

Ví du:  $i2c \text{ start}$ ;

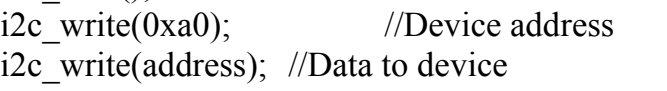

i2c start();  $//$ Restart

i2c write(0xa1);  $//$ to change data direction data=i2c\_read(0); //Now read from slave

i2c\_stop();

### c. *I2C\_STOP()*:

Hàm này được sử dụng để tắt sử dụng I2C ở master mode.

- + Cú pháp:  $i2c \text{ stop}()$
- $+$  Tham số: không
- + Trị trả về: không
- + Yêu cầu: #use i2c

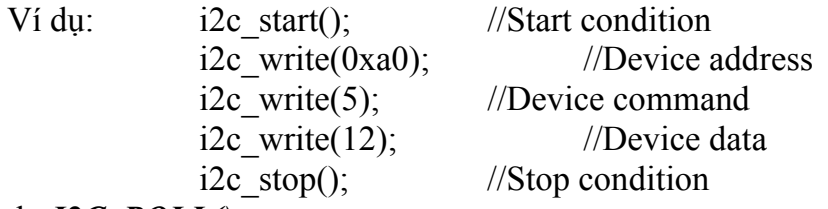

### d. *I2C\_POLL()*:

Hàm này được dùng để hỏi vòng I2C, hàm này chỉ được dùng khi SSP được dùng. Hàm này trả về giá trị TRUE nếu nhận được giá trị ở bộ đệm. Khi hàm này lên TRUE, nếu dùng hàm I2C\_READ thì ta được giá trị đọc về.

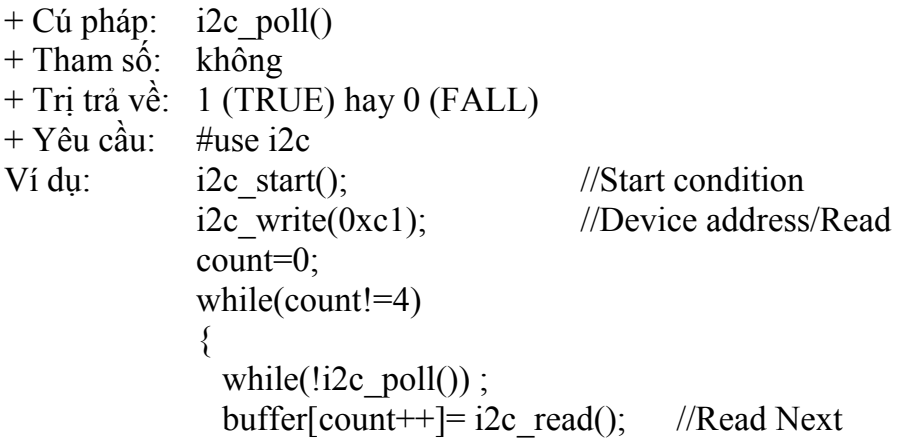

}

i2c  $stop()$ ; // Stop condition

# e. *I2C\_READ(), I2CREAD(ACK)*:

Hàm này được dùng để Đọc một byte qua cổng I2C Ở thiết bị master: lệnh này tạo xung clock và ở thíet bị claver, lệnh này chờ đọc xung clock. There is no timeout for the slave, use I2C\_POLL to prevent a lockup. Use RESTART\_WDT in the #USE I2C to strobe the watch-dog timer in the slave mode while waiting.

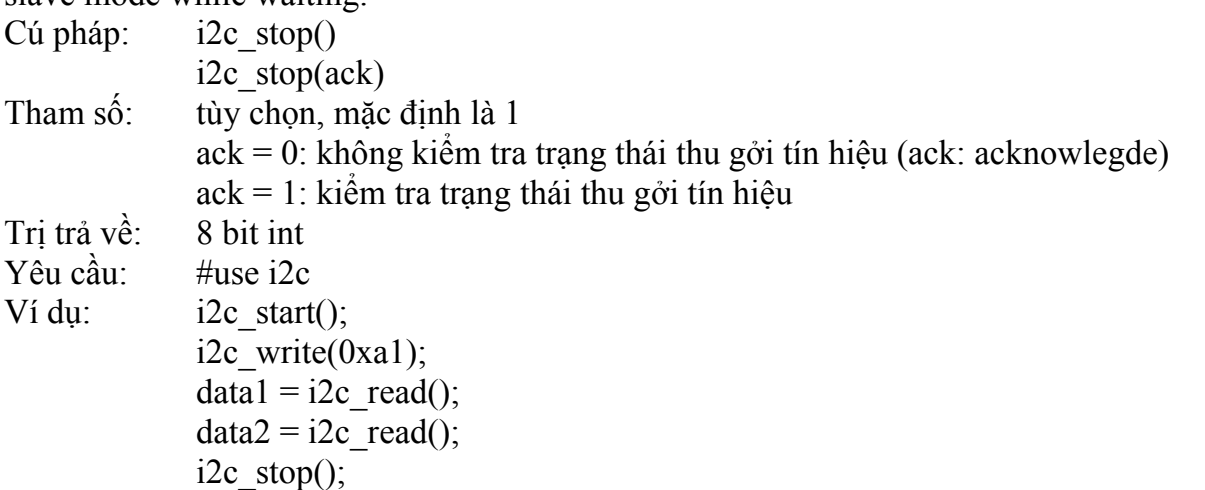

# f. *I2C\_WRITE()*:

Hàm này được dùng để Gửi từng byte thông qua giao diện I2C. Ở chế độ chủ sẽ phát ra xung Clock với dữ liệu và ở chế độ Slave sẽ chờ xung Clock từ con chủ truyền về. Không tự động đếm ngoài là điều kiện của lệnh này. Lệnh này sẽ trả về bit ACK. Phát LSB trước khi truyền khi đã xác định hướng truyền của dữ liệu truyền (0 cho master sang slave). Chú ý chuẩn giao tiếp I2C phụ thuộc vào thiết bị slave.

- + Cú pháp: i2c\_write(data)
- + Tham số: data: 8 bit int
- + Trị trả về: Lệnh này trả về bit ACK
	- ack = 0: không kiểm tra trạng thái thu gởi tín hiệu (ack: acknowlegde)
	- $ack = 1$ : kiểm tra trạng thái thu gởi tín hiệu

 $+$  Yêu cầu: #use i2c

Ví dụ: long cmd;

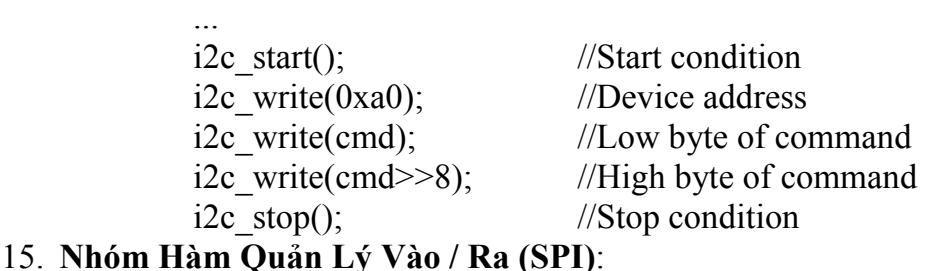

## a. *SETUP\_SPI()*:

Hàm này được dùng để khởi gán giá trị ban đầu cho các port giao tiếp với phương thức nối tiếp (Serial Port Interface (SPI)).

 $+$  Cú pháp: setup spi (mode)

- + Tham số: modes có thể là:
	- SPI\_MASTER, SPI\_SLAVE, SPI\_SS\_DISABLED
	- SPIL TO H, SPI H TO L
	- SPI\_CLK\_DIV\_4, SPI\_CLK\_DIV\_16,
	- SPI\_CLK\_DIV\_64, SPI\_CLK\_T2
- Constants from each group may be or'ed together with |.
- + Trị trả về: Không
- + Yêu cầu: Constants phải được khai báo trong tập tin tiêu đề devices .h Ví dụ:
	- setup spi(spi master |spi 1 to h | spi clk div 16 );

## b. *SPI\_READ()*:

Hàm này được dùng để Trả về giá trị được đọc bởi SPI. Nếu giá trị đó phù hợp với lệnh SPI\_READ thì dữ liệu phát xung clock ngoài và dữ liệu nhận lại khi trả về. Nếu không có dữ liệu lúc nó đọc, SPI\_READ sẽ đợi dữ liệu.

Trả về giá trị được đọc bởi SPI. Nếu giá trị được truyền tới SPI\_READ, thì dữ liệu sẽ đếm xung ngoài, và sau đó dữ liệu sẽ được trả lại khi kết thúc. Nếu chưa có dữ liệu ( tín hiệu ) thì SPI\_read sẽ chờ dữ liệu( tín hiệu ).

Nếu có xung rồi thì thực hiện SPI\_WRITE( data ) tiếp theo SPI\_READ() hoặc thực hiện SPI\_READ( data ). Cả hai hành động đó đều giống nhau và sẽ tạo ra xung đếm. Nếu không có dữ liệu để phát đi thì chỉ cần thực hiện SPI\_READ(0) để tạo xung.

Nếu có thiết bị khác cung cấp xung thì khi gọi SPI\_READ() phải đợi xung và dữ liệu hoặc sử dụng SPI DATA IS IN() để xác định nếu dữ liệu đã sẵng sàng.

+ Cú pháp: value = spi\_read (data)

+ Tham  $s\acute{o}$ :: value = spi\_read (data)

+ Tham số: dữ liệu tuỳ chọn và là số nguyên 8 bit.

- + Trị trả về: là số nguyên 8 bit.
- + Lợi ích: Lệnh này chỉ sử dụng với thiết bị có phần SPI
- Yêu cầu: Không

Ví dụ :

in data = spi read(out data);

### c. *SPI\_WRITE()*:

Hàm này được dùng để gởi một byte (8 bit) đến SPI . Hàm này sẽ ghi giá trị lên SPI.

+ Cú pháp: SPI\_WRITE (value)

+ Tham số: value là số nguyên 8 bit

- + Trị trả về: không
- $+$  Yêu cầu : không.

Ví dụ:

spi\_write( data\_out );

```
data in = spi_read();
```
## d. *SPI\_DATA\_IS\_IN()*:

Hàm này được dùng để trả về TRUE nếu dữ liệu đã được SPI nhận.

+ Cú pháp: result = spi\_data\_is\_in()

- $+$  Tham số: không
- + Trị trả về: 0 (FALSE) or 1 (TRUE)
- + Yêu cầu : không

Ví dụ:

while( !spi\_data\_is\_in() && input(PIN\_B2) ) ;

if( spi\_data\_is  $in()$  )

 $data = spi\,\, read();$ 

## 16. **Nhóm Hàm Quản Lý Xuất Nhập Song Song**:

## a. *SETUP\_PSP()*:

Hàm này được dùng để khởi gán port giao tiếp song song(Parallel Slave Port (PSP)). Hàm SET\_TRIS\_E(value) có thể được sử dụng để set dữ liệu trực tiếp. Dữ liệu có thể đọc hoặc ghi bằng việc sử dụng biến PSP\_DATA.

+ Cú pháp: setup\_psp (mode)

+ Tham số: mode có thể là: PSP\_ENABLED PSP\_DISABLED

+ Trị trả về: không

+ Yêu cầu: các hằng phải được định nghĩa trong các tập tin tiêu đề devices .h. Ví dụ:

setup\_psp(PSP\_ENABLED);

## b. *PSP\_OUTPUT\_FULL(), PSP\_INPUT\_FULL(), PSP\_OVERFLOW()*:

Hàm này được dùng để những hàm này kiểm tra cổng song song Slave (Parallel Slave Port (PSP)) để xác định điều kiện và trả về TRUE or FALSE.

+ Cú pháp: result = psp\_output\_full() result = psp\_input\_full() result =  $psp$  overflow() + Tham số: không + Trị trả về: 0 (FALSE) or 1 (TRUE) Yêu cầu: không Ví dụ: while (psp\_output\_full()) ; psp  $data =$  command; while(!psp\_input\_full()) ; if ( $psp$  overflow())  $error = TRUE$ : else  $data = psp\ data;$ 

# 17. **Nhóm Các Hàm Điều Khiển MCU**:

### a. *SLEEP()*:

Hàm này được dùng để duy trì trạng thái "ngủ" của chíp cho đến khi nhận được tác động từ bên ngoài

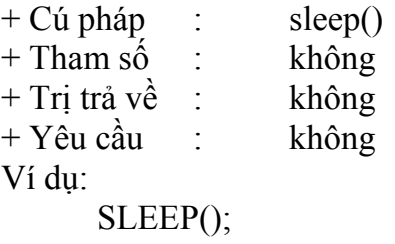

### b. *RESET\_CPU()*:

Hàm này được dùng để reset MCU

- + Cú pháp: reset cpu()
- + Tham số: không
- + Trị trả về: không
- + Yêu cầu : không

Ví dụ:

if(checksum!=0)

reset cpu();

## c. *RESTART\_CAUSE()*:

Hàm này được dùng để trả về nguyên nhân reset MCU lần cuối cùng.

+ Cú pháp: value = restart cause()

+ Tham số: không

```
Chương II: Lập Trình Cho PIC Dùng PIC C Compiler 
+ Trị trả về: giá trị chỉ ra nguyên nhân gây reset cuối cùng trong bộ vi xử lý. Giá trị này tuỳ
             thuộc vào mỗi loại chip cụ thể. Có thể tham khảo trên file device .h để biết được 
             các giá trị đặt biệt này. Ví dụ: WDT_FROM_SLEEP WDT_TIMEOUT, 
             MCLR_FROM_SLEEP and NORMAL_POWER_UP.
+ Yêu cầu: hằng phải được khai báo trong các tập tin tiêu đề devices .h 
Examples: 
      switch ( restart cause() )
      \{ case WDT_FROM_SLEEP: 
              case WDT_TIMEOUT: 
                   handle_error();
      } 
d. READ_BANK(): 
Hàm này được dùng để đọc một byte dữ liệu từ vùng RAM . 
+ Cú pháp: value = read bank (bank, offset)
+ Tham số: bank là RAM trong IC tuỳ thuộc vào loại IC (đối với 16f877 có 3 bank), offset là 
bước nhảy khi thực thi (bắt đầu là 0) 
+ Trị trả về: số nguyê 8 bit 
+ Yêu cầu không
Ví dụ: 
      // See write bank example to see
      // how we got the data 
      // Moves data from buffer to LCD 
      i=0:
      do 
        { 
             c = read bank(1,i++);
             if(c!=0x13)
             lcd pute(c);
      } 
      while (c!=0x13);
e. WRITE_BANK(): 
Hàm này được dùng để ghi một byte lên RAM 
+ Cú pháp: : write_bank (bank, offset, value) 
+ Tham số: tương tự với read_bank, value là dữ liệu 8 bit 
+ Trị trả về: không 
+ Yêu cầu : không 
Ví dụ: 
      i=0; // Uses bank 1 as a RS232 buffer 
      do 
      { 
             c = getc;
             write bank(1,i++,c);} 
      while (c!=0x13);
18. Nhóm Hàm Quản Lý CCP: 
Nhóm này bao gồm các hàm:
```
setup  $ccpX()$ set  $pwmX$  duty() Capture Mode: *Khi các chân RC1/CCP2 và RC2/CCP1 xảy ra các sự kiện sau:*  • Every falling edge : Nhân xung cạnh xuống • Every rising edge : Nhân xung cạnh lên

- Every 4th rising edge : Nhân xung canh lên sau 4 xung
- Every 16th rising edge : Nhận xung cạnh lên sau 16 xung.

Thì các giá trị CCP1,CCP2 tương ứng sẽ mang giá trị của TIMER1 tại thời điểm đó. Compare Mode: *Khi giá trị đếm của TIMER1 bằng với giá trị CCP1/CCP2 thì xảy ra các sự kiện:* 

> Ngõ ra RC1/RC2 ở mức cao Ngõ ra RC1/RC2 ở mức thấp Xảy ra ngắt Reset lại Timer1.

*PWM Mode (Pulse Width Modulation)*: chế độ phát xung

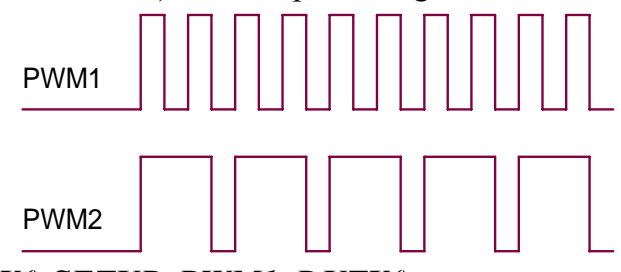

### a. *SETUP\_PWM1\_DUTY(),SETUP\_PWM1\_DUTY()*:

Hàm này được dùng để xác định % thời gian trong 1 chu kỳ, PWM ở mức cao

- + Cú pháp: set pwm1\_duty(value)
	- set  $pwm2$  duty(value)
- + Tham số: value có thể là biến hay hằng số với 8 hay 16 bit
- $+$  Trị trả về: không
- + Yêu cầu: không

Ví du: set pwm1\_duty(512): đặt 50% mức cao (50% duty)

### b. *SETUP\_CCP1(),SETUP\_CCP2()*:

Hàm này được dùng để Khởi động CCP. Bộ đếm CCP có thể được thực hiện thông qua vịec sử dụng CCP 1 và CCP 2. CCP hoạt động ở 3 mode. Ở capture mode, CCP copy giá trị đếm timer 1 vào CCP x khi cổng vào nhận xung. Ở compare mode, CCP thực hiện 1 tác vụ chỉ định trước khi timer 1 và CCP x bằng nhau. Ở chế đô PWM, CCP tạo một xung vuông.

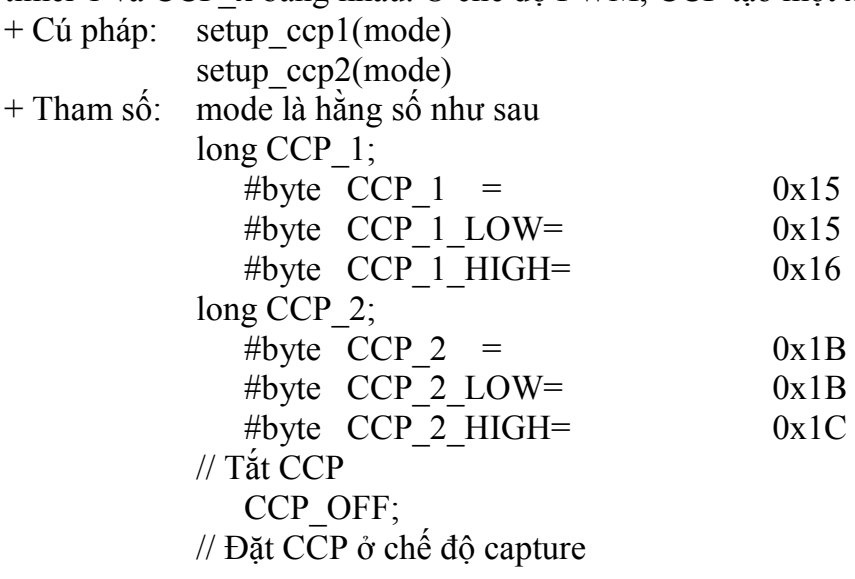

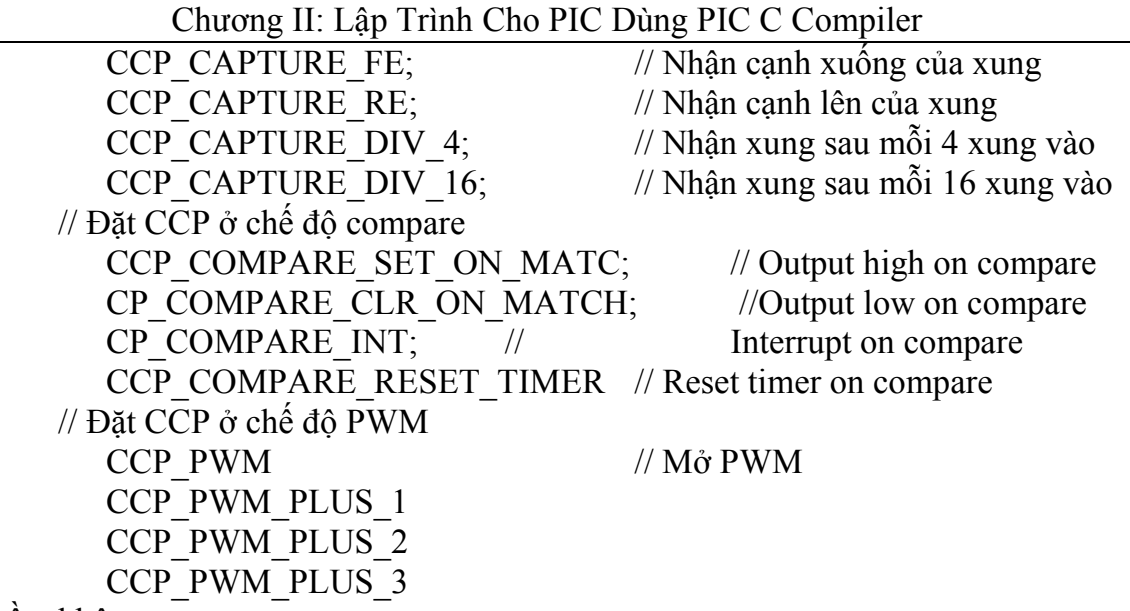

+ Trị trả về: không

+ Yêu cầu: các hằng số phải được định nghĩa trong device file PIC16F87x.h Ví dụ sử dụng PWM:

Sơ đồ mạch điều khiển động cơ DC sử dụng PIC16F877 và chương trình ví dụ như sau

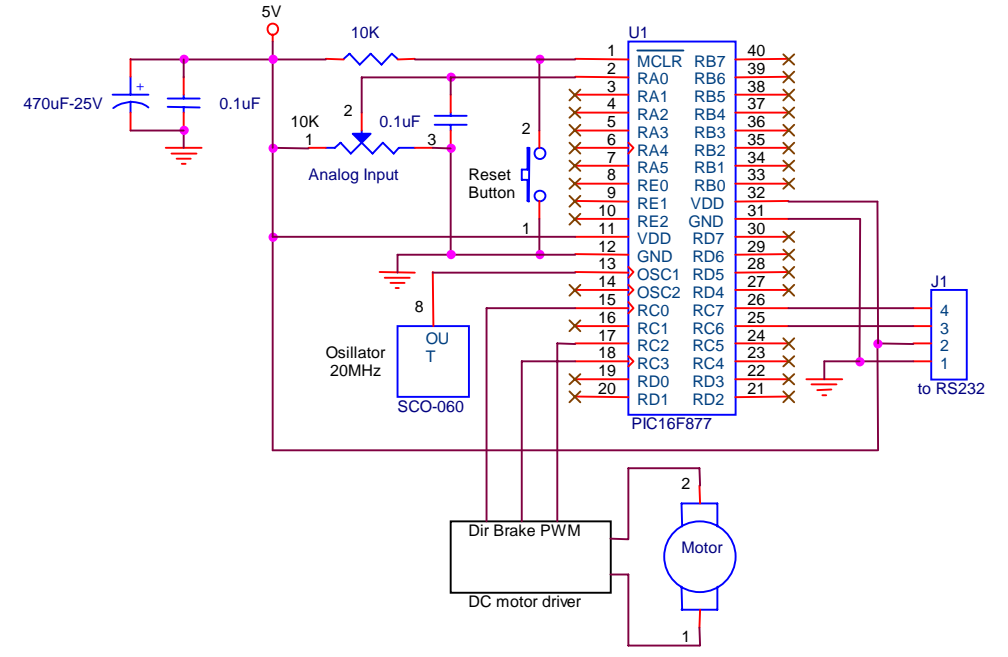

//file name: using\_PWM.c //using PWM to control DC motor, motor speed is controlled using Analog input at A0 //pins connections //A0: Analog input (from 10K variable resistor) //C0: motor direction C3: motor brake C2: PWM #include <16f877.h> #device PIC16F877  $* = 16$  ADC=10 //using 10 bit A/D converter #use delay(clock=20000000) //we're using a 20 MHz crystal int16 value; void AD\_Init() //initialize A/D converter { setup adc ports(RA0\_RA1\_RA3\_ANALOG); //set analog input ports: A0,A1,A3

```
Chương II: Lập Trình Cho PIC Dùng PIC C Compiler 
 setup_adc(ADC_CLOCK_INTERNAL); //using internal clock
 set adc channel(0); //input Analog at pin A0
 delay us(10); \frac{1}{\sinh(\theta)} //sample hold time
} 
void main() 
{ 
 AD Init(): //initialize A/D converter
 SETUP_CCP1(CCP_PWM); //set CCP1(RC2) to PWM mode
 SETUP TIMER 2(T2 DIV BY 1,255,1); //set the PWM frequency to
[(20MHz/4)/1]/255=16.9KHz 
 while(1) { 
   output high(PIN_C0); //motor direction
   output high(PIN C3); //brake
   value=read_adc(); //for changing motor speed
   set PWM1_duty(value); //output PWM to motor driver
  } 
} 
19. Nhóm Hàm Quản Lý Ngắt: 
a. EXT_INT_EDGE(): 
Hàm này được dùng để qui định thời điểm ngắt tác động: cạnh lên hay xuống. 
+ Cú pháp:: ext int edge(source,edge)
+ Tham số: source: giá trị mặc định là 0 cho PIC16F877 
           edge: H_TO_L canh xuống 5V \rightarrow 0VL TO H canh lên 0V \rightarrow 5V+ Trị trả về: không 
+ Yêu cầu: các hằng số phải được định nghĩa trong device file PIC16F87x.h 
b. #INT_xxx: 
Khai báo khởi tạo hàm ngắt. Hàm ngắt có thể không có bất kỳ tham số nào. Trình biên dịch tạo 
code để nhảy đến hàm ngắt khi lệnh ngắt thực hiện. Trình biên dịch cũng tạo nên code để lưu trữ
trạng thái của CPU và xóa cờ ngắt. Dùng lệnh NOCLEAR sau #INT_xxx để không xóa cờ ngắt 
này. Trong chương trình , phải dùng lệnh ENABLE_INTERRUPTS(INT_xxxx) cùng với lệnh 
ENABLE_INTERRUPTS(GLOBAL) để khởi tạo ngắt. 
+ Cú pháp: #INT_AD Kết thúc biến đổi A/D
            #INT_BUSCOL Xung đột bus 
           #INT CCP1 Capture or Compare on unit 1
           #INT CCP2 Capture or Compare on unit 2
            #INT_EEPROM Kết thúc viết vào EEPROM 
            #INT_EXT Ngắt ngoài 
           #INT_LOWVOLT Low voltage detected 
            #INT_PSP Parallel Slave Port data in 
           #INT_RB Port B any change on B4-B7
            #INT_RDA RS232 receive data available 
           #INT_RTCC Timer 0 (RTCC) overflow
           #INT_SSP SPI or I2C activity
           #INT_TBE RS232 transmit buffer empty
            #INT_TIMER1 Timer 1 overflow 
            #INT_TIMER2 Timer 2 overflow
```

```
c. DISABLE_INTERRUPTS():
```
Hàm này được dùng để Tắt ngắt tại mức quy định bởi level. Mức toàn cục (GLOBAL level) không tắt bất kỳ các ngắt trong chương trình nhưng ngăn cản bất kỳ ngắt nào trong chương trình, đã được khởi tạo trước đó. Các mức ngắt hợp lệ giống như được dùng trong #int\_xxx. GLOBAL level không tắt các ngắt gioao diện (peripheral interrupt). Chú ý không cần thiết tắt ngắt bên trong một ngắt khác vì các ngắt náy đã được tự động tắt.

- + Cú pháp:: disable\_interrupts(level)
- + Tham số: một trong các hằng số sau

GLOBAL INT\_RTCC INT\_RB INT\_EXT INT\_AD INT\_TBE INT\_RDA INT\_TIMER1 INT\_TIMER2 INT\_CCP1 INT\_CCP2 INT\_SSP INT\_PSP INT\_BUSCOL INT\_LOWVOLT INT\_EEPROM

- + Trị trả về: không
- $+$  Yêu cầu: phải dùng với #int\_xxx

### d. *ENABLE\_INTERRUPTS()*:

Hàm này được dùng để Khởi tạo ngắt tại mức quy định bởi level. Một thủ tục ngắt (interrupt procedure) cần được định nghĩa. Mức toàn cục (GLOBAL level) không khởi tạo bất kỳ ngắt chỉ định nào mà chỉ khởi tạo các biến ngắt đươc đã khởi tạo trước đó.

- + Cú pháp:: enable interrupts(level)
- + Tham số: level một trong các hằng số sau

GLOBAL INT\_RTCC INT\_RB INT\_EXT INT\_AD INT\_TBE INT\_RDA INT\_TIMER1 INT\_TIMER2 INT\_CCP1 INT\_CCP2 INT\_SSP INT\_PSP INT\_BUSCOL INT\_LOWVOLT INT\_EEPROM

+ Trị trả về: không

+ Yêu cầu: phải dùng với #int\_xxx

## e. *Một số ví dụ sử dụng ngắt*:

Ví dụ 1: vi dụ sử dụng enable interrupts.

Sơ đồ mạch dùng PIC16F877 và chương trình ví dụ như sau

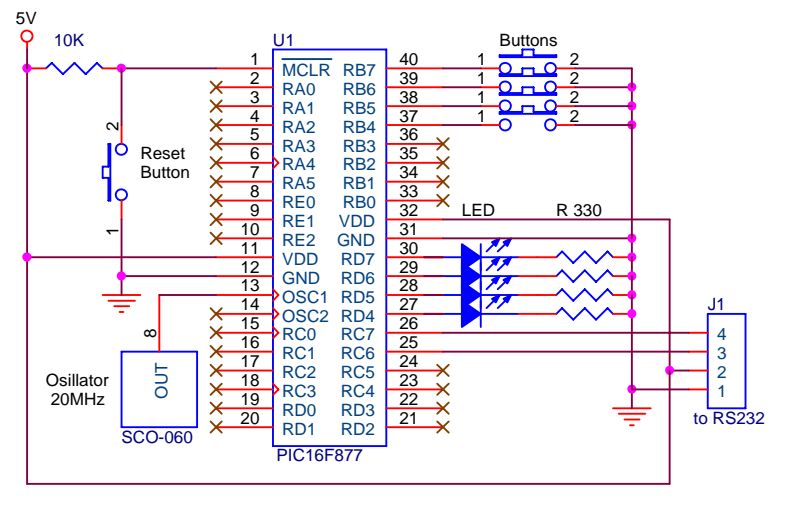

```
//file name: using interrupt rb.c
\frac{1}{\text{using enable interrupt(int rb)}}//pins connections 
// B4-7: buttons 
// D4-7: LEDs 
\#include <16F877.h>
#device PIC16F877 *=16 ADC=10 
#use delay(clock=20000000) 
#byte portb = 0x06#byte portd = 0x08#INT_RB 
rb isr()
{ 
   portd=portb; 
} 
void main() 
{ 
  set tris b(0xF0);
  set tris d(0x00);
  enable_interrupts(INT_RB);
  enable_interrupts(GLOBAL);
  while(1) { 
   } 
} 
Ví dụ 2: Ví dụ sử dụng ngắt ADC. 
Sơ đồ mạch biến đổi A/D sử dụng PIC16F877 và chương trình ví dụ như sau
```
Chương II: Lập Trình Cho PIC Dùng PIC C Compiler

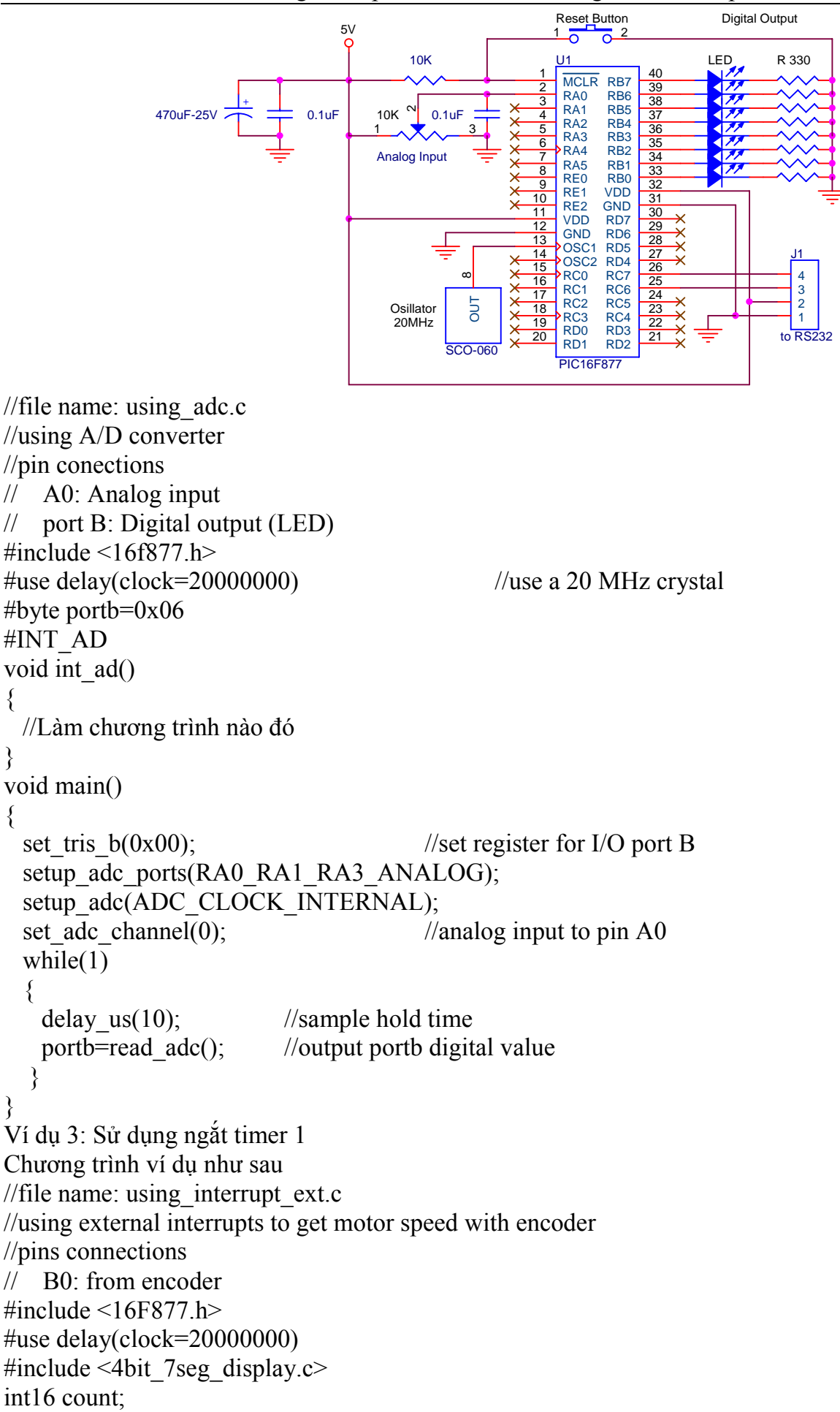

```
float speed; 
#INT_TIMER1 
void Sampling_Time() 
\{speed=(float)count*3; //rpm Encoder Resolution: 2000
  count=0; 
 set time1(59286); //10ms Prescaler:8
} 
#INT_EXT 
void HS_Input()
\{ count++; 
} 
main() 
{ 
  count=0; 
 setup_timer_1(T1_INTERNAL|T1_DIV_BY_8);
 ext_int_edge(L_TO_H);
 enable_interrupts(INT_TIMER1);
 enable_interrupts(INT_EXT);
 enable_interrupts(GLOBAL);
 set time1(59286);
 while(1) { 
    BIN2BCD((int16)speed,0); 
  } 
} 
Ví dụ 4: Sử dụng ngắt timer1 và ngắt ngoài. 
Sơ đồ mạch dùng PIC16F877 và chương trình ví dụ như sau
```
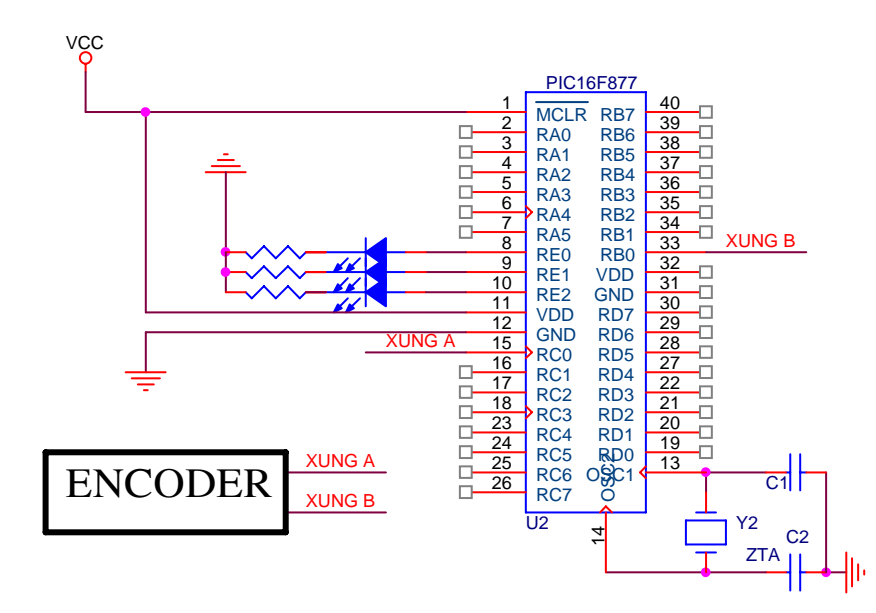

//Chương trình dùng để hiện thị số vòng quay của Encoder, khi quay thuận số vòng quay tăng, khi quay nghịch số vòng quay giảm.

//This program is ued for display the number of pulses of encoder

```
//When encoder rotates forward, the number will increase, otherwise decrease 
\frac{1}{2} pusle A is connectted to pin C0;
// pulse B is connectted to pin B0 
#include <16f877.h> 
#device PIC16F877 *=16 ADC=10 //khai bao ADC=10 de doc ve duoc so 10 bit 
#include <4bit 7seg_display_new.c>
//the function BIN2BCD(int32 Num, char DecimalPoint) 
//is used to display LED 7 seg 
#use delay(clock=20000000) 
BOOLEAN forward=TRUE; 
int16 count; 
//external interrupt 
#INT_EXT 
void ext_isr() 
{
        if (input(PIN_C0)) forward=TRUE; 
        else forward=FALSE; 
} 
//Timer1 interrupt 
#INT_TIMER1 
void timer1_isr()
{ 
        count++; 
} 
void main() 
{ 
        int16 temp1,countbackward,temp; 
        temp=0; 
       set tris b(0x01);
       ext_int_edge(0,L_TO_H);
       setup_timer_1(T1_EXTERNAL);
       enable_interrupts(INT_EXT);
       enable_interrupts(INT_TIMER1);
       enable_interrupts(GLOBAL);
        while (TRUE) 
       \{set_timer1(temp);
               while (forward) 
\left\{ \begin{array}{cc} 0 & 0 \\ 0 & 0 \end{array} \right\}temp=get_timer1();
                       BIN2BCD(temp,0); 
 } 
              set time1(0);
              while (!forward)
\left\{ \begin{array}{cc} 0 & 0 \\ 0 & 0 \end{array} \right\}countbackward=get_timer1();
                       temp1=temp-countbackward; 
                       BIN2BCD(temp1,0);
```
}

```
 temp=temp1;
```

```
} 
Ví dụ 5: Sử dụng ngắt CCP.
```
}

Sơ đồ mạch dùng PIC16F877 và chương trình ví dụ như sau:

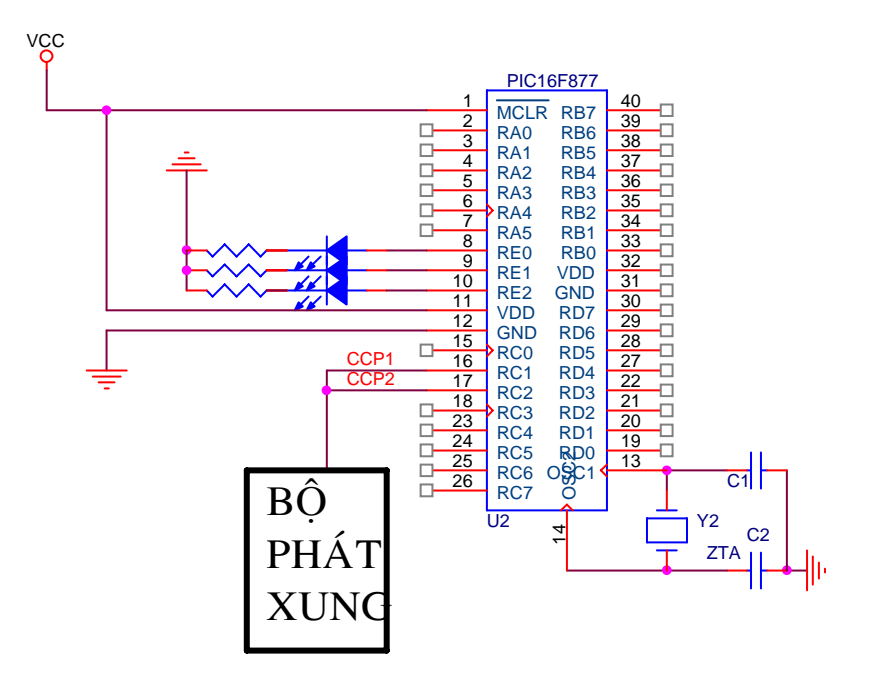

//Chương trình dùng để đo độ rộng của xung.  $\#$ include <16f877.h>  $\#$ include  $\leq$ stdlib.h> #include  $\leq$ math.h> #include <4bit 7seg\_display.c> #use delay(clock =  $20000000$ ) #use rs232(baud=9600,parity=N,xmit=PIN\_C6, rcv=PIN\_C7) // Connect a pulse generator to pin 3 (C2) and pin 2 (C1) int32 rise,fall,pulse\_width; int32 count; int32 tam; #INT\_CCP1 void ccp1 isr()  $\left\{\begin{array}{c} \end{array}\right\}$  $rise = CCP 1;$  count=0; } #INT\_CCP2 void ccp2 isr()  $\left\{\begin{array}{c} \end{array}\right\}$ fall =  $CCP_2$ ;  $if$  (count==0)  $\{$ pulse width  $=$  fall - rise;  $\tan = (2 * pulse \text{ width}/10)$ ;//change into milisecond }

```
Chương II: Lập Trình Cho PIC Dùng PIC C Compiler 
                     else 
                           tam=((13107*count)+(fall*2/10)-(rise*2/10))/1; 
                          printf("%lu",tam);
                           BIN2BCD(tam/10000,0); 
 } 
#INT_TIMER1 
void timer1_isr()
      \{ count++; 
       } 
void main() 
       { 
       int16 tam; 
      setup_ccp1(CCP_CAPTURE_RE); // Configure CCP1 to capture rise
      setup_ccp2(CCP_CAPTURE_FE); // Configure CCP2 to capture fall
      setup_timer_1(T1_INTERNAL);//|T1_DIV_BY_8); // Start timer 1
      enable_interrupts(INT_CCP1); // Setup interrupt on rising edge
      enable interrupts(INT CCP2); // Setup interrupt on falling edge
      enable_interrupts(INT_TIMER1); // Setup interrupt Timer1
      enable_interrupts(GLOBAL);
      BIN2BCD(0,0);
       while(TRUE) 
       { 
       } 
} 
Ví dụ 6: Sử dụng ngắt SPI. 
Sơ đồ mạch dùng PIC16F877 và chương trình ví dụ như sau
```
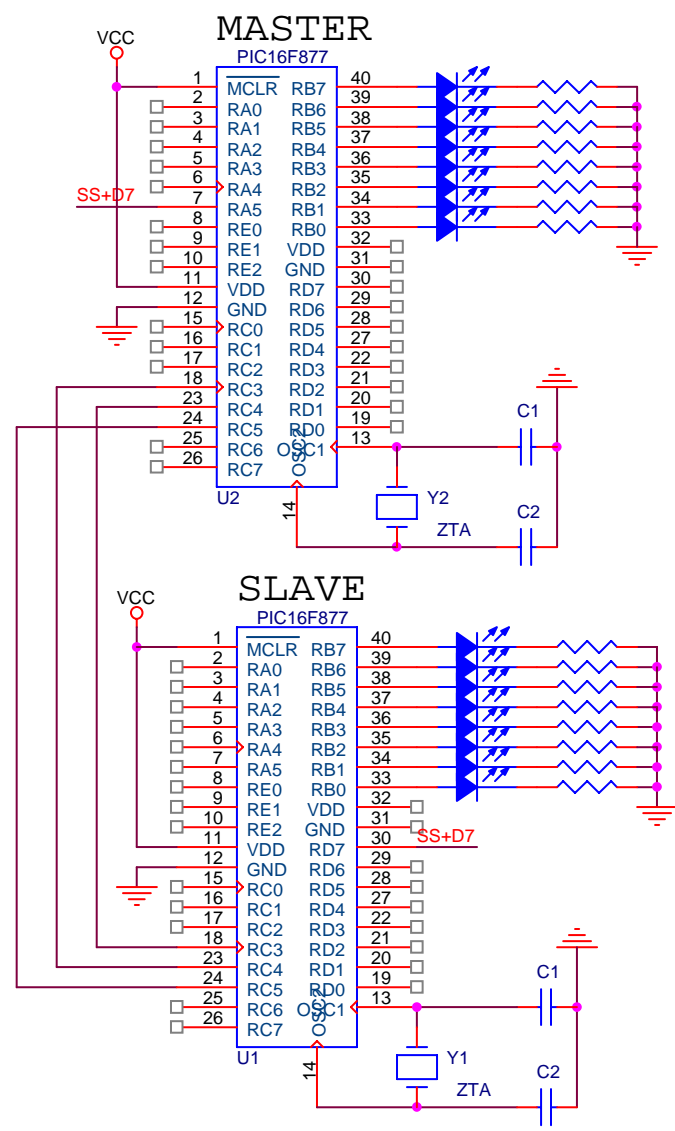

## **CHƯƠNG TRÌNH MASTER:**

```
// I2C Communications 
// Master Controller 
\#include <16F877.h>
#device PIC16F877 *=16 ADC=10 
#include <math.h> 
#include <stdlib.h> 
#include <4bit 7seg_display.c>
#fuses hs, nowdt, noprotect, put, nolvp, brownout 
#use delay(clock=20000000) //20mhz 
#use rs232(baud=9600,parity=N,xmit=PIN_C6,rcv=PIN_C7) 
void WriteTo(int16 Num) 
{ 
       int16 tmp; 
      tmp=Num; 
      spi_write(tmp); // Low byte of commanddelay us(100);
      spi_write(tmp>>8);// High byte of command
} 
void main()
```

```
int32 data out=0;
int32 data in=0;
 while(true)
  \{setup spi(spi master |spi 1 to h |spi clk div 16);
 WriteTo(data out);
 BIN2BCD(data out,0);
 data out++;
 delay ms(200);
 if (data out==9999) data out=0;
  \}\left\{ \right.
```
## **CHUONG TRÌNH SLAVE:**

```
// Slave Controller: Address: 0xa0
#include \leq 16F877.h#device PIC16F877 *=16 ADC=10
#include \lestdlib.h>
#include <4bit 7seg display.c>
#include \leqmath h>
#fuses hs, nowdt, noprotect, put, nolvp, brownout
#use delay(clock=20000000)
int16 data in=0;
int data in high, data in low;
int1 ok=0;
#INT SSP
void isr \text{ssp}()\{if (!ok)\{data in low = spi read();
    ok=1;
  \mathcal{E}else
  \{data in high=spi read();
    data in=make16(data in high, data in low);
    ok=0:
    BIN2BCD(data in,0);
  \mathcal{E}\left\{ \right.void main()
  \{setup spi(spi slave |spi 1 to h |spi clk div 16);
  enable interrupts(INT SSP);
  enable interrupts(GLOBAL);
  while(true)
    \{
```
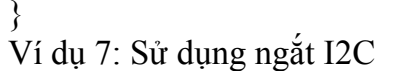

}

Sơ đồ mạch dùng PIC16F877 và chương trình ví dụ như sau

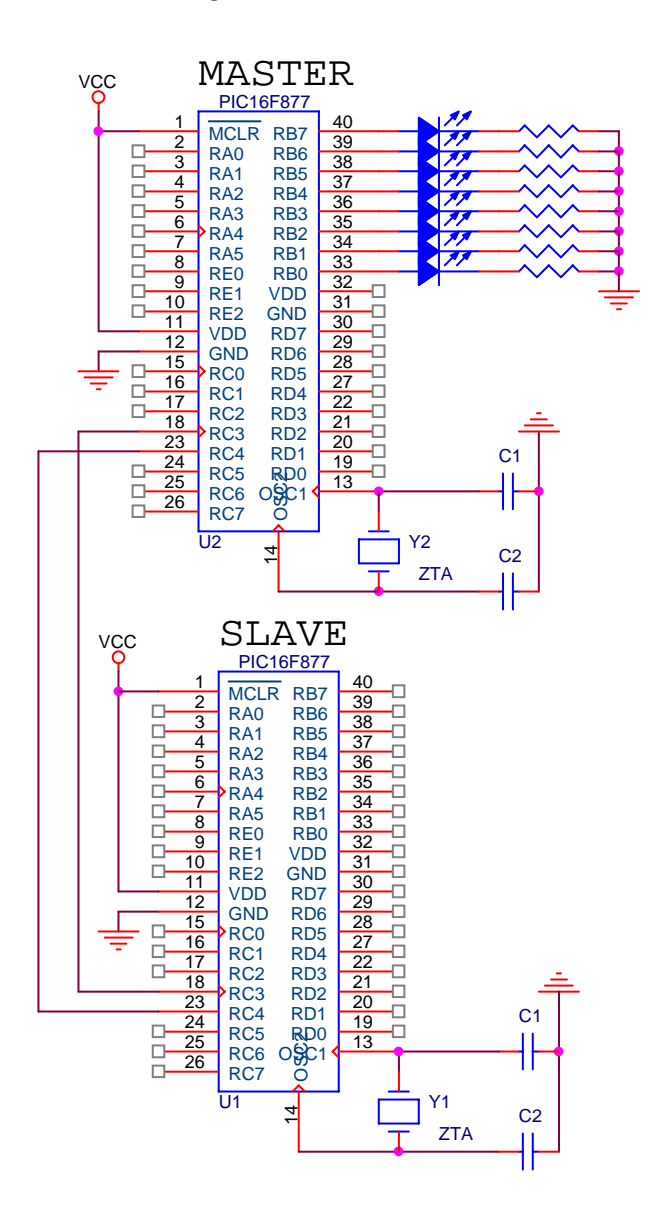

## **CHƯƠNG TRÌNH MASTER:**

// I2C Communications // Master Controller #include <16F877.h> #device PIC16F877 \*=16 ADC=10  $\#$ include  $\leq$ math.h $>$ #include <stdlib.h> #include <4bit 7seg\_display\_new.c> #fuses hs,nowdt,noprotect,put,nolvp,brownout #use delay(clock=20000000) #use rs232(baud=9600,parity=N,xmit=PIN\_C6,rcv=PIN\_C7) #use I2C(master, sda=PIN\_C4, scl=PIN\_C3,NOFORCE\_SW) void WriteTo(int16 Num)

```
\{int16 tmp;
       tmp=Num;
  i2c write(tmp);
                      // Low byte of command
  delay us(100);
  i2c write(tmp>>8);// High byte of command
\left\{ \right.void main()
\{char s[10];
  int16 tam;
  BIN2BCD(0,0);set tris c(0x80);
  i2c start();
  while(1)\{gets(s);tam = \frac{1}{2}(s);delay ms(100);
              i2c write(0xa0);//dia chi slave
              WriteTo(tam);
              delay ms(100);
              BIN2BCD(tam,0);
       i2c \text{ stop};
∤
CHUONG TRÌNH SLAVE:
// Slave Controller: Address: 0xa0
// Slave receives 2 bytes
#include \leq 16F877.h#device PIC16F877 *=16 ADC=10
#include <stdlib.h>
#include <4bit 7seg display new.c>
#fuses hs, nowdt, noprotect, put, nolvp, brownout
#use delay(clock=20000000)
#use I2C(slave,sda=PIN C4,scl=PIN C3,address=0xa0,NOFORCE SW)
int tam[3];
int i=0;
#INT SSP
void ssp isr()\{if (i2c \text{ poll})==TRUE)
   \{\tan[i++]=i2c\_read();if (i=3) i=0;
  \mathcal{S}_{\mathcal{S}}\mathcal{E}void main()
```

```
 int16 dem=0; 
     \tan[1]=0;
     tan[2]=0;enable_interrupts(GLOBAL);
     enable_interrupts(INT_SSP);
     BIN2BCD(0,0);while (1)\{if (i == 0)\{ dem=make16(tam[2],tam[1]); 
                  BIN2BCD(dem,0); 
                 delay ms(10);
 } 
      }
```
} Chương trình giao tiếp với keypad và máy tính được viết ở thư viện của phòng. Ví dụ 8: Sử dụng ngắt PSP

Sơ đồ mạch dùng PIC16F877 và chương trình ví dụ như sau

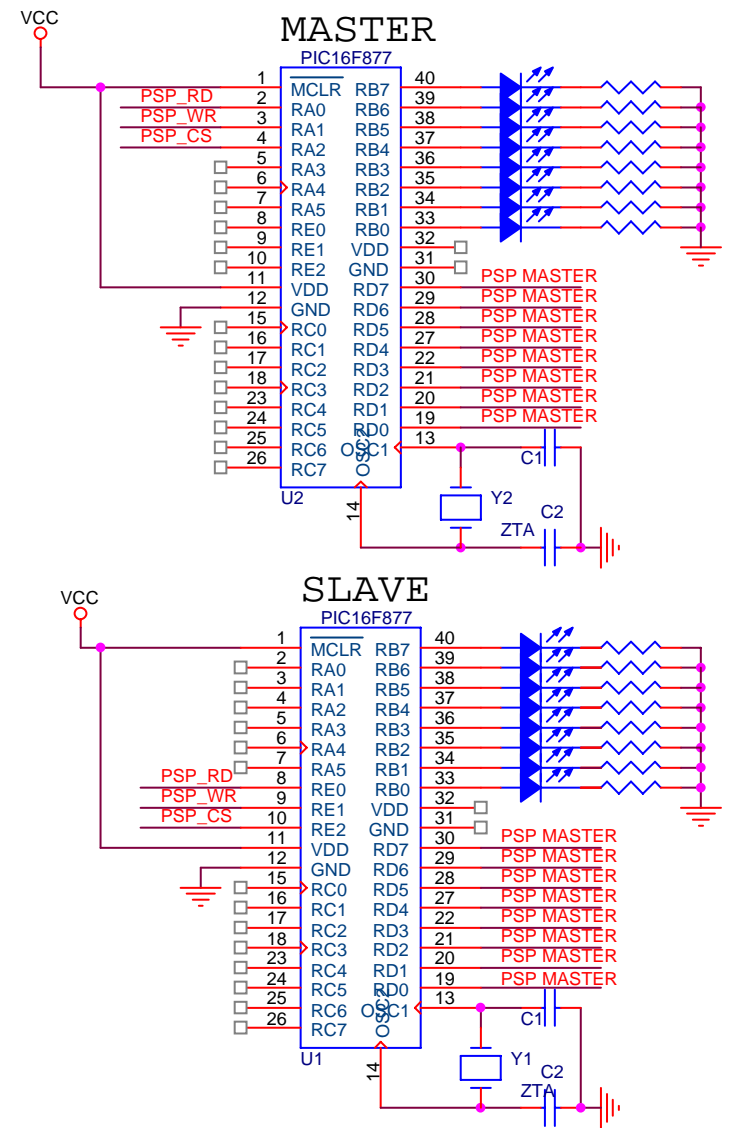

```
CHƯƠNG TRÌNH MASTER: 
\#include <16F877.h>
#use delay(clock=20000000) 
#byte portb=0x06#byte portd = 0x08#define psp_rd pin_a0 
#define psp_wr pin_a1
#define psp_cs pin_a2 
void main () 
{ 
 set tris a(0x00);
 set tris b(0x00);
 portb = 0x00;
  output_high(psp_cs); 
 output_high(psp_rd);
  output_high(psp_wr); 
while(TRUE) 
      { 
       portb++; 
      output low(psp cs);delay \overline{us(10)};
      output low(psp wr);PSP_DATA=portb;
      delay us(50);
      output_high(psp_wr);
      delay us(20);
      output high(psp cs);
      delay \text{ms}(700);
     } 
} 
CHƯƠNG TRÌNH SLAVE: 
#include <16F877.h> 
#device PIC16F877 *=16 ADC=10 
#use delay(clock=20000000) 
#byte portb=0x06 
#INT_PSP 
void psp_isr() 
{ 
 portb = PSP DATA;
 delay ms(100);
} 
void main() 
 { 
 set tris b(0x00);
 //set tris d(0xff);
  portb=0x00; 
 setup_psp(PSP_ENABLED);
 //enable_interrupts(global);
 //enable_interrupts(INT_PSP);
```
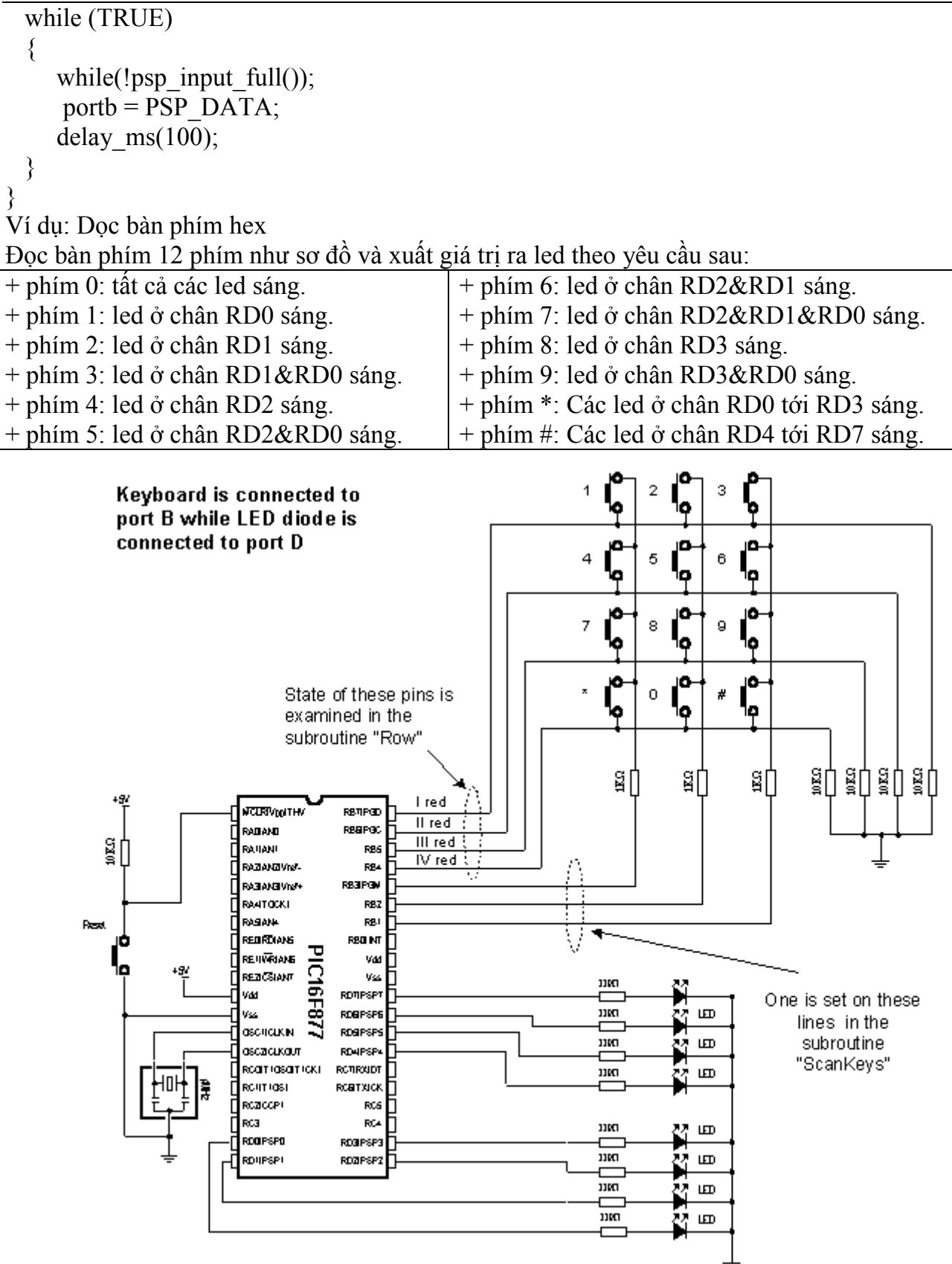

## **Chương Trình**:

#include "C:\Program Files\PICC\quetphim.h" #include <KBD.C> // Khai báo thư viện đọc phàn phím. #int\_PSP

 $PSP$ isr() // Khai báo hàm ngắt ở cổng vào ra song song.

{

```
} 
void main() // Bắt đầu chương trình chính. 
\mathcal{L} char k; 
  port_b_pullups(TRUE);
  kbd\overline{\text{init}}(); // Khoi tao gia tri ban dau cho ham doc ban phim
  enable_interrupts(INT_PSP);
  enable_interrupts(global);
  while(1)
   { 
    k=kbd_getc(); // Goi ham doc ban phim, day la ham duoc dinh nghia trong file kbd.c
    switch(k) // Xuất led ở port D.
      \{case '0': set_tris_d(0xff);
        case '1': set_tris_d(0x01);
        case '2': set tris d(0x02);
        case '3': set tris d(0x03);
        case '4': set_tris_d(0x04);
        case '5': set_tris_d(0x05);
        case '6': set tris d(0x06);
        case '7': set_tris_d(0x07);
        case '8': set_tris_d(0x08);
        case '9': set_tris_d(0x09);
        case '*': set_tris_d(0x0f);
        case '#': set_tris_d(0xf0);
       } 
   } 
}
```